# **RSA® Authentication Agent API 8.5 for C Developer's Guide**

*Revision 1*

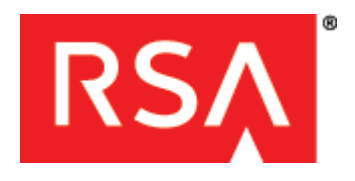

#### **Contact Information**

Go to the RSA corporate website for regional Customer Support telephone and fax numbers: **<www.emc.com/domains/rsa/index.htm>**

#### **Trademarks**

RSA, the RSA Logo and EMC are either registered trademarks or trademarks of EMC Corporation in the United States and/or other countries. All other trademarks used herein are the property of their respective owners. For a list of EMC trademarks, go to **<www.emc.com/legal/emc-corporation-trademarks.htm#rsa>**.

#### **License Agreement**

This software and the associated documentation are proprietary and confidential to EMC, are furnished under license, and may be used and copied only in accordance with the terms of such license and with the inclusion of the copyright notice below. This software and the documentation, and any copies thereof, may not be provided or otherwise made available to any other person.

No title to or ownership of the software or documentation or any intellectual property rights thereto is hereby transferred. Any unauthorized use or reproduction of this software and the documentation may be subject to civil and/or criminal liability. This software is subject to change without notice and should not be construed as a commitment by EMC.

#### **Third-Party Licenses**

This product may include software developed by parties other than RSA. The text of the license agreements applicable to third-party software in this product may be viewed in the folder Third-Party Licenses on the DVD**.**

#### **Note on Encryption Technologies**

This product may contain encryption technology. Many countries prohibit or restrict the use, import, or export of encryption technologies, and current use, import, and export regulations should be followed when using, importing or exporting this product.

#### **Distribution**

Use, copying, and distribution of any EMC software described in this publication requires an applicable software license.

EMC believes the information in this publication is accurate as of its publication date. The information is subject to change without notice.

THE INFORMATION IN THIS PUBLICATION IS PROVIDED "AS IS." EMC CORPORATION MAKES NO REPRESENTATIONS OR WARRANTIES OF ANY KIND WITH RESPECT TO THE INFORMATION IN THIS PUBLICATION, AND SPECIFICALLY DISCLAIMS IMPLIED WARRANTIES OF MERCHANTABILITY OR FITNESS FOR A PARTICULAR PURPOSE.

# **Contents**

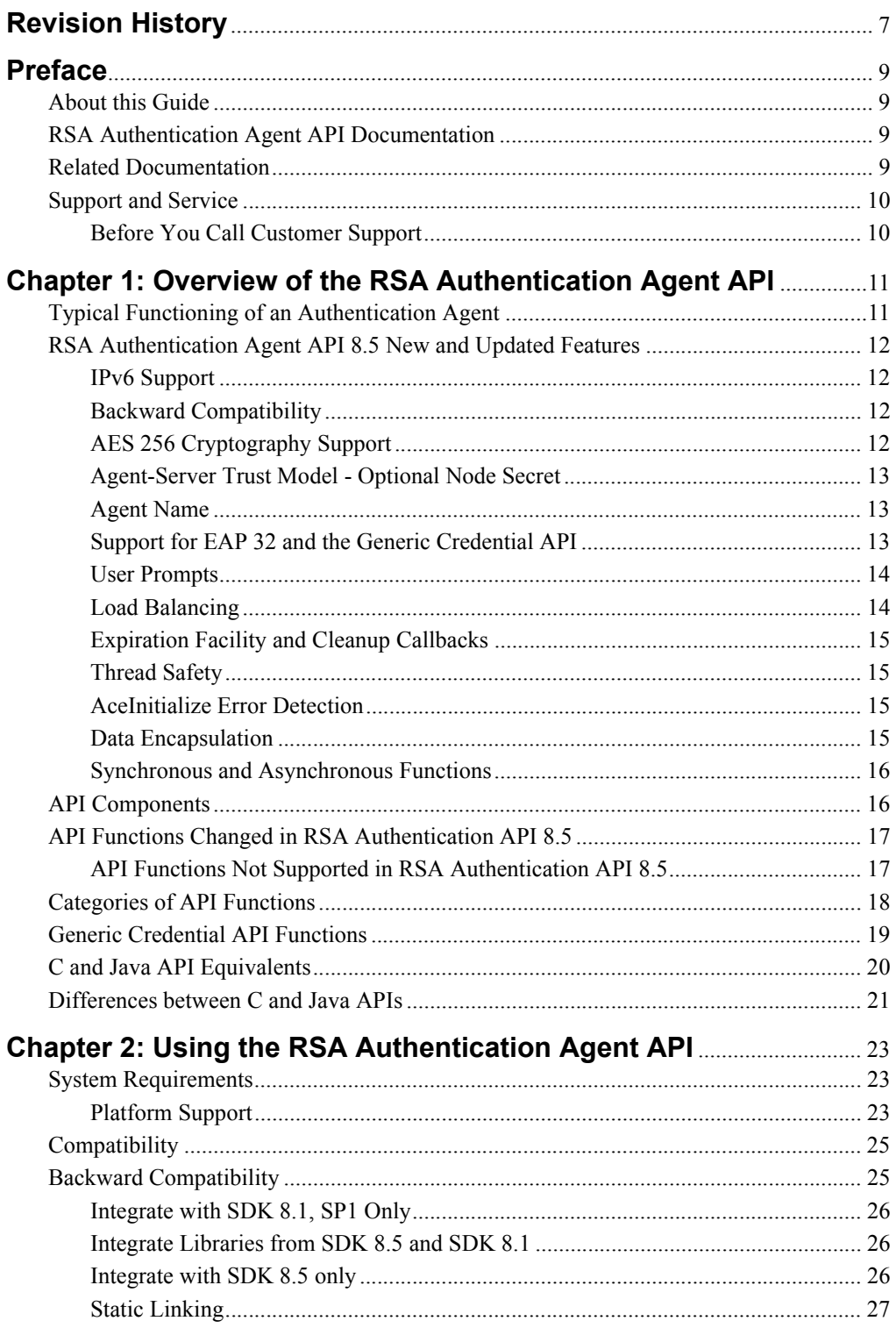

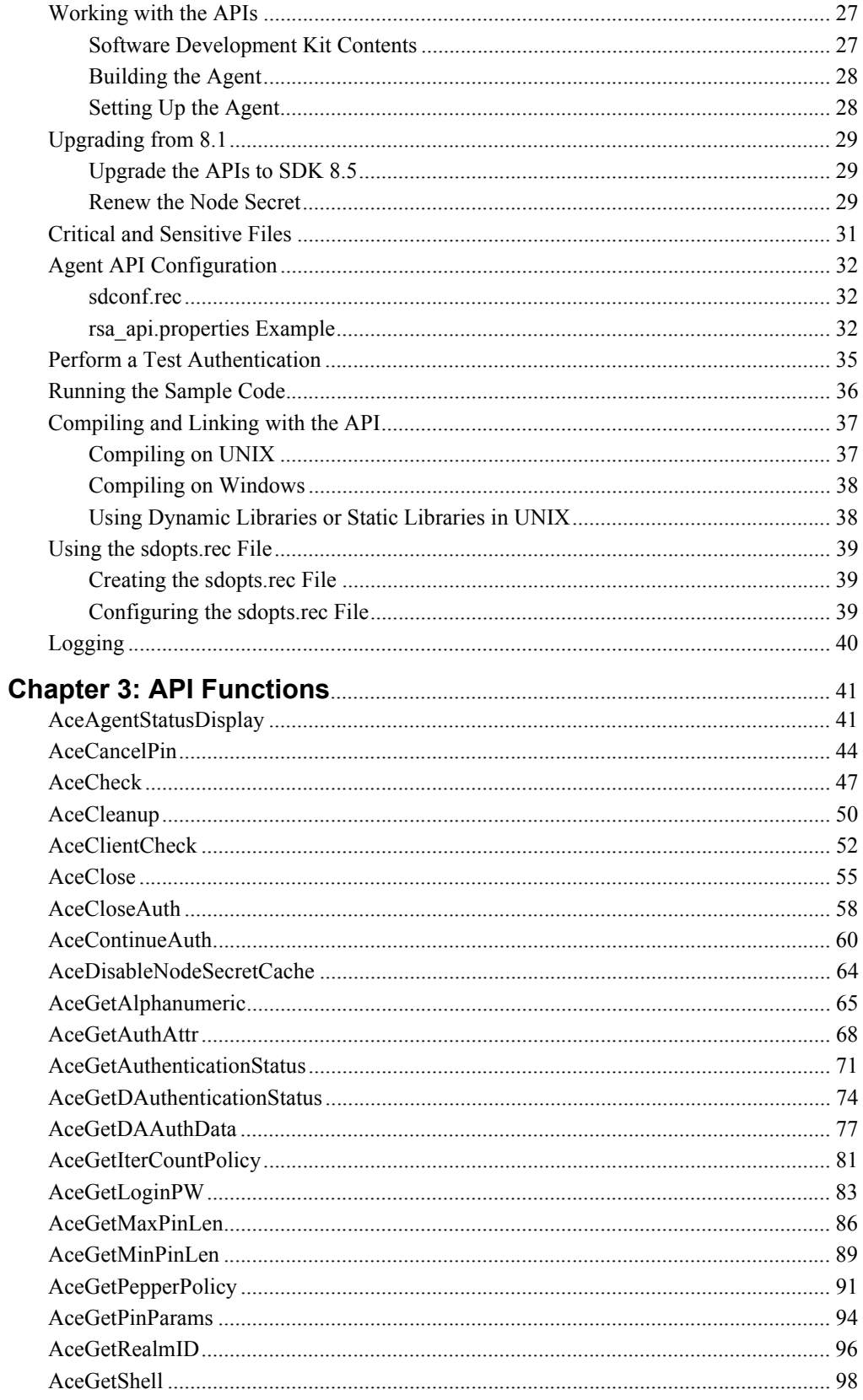

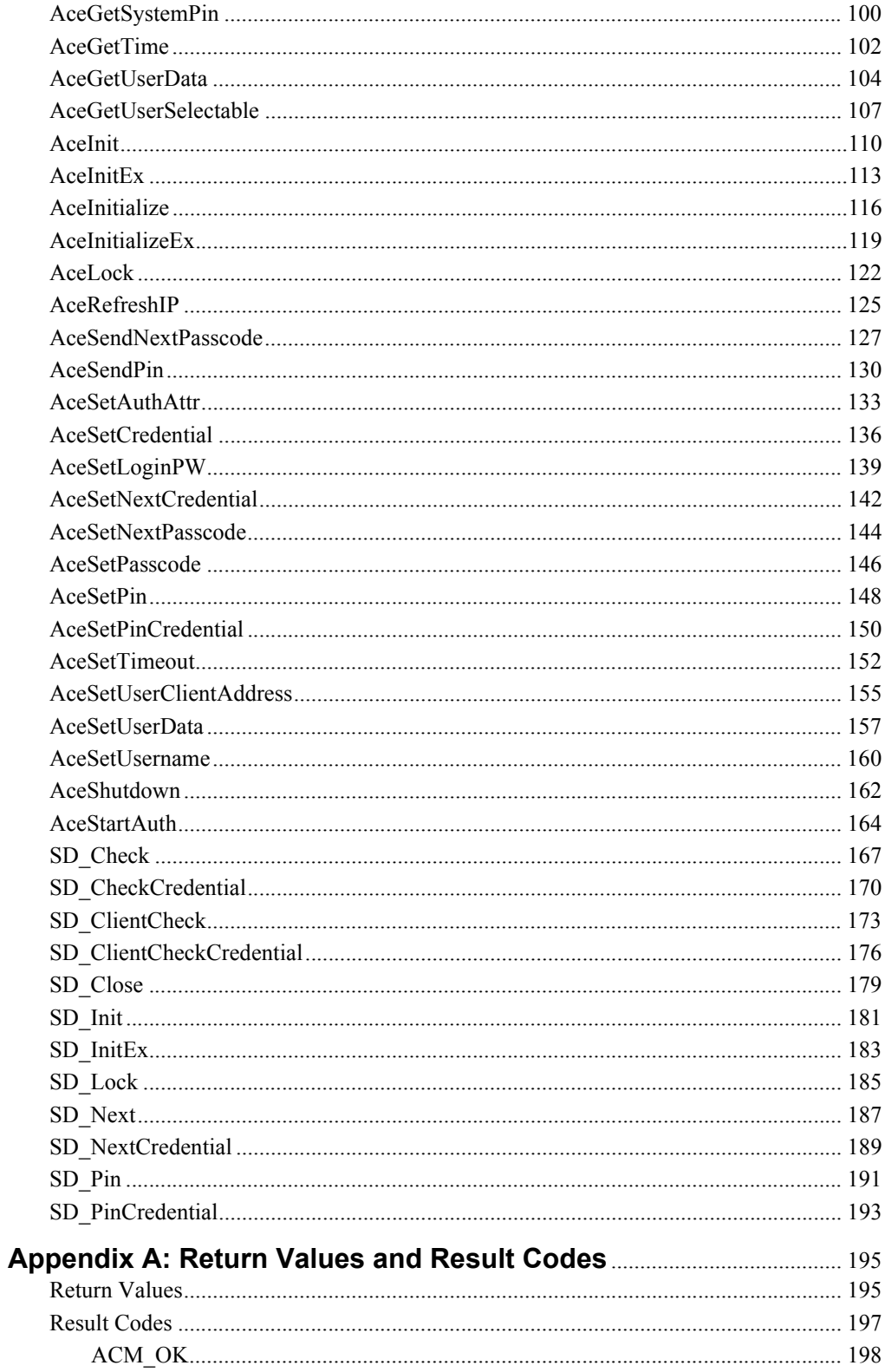

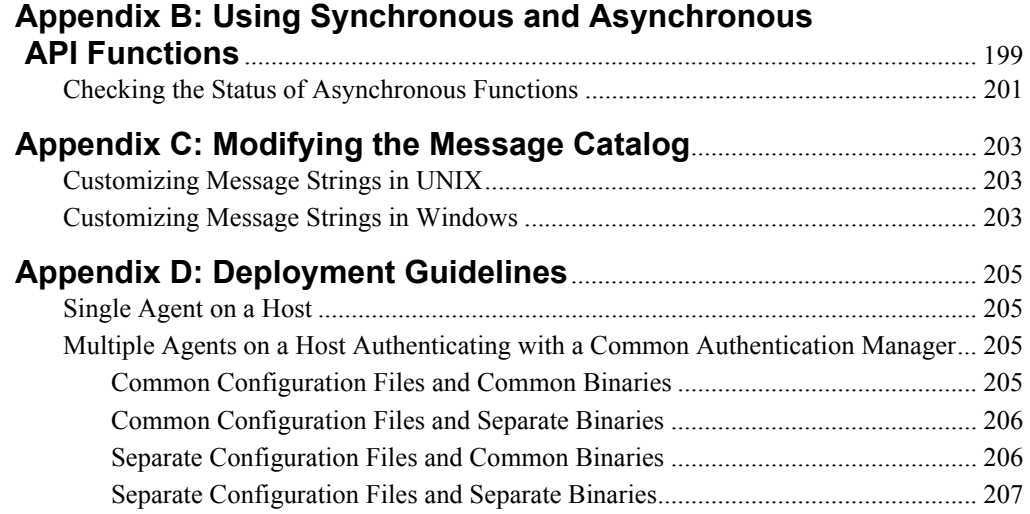

# <span id="page-6-0"></span>**Revision History**

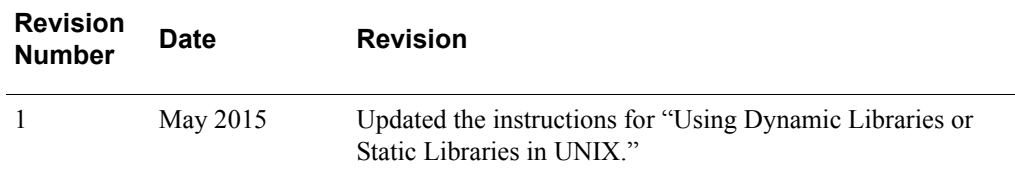

# <span id="page-8-0"></span>**Preface**

## <span id="page-8-1"></span>**About this Guide**

This guide describes the RSA Authentication Agent application programming interfaces (APIs), and how to use them. This guide is intended for developers who use these APIs to integrate RSA SecurID into custom or third-party applications.

RSA recommends that developers using the Authentication Agent API have an understanding of both synchronous and asynchronous function calls, callback mechanisms, and the implications of designing and developing multithreaded code.

Developers using this API to create their own agents must also have an understanding of the basic operations involved in RSA SecurID authentication, which include:

- **•** Verifying the user's passcode
- **•** Processing the data when a user creates a new PIN in New PIN mode
- **•** Verifying the tokencode when a user is placed in Next Tokencode mode

Developers must also take necessary precautions to protect all user-supplied data when in use, and clear the data when it is not in use.

## <span id="page-8-2"></span>**RSA Authentication Agent API Documentation**

For more information about RSA Authentication Agent API, see the following documentation:

*Release Notes***.** Provides information about what is new and changed in this release, as well as workarounds for known issues. The latest version of the *Release Notes* is available on RSA SecurCare Online at **<https://knowledge.rsasecurity.com>**.

*RSA Authentication Agent API 8.5 for C Developer's Guide.* Provides information about developing custom programs using the RSA Authentication Agent API. Includes an overview of the API features as well as detailed descriptions of the API functions.

## <span id="page-8-3"></span>**Related Documentation**

For more information about products related to RSA Authentication Agent API, see the following:

**RSA Authentication Manager documentation set.** The full documentation set for RSA Authentication Manager is included in the documentation folder available with the Authentication Manager files.

# <span id="page-9-0"></span>**Support and Service**

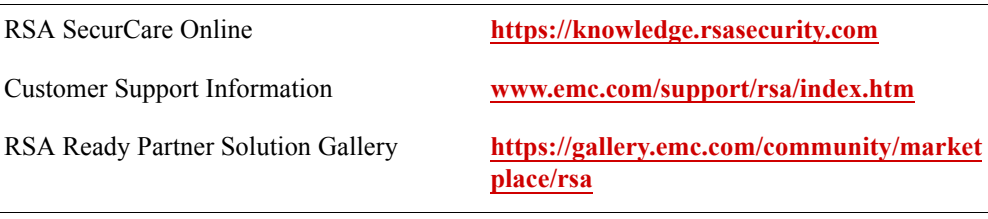

RSA SecurCare Online offers a knowledgebase that contains answers to common questions and solutions to known problems. It also offers information on new releases, important technical news, and software downloads.

The RSA Ready Partner Solutions Gallery provides information about third-party hardware and software products that have been certified to work with RSA products. The directory includes Implementation Guides with step-by-step instructions about interoperation of RSA products with these third-party products.

## <span id="page-9-1"></span>**Before You Call Customer Support**

Make sure that you have direct access to the computer running the RSA Authentication Manager software.

Please have the following information available when you call:

- Your RSA Customer/License ID. You can find this number on the license distribution medium or by running the Configuration Management application on Windows platforms, or by typing **sdinfo** on UNIX platforms.
- □ RSA Authentication Agent API software version number.
- $\Box$  The make and model of the machine on which the problem occurs.
- $\Box$  The name and version of the operating system under which the problem occurs.
- $\Box$  The Authentication Manager server version number.
- Any error message shown or logged by the Authentication API or the Authentication Manager server.

# <span id="page-10-0"></span>*1* **Overview of the RSA Authentication Agent API**

The RSA SecurID solution provides two-factor authentication to protect access to data and applications. This access can occur through remote dial-in connections, local access, domain and terminal services access, internet and VPN connections, intranet and extranet applications.

The SecurID solution consists of an Authentication Manager server, an authentication agent that communicates with it, and authenticators that provide the tokencode.

The authentication agent initiates a SecurID authentication session when a user attempts to access a protected resource. It verifies data provided by the user with the data stored in the Authentication Manager server. Based on the result, the user is either allowed or denied access.

RSA provides authentication agent APIs, which can be used to develop a custom agent to communicate with the Authentication Manager server. These APIs are available in both static and dynamic link libraries for Windows and UNIX platforms. Using these APIs, you can develop custom agents to protect required resources.

# <span id="page-10-1"></span>**Typical Functioning of an Authentication Agent**

An agent created using the RSA Authentication Agent APIs performs the steps detailed in the following figure in a secure manner.

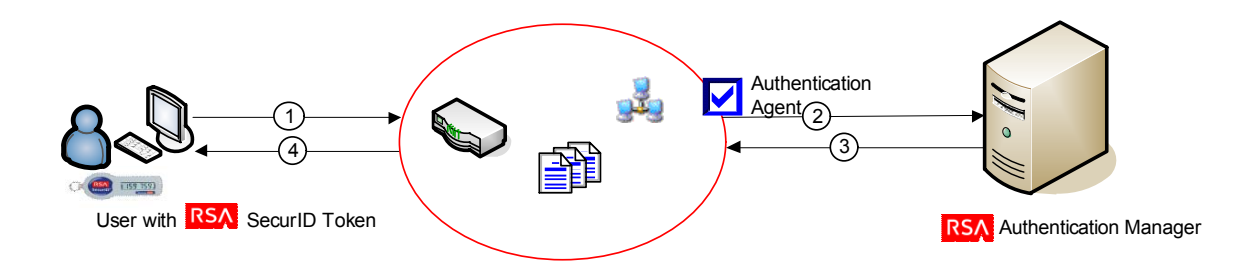

- 1. Intercepts all access attempts, such as attempts to log on or access a URL.
- 2. Determines whether the requested resource is protected by RSA SecurID:
	- **•** If the requested resource is not protected by RSA SecurID, the agent either ignores the request, or takes appropriate action, such as writing an audit message in the UNIX syslog or in the Windows Event Log.
	- If the requested resource is protected by RSA SecurID, the agent continues the authentication process.
- 3. Prompts the user for the user name so that RSA Authentication Manager can validate that the tokencode is generated from the authentication device registered to that user.
- 4. Locks the user name to prevent replay attacks when Authentication Manager replicas are deployed (Authentication Manager 6 only).
- 5. Requests the user for passcode.
- 6. Combines the passcode with a secret known only to the agent and its associated RSA Authentication Manager realm, and delivers the combined data to a server for validation:
	- **•** If Authentication Manager approves the request, the agent grants access to the protected resource and takes appropriate action.
	- **•** If Authentication Manager denies access, the agent denies access to the protected resource and takes appropriate action.

In addition to providing basic access checks during standard authentication, agents also handle several security-related housekeeping tasks, such as those related to Next Tokencode mode and New PIN mode. In Next Tokencode mode, the Authentication Manager requests the next tokencode displayed on the user's token. If the next tokencode is sent to the Authentication Manager and matches the expected tokencode, the authentication succeeds.

The Authentication Manager administrator determines if the user associated with a particular token requires a new PIN. The administrator also determines the characteristics of the PINs, which your custom agent can test using the API functions.

# <span id="page-11-0"></span>**RSA Authentication Agent API 8.5 New and Updated Features**

Unless specifically mentioned, the features are available on all supported platforms.

## <span id="page-11-1"></span>**IPv6 Support**

RSA Authentication SDK 8.5 supports authentication agents that use IPv4 or IPv6 addresses, and the HTTP and TCP protocols in addition to the traditional UDP protocol.

# <span id="page-11-2"></span>**Backward Compatibility**

After upgrading from SDK 8.1, the SDK 8.5 will not communicate with RSA Authentication Manager 6.1 and 7.1. However, if required, code that integrates with both the 8.1 SDK and the 8.5 SDK can be written to preserve backward compatibility.

For information about backward compatibility with older versions of the APIs, see ["Backward Compatibility" on page 25](#page-24-2).

# <span id="page-11-3"></span>**AES 256 Cryptography Support**

RSA Authentication SDK 8.5 supports AES 256 cryptography for protecting communication between the agent and the server. AES 256 provides improved confidentiality over RC5 128, which is supported in SDK 8.1 and in earlier versions.

## <span id="page-12-0"></span>**Agent-Server Trust Model - Optional Node Secret**

In SDK 8.5, a node secret is used for client authentication; it is optional. To enable client authentication, the node secret should be present for the agent on the Authentication Manager side. The same node secret should be downloaded and its path should be specified in **rsa\_api.properties** using SDNDSCRT\_LOC tag. In SDK 8.5, instead of a node secret, a dynamically negotiated key is used to encrypt the channel along with a strong encryption algorithm. There is no over-the-network mechanism to set the agent's secret key (or credential); it can only be set using the **agent nsload** utility. This new trust mechanism is considered more secure and IP-agnostic.

This differs from SDK 8.1, where the trust between the server and agent is established and maintained using a node secret, a file that resides on the agent host. In SDK 8.1, the node secret is mapped to the IP  $(v4)$  address of the agent host, and is mandatory in UDP agents. Authentication agents use the node secret to encrypt authentication requests that they send to Authentication Manager. Authentication Manager automatically creates and sends the node secret to the agent in response to the first successful authentication on the agent.

For more information about node secret encryption, see the *RSA Authentication Manager 8.x Administrator's Guide.*

## <span id="page-12-1"></span>**Agent Name**

In RSA Authentication SDK 8.5, the agent can be configured with an agent name. Unlike the UDP agents, a TCP agent uses a logical name to identify agents. An agent name is not required to be a fully qualified host name and does not require an IP address. An agent name can be specific, such as a host name, or generic, such as *CorporateDesktop* or *Engineering Web Server*.

Agents running on different physical hosts can share a logical agent name. Multiple logically named agents can reside on a single physical host.

## <span id="page-12-2"></span>**Support for EAP 32 and the Generic Credential API**

Authentication Manager versions 6.1 and later support Extensible Authentication Protocol EAP 32 as defined in the 802.1x security standard.

The Authentication API includes support for generic user credentials. This means that the deployed API is extensible to all new credential types that Authentication Manager supports in the future, without requiring any updates.

For information about the API functions that make up the Generic Credential API, see ["Generic Credential API Functions"](#page-18-0) on page [19.](#page-18-0)

**Note:** You can use only one type of credential during the course of an authentication. For example, you cannot switch from EAP 32 to standard RSA SecurID authentication during the course of a single authentication pass.

This feature requires certain Authentication Manager configuration settings. For more information, see the *RSA Authentication Manager 8.x Administrator's Guide*.

## <span id="page-13-0"></span>**User Prompts**

The agent handles all input and output associated with processing an authentication request. The agent prompts the user to enter the input data (for example, Enter passcode:) and displays status information based on the return values and result codes (for example, Access denied). These prompts are supplied by certain APIs. The functions [AceStartAuth](#page-163-1) and [AceContinueAuth](#page-59-1) supply prompts that the agent provides to the user. For information about these prompts, see [Appendix C, "Modifying the](#page-202-3)  [Message Catalog."](#page-202-3)

## <span id="page-13-1"></span>**Load Balancing**

An agent that you link with the Authentication Agent API can communicate with multiple Authentication Managers in a realm. The API incorporates load-balancing routines to help the agent select the best Authentication Manager for communication.

Load balancing occurs automatically based on data that the agent gathers dynamically at runtime and data acquired from configuration files.

There are three types of load balancing: manual, dynamic (default), or round-robin.

## **Manual Load Balancing**

With manual load balancing, you specify the Authentication Manager server that each authentication agent host uses. The agent directs requests to servers based on the priority that you manually assign to each server. In this manner, the authentication agent can direct authentication requests to a few Authentication Manager servers more frequently than the others. To specify manual load balancing, include the USESERVER statement in the **sdopts.rec** file and associate priority settings with each Authentication Manager server you specify for use. For more information, see ["Configuring the sdopts.rec File"](#page-38-3) on page [39.](#page-38-3)

## **Dynamic Load Balancing**

With dynamic load-balencing, the authentication agent directs requests to Authentication Manager servers based on their dynamic priority. Priority is determined by a server response-time-based evaluation; servers with faster response times have higher priority. For each request, the server with highest priority is tried before the server with the next-highest priority (failover server) is tried. As requests are sent to each server, response time is evaluated each time and the priority is dynamically updated.

## **Round-Robin Load Balancing**

With round-robin load balancing, the authentication agent directs requests to each Authentication Manager server, as provided by DNS resolution, in sequence, with no assigned priority or preference. For each request, a connection attempt is made with the "next" server in the list. If the connection fails, the request goes to the next server, and so on, until it reaches the end of the list, at which point the request goes back to first server in the list ("round-robin" style). This process continues until either a server accepts a connection or the connection retry count is reached.

## **AVOID keyword**

To exclude a server from dynamic or round-robin load balancing, use the AVOID keyword in the **sdopts.rec** file. This keyword prevents the specified Authentication Manager server from being used during load balancing. For more information, see ["Configuring the sdopts.rec File" on page 39.](#page-38-3)

## <span id="page-14-0"></span>**Expiration Facility and Cleanup Callbacks**

The [AceSetTimeout](#page-151-1) function automatically terminates any outstanding authentication request, while the calls [AceCleanup](#page-49-1) and [AceShutdown](#page-161-1) terminate outstanding authentication requests and shut down the library.

## <span id="page-14-1"></span>**Thread Safety**

Unless otherwise specified, all Authentication Agent API functions (excluding AceInitialize) are thread-safe, which means you can safely call them from multithreaded applications without program failure or data corruption.

## <span id="page-14-2"></span>**AceInitialize Error Detection**

An [AceInitialize](#page-115-1) must be called before any other API function is called, and must be called only once.

AceInitialize initializes the worker threads and loads the mandatory **sdconf.rec** file, and optionally, the **sdopts.rec** file, into memory.

The [AceInit](#page-109-1), [AceInitEx,](#page-112-1) [AceStartAuth](#page-163-1), [SD\\_Init,](#page-180-1) and [SD\\_InitEx](#page-182-1) functions can detect whether the [AceInitialize](#page-115-1) function has already been called, and if necessary, call the function for your code. Although it is the developer's responsibility to ensure that [AceInitialize](#page-115-1) is called first, these functions can avoid an error condition by detecting whether the [AceInitialize](#page-115-1) function has already been called.

If your application calls the [AceInit,](#page-109-1) [AceInitEx,](#page-112-1) [AceStartAuth](#page-163-1), [SD\\_Init,](#page-180-1) or the SD InitEx functions in a multithreaded environment, and multiple automatic calls to [AceInitialize](#page-115-1) occur simultaneously, these functions return an error.

**Note:** AceInitialize is not thread-safe. Therefore, if your application calls the AceInit, AceInitEx, AceStartAuth, SD\_Init or SD\_InitEx APIs at the same time, the result is undefined.

## <span id="page-14-3"></span>**Data Encapsulation**

In API versions 5.0 and earlier, you could directly access the contents of API-specific data structures. Now, instead of direct access, your code must obtain a handle to the data area, and then use that handle in the API functions that provide the content of specific elements within the data structure.

The following functions provide data that was previously available by directly reading API-specific data structures: [AceGetAlphanumeric,](#page-64-1) [AceGetMaxPinLen,](#page-85-1) [AceGetMinPinLen,](#page-88-1) [AceGetShell](#page-97-1), [AceGetSystemPin](#page-99-1), [AceGetTime,](#page-101-1) [AceGetUserData](#page-103-1), and [AceGetUserSelectable](#page-106-1).

## <span id="page-15-0"></span>**Synchronous and Asynchronous Functions**

In SDK 8.5, asynchronous functions are implemented as synchronous functions. This has implications for existing applications that contain logic requiring an asynchronous implementation.

All of the API functions are synchronous, except for the following:

- **•** The Authentication functions [AceLock](#page-121-1), [AceCheck](#page-46-1), [AceClientCheck](#page-51-1), and [AceSendNextPasscode](#page-126-1)
- **•** The PIN Processing functions [AceSendPin](#page-129-1) and [AceCancelPin](#page-43-1)
- The Housekeeping functions [AceInit](#page-109-1) and [AceClose](#page-54-1)

Agents that provide authentication service to multiple users or clients must use the asynchronous functions to remain unblocked while waiting for a response from the Authentication Manager.

For more information, see [Appendix B, "Using Synchronous and Asynchronous](#page-198-1)  [API Functions."](#page-198-1)

# <span id="page-15-1"></span>**API Components**

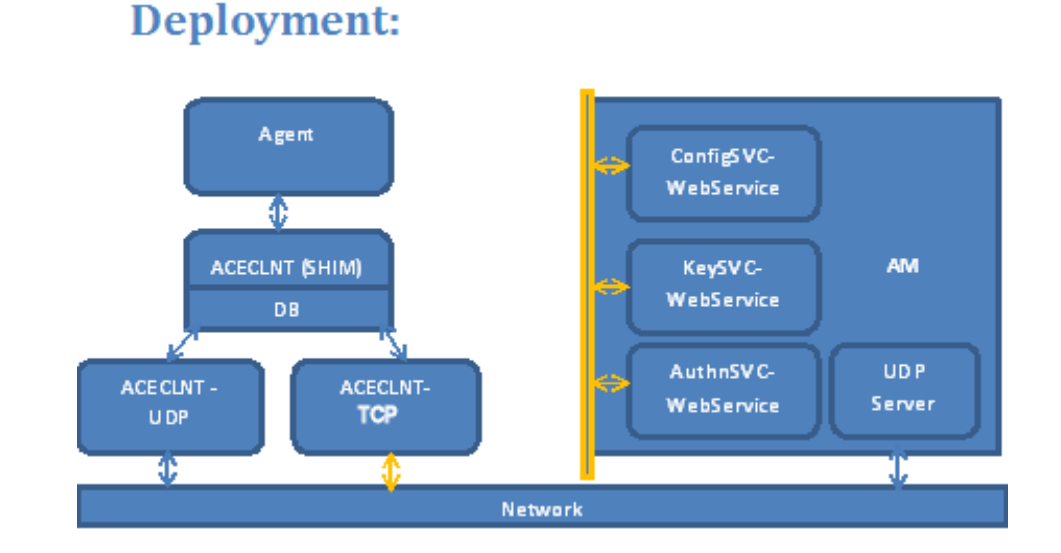

An RSA Authentication API 8.5 agent has the following components:

- **•** aceclnt.dll/libaceclnt.so (Shim Layer) Loads the corresponding SDK dll based on the environment variable: USEUDP\_ENV\_VAR (values true/false). The default is TCP.
- **•** aceclnt\_tcp.dll/libaceaceclnt\_tcp.so New TCP library.
- aceclnt udp.dll/libaceclnt udp.so Old UDP library (not part of the SDK 8.5 kit).
- **•** libaceclnt.a for non-windows static linking
- **•** Available services

The following services are available in RSA Authentication Manager 8.0 with the TCP agent protocol:

- **Configuration Service**. Allows agents to retrieve and verify configuration data.
- **Message Key Service.** Allows agents to negotiate a key that can be used to encrypt subsequent authentications.
- **Authentication Service**. Processes authentication requests.

# <span id="page-16-0"></span>**API Functions Changed in RSA Authentication API 8.5**

The following use cases are no longer supported:

- **•** Offline authentication
	- **–** All APIs won't perform any operation. These APIs will always return success.
	- **–** SD\_InitEx 2nd and 3rd parameters are ignored.
	- **–** ACEInitEx 4th parameter is ignored.
- **•** Auto registration of agents
- **•** Login Password Integration All APIs are NO-OP.
- **•** Asynchronous APIs In SDK 8.5, these are synchronous APIs with call back.

# <span id="page-16-1"></span>**API Functions Not Supported in RSA Authentication API 8.5**

The following functions are NO-OP in SDK 8.5 and will always return success:

- **•** AceRefreshIP
- **•** AceDisableNodeSecretCache
- **•** AceGetDAAuthData
- **•** AceGetDAuthenticationStatus
- **•** AceSetLoginPW
- **•** AceGetLoginPW
- **•** SD\_Lock
- **•** AceLock

# <span id="page-17-0"></span>**Categories of API Functions**

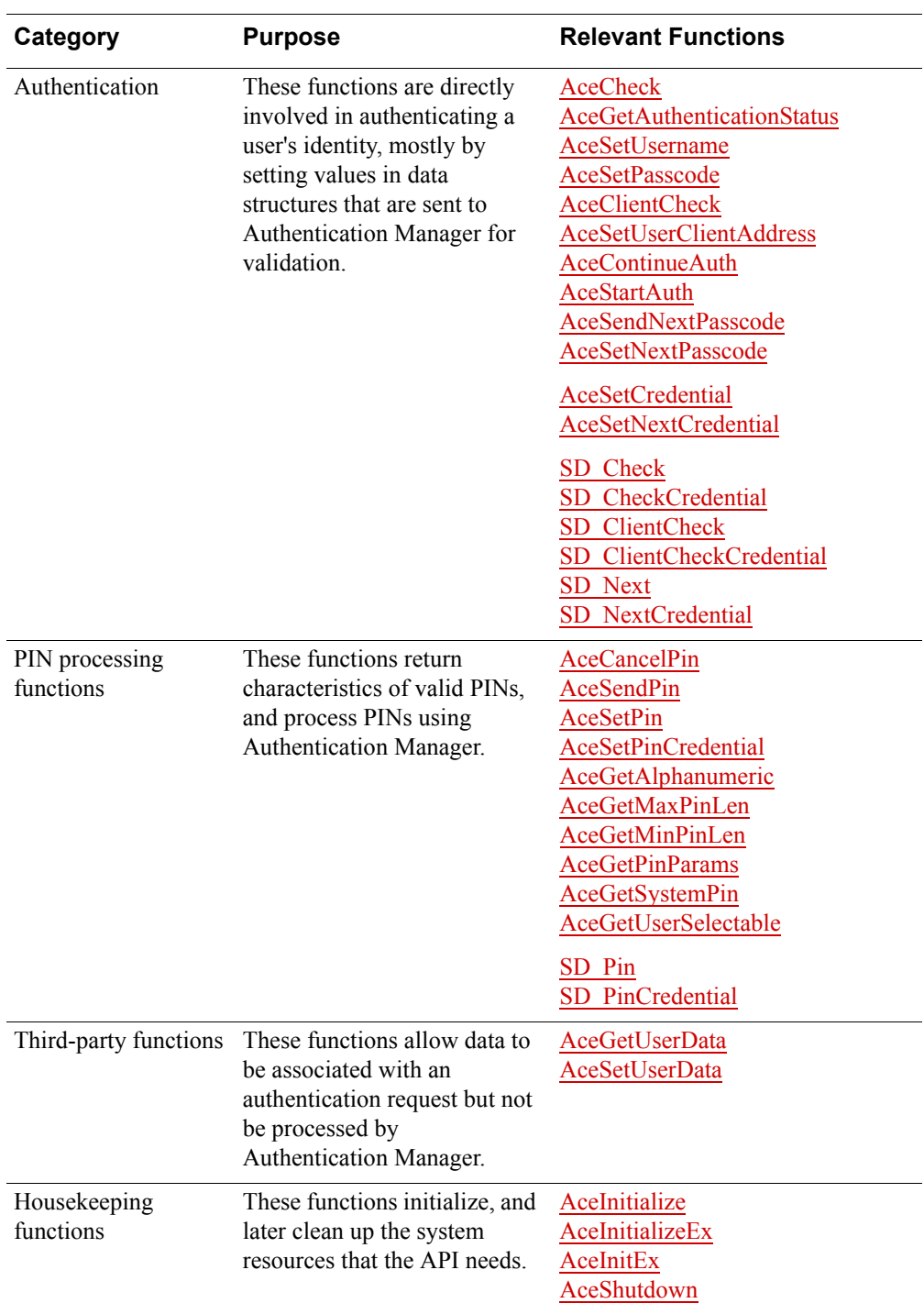

The following table lists the five categories of API functions. .

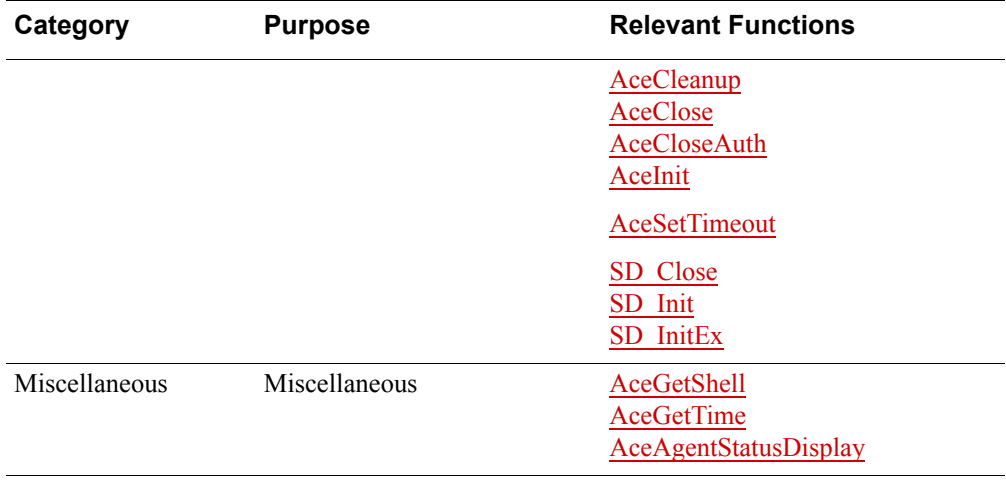

# <span id="page-18-0"></span>**Generic Credential API Functions**

The following table lists the categories of functions that make up the Generic Credential API. For a description of the Generic Credential API, see ["Support for EAP](#page-12-2)  [32 and the Generic Credential API"](#page-12-2) on page [13](#page-12-2).

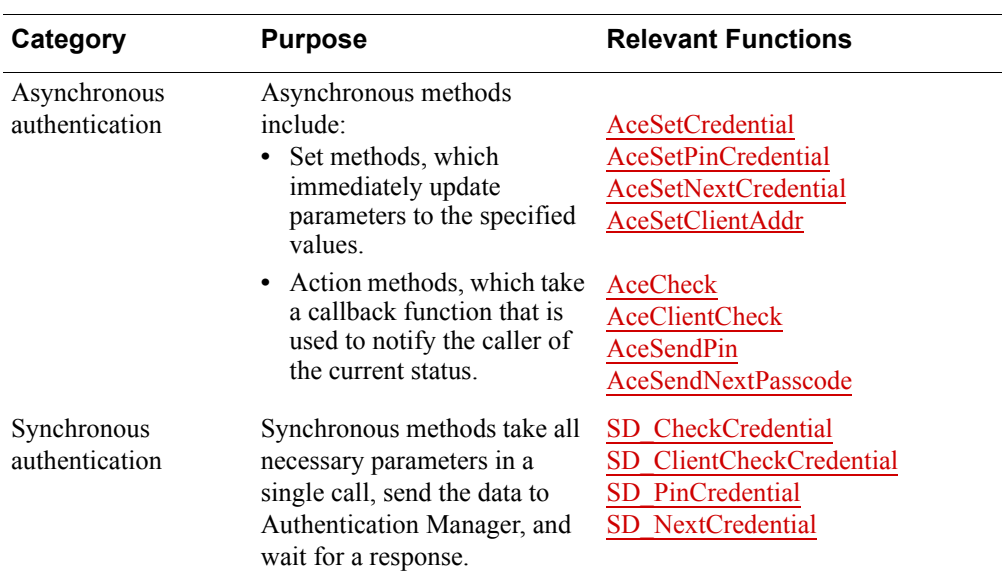

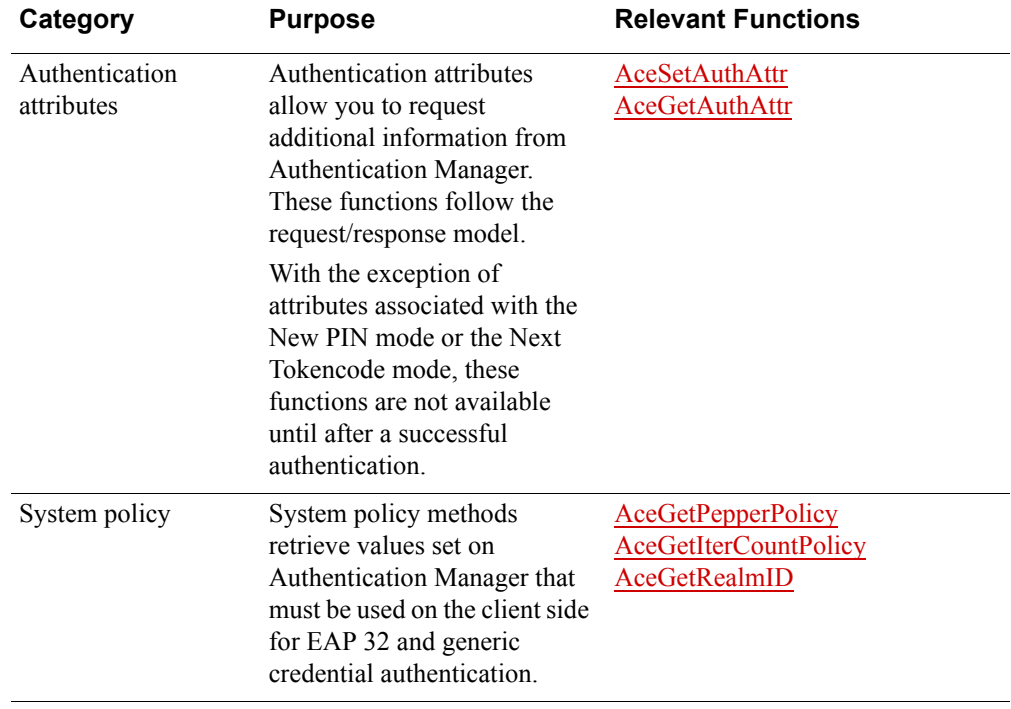

# <span id="page-19-0"></span>**C and Java API Equivalents**

The following table lists the Java methods from the RSA Authentication Agent API for Java, which correspond to each C function from the RSA Authentication Agent API for C.

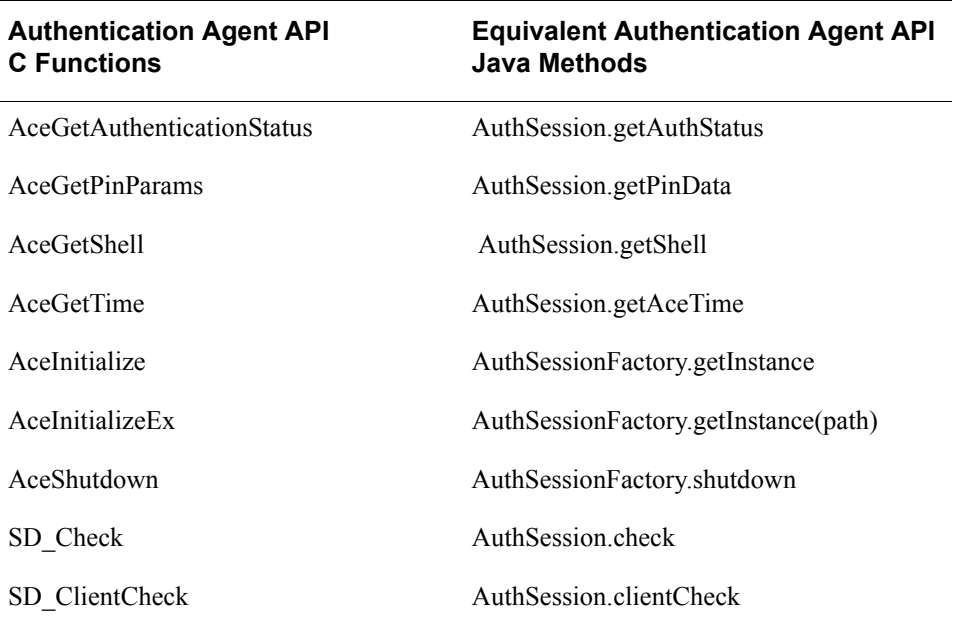

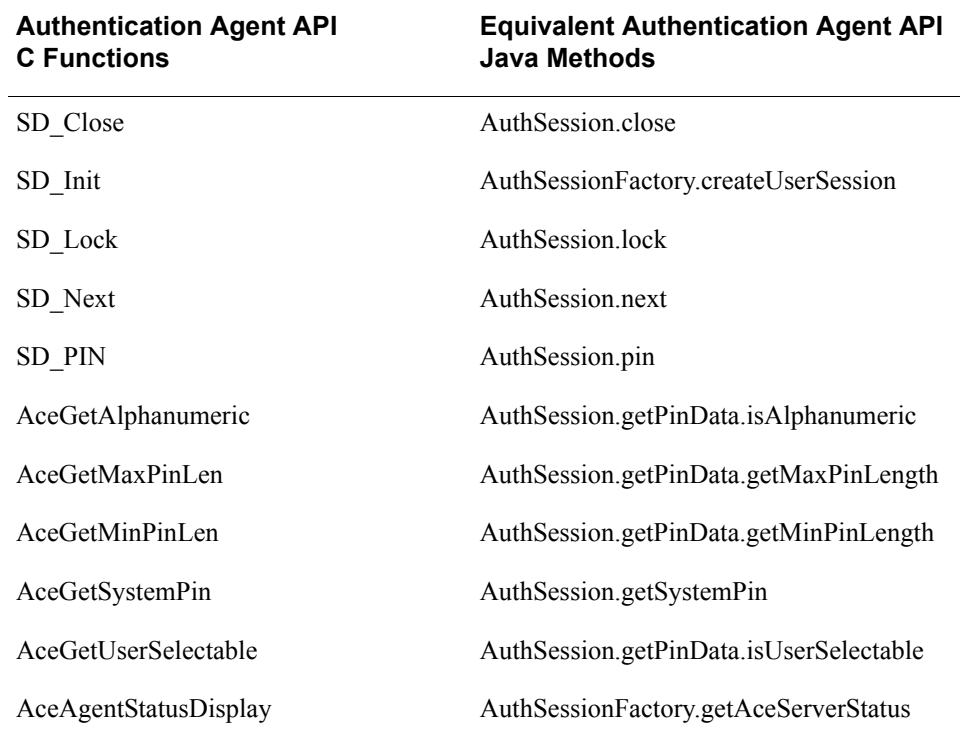

# <span id="page-20-0"></span>**Differences between C and Java APIs**

The following table lists the differences between C and Java APIs.

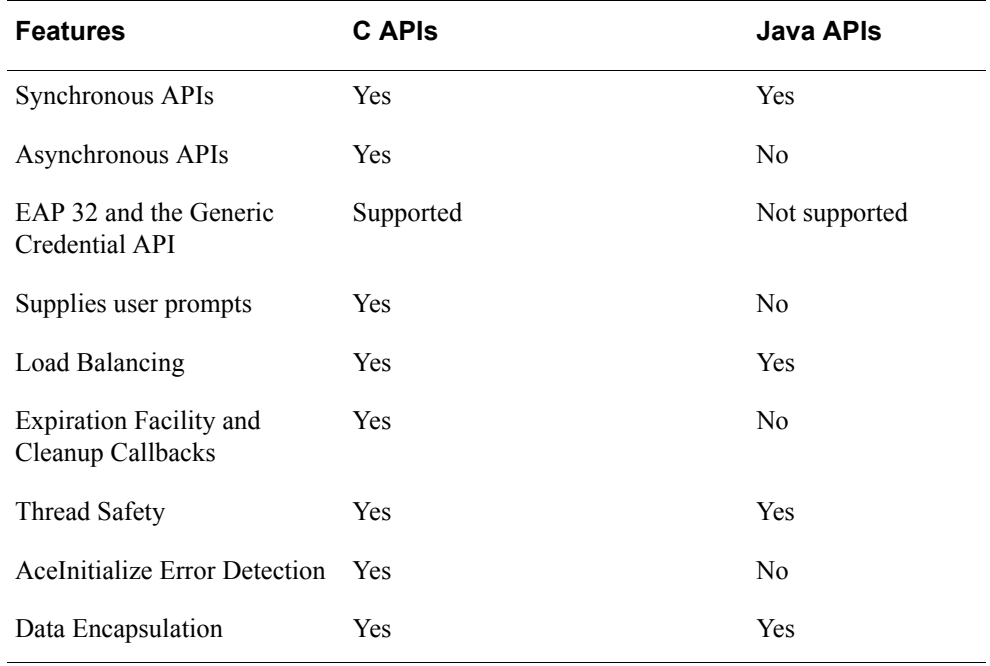

# *2* **Using the RSA Authentication Agent API**

<span id="page-22-0"></span>The functions described in this guide are demonstrated in sample programs available at RSA SecurCare Online **<https://knowledge.rsasecurity.com>**. RSA recommends that you examine the source code for each of the samples to understand the proper calling sequences. Each sample demonstrates a different set of functions.

# <span id="page-22-1"></span>**System Requirements**

The following tables list supported platforms, versions, and binary compatibility for this release.

# <span id="page-22-2"></span>**Platform Support**

## **Microsoft Windows**

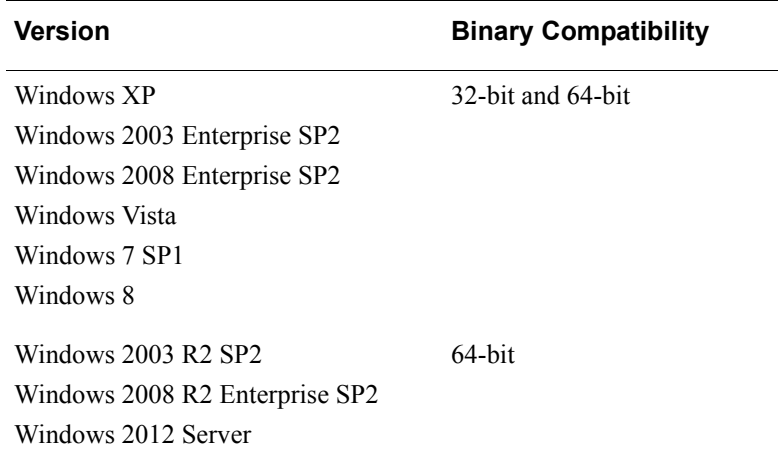

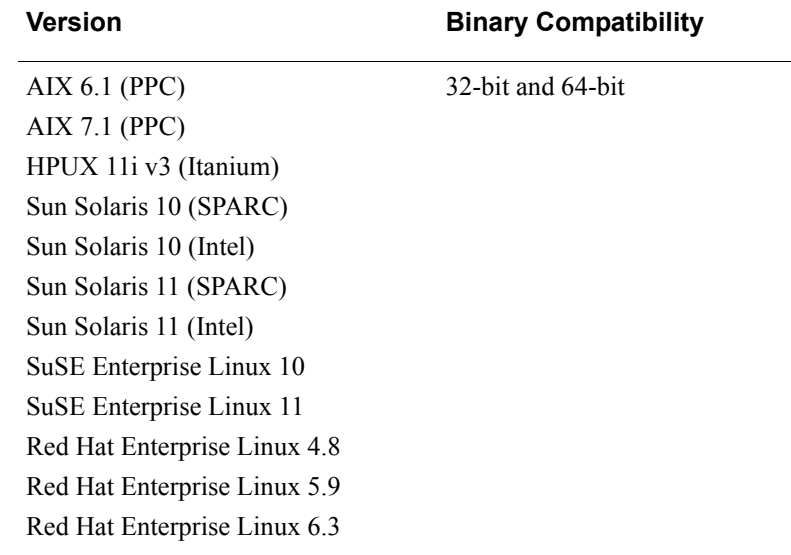

## **UNIX**

The Authentication API requires the C runtime library **msvcr80.dll** which gets installed as part of the Visual Studio 2005 Redistributable Package (x86 |  $x\bar{6}4$ ).

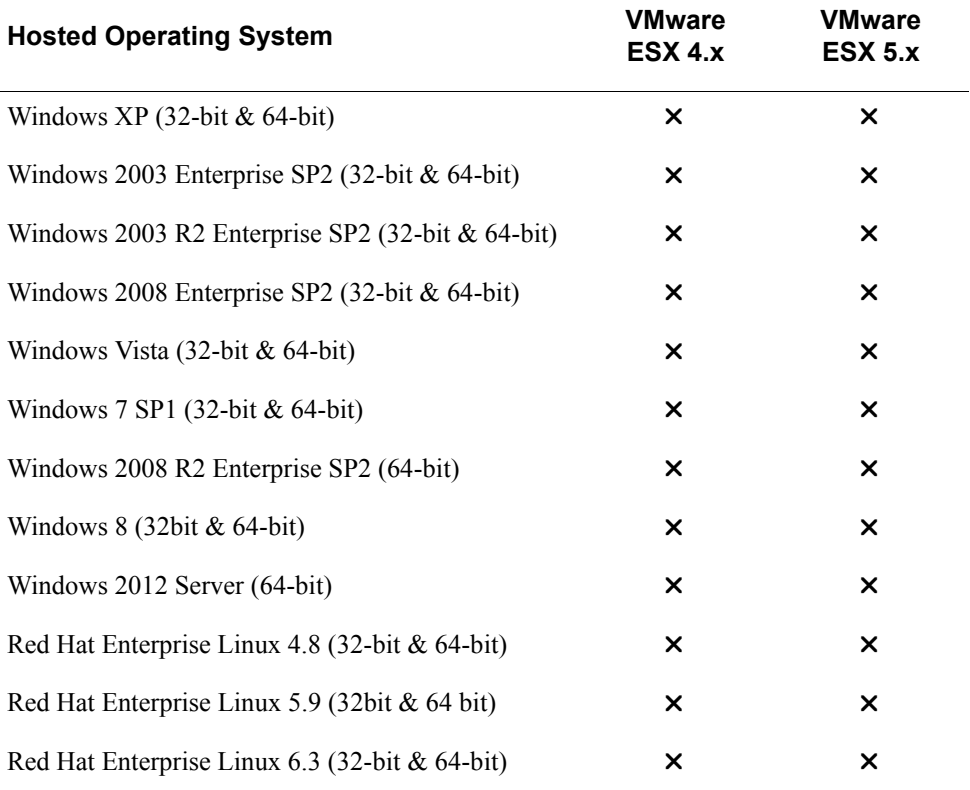

Authentication Agent API is supported on VMware ESX 4 and ESX 5 with the following operating systems.

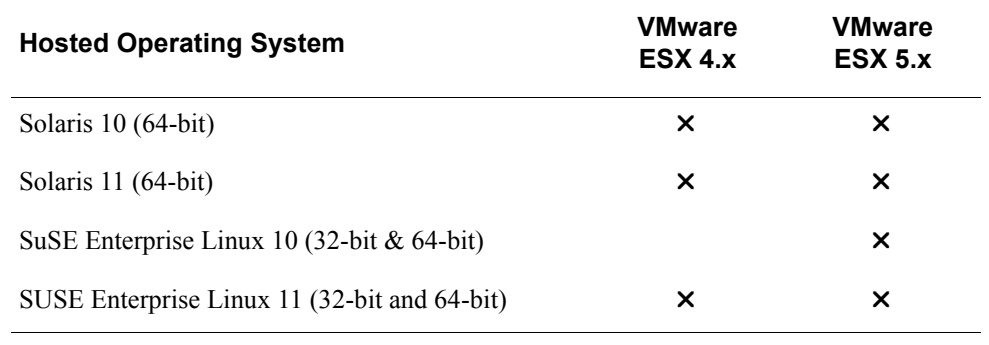

# <span id="page-24-0"></span>**Compatibility**

The 8.5 APIs and SDK are not compatible with the UDP protocol (and therefore, cannot communicate with Authentication Manager 6.1 and 7.1, because they only support the UDP protocol). Authentication Manager 8.x, however, supports both TCP and UDP protocols, as shown in the following table.

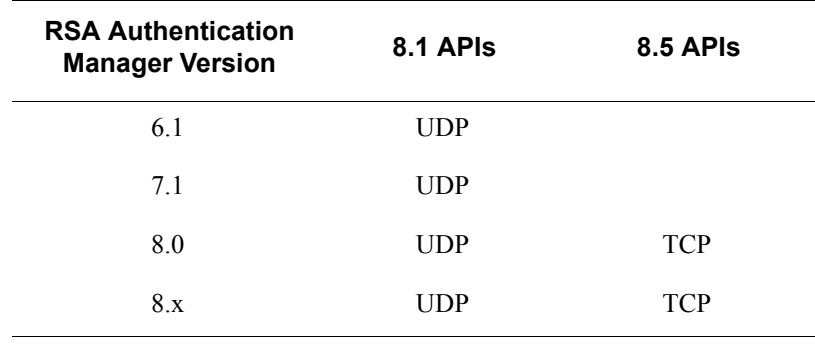

# <span id="page-24-2"></span><span id="page-24-1"></span>**Backward Compatibility**

The 8.5 SDK is compatible with existing agent integration code, in most cases. There are, however, some function calls from previous SDK versions whose function has been changed or eliminated from the 8.5 SDK. For a list of calls and which versions support them, see [Appendix A, "Return Values and Result Codes"](#page-194-2).

RSA ships the following two libraries with SDK 8.5:

**Shim library**. (aceclnt.dll/libaceclnt.so) A shim library, used outside of the agent code, exposes the same interfaces as SDK 8.5 and determines whether the SDK 8.5 library, (aceclnt tcp.dll/libaceclnt tcp.so) is used or the aceclnt udp.dll/libaceclnt udp.so library is used based on the environment variable, USEUDP\_ENV\_VAR. If the environment variable is set to TRUE, aceclnt udp.dll is used; FALSE or not set, aceclnt tcp.dll is used.

**Note:** aceclnt udp.dll/libaceclnt udp.so is not part of this kit. To use old SDK with shim layer, get the aceclnt.dll/libaceclnt.so from an older kit and rename to aceclnt upd.dll/libaceclnt udp.so.

**SDK 8.5 library.** (aceclnt tcp.dll/libaceclnt tcp.so) The SDK 8.5 library can be used independently of the shim library. To use aceclnt tcp.dll/libaceclnt tcp.so without the shim layer, back up the shim library (aceclnt.dll/libaceclnt.so). Rename aceclnt tcp.dll/libaceclnt tcp.so to aceclnt.dll/libaceclnt.so.

**Note:** You must use the shim layer in order to switch between aceclnt udp.dll and aceclnt tcp.dll using the env variable, USEUDP\_ENV\_VAR.

RSA Authentication SDK 8.5 provides the following options for backward compatibility with older versions of the APIs:

- **•** [Integrate with SDK 8.1, SP1 Only](#page-25-0)
- [Integrate Libraries from SDK 8.5 and SDK 8.1](#page-25-1)
- **•** [Integrate with SDK 8.5 only](#page-25-2)

## <span id="page-25-0"></span>**Integrate with SDK 8.1, SP1 Only**

Integrate with SDK 8.1 without using the new features of SDK8.5. No changes are required to your agent code. Existing integrations will continue to work in the same way as before.

**Note:** The RSA Ready Partners certification program cannot accept applications if the corresponding code fails to support two-factor authentication.

## <span id="page-25-1"></span>**Integrate Libraries from SDK 8.5 and SDK 8.1**

To integrate libraries from both SDK 8.1 and SDK 8.5:

- 1. Rename the existing shipping RSA library to **aceclnt\_udp.dll (**for Linux, libaceclnt udp.so).
- 2. Use the **aceclnt.dll** (shim) (for Linux, libaceclnt.so) available with SDK 8.5 and aceclnt tcp.dll (for Linux, libaceclnt tcp.so) in the distribution.
- 3. Set the environment variable, USEUDP\_ENV\_VAR. The shim library uses the environment variable to determine which library to use. The following settings apply:
	- TRUE = aceclnt udp.dll
	- **•** FALSE= aceclnt\_tcp.dll
	- Not Set (default)= aceclnt\_tcp.dll

**Note:** aceclnt udp.dll is not part of the new SDK 8.5 kit; it is available with 8.1 installations.

## <span id="page-25-2"></span>**Integrate with SDK 8.5 only**

To integrate with SDK 8.5 only, use the new tcp protocol, **aceclnt\_tcp.dll** without the shim layer. You will only be able to integrate libraries with Authentication Manager 8.0. You will not be able to switch between aceclnt\_tcp.dll and aceclnt\_udp.dll using the environment variable, USEUDP\_ENV\_VAR.

To use aceclnt\_tcp.dll without the shim layer:

- **•** Back up the shim library, aceclnt.dll and rename it.
- Rename aceclnt tcp.dll to aceclnt.dll.

## <span id="page-26-0"></span>**Static Linking**

If the code is statically linked to RSA libraries (non-Windows platforms) you cannot switch between SDK 8.1 and SDK 8.5 using the environment variable.

To use the new library, rebuild the code by replacing the old libaceclnt.a with the new libaceclnt.a. Use the g++ compiler.

**Note:** To use the gcc compiler, link with the libstdc++ library and use the following flag while linking, -lstdc++

# <span id="page-26-1"></span>**Working with the APIs**

## <span id="page-26-2"></span>**Software Development Kit Contents**

The **Auth SDK** folder contains Release Notes and the following folders:

- **doc.** Contains the Developer's Guide.
- **inc.** Contains all the header files.
- **lib.** Contains two subfolders: 32-bit and 64-bit. These folders contain the libraries required for all supported platforms.

**Note:** For the Windows platform, there are two versions of the authapi binaries: **<kit\_root>\lib\[32bit|64bit]\nt\Release**

This version of the **aceclnt.dll** is built with the /MD compiler option and uses the dll version of the C Runtime library. Hence it requires the Visual Studio 2005 C Runtime package to be installed on the target machine. **<kit\_root>\lib\[32bit|64bit]\nt\Release\_MT**

This version of the **aceclnt.dll** is built with the /MT option compiler option and is statically linked to the Visual Studio 2005 C Runtime library.

- **samples.** Contains the sample code, sync/async samples +acestatus utility. Contains four samples that illustrate the application of the API in all modes of operation. You can use these samples to test and run the function calls. Also contains sample code **acestatus**, which can be used to check the status of the Authentication Manager. For more information, see ["Running the Sample](#page-35-0)  [Code"](#page-35-0) on page [36](#page-35-0).
- **src.** Contains sdmsg.mc and sdmsg.msg. For more information, see Appendix C, ["Modifying the Message Catalog" on page 203.](#page-202-3)
- **util.** The acestatus utility is in the samples folder.

# <span id="page-27-0"></span>**Building the Agent**

## **Before You Begin**

See the section ["Deployment Guidelines" on page 205,](#page-204-4) for deployment-specific guidelines and important information.

## **To build the agent:**

- 1. Extract the C Authentication SDK files to the required location.
- 2. Build your custom agent.

# <span id="page-27-1"></span>**Setting Up the Agent**

## **To set up the agent:**

- 1. From the **lib folder**, access to the required platform-specific folder. On Windows machines, copy the libraries to the **system32** folder. On UNIX machines, ensure that the environment variable **LD\_LIBRARY\_PATH** points to the location where the libraries are kept.
- 2. Register the agent as an agent host in the Authentication Manager server. For information about deploying IPv4/IPv6 agents, see the *RSA Authentication Manager 8.x Administrator's Guide.*
- 3. Copy the **sdconf.rec** file to the required location. Use the **rsa\_api.properties** file to specify the location of the **sdconf.rec** file.
	- **•** For Windows: the **rsa\_api.properties** file is in the same location as aceclnt.dll.
	- **•** For Linux: the **rsa\_api.properties** file is in the **/var/ace** folder ( default location). You can also set the environment variable, VAR\_ACE to the directory where the **rsa.api.properties** file is located.

**Note:** For Linux, the VAR\_ACE environment variable can be used to specify the location of the **sdconf.rec** file if you do not want to use the **rsa\_api.properties** file.

- 4. If you are using manual load balancing, copy the **sdopts.rec** file to the same location as the **sdconf.rec** file.
- 5. Run the agent.

# <span id="page-28-0"></span>**Upgrading from 8.1**

To upgrade an agent created with 8.1 APIs to the 8.5 APIs, you must complete the following tasks.

- **•** Upgrade the APIs to 8.5.
- Renew the node secret (required only if you are upgrading from RSA Authentication Agent API 8.1 or earlier).
- **•** Verify authentication with the Authentication Manager.

## <span id="page-28-1"></span>**Upgrade the APIs to SDK 8.5**

To upgrade the APIs to 8.5:

- 1. Identify the location of the existing C SDK libraries.
- 2. Extract the 8.5 C Authentication SDK files to a different local location.
- 3. From the **lib** folder, drill down and copy the required platform-specific folder.
- 4. Replace the existing platform-specific folder with the new folder from the 8.5 C Authentication SDK.
- 5. Relink with the current API libraries. For information, see ["Compiling and](#page-36-0)  [Linking with the API"](#page-36-0) on page [37.](#page-36-0)

**Note:** If there are multiple agents on the same host, upgrade options depend on the location of binaries and configuration files. You must ensure that the upgrade of one agent does not break the other agent. For more information, see ["Multiple Agents on a](#page-204-5)  [Host Authenticating with a Common Authentication Manager" on page 205.](#page-204-5)

## <span id="page-28-2"></span>**Renew the Node Secret**

**Note:** If you are upgrading from RSA Authentication Agent API 8.1 SP1, you do not need to renew the node secret. These steps are required only if you are upgrading from RSA Authentication Agent API 8.1 or earlier.

Authentication Manager uses the node secret to verify the identity of IPv4/IPv6 authentication agents. IPv4/IPv6 authentication agents do not require a node secret.

#### **To renew the node secret:**

- 1. Delete the node secret file (securid file) from the agent.
- 2. Clear the node secret from the Authentication Manager server.
- 3. Load a new node secret.

## **Load a New Node Secret**

You can manually create a node secret in the Authentication Manager server and export it to the agent host. Once the node secret file is imported into the agent host machine, you must run the **agent nsload** utility to extract the node secret file and store it appropriately. The node secret can be stored either in the default path or in a user-defined path.

**Note:** The **sdconf.rec** file must be present in the destination folder on the host machine before you can extract and load the node secret file.

**Note:** On Windows, you must be an administrator to run the **agent\_nsload** utility.

#### **Extract the Node Secret to the Default Location**

- 1. To run the a**gent\_nsload** utility to extract the node secret to the default location, type:
	- On UNIX: agent\_nsload -f /default\_dir/nodesecret.rec
	- On Windows: agent\_nsload -f C:\default\_path\nodesecret.rec You will be prompted for the password.
- 2. Type the password and press **Enter**.

## **Extract the Node Secret to a User-Defined Location**

- 1. To run the **agent\_nsload** utility to extract the node secret to a user-defined location, type:
	- On UNIX: agent\_nsload -f /VAR\_ACE/nodesecret.rec -d VAR\_ACE/new\_dir/
	- On Windows: agent\_nsload -f C:<windows path>\System32\nodesecret.rec -d C:\<windows path>\System32\new\_dir\

You will be prompted for a password.

2. Type the password and press **Enter**.

# <span id="page-30-0"></span>**Critical and Sensitive Files**

In addition to the Authentication API binaries (aceclnt.[so|dll], aceclnt tcp.[so|dll], sdmsg.[dll|so|mc|cat]), the Authentication API maintains critical and sensitive files, as listed below. The application using the SDK must restrict access to these files. One of the ways to restrict access is setting the appropriate file permissions on the files and the complete directory structure in which they reside, before invoking the API.

**sdconf.rec.** This file is generated by the Authentication Manager server, and contains configuration information that controls the behavior of the Authentication API. Non-privileged users must not be able to read or edit this file. This file is a read-only file. Agent never tries to edit this file.

**securid.** This file contains a shared secret key used for agent authentication. Non-privileged users must not be able to read or edit this file. This is a read-only file. Agent never tries to edit this file.

**config.xml, bootstrap.xml and root.cer.** These files contain the configuration information and root certificate that agent receives from AM. These files should not be edited manually. Only the agent process should create/override these files.

# <span id="page-31-0"></span>**Agent API Configuration**

You must register the agent as an agent host in the Authentication Manager server. For information about deploying IPv4/IPv6 authentication agents, see the *RSA Authentication Manager 8.x Administrator's Guide.*

## <span id="page-31-1"></span>**sdconf.rec**

You can use the **sdconf.rec** file for both the UDP and TCP protocols. The **sdconf.rec** file should not be edited.

## <span id="page-31-2"></span>**rsa\_api.properties Example**

Configuring the **rsa\_api.properties** file is optional.

Location of **rsa\_api.properties** file:

- **•** On Windows: the **/samples** folder of the kit.
- **•** On Linux: the **/var/ace** folder or the location specified by the environment variable, VAR\_ACE.

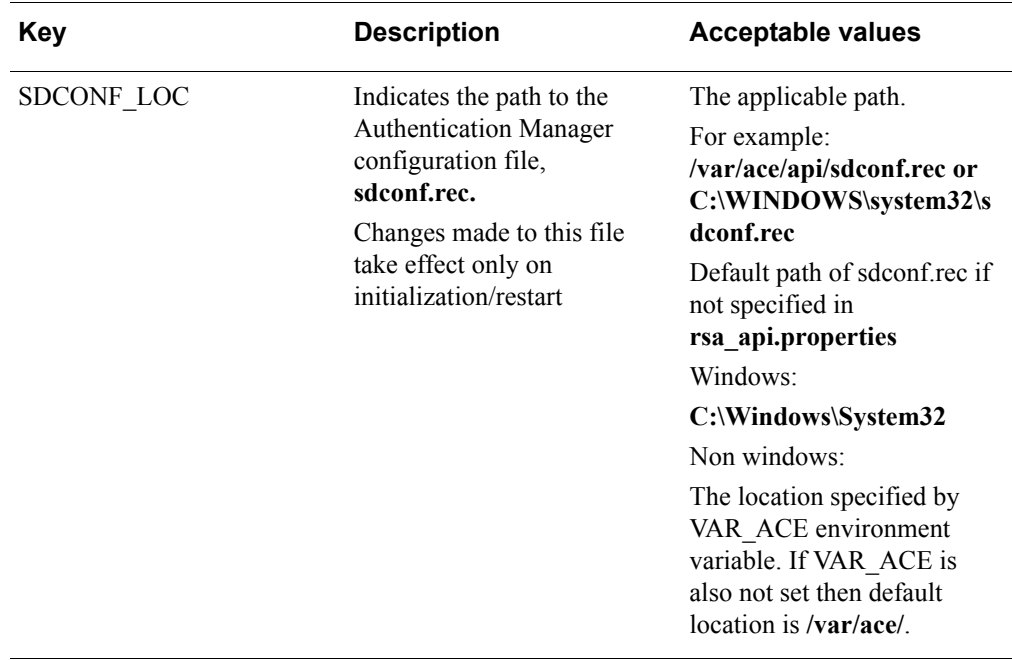

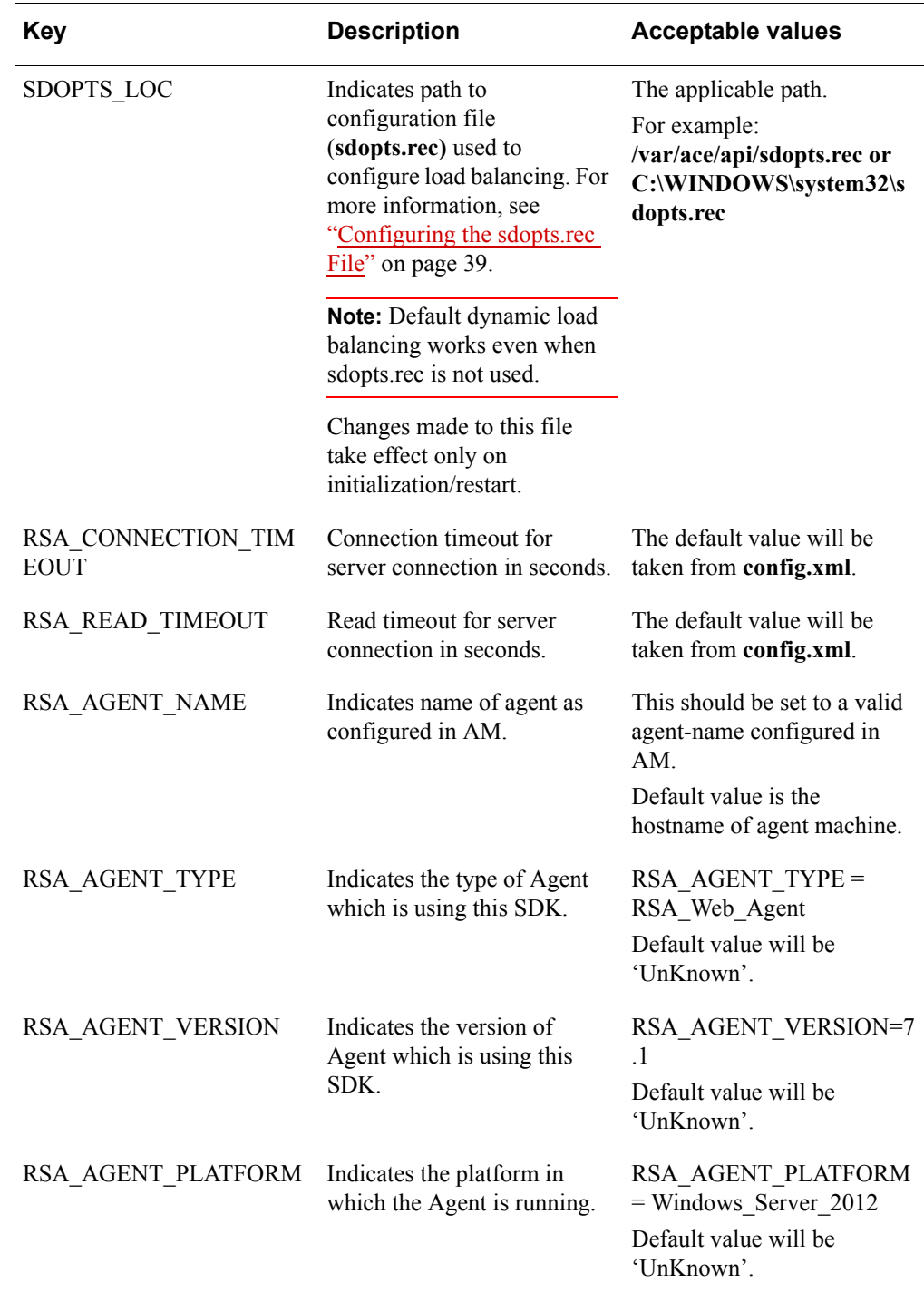

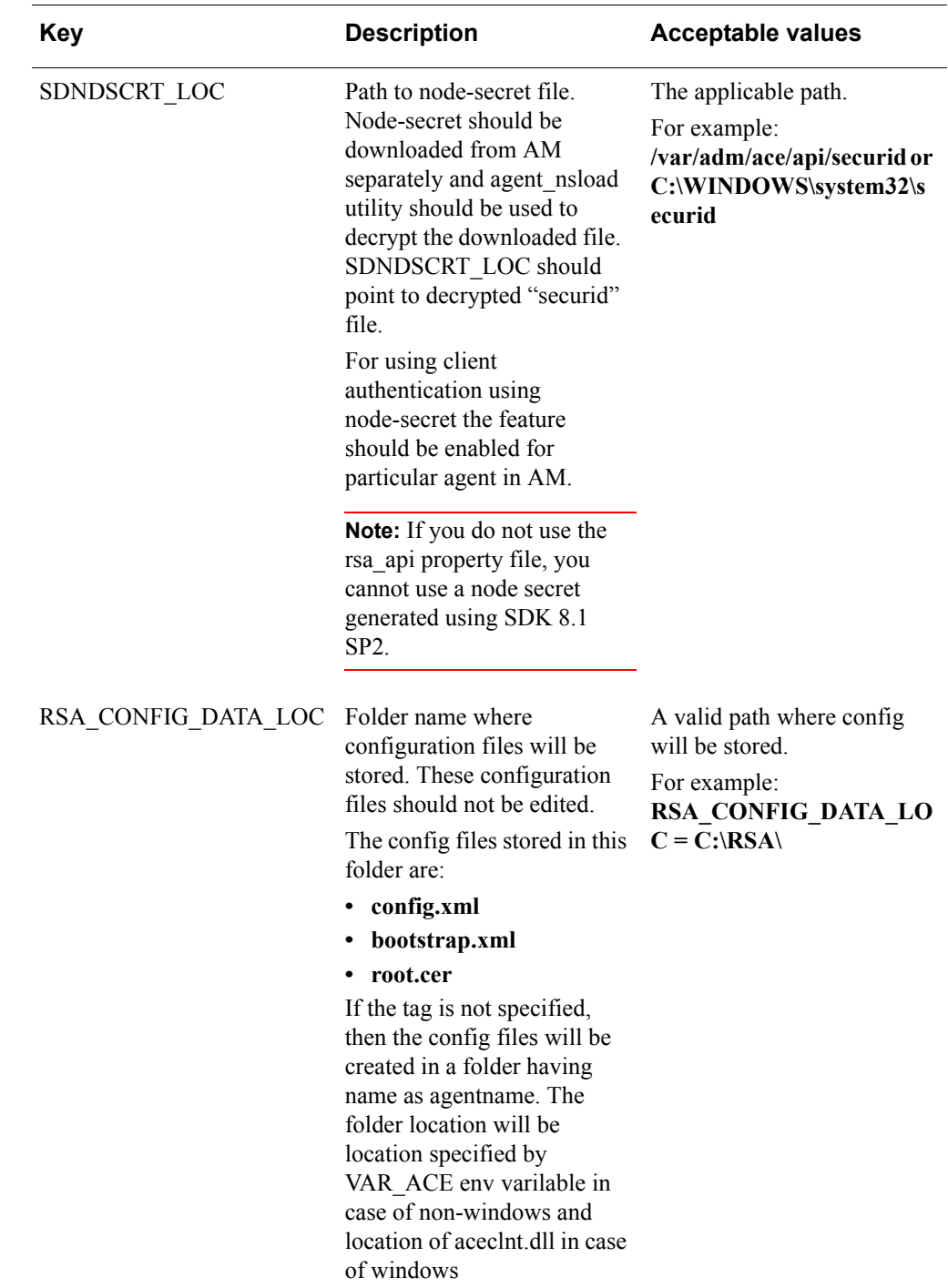

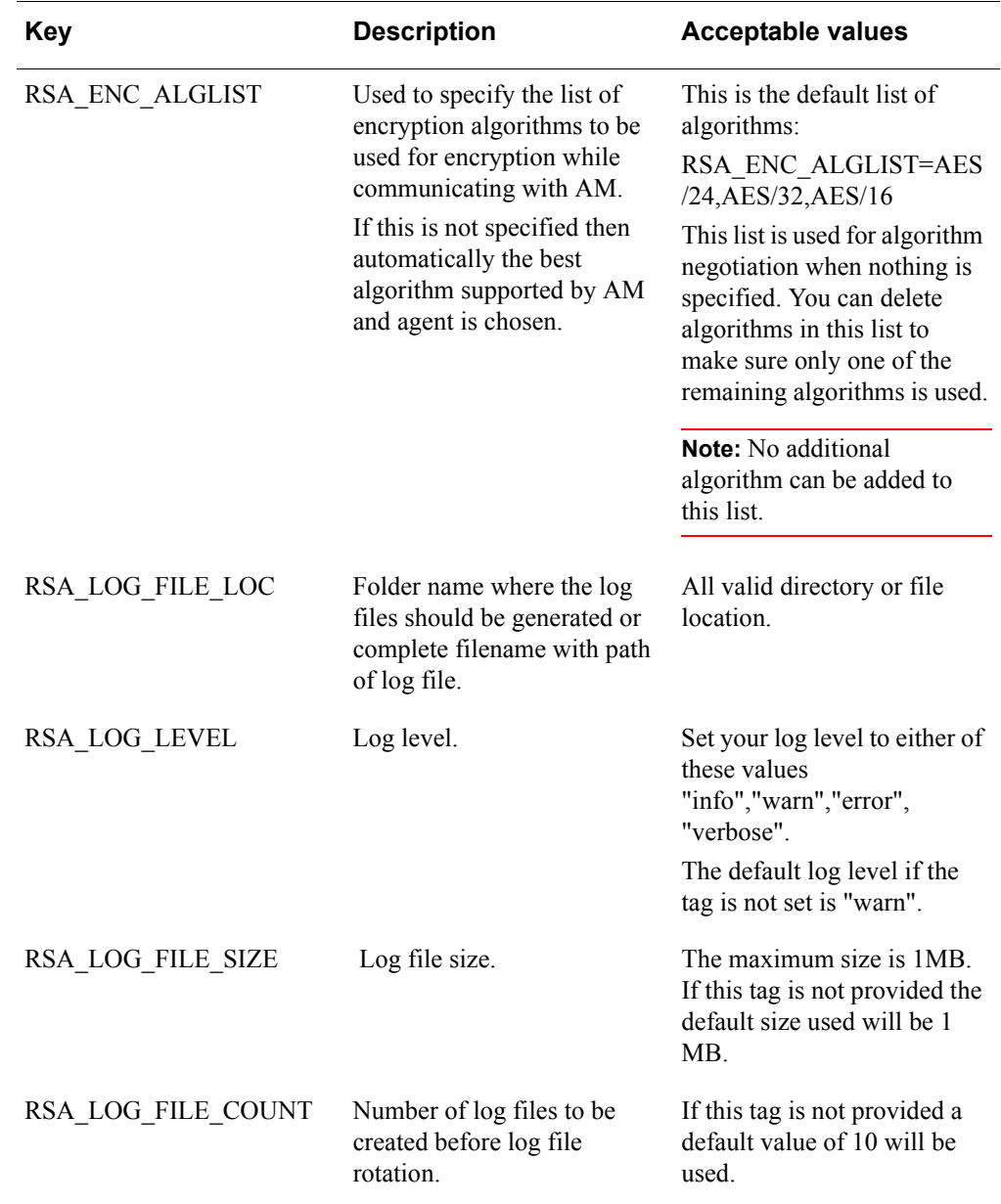

# <span id="page-34-0"></span>**Perform a Test Authentication**

You can use the code available in the sample code files to perform an authentication. See ["Running the Sample Code" on page 36](#page-35-0) for more information.

# <span id="page-35-0"></span>**Running the Sample Code**

The RSA Authentication Agent API includes the sample source code, **<AuthSDK-kit>\samples** that demonstrates the basic calling sequence and use of synchronous API function calls.

The samples include:

**\<AuthSDK-kit>\samples\async**. Demonstrates the asynchronous API calls. The sample illustrates the calling mechanisms required when using the asynchronous API. It does not illustrate this in the context of an asynchronous application.

**\<AuthSDK-kit>\samples\sync.** Demonstrates use of the synchronous API calls AceStartAuth, AceContinueAuth, and AceCloseAuth, which simplify the processing of RSA SecurID authentication.

**\<AuthSDK-kit>\samples\sync2.** Demonstrates use of the thread-safe synchronous API calls SD\_Close, SD\_Init, SD\_Next, and SD\_Pin, which you can use to port existing products with built-in RSA SecurID support to the new API library.

**\<AuthSDK-kit>\samples\sync3.** Demonstrates how to upgrade code that uses 6.0 and earlier calls. Uses the same synchronous API calls that are used in the **sync2** example.

**\<AuthSDK-kit>\samples\acestatus.** You can verify the status of the Authentication Manager by running the code given in the sample code file **acestatus**. This returns the status of each Authentication Manager on which the agent is registered as an agent host, and details including server name.

The following table lists the information displayed in the Authentication Manager section.

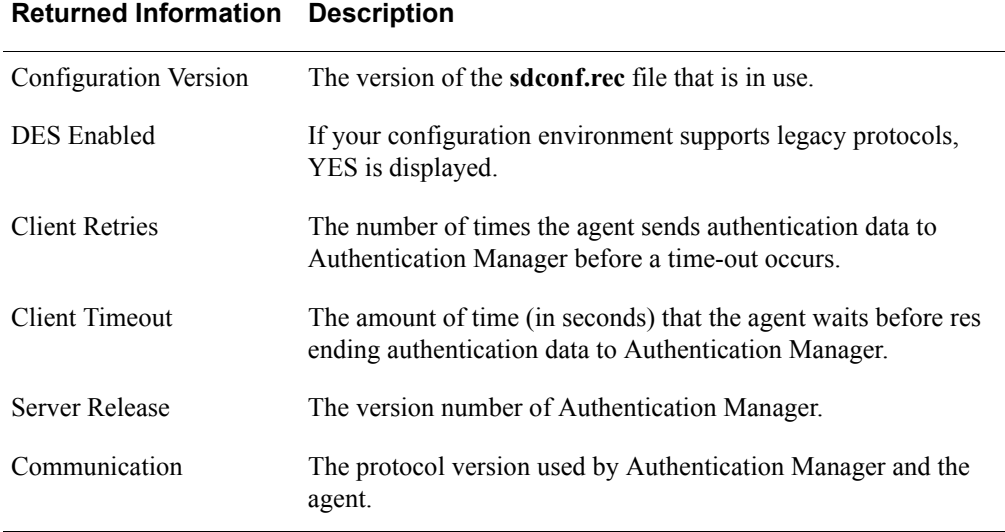
The following table lists the status information displayed in the Authentication Manager section.

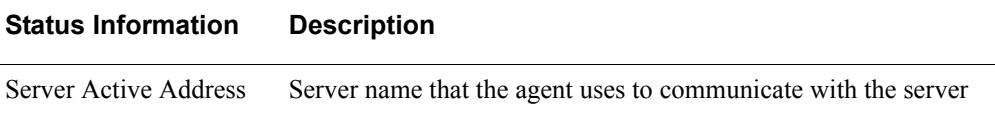

The following table lists the server status information displayed in the Authentication Manager section.

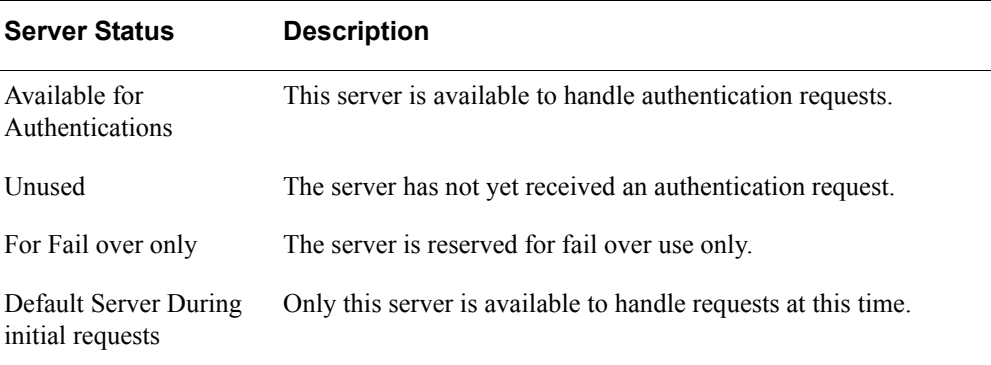

**Note:** RSA recommends that you download the most recent updates to the sample source code files from RSA SecurCare Online at **<https://knowledge.rsasecurity.com>**.

To run the sample code, execute the required binary by drilling down to the required sample and platform.

For more information about running the statically and dynamically linked samples, see ["Using Dynamic Libraries or Static Libraries in UNIX"](#page-37-0) on page [38.](#page-37-0)

# <span id="page-36-0"></span>**Compiling and Linking with the API**

To compile and link the APIs, perform the following tasks depending on the operating system used.

## **Compiling on UNIX**

#### **To compile an agent using the Authentication API:**

- 1. Add the **acexport.h** file to your source.
- 2. Define the symbol **UNIX** with the **-DUNIX** compiler option.

#### **To link objects with the API library:**

From **<AuthSDK-kit>/lib**, select the correct platform of the API library: link to **libstdc++.**

# **Compiling on Windows**

#### **To compile an agent using the Authentication API:**

- **•** Include **acexport.h** in your source.
- **•** Define the symbol **WIN32** with the **-DWIN32** compiler option.

## <span id="page-37-1"></span><span id="page-37-0"></span>**Using Dynamic Libraries or Static Libraries in UNIX**

The API library provides both dynamic and static (archive) libraries for all supported UNIX platforms. When using dynamic libraries to build agent applications in the case of AIX, make sure to use the correct version of the **libaceclnt.a** file with which you compiled the code.

#### **To make sure that you use the correct version of libaceclnt.so:**

Enter the full path to the file in the command line passed to the **ld** command. If the version of the dynamic linker that you use provides options to disable the library path processing at runtime, you must use those options as well.

For examples, see the makefiles provided in **\<AuthSDK-kit>\samples**.

For information about downloading the latest sample files from the RSA SecurCare Online, see ["Running the Sample Code"](#page-35-0) on page [36.](#page-35-0)

#### **To execute 64-bit samples:**

- 1. In the makefile, update LIBDIR and LIBPATH to point to the location where you placed the files **libaceclnt.so**, **libaceclnt\_tcp.so**, **libxerces-c-3.1**, and **sdmsg.cat**.
- 2. For all non-windows platforms except AIX: Set LD\_LIBRARY\_PATH=<path to 64 bit aceclnt libs For AIX: Set LIBPATH=<path to 64 bit aceclnt libs>
- 3. For AIX rename **libaceclnt.so** to **libaceclnt.a**.
- 4. Change the directory to the 64-bit samples directory.
- 5. Run the dynamically linked sample, for example, **./async\_so**.

#### **To execute 32-bit samples:**

- 1. In the makefile, update LIBDIR and LIBPATH to point to the location where you placed the files **libaceclnt.so**, **libaceclnt\_tcp.so**, **libxerces-c-3.1**, and **sdmsg.cat**.
- 2. For all non-windows platforms except AIX: Set LD\_LIBRARY\_PATH=<path to 32 bit aceclnt libs For AIX: Set LIBPATH=<path to 32bit aceclnt libs>
- 3. For AIX rename **libaceclnt.so** to **libaceclnt.a**.
- 4. Change the directory to the 32-bit samples directory.
- 5. Run the dynamically linked sample, for example, **./async\_so**.

# **Using the sdopts.rec File**

This section describes the components that you can use to create an **sdopts.rec** file.

# **Creating the sdopts.rec File**

#### **To create the sdopts.rec file:**

- 1. Using a text editor, create an **sdopts.rec** file and store it in the default application directory where you stored the **sdconf.rec** file.
- 2. Configure the **sdopts.rec** file to be read-only.

**Note:** On UNIX platforms, you must set the required file permission.

3. Specify the location of the **sdopts.rec** file in the rsa\_api.properties file.

# **Configuring the sdopts.rec File**

**Note:** Each time you modify the **sdopts.rec** file, you must restart the agent to register your changes.

The **sdopts.rec** file can contain the following types of lines:

- **•** Comment lines, each beginning with #
- **•** Keyword-value pairs, which can be any of the following:
	- **–** AVOID = *<DNS-resolvable server name>* or *<IPv6 or IPv4 address>*

Specifies an Authentication Manager server to exclude for dynamic or round-robin load balancing. *<DNS-resolvable server name>* or *<IPv6 or IPv4 address>* is one of the Authentication Manager servers configured as primary or replica. To exclude multiple servers, use multiple AVOID keywords in the **sdopts.rec** file.

**Note:** The AVOID and USESERVER keywords are mutually exclusive and cannot be used together with the same Authentication Manager server in **sdopts.rec**. Both AVOID and USESERVER keywords support IPv6 and IPv4 address support.

**–** USESERVER = *<DNS-resolvable server name>* or *<IPv6 or IPv4 address>*, *priority*

Specifies an Authentication Manager server to receive authentication requests from the authentication agent host according to a specified *priority* value.

Including this value in the **sdopts.rec** file enables manual load balancing. Use one USESERVER setting for each Authentication Manager server that the authentication agent host uses. The combined maximum number of Authentication Manager servers you can specify in the **sdopts.rec** and **sdconf.rec** files is 11.

**Note:** The new TCP protocol supports the USESERVER keyword only. Tags such as CLIENT IP, ALIAS are no longer supported.

Each USESERVER keyword-value must consist of the server name of the Authentication Manager server separated by a comma from the assigned priority. The priority specifies if or how often an Authentication Manager server receives authentication requests. You can list the IP addresses or server names in the **sdopts.rec** file in any order, but you must list each separately, one per line.

The following table lists the priority values that you can specify.

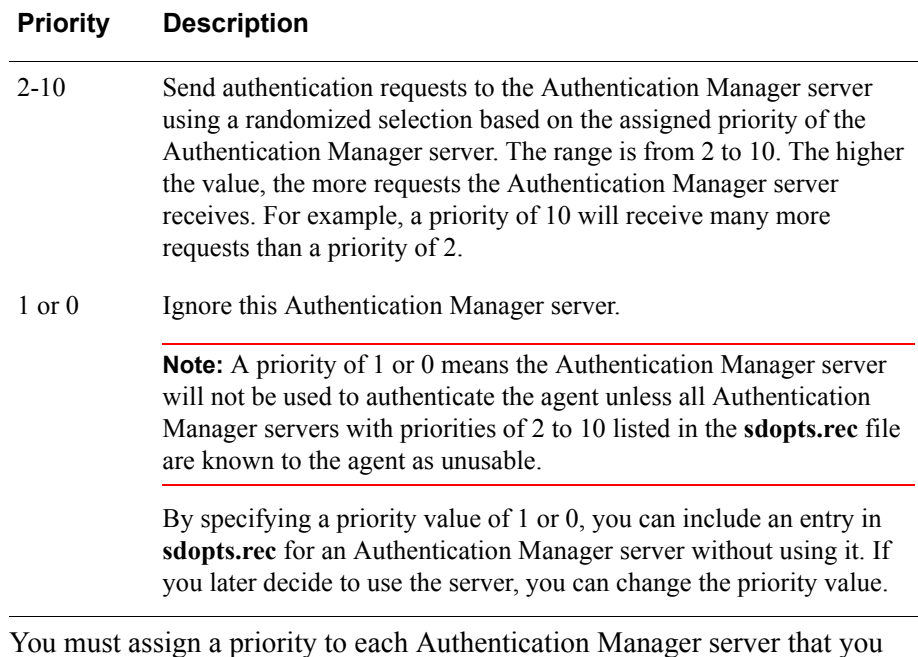

# **Logging**

To enable logging, some configuration properties must be set in the **rsa\_api.properties** file. The configuration parameters are RSA\_LOG\_FILE\_LOC, RSA\_LOG\_LEVEL, RSA\_LOG\_FILE\_SIZE, and RSA\_LOG\_FILE\_COUNT. For descriptions of these tags, see ["rsa\\_api.properties Example" on page 32](#page-31-0).

add to the **sdopts.rec** file. Otherwise, the entry is invalid.

# *3* **API Functions**

This chapter describes the RSA Authentication Agent API functions in detail.

To understand the proper calling sequences required, RSA recommends that you examine the source code for each of the samples. For more information, see ["Running](#page-35-1)  [the Sample Code"](#page-35-1) on page [36](#page-35-1).

**Note:** The entry point prototypes contain the WINAPI calling convention of Windows. However, you can compile these prototypes for both Windows and UNIX. For additional information, see ["Compiling and Linking with the API"](#page-36-0) on page [37.](#page-36-0)

# **AceAgentStatusDisplay**

#### **Description**

[int WINAPI AceAgentStatusDisplay\( S\\_status\\_display \\* dsp \)](#page-41-0)

The S\_Status\_display structure is defined in **status\_display.h**. The AceAgentStatusDisplay function obtains the last known status and configuration information for the realm. This function assists in writing customized utility applications, to check the configuration and connection status, and to perform test authentication.

#### **Parameters**

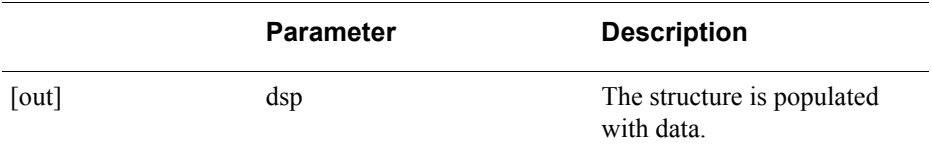

## **Return Values**

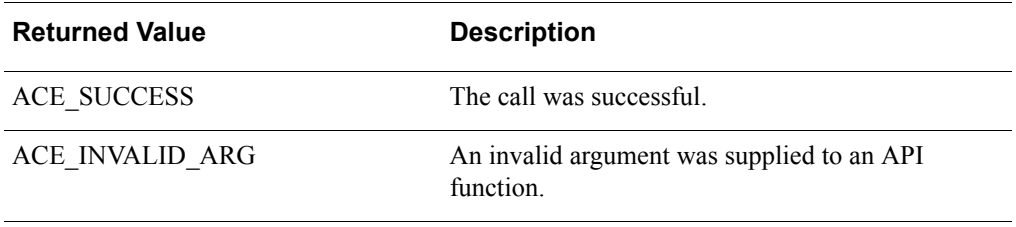

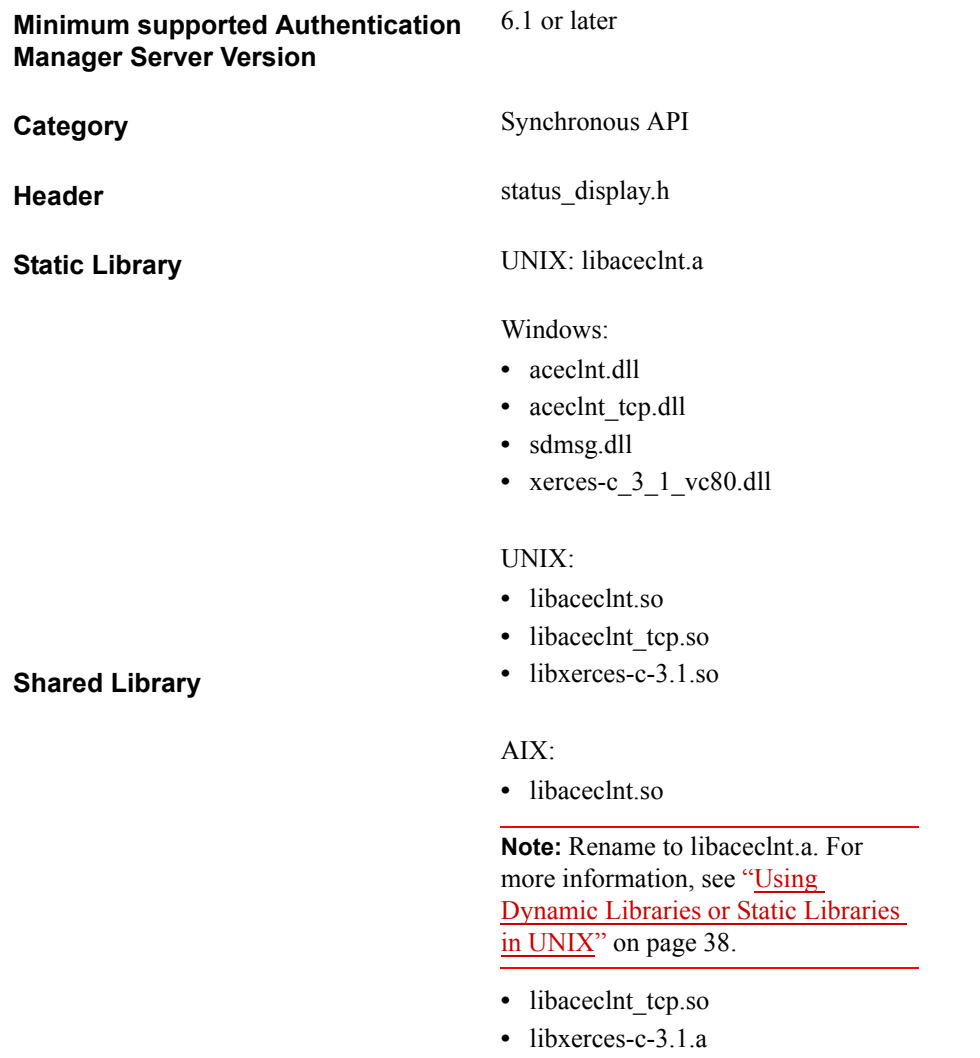

<span id="page-41-0"></span>If the value returned is ACE\_SUCCESS, dsp populates with the following data in its structure:

u32Size: Stores the size of this structure config\_version: Version number of the RSA Authentication Manager acmmaxservers: Maximum number of servers from SDCONF.REC acmmaxreplicas: Maximum number of replica servers may be as high as MAXCONFIG\_SERVERS acmmaxretries: The maximum number of retries allowed for agent communication with the RSA Authentication Manager. acmbasetimeout: The number of seconds that agent waits for a response from the RSA Authentication Manager before timing out. use des: Use DES or SDI algorithm for encryption. trusted: Identifies whether name resolution is to be trusted. acmport: The UDP port of the RSA Authentication Manager authentication service. acmservice[32]: The service name of the RSA Authentication Manager authentication service. acmprotocol[4]: The protocol used to resolve the RSA Authentication Manager authentication service port.

server\_hi\_protocol: Highest message protocol version RSA Authentication Manager understands

default alias options: The default values for alias options in either the sdconf.rec or the sdopts.rec, depending on which file is more recent.

server release from server[4]: The RSA Authentication Manager release number. It is a byte array containing the major, minor, patch, and build versions of the RSA Authentication Manager.

**Note:** If the first byte of server release from server is 0, the agent has not yet received the release number from the Authentication Manager. Two successful authentications are required before the Authentication Manager can return its version.

DISP\_SRVR\_INFO acm\_servers[DISP\_MAX\_SERVERS]: Contains an object array containing the status of all Replicas in the realm.

# **AceCancelPin**

#### **Description**

int WINAPI AceCancelPin( SDI\_HANDLE SdiHandle, void (WINAPI\*appCallback)(SDI\_HANDLE SdiHandle));

The AceCancelPin function cancels the pending new PIN operation associated with SdiHandle. AceCancelPin is called only when the result code from AceCheck is ACM\_NEW\_PIN\_REQUIRED and the user has chosen not to proceed through New PIN mode.

#### **Architecture**

This asynchronous function returns immediately with a status value. If the status is ACE\_PROCESSING, threads are enabled to process the data.

The AceCancelPin function attempts to find the data associated with this specific authentication process through the unique handle value. If the data is found, AceCancelPin calls another thread to process the data.

When the threads invoked by AceCancelPin finish, the developer-defined function is called (if one is or was supplied). AceCancelPin allows the caller to defer changing the PIN in the Authentication Manager token record.

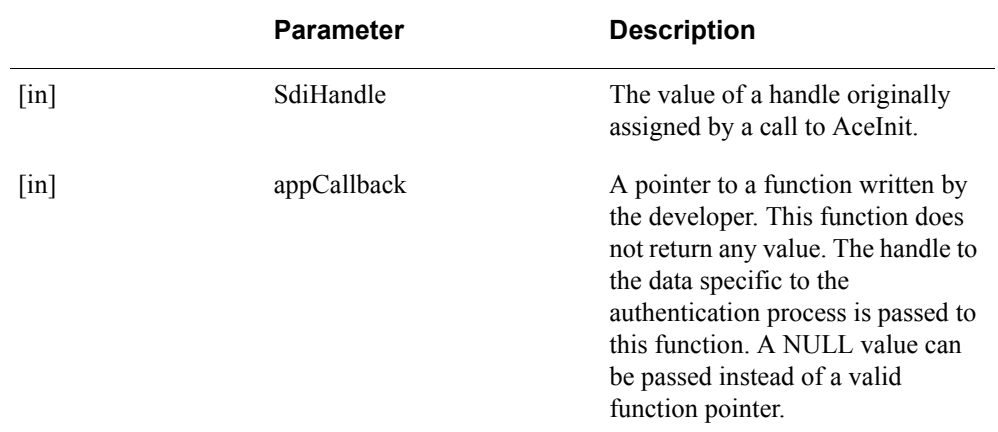

#### **Parameters**

## **Return Values**

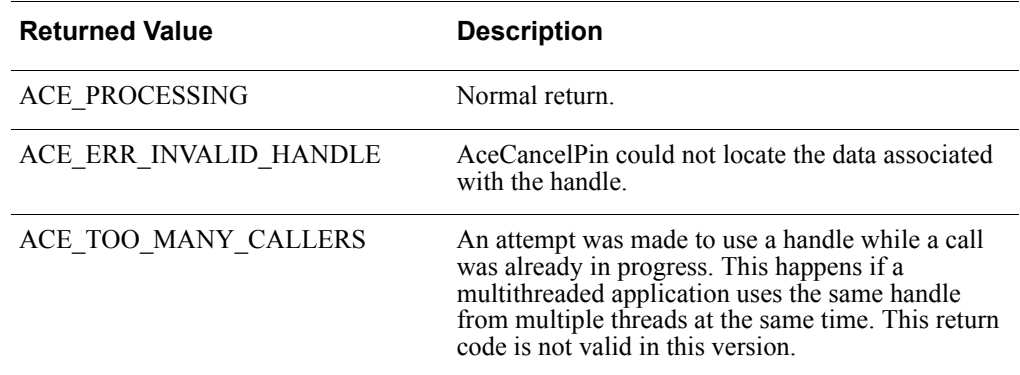

# **Error Handling**

To handle errors appropriately, use the value returned by this function at a decision point in your code. A successful return value allows the processing to continue.

#### **Checking the Results**

A caller can verify the result of the authentication operation by calling the AceGetAuthenticationStatus function once the requested operation has been completed.

ACM\_OK The PIN operation was successfully aborted.

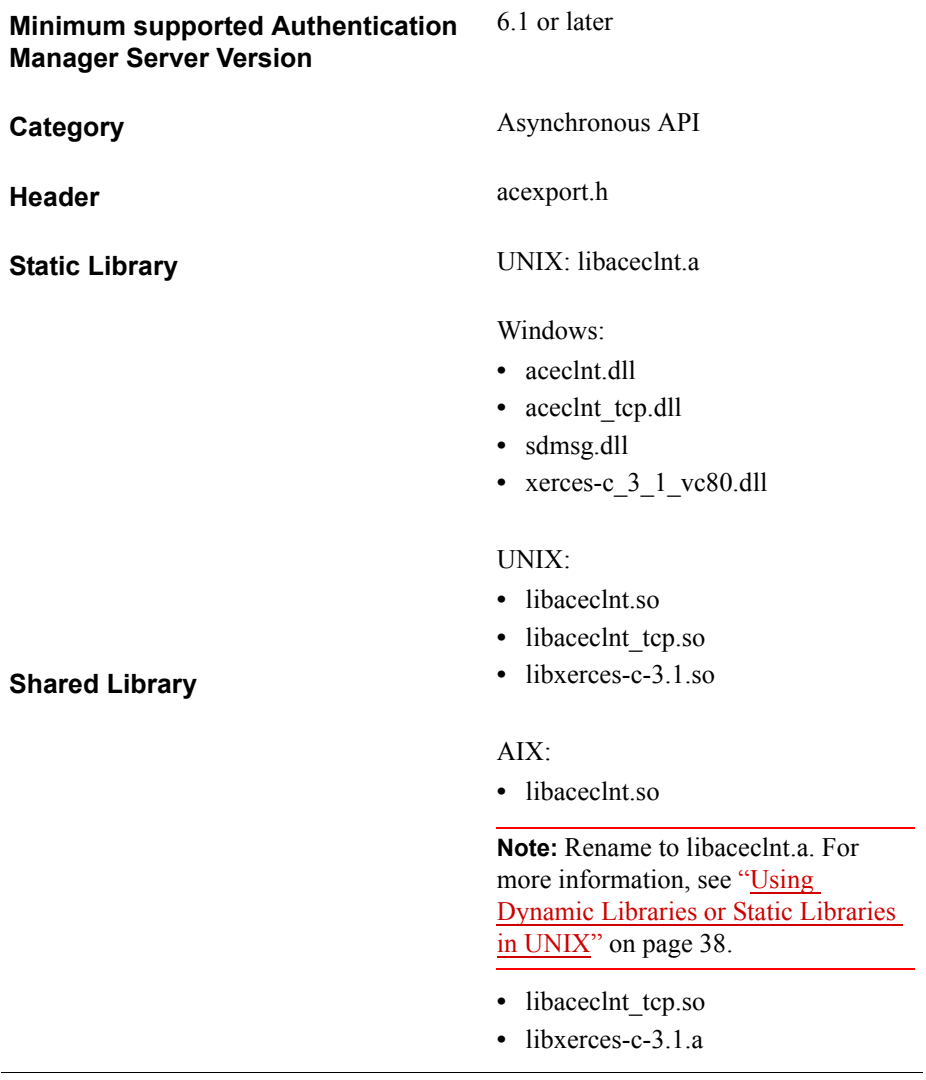

# **AceCheck**

## **Description**

int WINAPI AceCheck( SDI\_HANDLE SdiHandle, void (WINAPI\*appCallback)(SDI\_HANDLE));

The AceCheck function checks the validity of the credential (previously set by a call to AceSetPasscode or AceSetCredential) for the user name (previously set by a call to AceSetUsername). AceCheck is called only after successful calls to AceInit, AceSetPasscode, and AceSetUsername for the specific authentication request.

#### **Architecture**

This asynchronous function returns immediately with a status value. If the status is ACE\_PROCESSING, other threads perform the rest of the task.

The AceCheck function attempts to find the data associated with this specific authentication process through the unique handle value. If the data is found, AceCheck enables other threads to process the data. When the threads invoked by AceCheck finish, the developer-defined function is called (if one has been supplied).

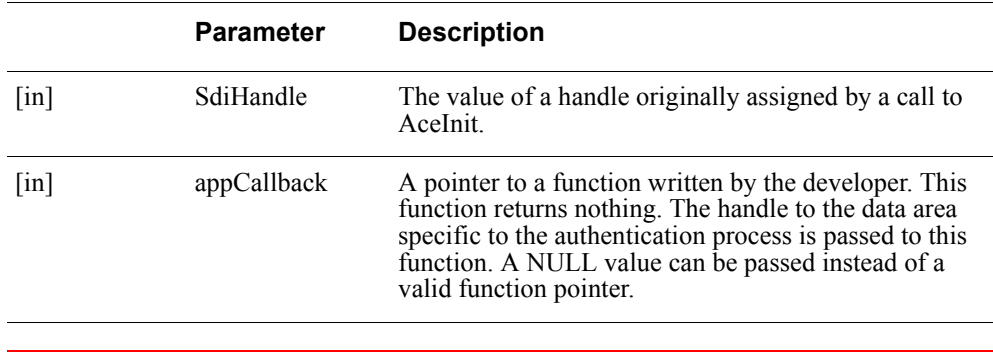

#### **Parameters**

**Important:** There is a design constraint on the use of SDI\_HANDLE. An asynchronous application of the API must avoid concurrent use of the same SDI\_HANDLE. Multiple threads using the same SDI\_HANDLE return incorrect results.

#### **Return Values**

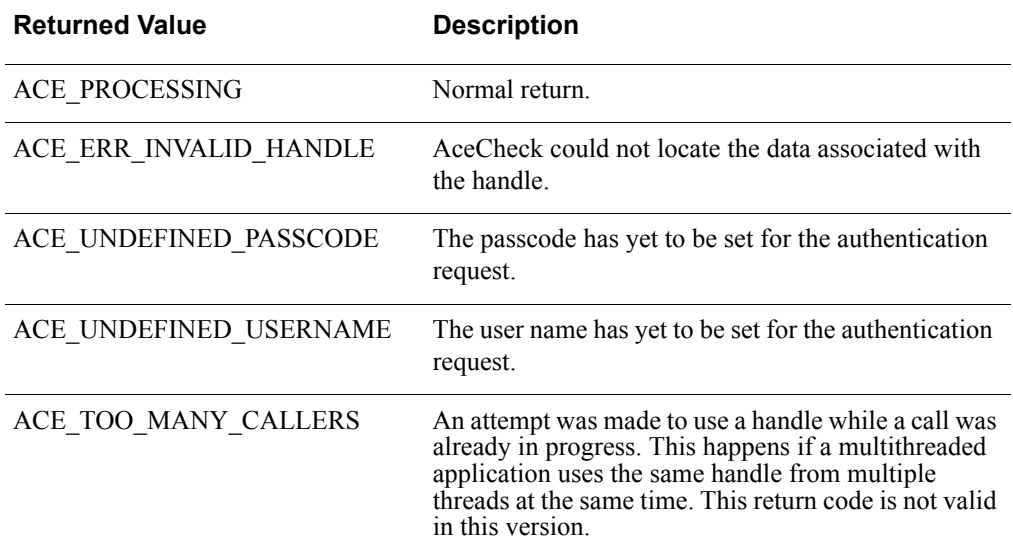

## **Error Handling**

To handle errors appropriately, use the value returned by this function at a decision point in your code. A successful return value allows the processing to continue.

## **Checking the Results**

A caller can verify the result of the authentication operation by calling the AceGetAuthenticationStatus function once the requested operation is completed.

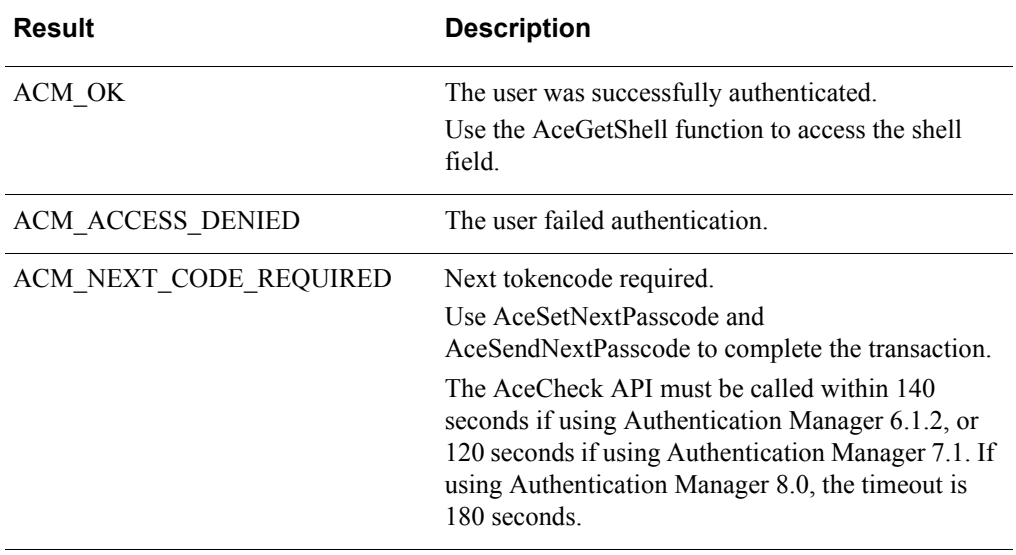

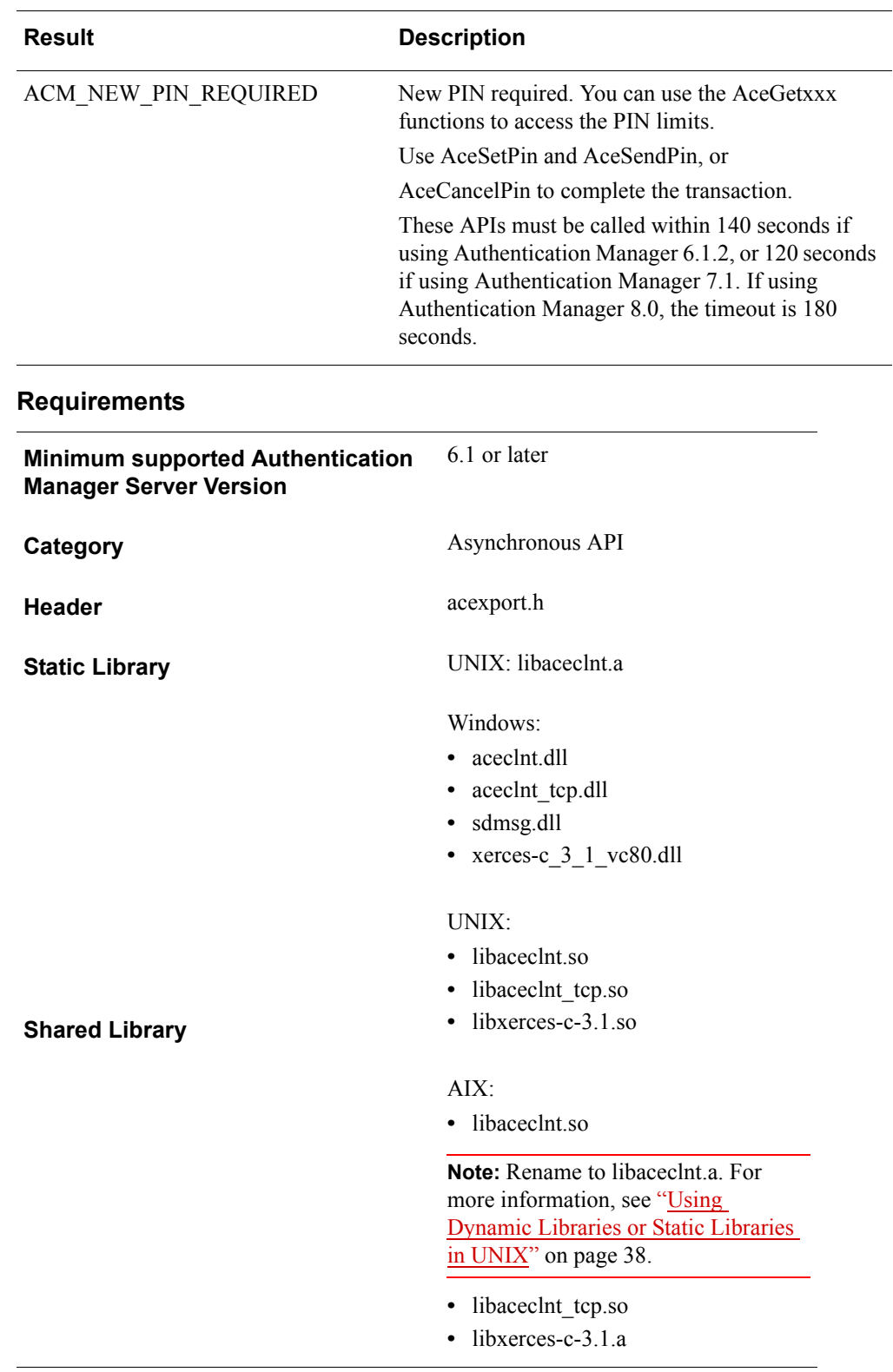

# **AceCleanup**

## **Description**

void WINAPI AceCleanup( void (WINAPI\*appCallback)(SDI\_HANDLE));

The AceCleanup function can be called at any time to discard every authentication request in progress. After this call is returned, every handle that was returned from a call to AceInit, AceStartAuth, or SD\_Init becomes invalid. The callback argument is used to clean up before the authentication handle is discarded.

If the callback passed as an argument to AceCleanup is null, then any callback previously defined by a call to AceSetTimeout is invoked.

#### **Architecture**

This synchronous function checks the internal list of outstanding authentication handles and performs the clean-up operation on them. This has the same effect as if the user's actions had caused the appropriate final function (AceClose, AceCloseAuth, or SD\_Close) to be called.

#### **Parameters**

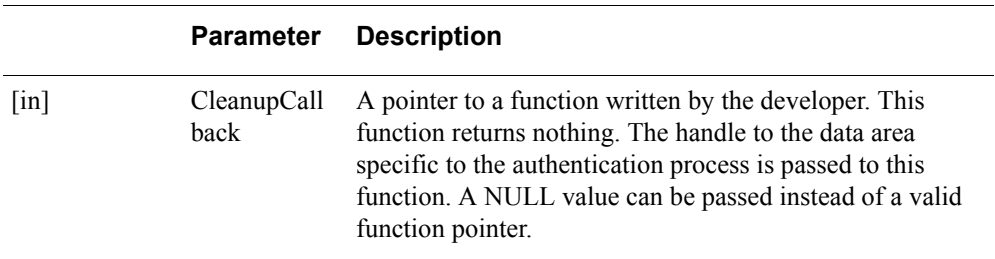

## **Return Values**

The function does not return a value. When the function call returns, every outstanding authentication has been discarded, and all the handles that were returned by AceInit, AceStartAuth, or SD\_Init are invalid.

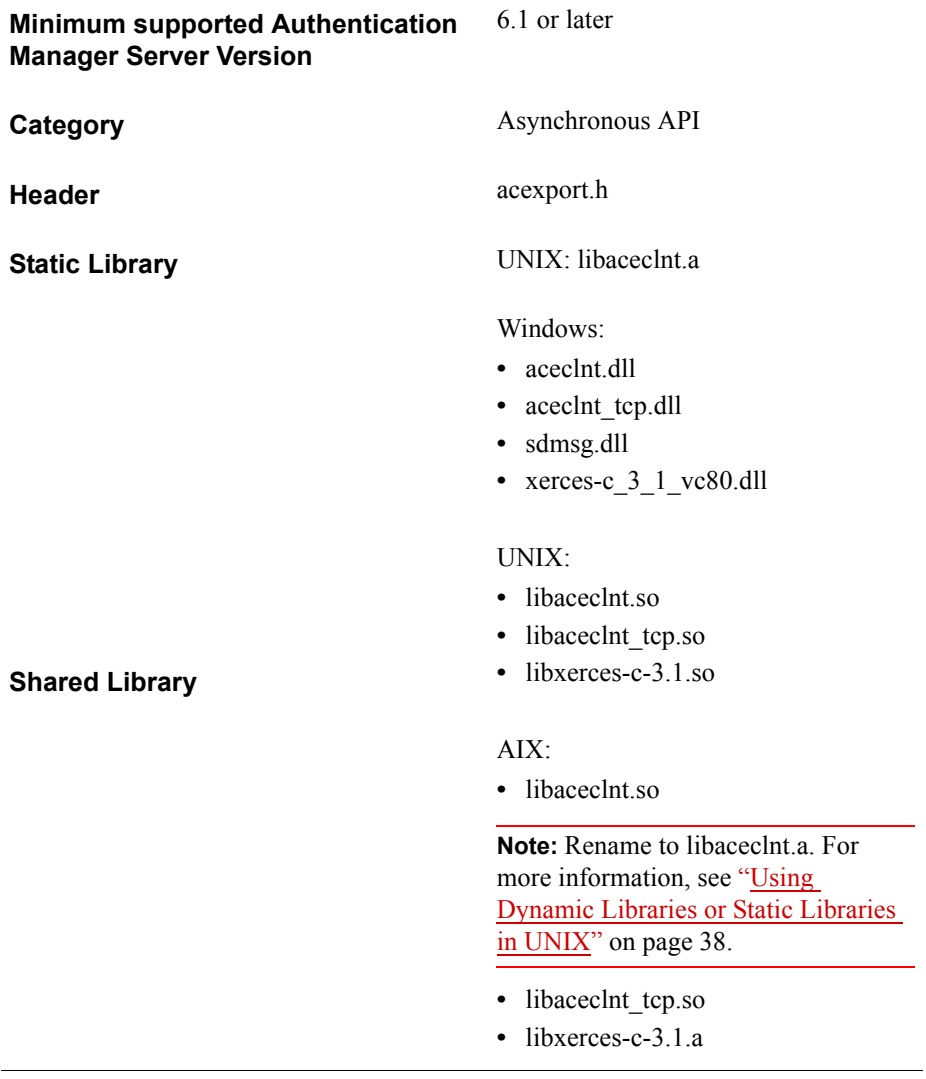

# **AceClientCheck**

## **Description**

int WINAPI AceClientCheck( SDI\_HANDLE SdiHandle, void (WINAPI\*appCallback)(SDI\_HANDLE));

The AceClientCheck function checks the validity of the credential (previously set by a call to AceSetPasscode or AceSetCredential) for the user name (previously set by a call to AceSetUsername) on behalf of another client. The other client's IP address must have been set with a call to AceSetUserClientAddress. AceClientCheck is called only after successful calls to AceInit, AceSetPasscode, AceSetUsername, and AceSetUserClientAddress for the same authentication request.

#### **Architecture**

This asynchronous function returns immediately with a status value. If the status is ACE\_PROCESSING, other threads perform the rest of the task.

The AceClientCheck function attempts to find the data associated with the specific authentication process through the unique handle value. If the data is found, AceClientCheck checks to make sure that all the data it needs to attempt authentication is present, and then enables another thread to process the data. When the threads invoked by AceClientCheck finish, the developer-defined function is called (if one has been supplied).

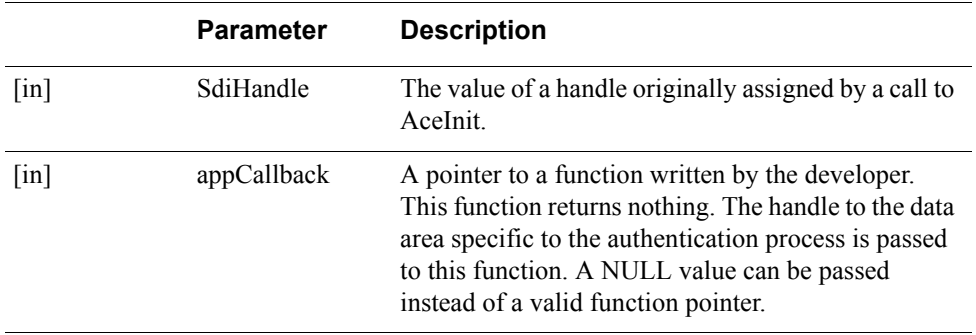

#### **Parameters**

#### **Return Values**

The value returned by this function is one of the following

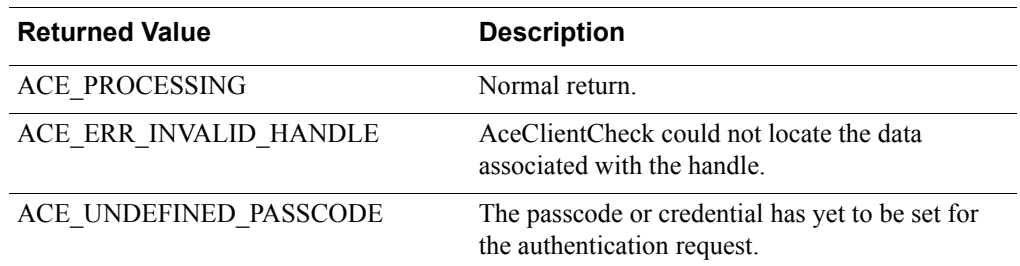

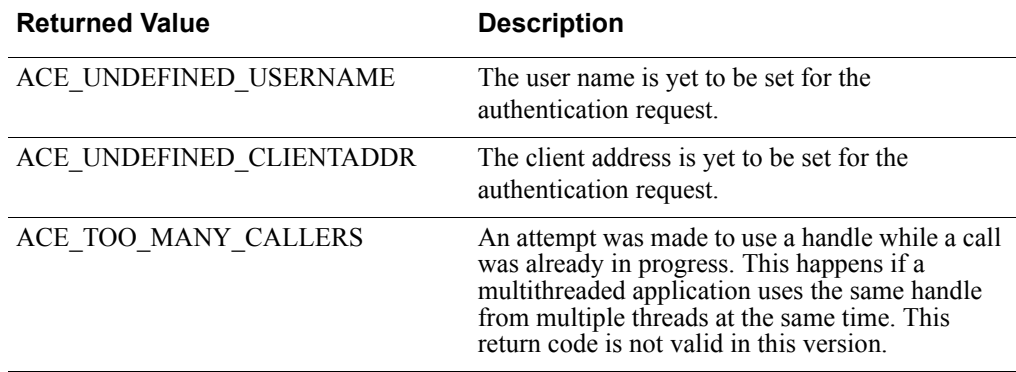

# **Error Handling**

To handle errors appropriately, use the value returned by this function at a decision point in your code. A successful return allows processing to continue.

## **Checking the Results**

A caller can verify the result of the authentication operation by calling the AceGetAuthenticationStatus function once the requested operation is completed.

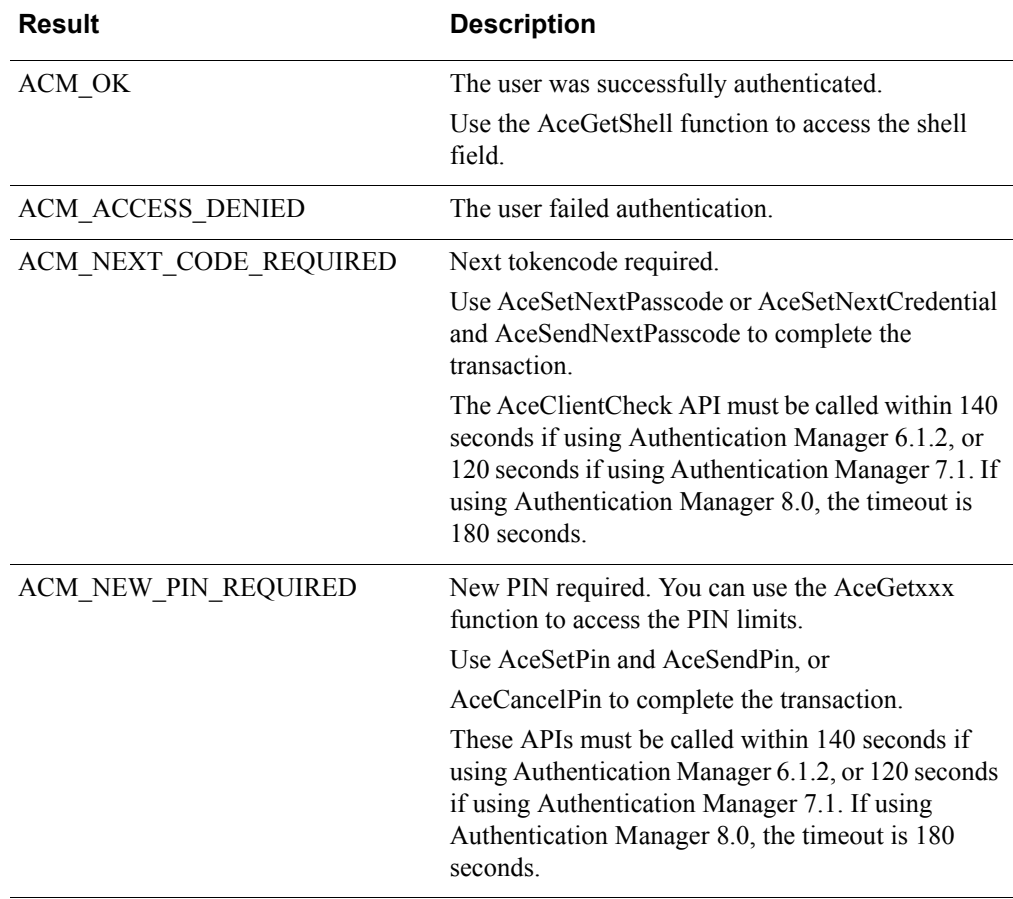

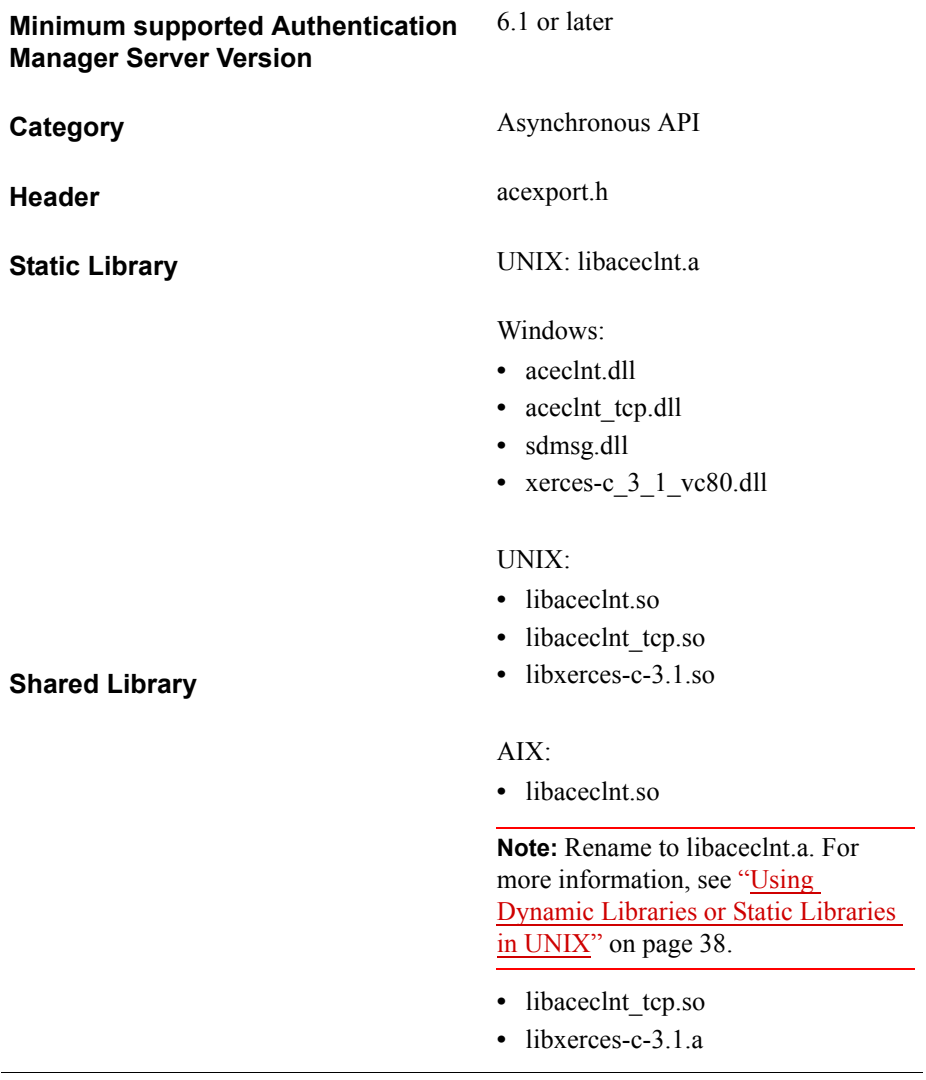

# **AceClose**

## **Description**

int WINAPI AceClose( SDI\_HANDLE SdiHandle, void (WINAPI\*appCallback)(SDI\_HANDLE SdiHandle));

The AceClose function closes the socket and releases the data associated with the authentication process specified by SdiHandle. You must call this function after attempting to authenticate the user, regardless of whether the authentication was successful. The one exception is if ACE\_PROCESSING was never returned from a call to AceInit.

## **Architecture**

This asynchronous function returns immediately with a status value. If the status is ACE\_PROCESSING, threads are enabled to complete processing the data.

The AceClose function attempts to find the data associated with this specific authentication process through the unique handle value. If the data is found, AceClose calls another thread to process the data. When the threads invoked by AceClose finish, the developer-defined function is called (if one has been supplied).

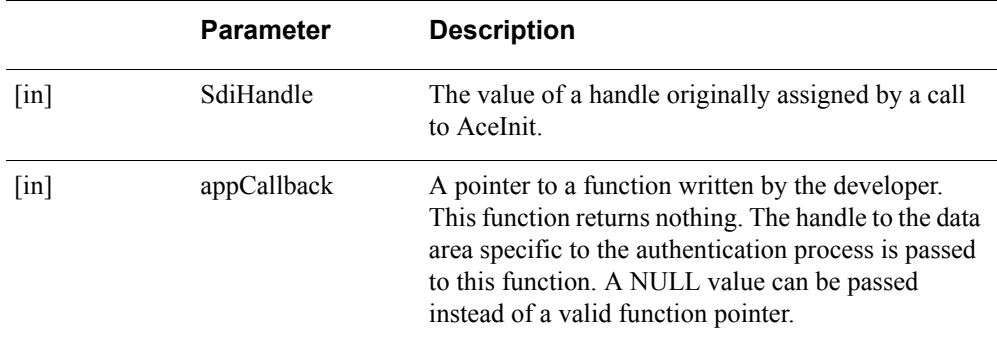

#### **Parameters**

#### **Return Values**

The value returned by this function is one of the following.

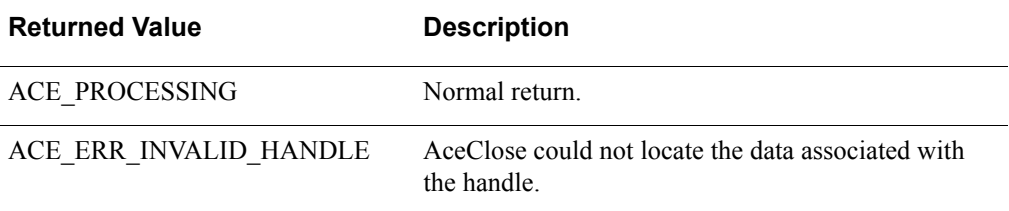

**Note:** The handle used in the AceClose call cannot be accessed after the callback has been invoked. As AceGetUserData requires a valid handle, an attempt to access UserData for a specific authentication request fails after AceClose has released the resources associated with that request. However, the callback function supplied to AceClose is able to access the data. If you want to dispose the data, do so before calling AceClose or during the callback.

# **Error Handling**

To handle errors appropriately, use the value returned by this function at a decision point in your code. A successful return allows processing to continue.

## **Checking the Results**

If the caller supplied a callback function, it can verify the result of the authentication operation by calling the AceGetAuthenticationStatus function. The following table lists the possible status code values.

ACM\_OK The authentication handle was disposed of successfully.

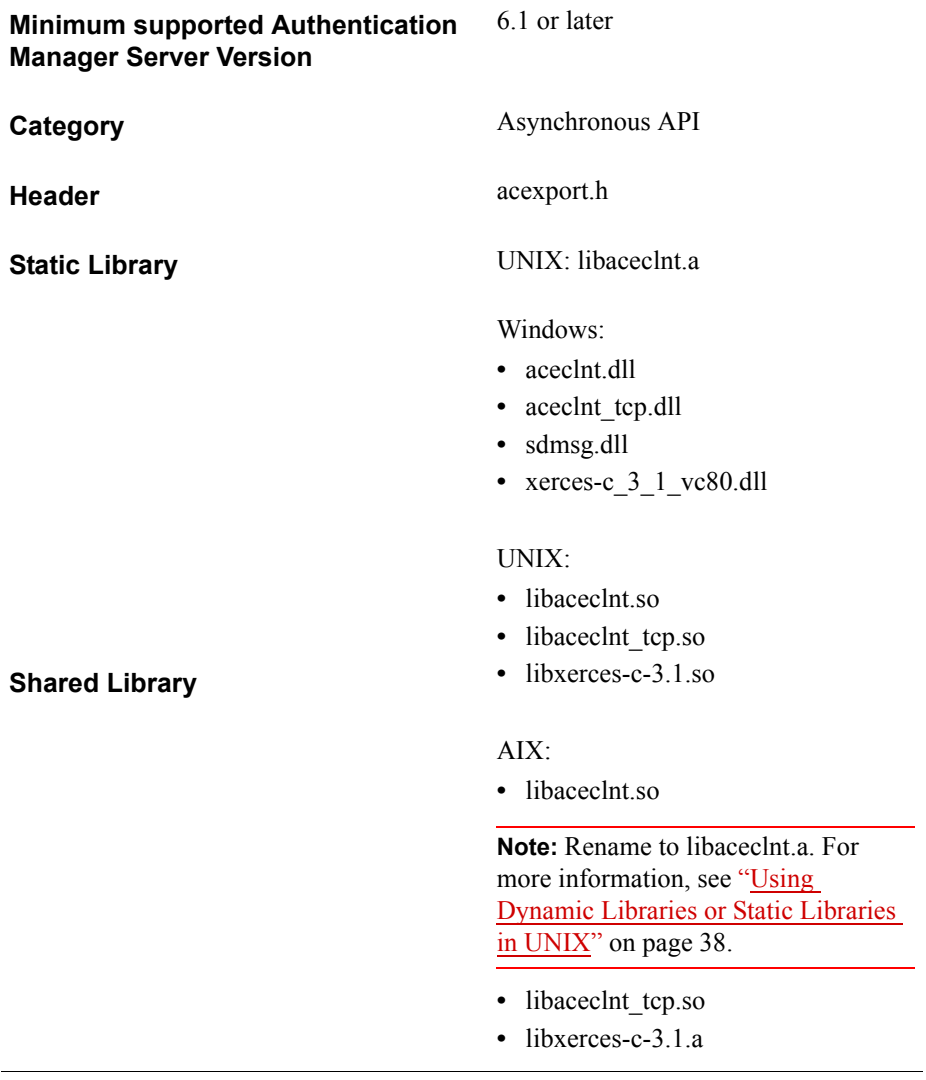

# **AceCloseAuth**

## **Description**

SD\_ERROR WINAPI AceCloseAuth( SDI\_HANDLE SdiHandle)

The AceCloseAuth function closes down an authentication context and releases any memory that was allocated on its behalf. It can be called any time after a successful return from AceStartAuth for the particular authentication context specified by the SDI\_HANDLE value. This function is the final step in the synchronous API model.

**Note:** If you use RSA Authentication Agent API 6.0 with earlier (pre-5.0) agents, you do not have to change your use of the AceStartAuth, AceContinueAuth, and AceCloseAuth functions to support two-step authentication. Two-step authentication is automatically performed within these three functions.

## **Architecture**

The caller of this synchronous function must supply as the first argument an SDI HANDLE value that was previously set in the call to AceStartAuth.

#### **Parameters**

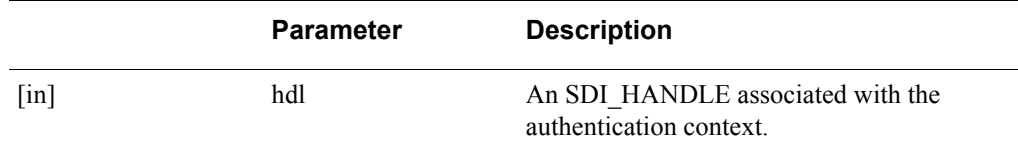

#### **Return Values**

If the return value is ACM\_OK, it is successful. Otherwise, the return value is one of the errors returned by the AceClose asynchronous API call.

**Note:** The handle used in the AceCloseAuth call is invalid after the function returns. To retrieve the result of the authentication, call AceGetAuthenticationStatus before calling AceCloseAuth. If AceGetAuthenticationStatus is mistakenly called immediately after AceCloseAuth, the process returns the status of the close, not the authentication.

## **Error Handling**

To handle errors appropriately, use the value returned by this function at a decision point in your code. A successful return allows processing to continue.

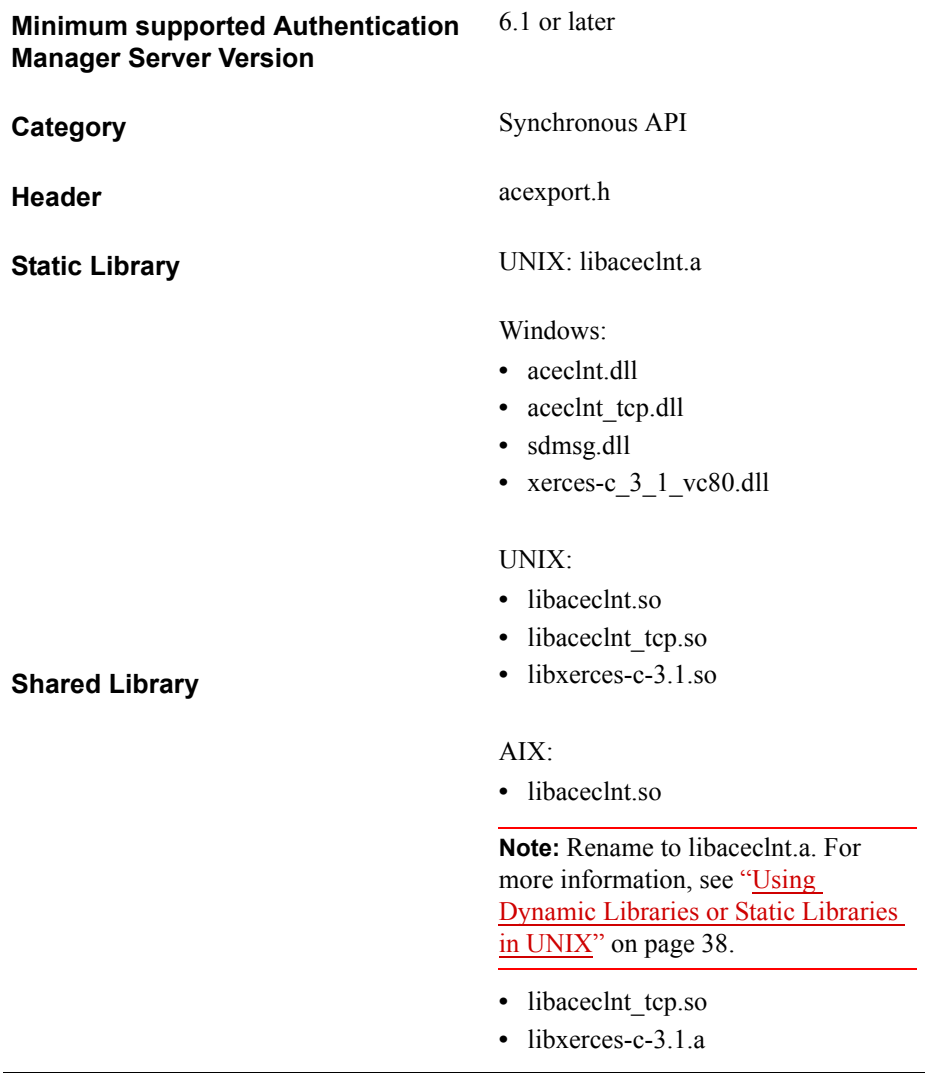

# **AceContinueAuth**

## **Description**

SD\_ERROR WINAPI AceContinueAuth( SDI\_HANDLE SdiHandle, char \*resp, SD\_I32 respLen, SD\_BOOL \*moreData, SD\_BOOL \*echoFlag, SD\_I32 \*respTimeout, SD\_I32 \*nextRespLen, char \*promptStr, SD\_I32 \*promptStrLen)

The AceContinueAuth function supplies the next value needed by the authentication context. It is the middle step in the synchronous API model that begins with AceStartAuth and ends with AceCloseAuth.

The values of the prompts returned by this function are stored in a message catalog that can be modified by an agent developer. For more information, see [Appendix C,](#page-202-0)  ["Modifying the Message Catalog."](#page-202-0)

**Note:** If you use version 6.0 of the RSA Authentication API with earlier (pre-5.0) agents, you do not have to change your use of the AceStartAuth, AceContinueAuth, and AceCloseAuth functions to support two-step authentication. Two-step authentication is automatically performed within these three functions.

## **Architecture**

Your code must continue to supply data to the authentication context through this function as long as the moreData argument is set to True. The promptStr argument contains the string used to display the next response message to the user attempting authentication. This string, which is set by the API, contains either a prompt for the user, for example, "Enter next tokencode:", or a statement intended to provide status information to the user, for example, "Access denied."

**Note:** The return value of AceContinueAuth indicates the success or failure of the function, not of the authentication in progress. To get the actual authentication status, use the AceGetAuthenticationStatus function with the handle returned from AceStartAuth.

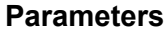

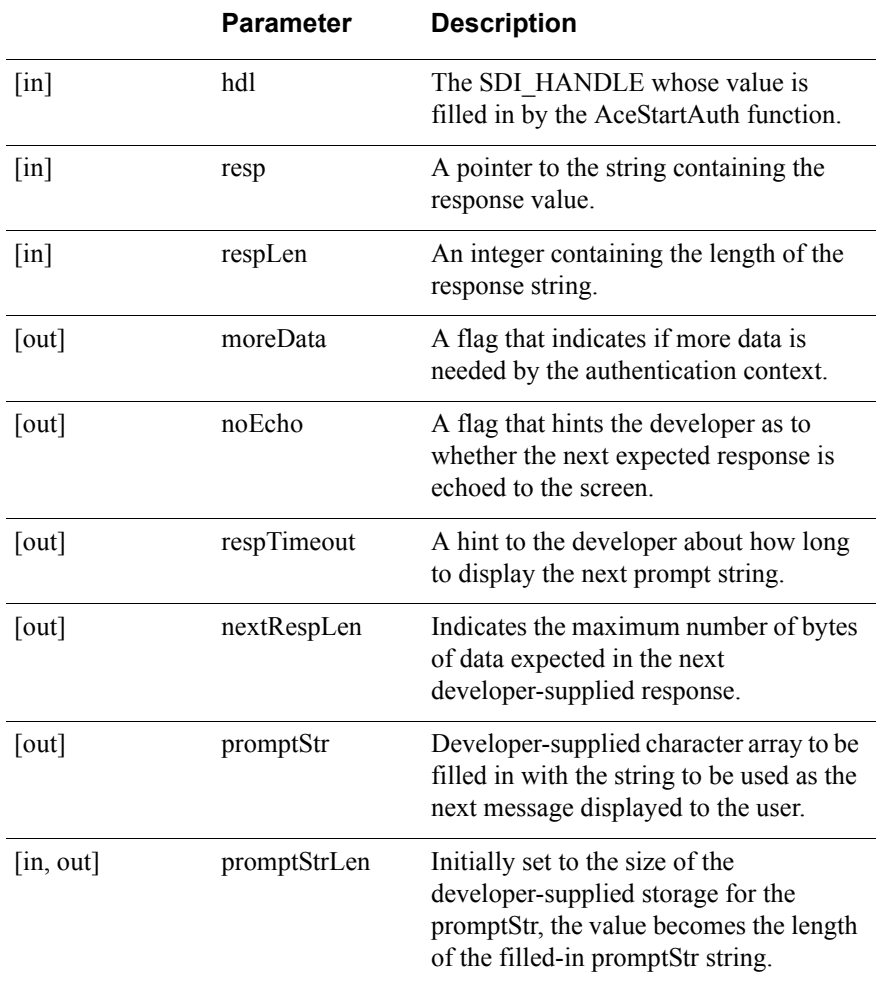

## **Return Values**

The return value indicates whether the function was successful in copying the data pointed to by the response. An ACM\_OK value is returned on success, and an error value is returned upon failure. The following table lists typical return values.

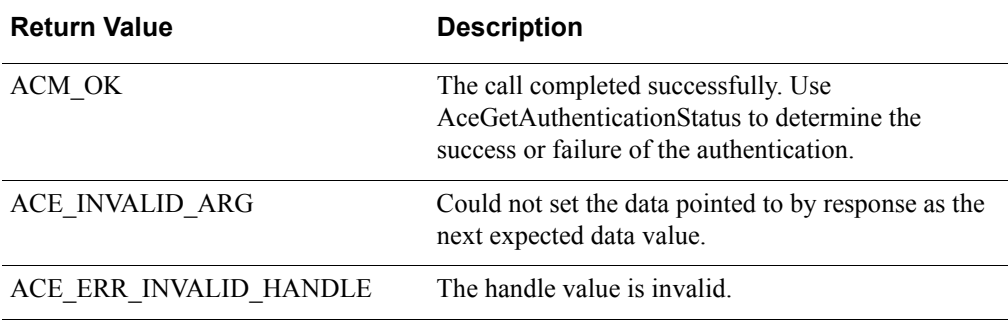

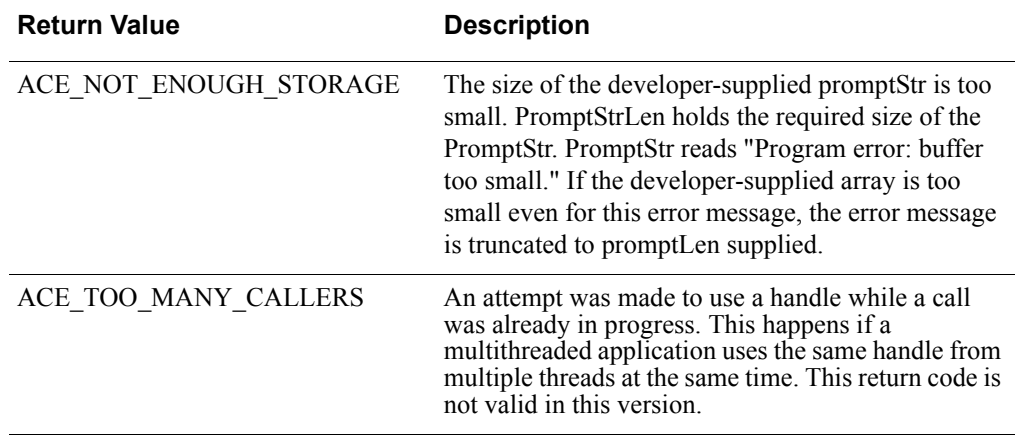

#### **Error Handling**

Your code must close down the authentication context using AceCloseAuth regardless of whether this function was successful.

#### **Checking the Results**

Calling the AceGetAuthenticationStatus function allows the caller to verify the actual status of the authentication operations. These status codes are defined in the description of the AceGetAuthenticationStatus function.

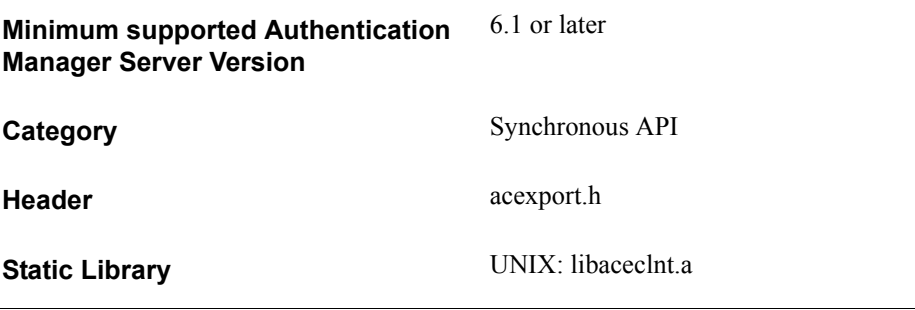

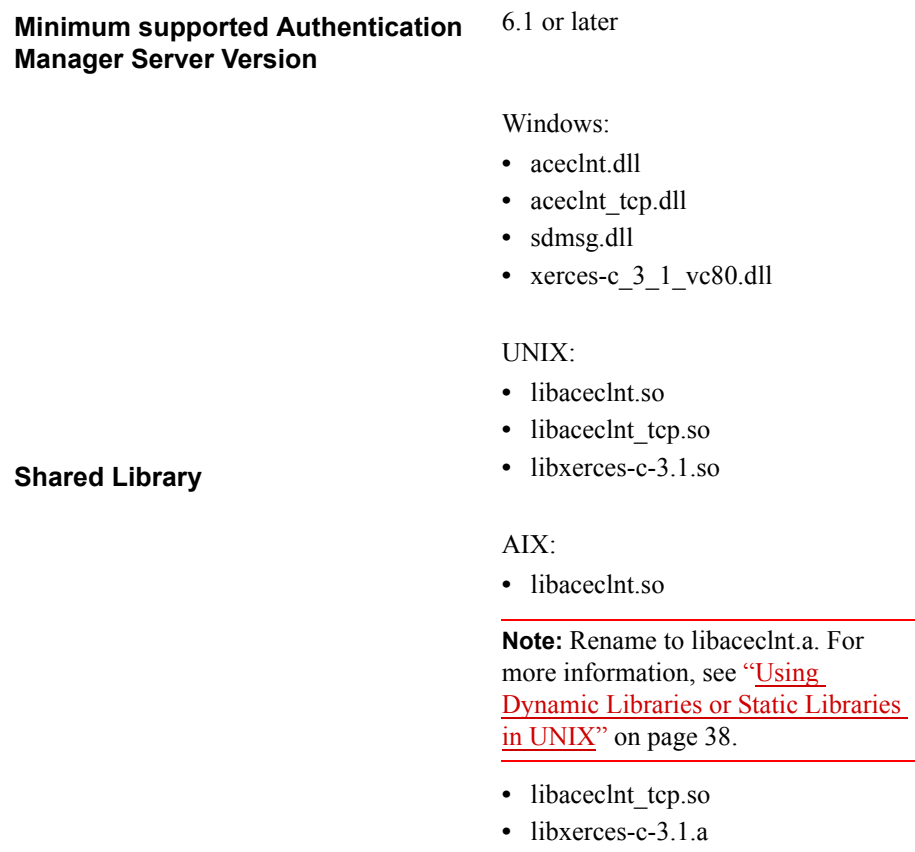

# **AceDisableNodeSecretCache**

**Note:** This function is not supported in this release of the API, and will always return success.

#### **Description**

void AceDisableNodeSecretCache()

This synchronous function disables the caching of node secret. For every authentication request, the node secret is read from the node secret file. This enables agents to change the node secret file while the authentication library is loaded. If your agent processes multiple authentication requests, this API makes your agent very slow.

**Note:** RSA recommends not to disable the node secret cache option in performance intensive agents.

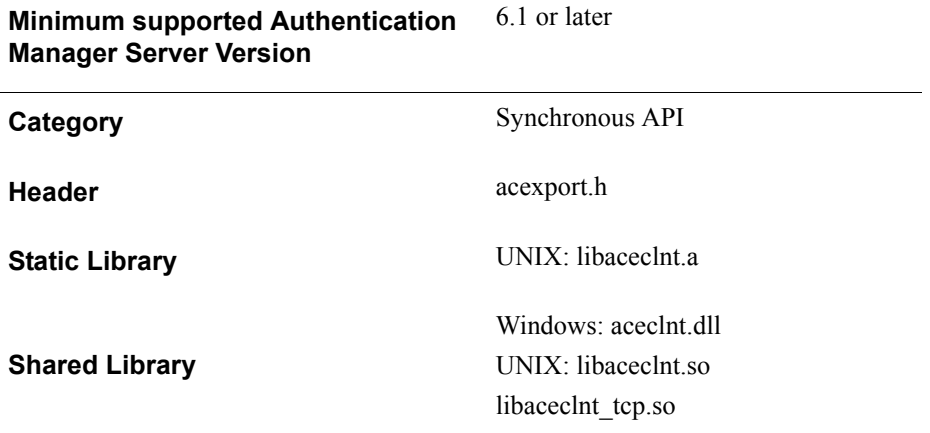

# **AceGetAlphanumeric**

## **Description**

int WINAPI AceGetAlphanumeric( SDI\_HANDLE SdiHandle, char \*val)

The AceGetAlphanumeric function determines whether the PIN of the authenticating user can have alphanumeric characters.

It is helpful to retrieve this value in two cases: first, when the result code from AceCheck is ACM\_NEW\_PIN\_REQUIRED; and second, when the agent is designed to validate that the new PIN entered by the user conforms to the required PIN characteristics set by the RSA Authentication Manager administrator.

Any such check done by the agent is a convenience to the user. Authentication Manager checks for the correctness of the PIN.

**Note:** To obtain all the PIN-related parameters at once, use AceGetPinParams.

#### **Architecture**

This synchronous function fills in the second argument passed to it with a value that indicates whether or not a user's new PIN can have alphanumeric characters.

#### **Parameters**

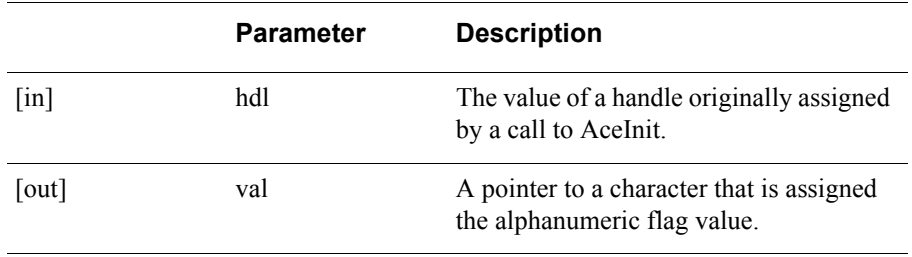

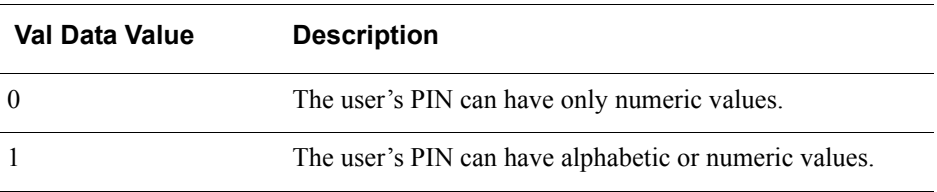

#### **Return Values**

The function returns ACE\_SUCCESS if the handle to the authentication data was found and the alphanumeric value was filled in by the function. The following table lists the possible values.

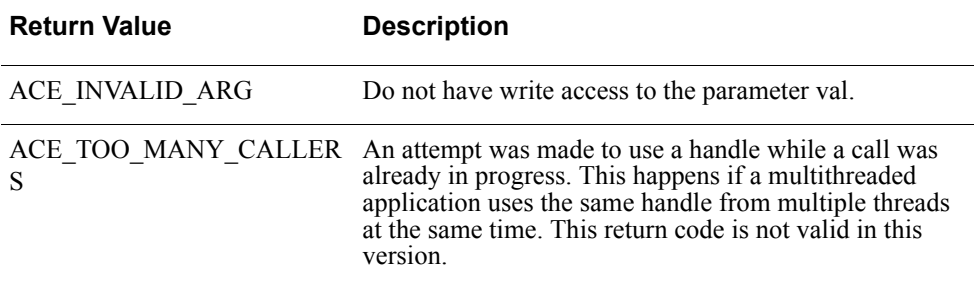

## **Error Handling**

The function returns a value of ACE\_ERR\_INVALID\_HANDLE if the handle to the authentication data cannot be found.

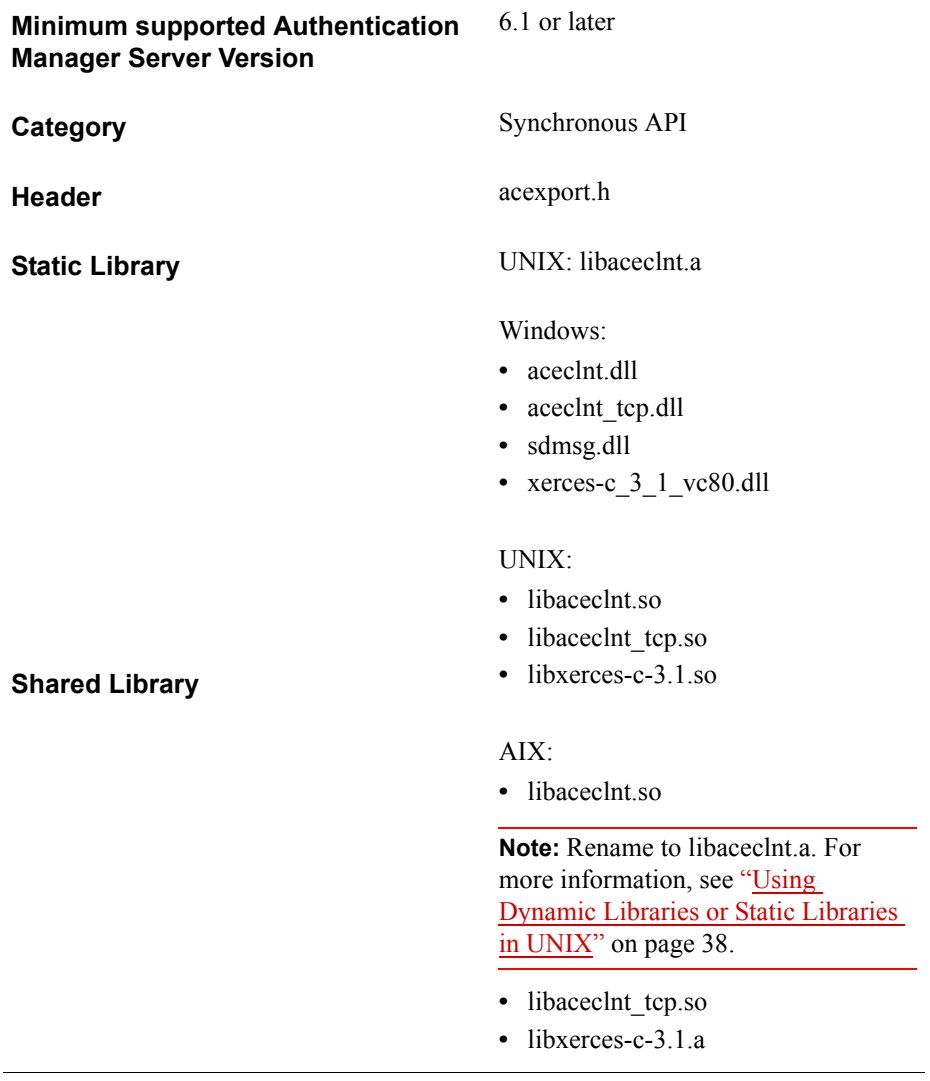

# **AceGetAuthAttr**

## **Description**

int WINAPI AceGetAuthAttr ( SDI\_HANDLE SdiHandle, [RSA\\_AUTH\\_GET\\_ATTR](#page-68-0) authAttribute, void \*attrValue, SD\_U32 \*attrSize )

The AceGetAuthAttr function retrieves a particular authentication attribute from the RSA Authentication Manager. The definitions of the attributes and associated data are described in the header file **acexport.h**. The function can retrieve attributes after a synchronous or asynchronous authentication request has completed successfully. For example, AceGetAuthAttr retrieves authentication attributes in Next Tokencode mode and New PIN mode.

AceGetAuthAttr is part of the Generic Credentials API. For more information, see ["Support for EAP 32 and the Generic Credential API"](#page-12-0) on page [13.](#page-12-0)

**Note:** Although the functionality for AceGetAuthAttr has changed from previous releases of the RSA Authentication Agent API for C, the interface remains unchanged.

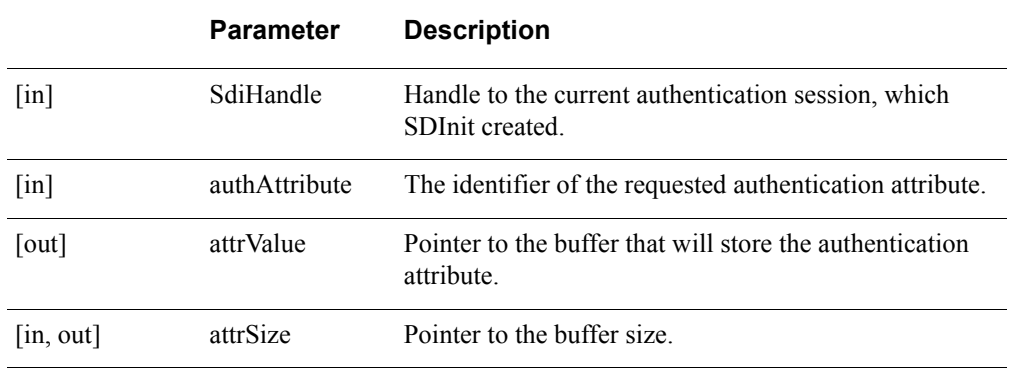

#### **Parameters**

**Note:** To obtain the required size of the output buffer **attrValue**, set the **attrSize** value to 0 and call the AceGetAuthAttr function. When the function returns ACE\_NOT\_ENOUGH\_STORAGE, attrSize points to the required size. Use the required size to allocate the output buffer. Call the function again to receive the attribute.

## **Return Values**

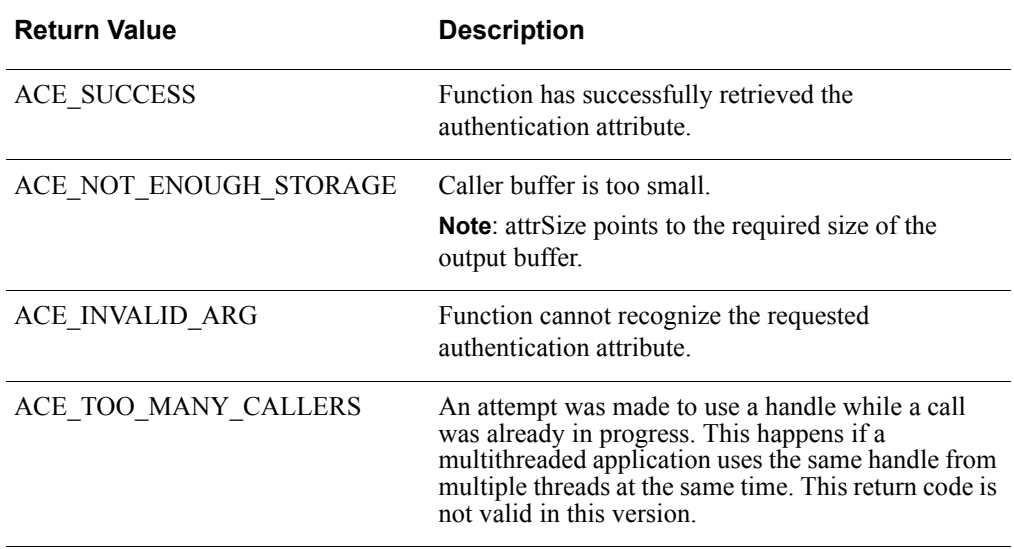

**Important:** There is a design constraint on the use of SDI\_HANDLE. An asynchronous application of the API must avoid concurrent use of the same SDI\_HANDLE. Multiple threads using the same SDI\_HANDLE return incorrect results.

#### **Error Handling**

To handle errors appropriately, use the value returned by this function at a decision point in your code. A successful return allows processing to continue.

# <span id="page-68-0"></span>**RSA\_AUTH\_GET\_ATTR**

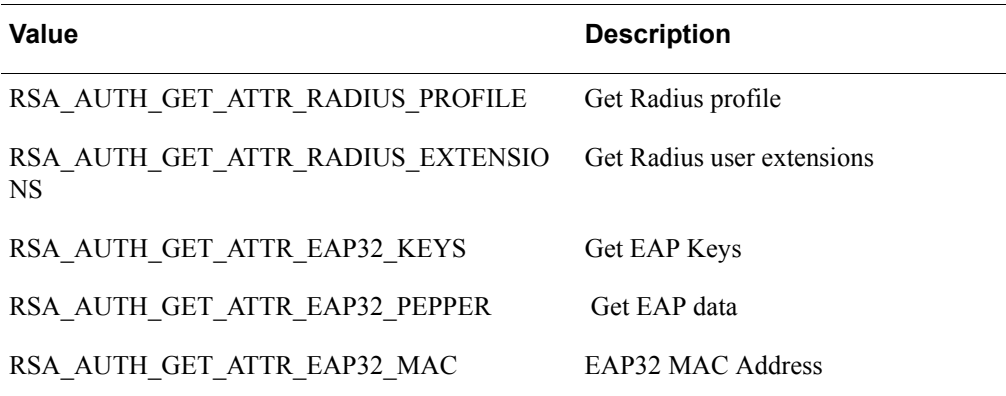

**Note:** The below tags are not supported in this version and they will be ignored. The API will always return success for these tags: RSA\_AUTH\_GET\_ATTR\_PIN\_LENGTH: RSA\_AUTH\_GET\_ATTR\_AGENT\_TYPE: RSA\_AUTH\_GET\_ATTR\_AUTHENTICATOR\_ID: RSA\_AUTH\_GET\_ATTR\_AUTH\_HASH: RSA\_AUTH\_GET\_ATTR\_DOMAIN\_CLIENT\_VERSION:

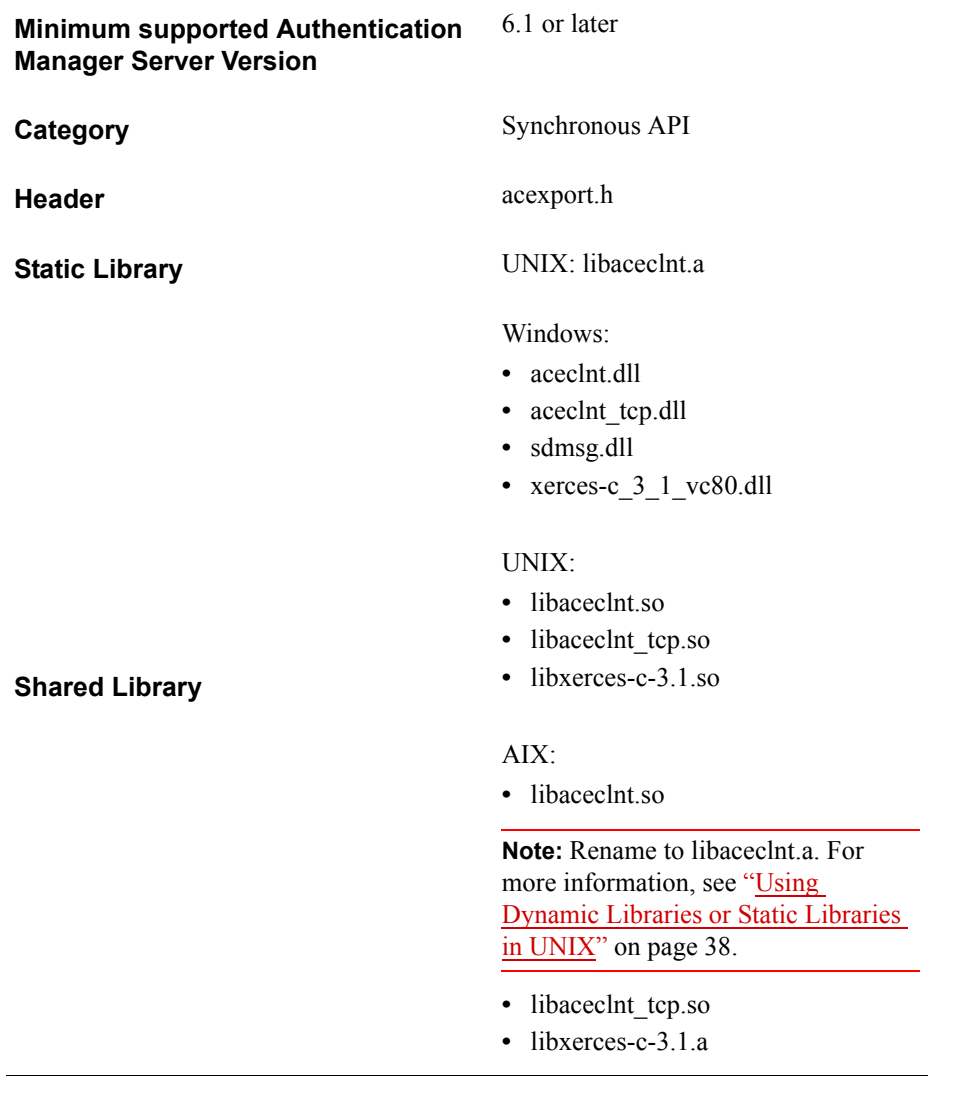

# **AceGetAuthenticationStatus**

#### **Description**

int WINAPI AceGetAuthenticationStatus( SDI\_HANDLE SdiHandle, INT32BIT \*val)

The AceGetAuthenticationStatus function determines the status of the authentication request at each step in the process. This function is useful as part of a callback function in asynchronous APIs.

#### **Architecture**

This synchronous function fills in the current value for the result code associated with the authentication request data.

#### **Parameters**

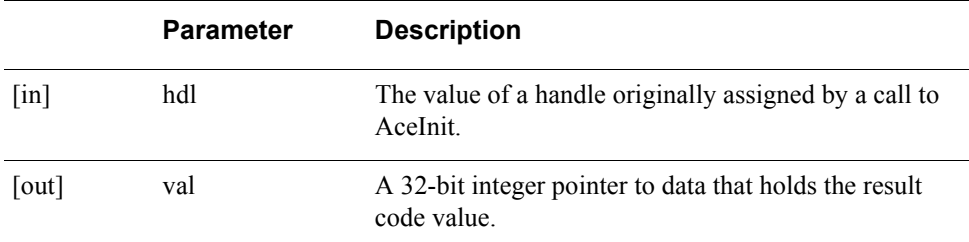

#### **Return Values**

The function returns ACE\_SUCCESS if the handle to the authentication data was found and the result code was filled in by the function. A value of ACE\_ERR\_INVALID\_HANDLE is returned if the handle to the authentication data cannot be found.

The following table lists some of the more common values and meanings for the result codes.

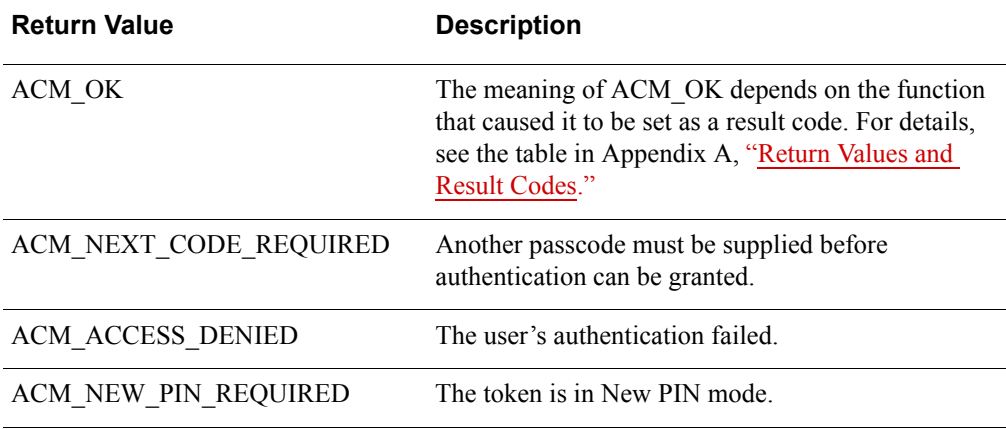

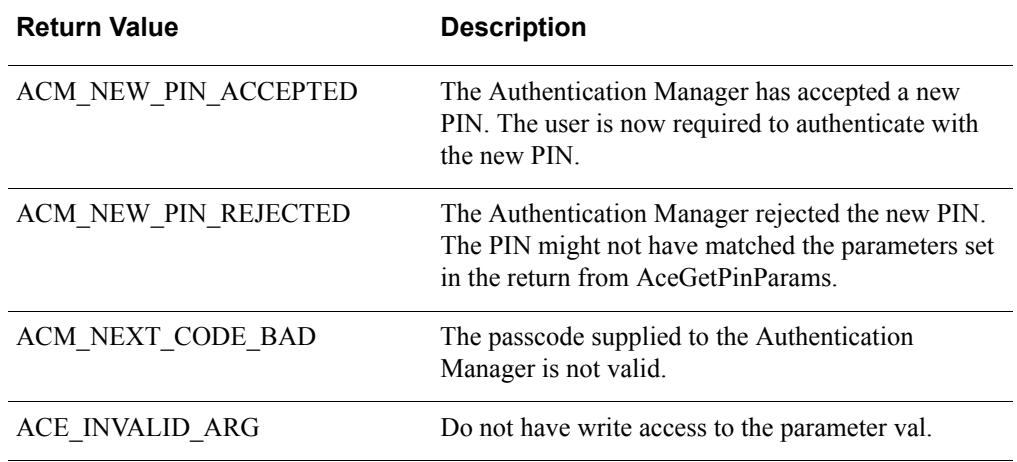

**Important:** There is a design constraint on the use of SDI\_HANDLE. An asynchronous application of the API must avoid concurrent use of the same SDI\_HANDLE. Multiple threads using the same SDI\_HANDLE return incorrect results.

## **Error Handling**

To handle errors appropriately, use the values set by this function at decision points in your code.
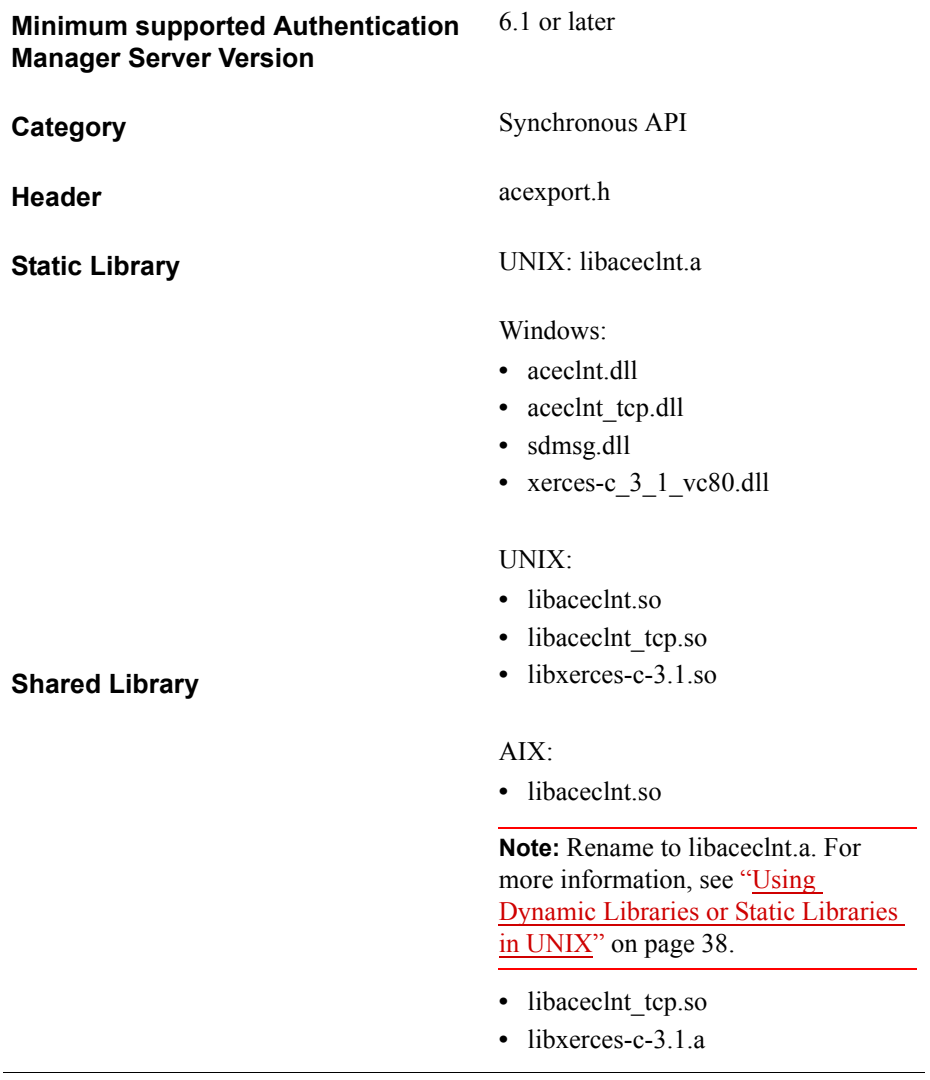

# **AceGetDAuthenticationStatus**

**Note:** This function is not supported in this release of the API. It will always return success.

This function returns the status of offline authentication. The definition of the status is described in the header file, **da\_svc\_api.h**.

**Note:** In this release of the API, this function is for the Windows platform only. As this function will not be supported in later releases of the API, RSA recommends that you use the AceGetDAAuthData function instead.

#### **Description**

int WINAPI AceGetDAuthenticationStatus ( SDI\_HANDLE hdl, INT32BIT \* val)

To call the AceGetDAuthenticationStatus function, the API must have already established communication with the offline service (through a call to SD\_Init, or to SD InitEx by setting bSupportOA to SD\_TRUE). In addition, an offline authentication must have been attempted before this call.

### **Parameters**

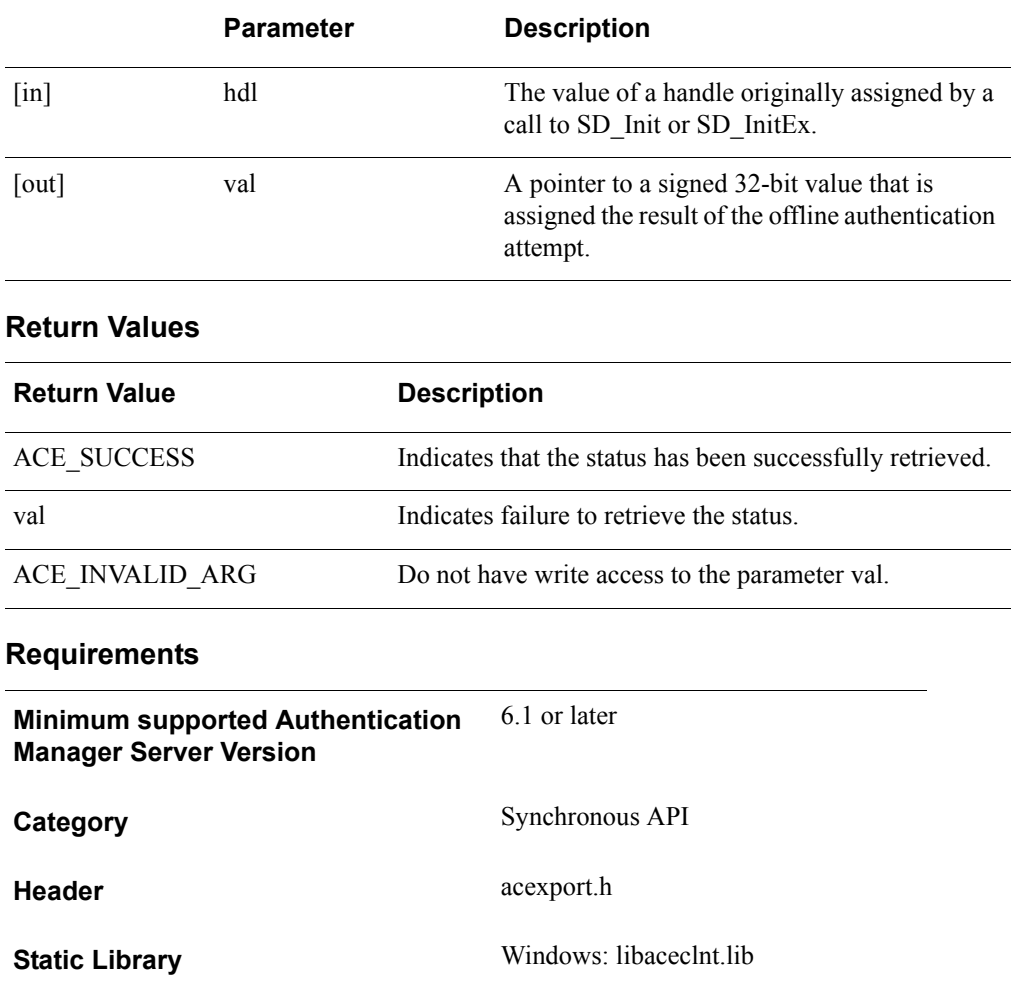

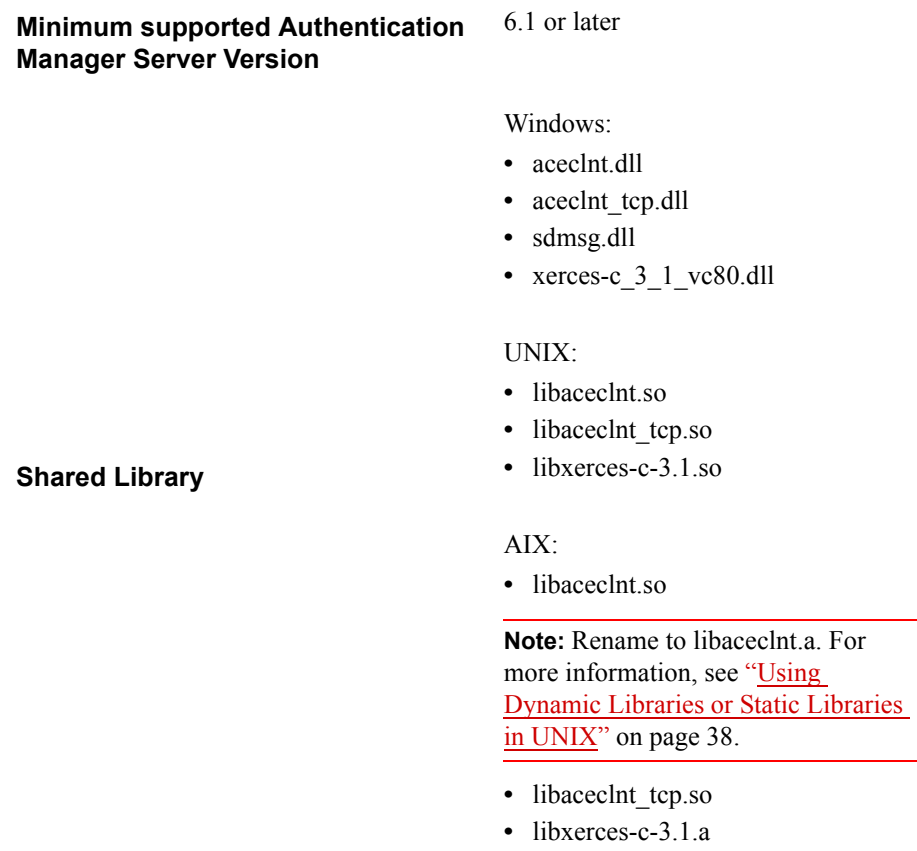

# **AceGetDAAuthData**

**Note:** This function is not supported in this release of the API,

This function returns offline authentication attributes. The definitions of the attributes and associated data are described in the header files, **da\_svc\_api.h** and **acexport.h**.

**Note:** In this release of the API, this function is for the Windows platform only.

#### **Description**

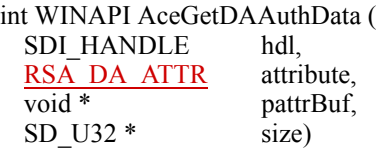

To call the AceGetDAAuthData function, the API must have already established communication with the offline service (through a call to SD\_Init, or to SD\_InitEx by setting bSupportOA to SD\_TRUE). In addition, certain offline operations must have been attempted before this call, depending on the type of attributes being requested.

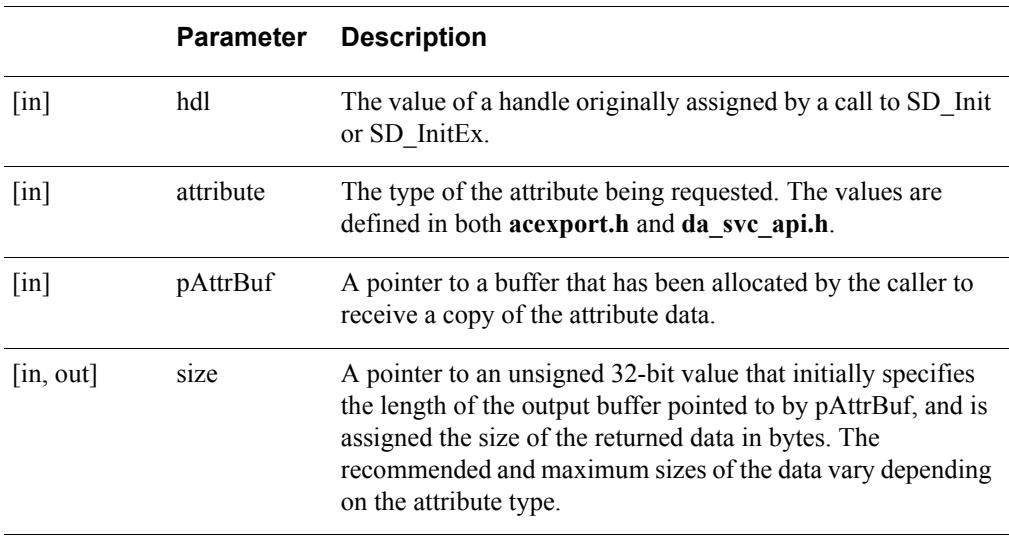

#### **Parameters**

# **Return Values**

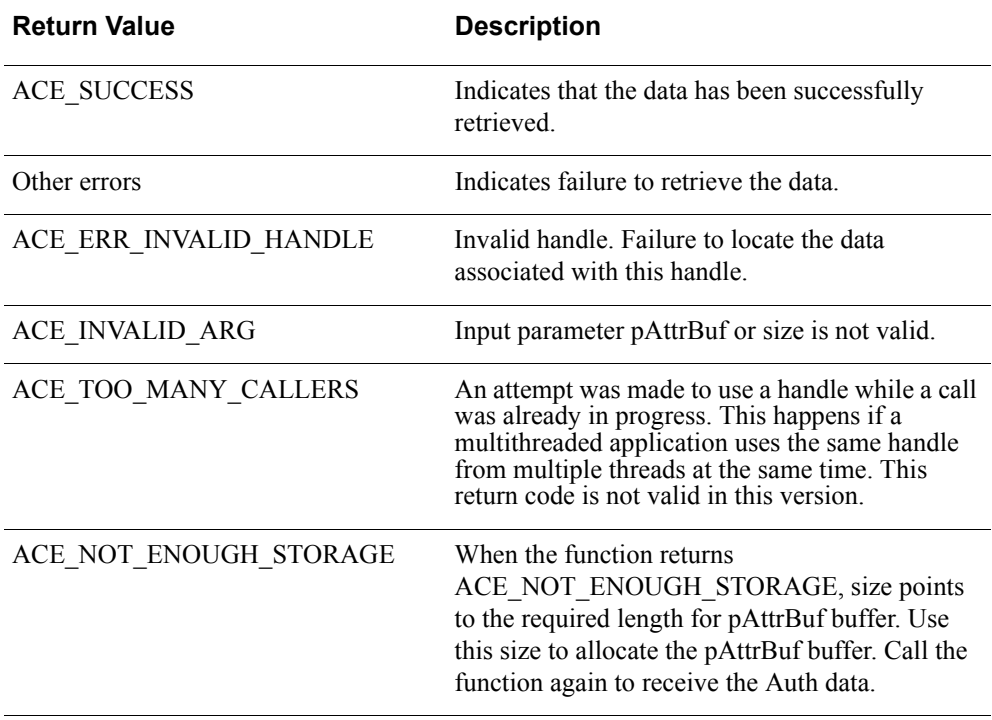

# <span id="page-77-0"></span>**RSA\_DA\_ATTR**

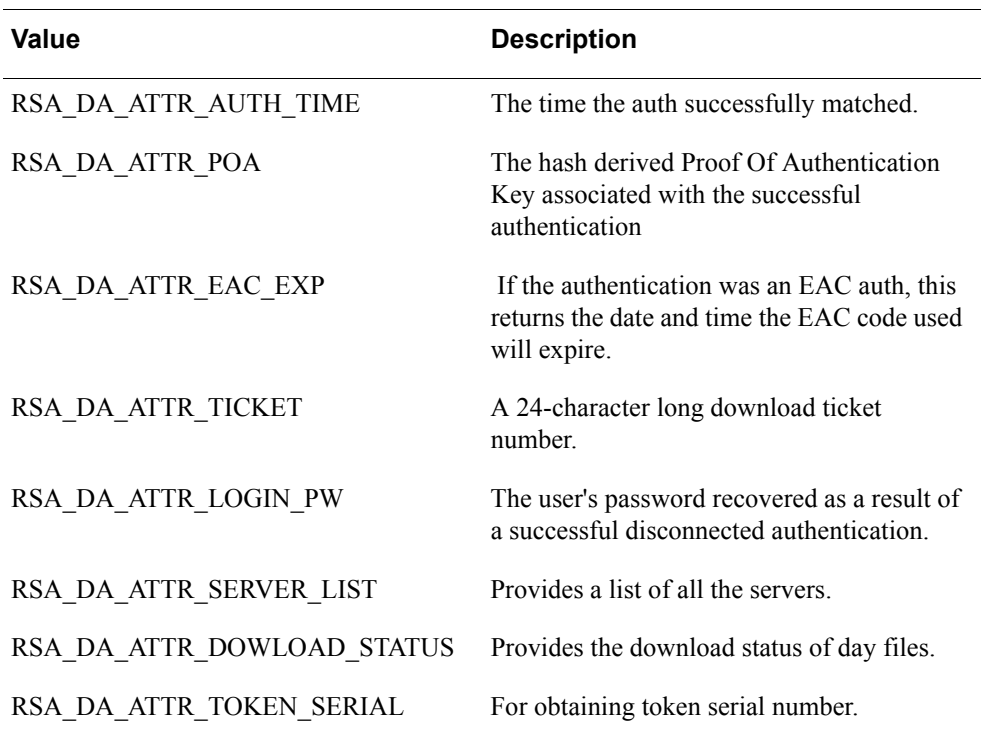

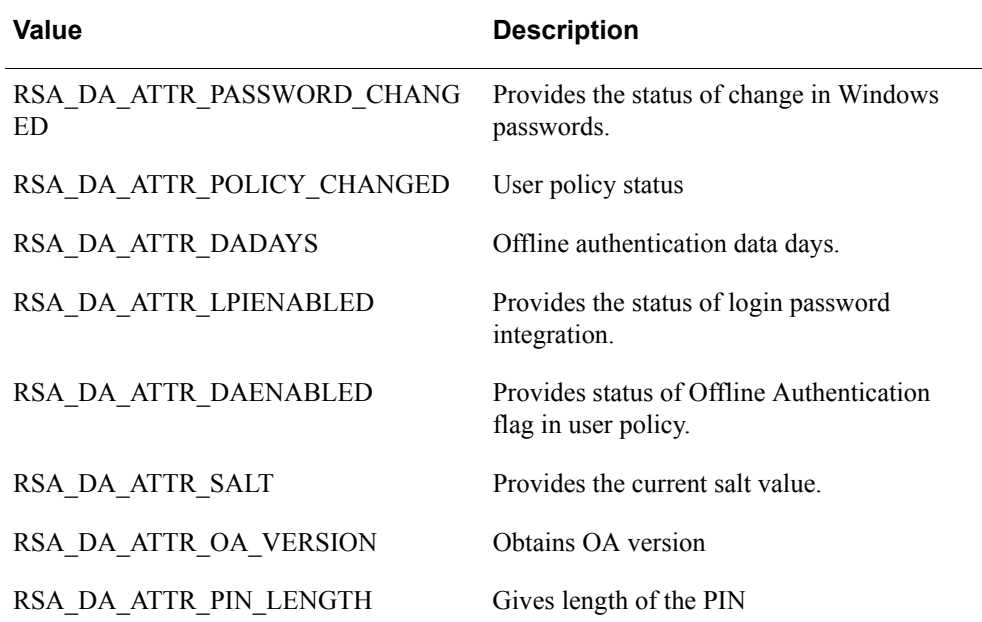

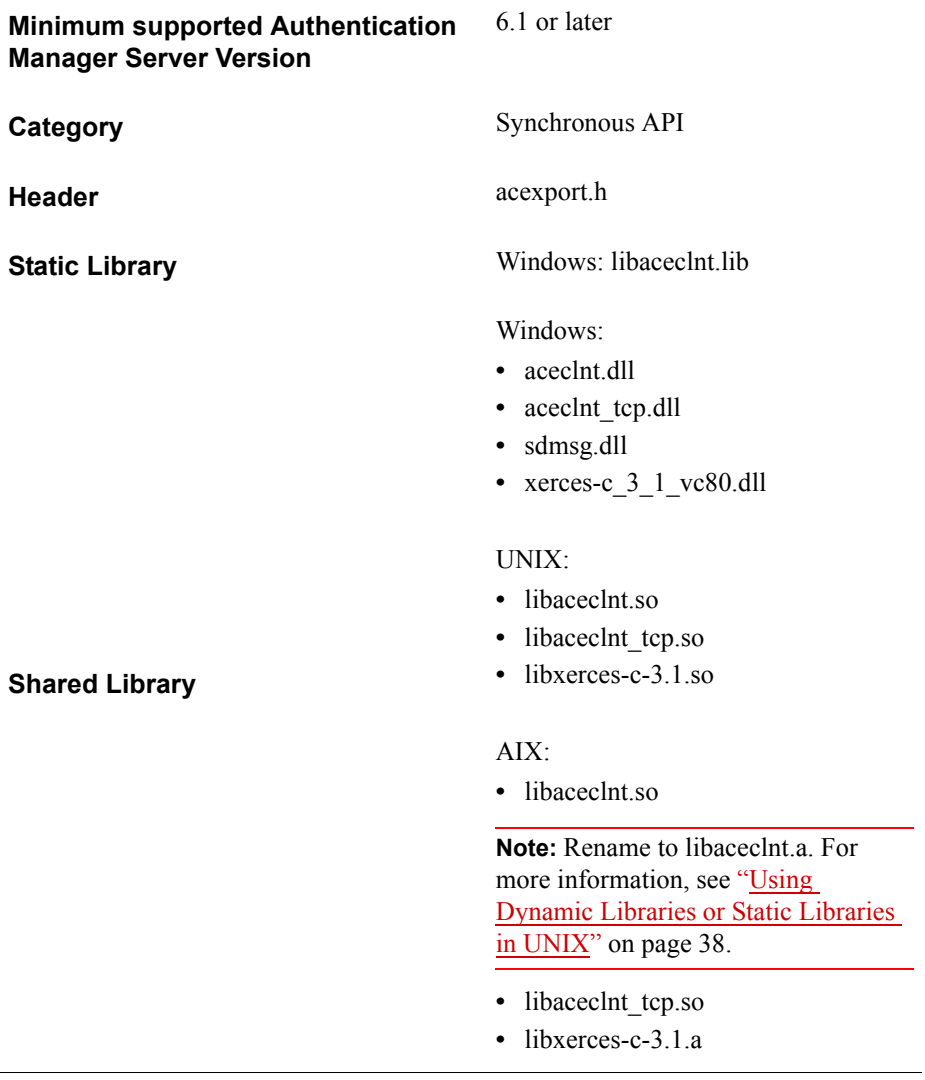

# **AceGetIterCountPolicy**

## **Description**

int WINAPI AceGetIterCountPolicy ( SDI\_HANDLE hdl, INT32BIT \*min, INT32BIT \*max )

The AceGetIterCountPolicy function returns the EAP 32 iteration count policy.

AceGetIterCountPolicy is part of the Generic Credentials API. For more information, see ["Support for EAP 32 and the Generic Credential API"](#page-12-0) on page [13.](#page-12-0)

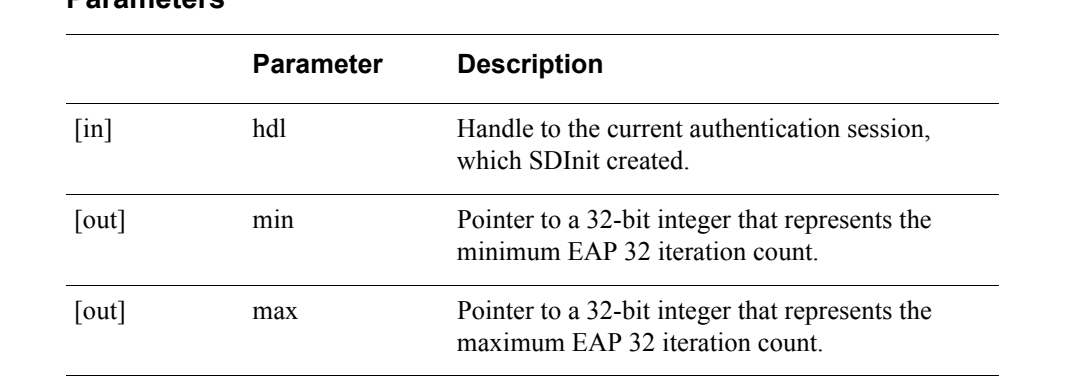

#### **Parameters**

## **Return Values**

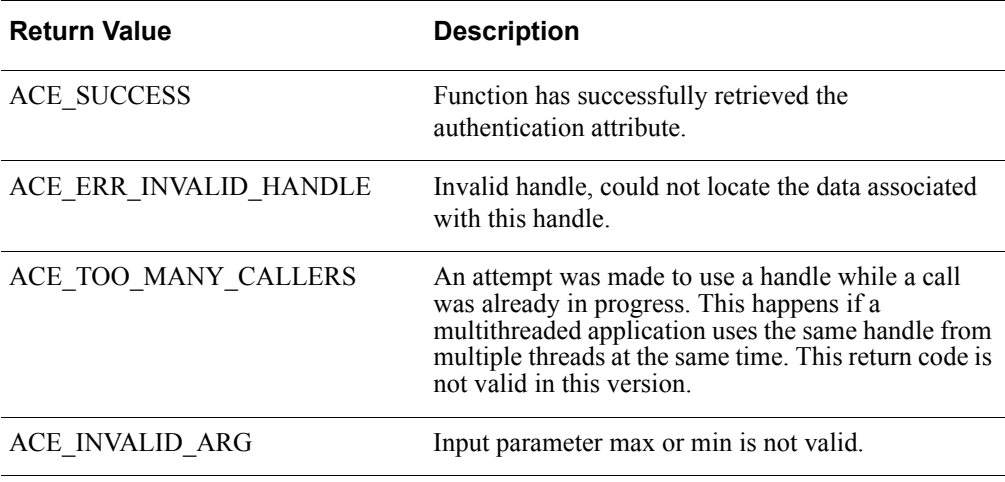

**Important:** There is a design constraint on the use of SDI\_HANDLE. An asynchronous application of the API must avoid concurrent use of the same SDI\_HANDLE. Multiple threads using the same SDI\_HANDLE return incorrect results.

To handle errors appropriately, use the value returned by AceGetIterCountPolicy at a decision point in your code. A successful return allows processing to continue.

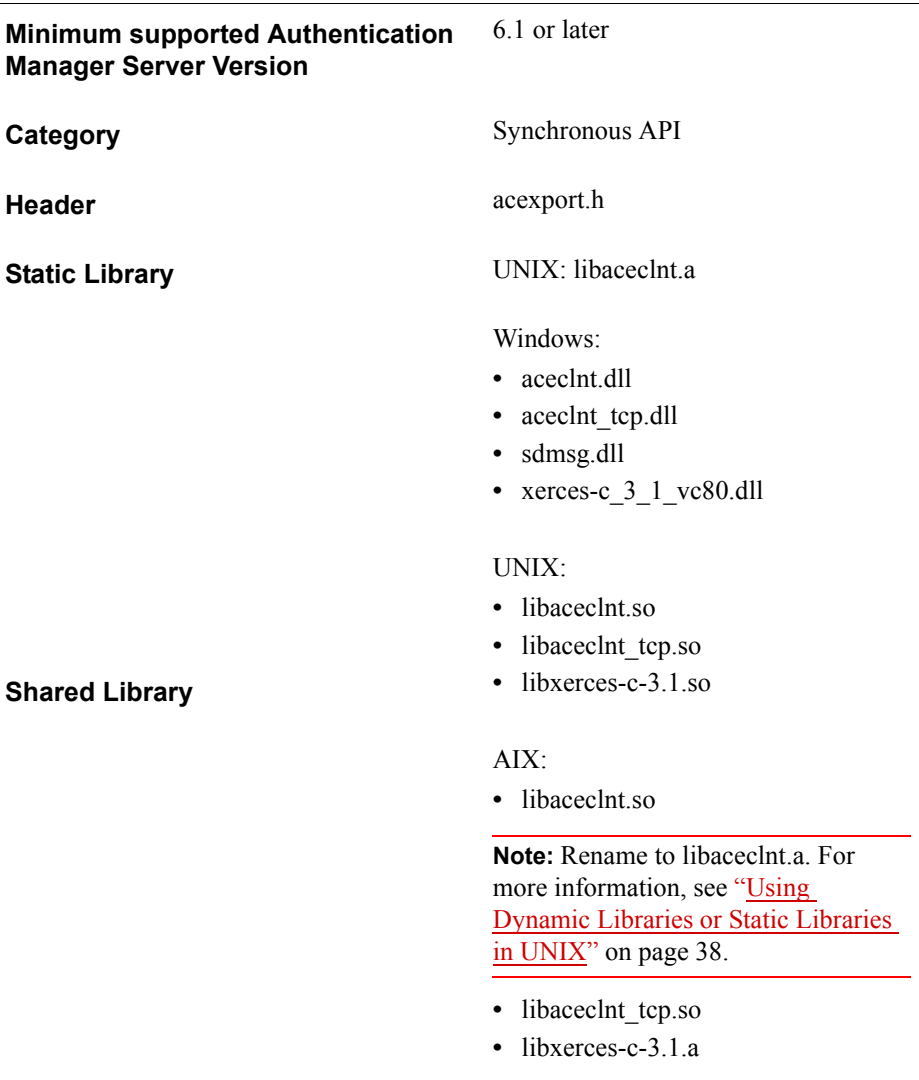

# **AceGetLoginPW**

**Note:** This function is not supported in this version of the API and will always return success.

This function retrieves the user's logon password from the Authentication Manager database after a successful authentication.

### **Description**

int WINAPI AceGetLoginPW ( SDI\_HANDLE hdl, SD\_CHAR \*val, SD U32 \*size)

Before calling the AceGetLoginPW function, a successful authentication is required. In addition, you must configure Authentication Manager to allow password integration.

#### **Parameters**

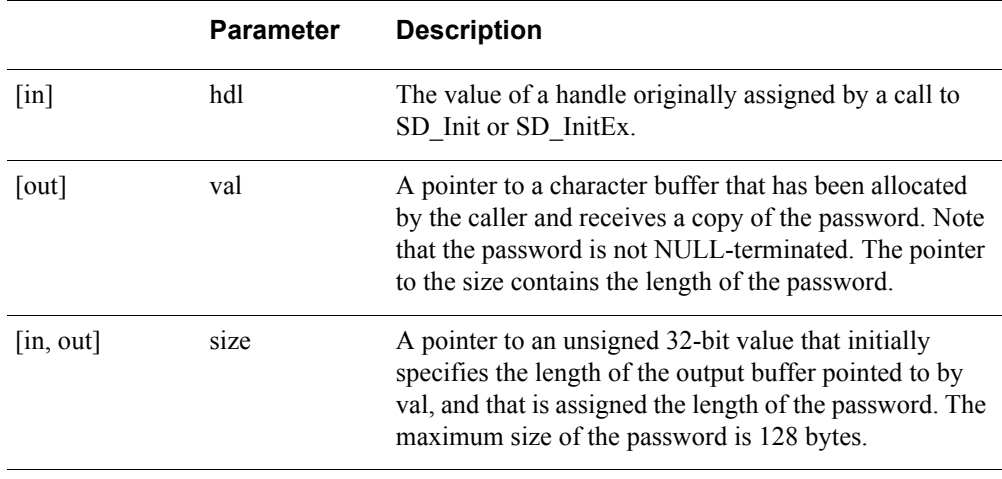

**Note:** To obtain the required size of the output buffer pchPWBuffer, set the length to which pu32PWLen points to 0 and call this AceGetLoginPW. When the function returns ACE\_NOT\_ENOUGH\_STORAGE, pu32PWLen points to the required size. Use this size to allocate the output buffer. Call the function again to receive the password.

# **Return Values**

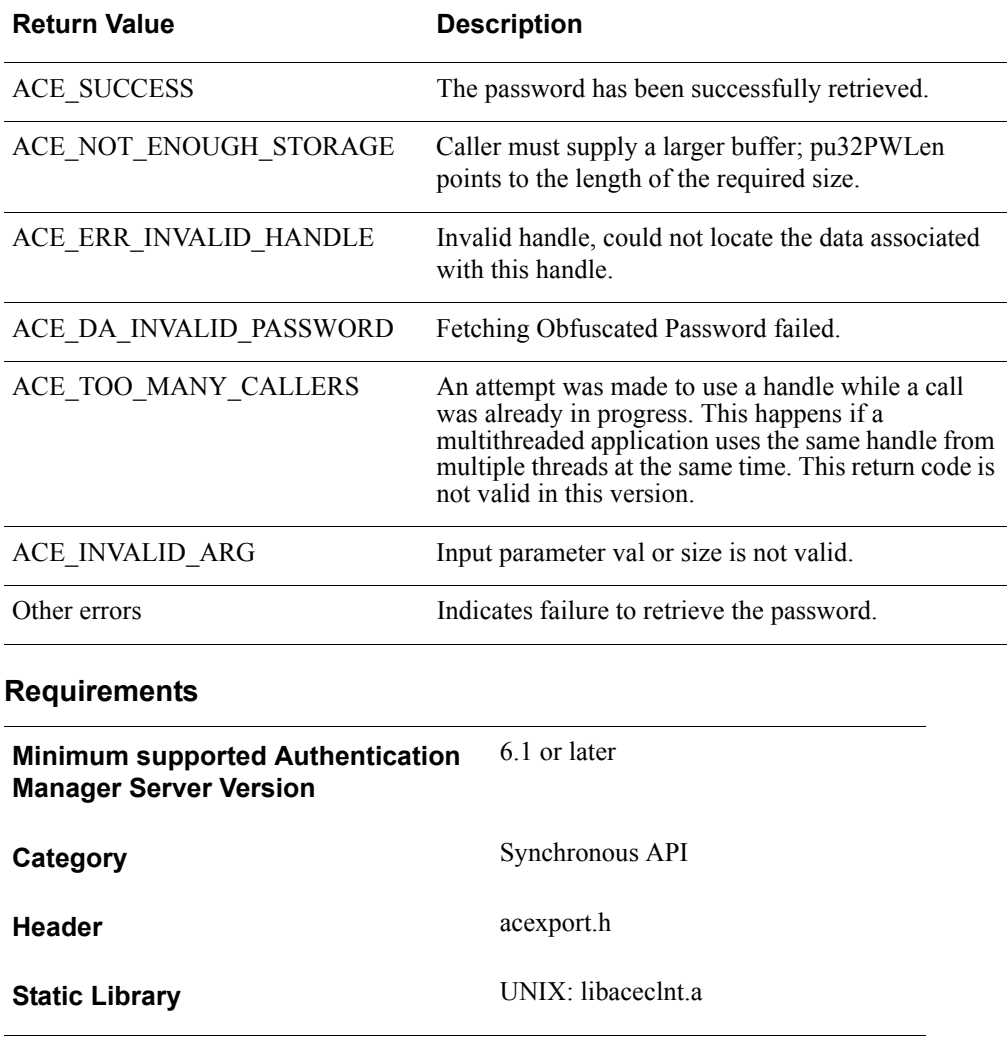

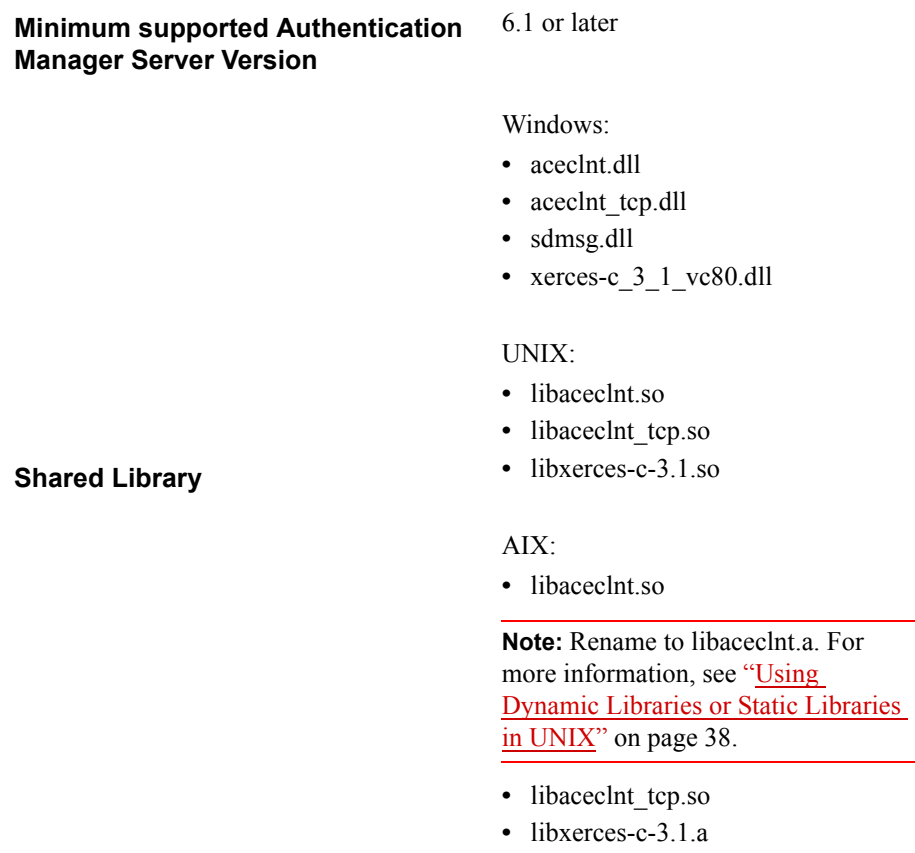

# **AceGetMaxPinLen**

## **Description**

int WINAPI AceGetMaxPinLen( SDI\_HANDLE hdl, char \*val)

The AceGetMaxPinLen function determines the value of the maximum PIN length allowed by the Authentication Manager.

It is helpful to retrieve this value in two cases: first, when the result code from AceCheck is ACM\_NEW\_PIN\_REQUIRED; and second, when the agent is designed to validate that the new PIN entered by the user conforms to the required PIN characteristics set by the RSA Authentication Manager administrator.

Any such checking done by the agent is simply as a convenience to the user. The PIN is fully checked for correctness by the Authentication Manager.

**Note:** To obtain all the PIN-related parameters at once, use AceGetPinParams.

## **Architecture**

This function is synchronous. It uses the second argument passed to it to fill in the current value for the maximum PIN length associated with the authentication request data.

#### **Parameters**

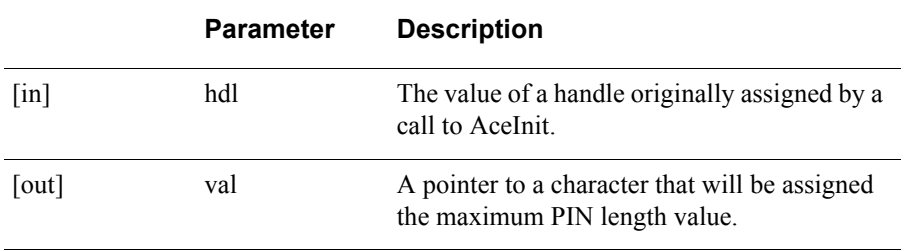

**Note:** AceGetMaxPinLen must be called only when a user is in New PIN mode. It helps agents to validate that the new PIN entered by the user conforms to the required PIN characteristics set by the Authentication Manager administrator.

## **Return Values**

The value returned by this function is one of the following.

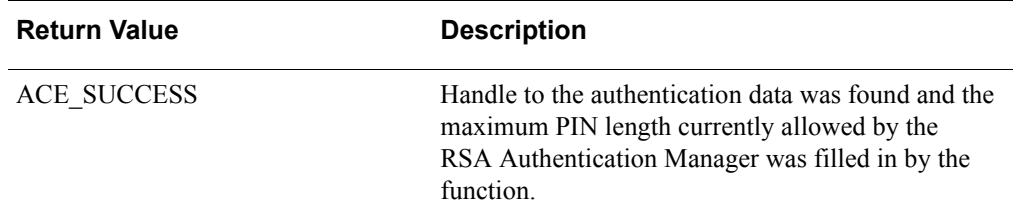

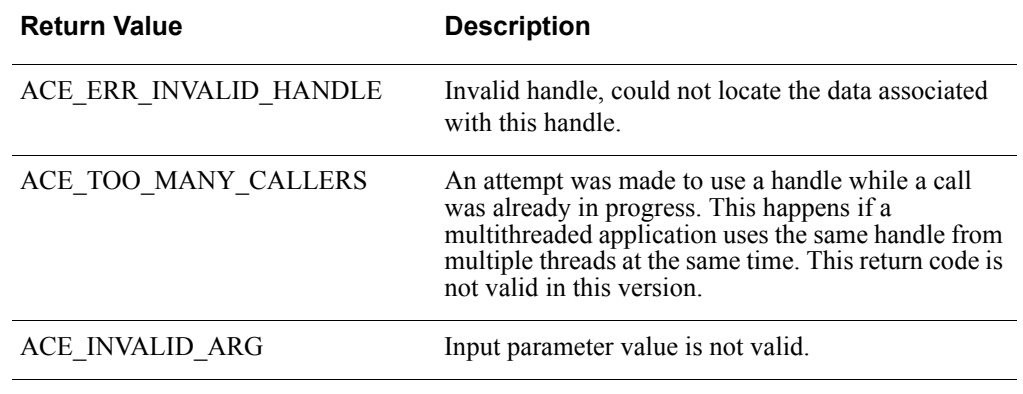

A value of **ACE\_ERR\_INVALID\_HANDLE** is returned if the handle to the authentication data cannot be found.

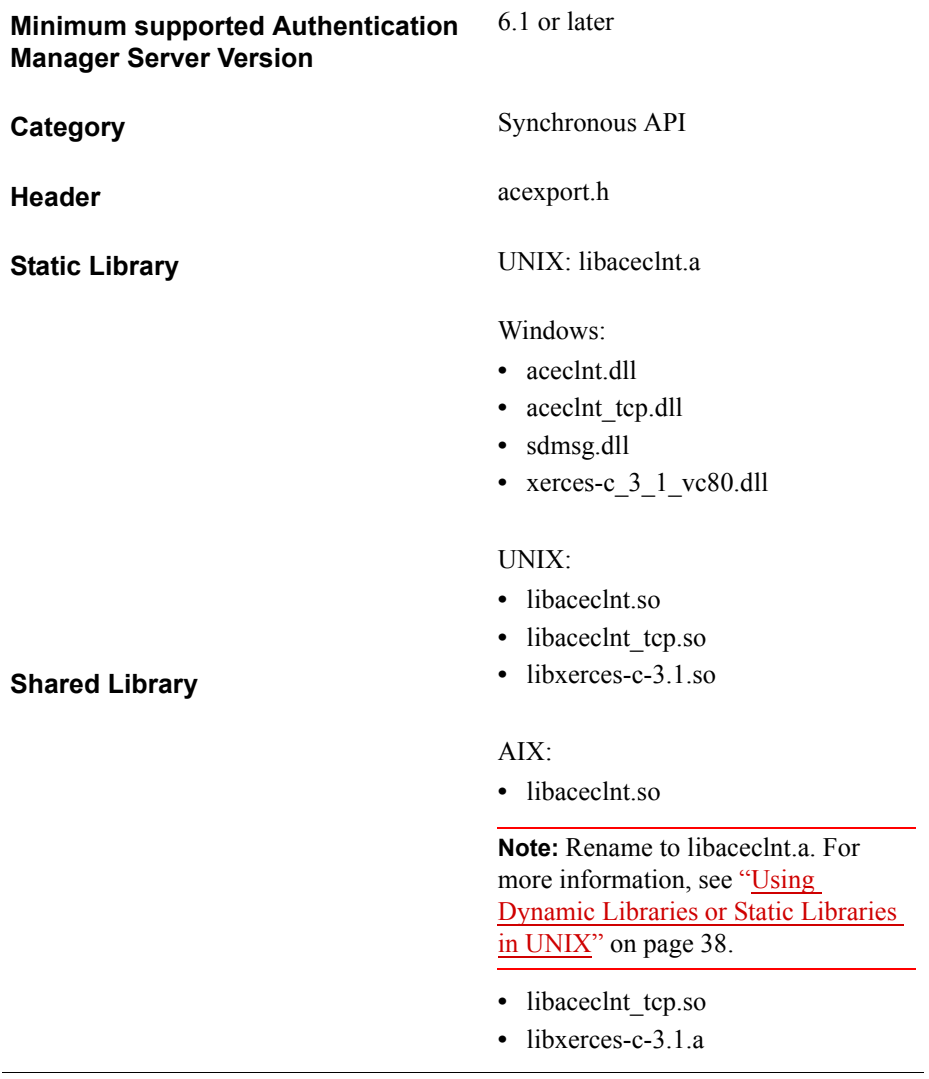

# **AceGetMinPinLen**

## **Description**

int WINAPI AceGetMinPinLen( SDI\_HANDLE hdl, char \*val)

The AceGetMinPinLen function determines the value of the minimum PIN length allowed by theRSA Authentication Manager. It is helpful to retrieve this value when the result code from AceCheck is ACM\_NEW\_PIN\_REQUIRED and the agent is designed to validate that the new PIN entered by the user conforms to the required PIN characteristics set by the RSA Authentication Manager administrator. Any such check done by the agent is simply as a convenience to the user. RSA Authentication Manager checks the PIN for correctness.

**Note:** To obtain all the PIN-related parameters at once, use AceGetPinParams.

## **Architecture**

This synchronous function uses the second argument passed to it to fill in the current value for the minimum PIN length associated with the authentication request data.

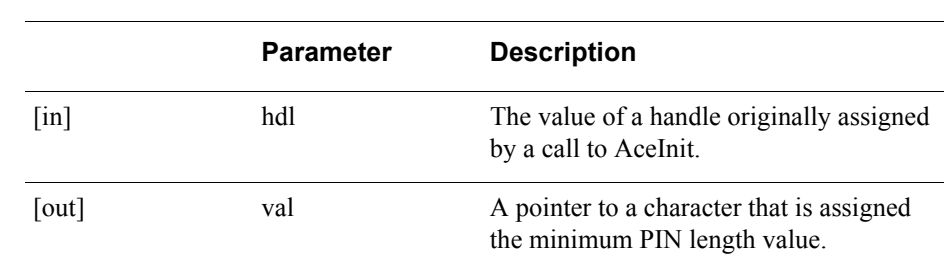

#### **Parameters**

**Note:** AceGetMinPinLen must be called only when a user is in New PIN mode. It helps agents to validate that the new PIN entered by the user conforms to the required PIN characteristics set by the Authentication Manager administrator.

## **Return Values**

The value returned by this function is one of the following.

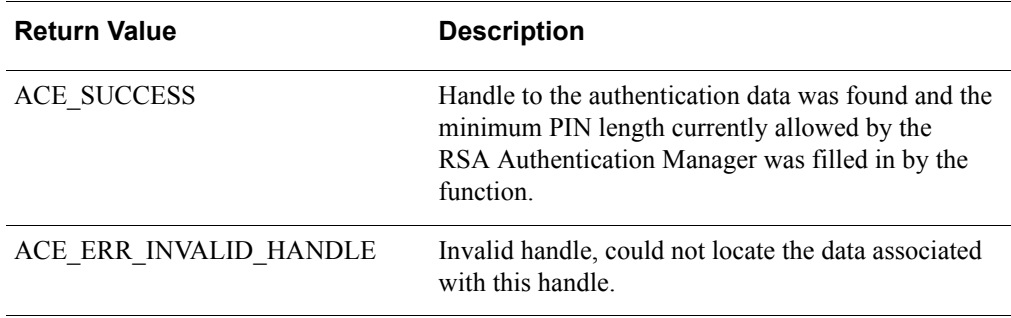

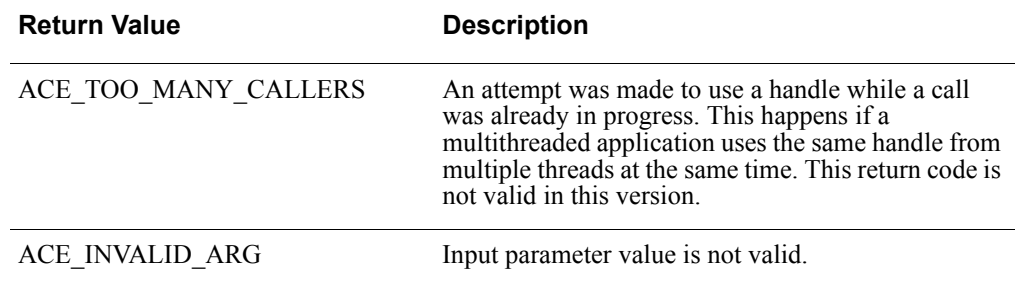

A value of ACE\_ERR\_INVALID\_HANDLE is returned if the handle to the authentication data cannot be found.

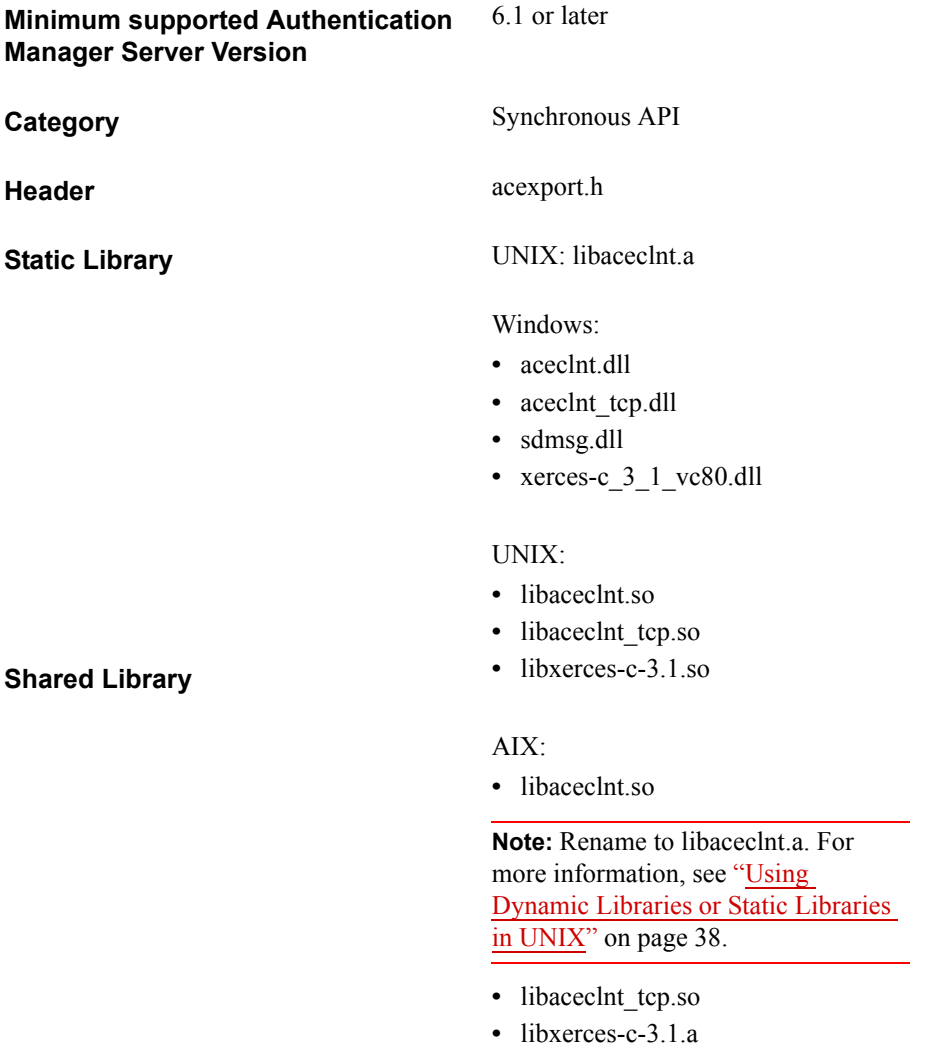

# **AceGetPepperPolicy**

## **Description**

int WINAPI AceGetPepperPolicy ( SDI\_HANDLE hdl, char \*min, char \*max )

The AceGetPepperPolicy function returns the minimum and maximum EAP 32 pepper lengths (in bytes).

The EAP 32 protocol uses an encrypted string known as a "pepper value," which is stored in the Authentication Manager database, to protect one-time passwords. The minimum default pepper length that the Authentication Manager accepts is 4 bytes and the maximum default is 12 bytes.

**Note:** RSA recommends that you use the default values. Contact RSA Security Customer Support before you change any of these values.

**AceGetPepperPolicy** is part of the Generic Credentials API. For more information, see ["Support for EAP 32 and the Generic Credential API"](#page-12-0) on page [13.](#page-12-0)

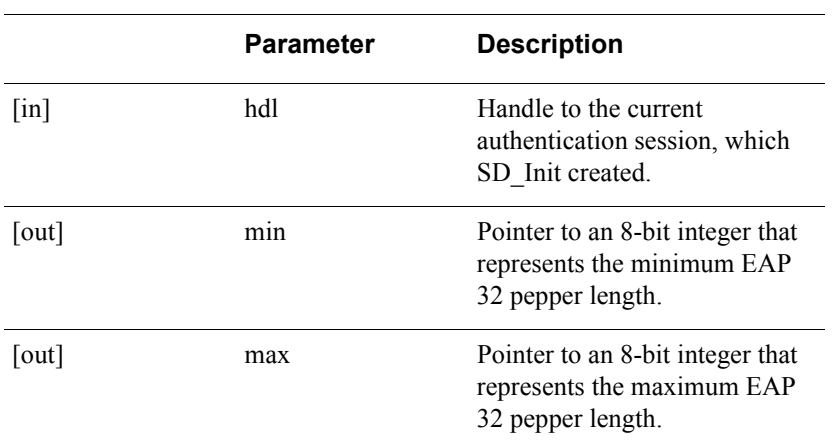

#### **Parameters**

#### **Return Values**

The value returned by this function is one of the following.

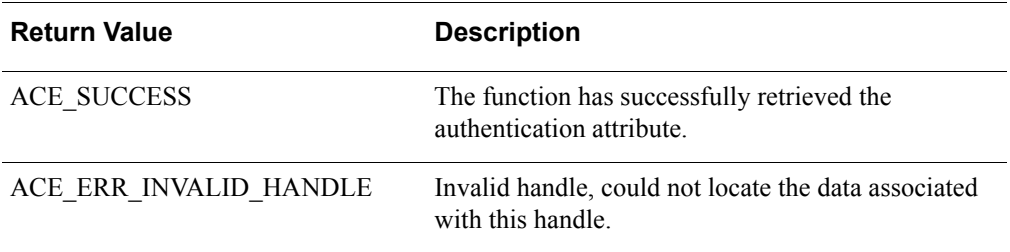

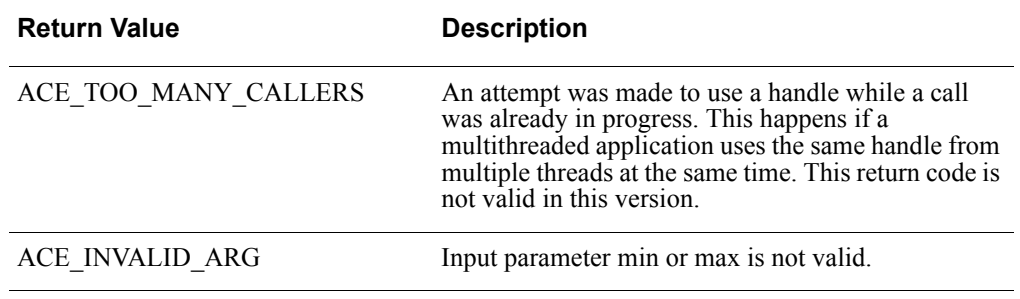

**Important:** There is a design constraint on the use of SDI\_HANDLE. An asynchronous application of the API must avoid concurrent use of the same SDI\_HANDLE. Multiple threads using the same SDI\_HANDLE return incorrect results.

# **Error Handling**

To handle errors appropriately, use the value returned by this function at a decision point in your code. A successful return allows processing to continue.

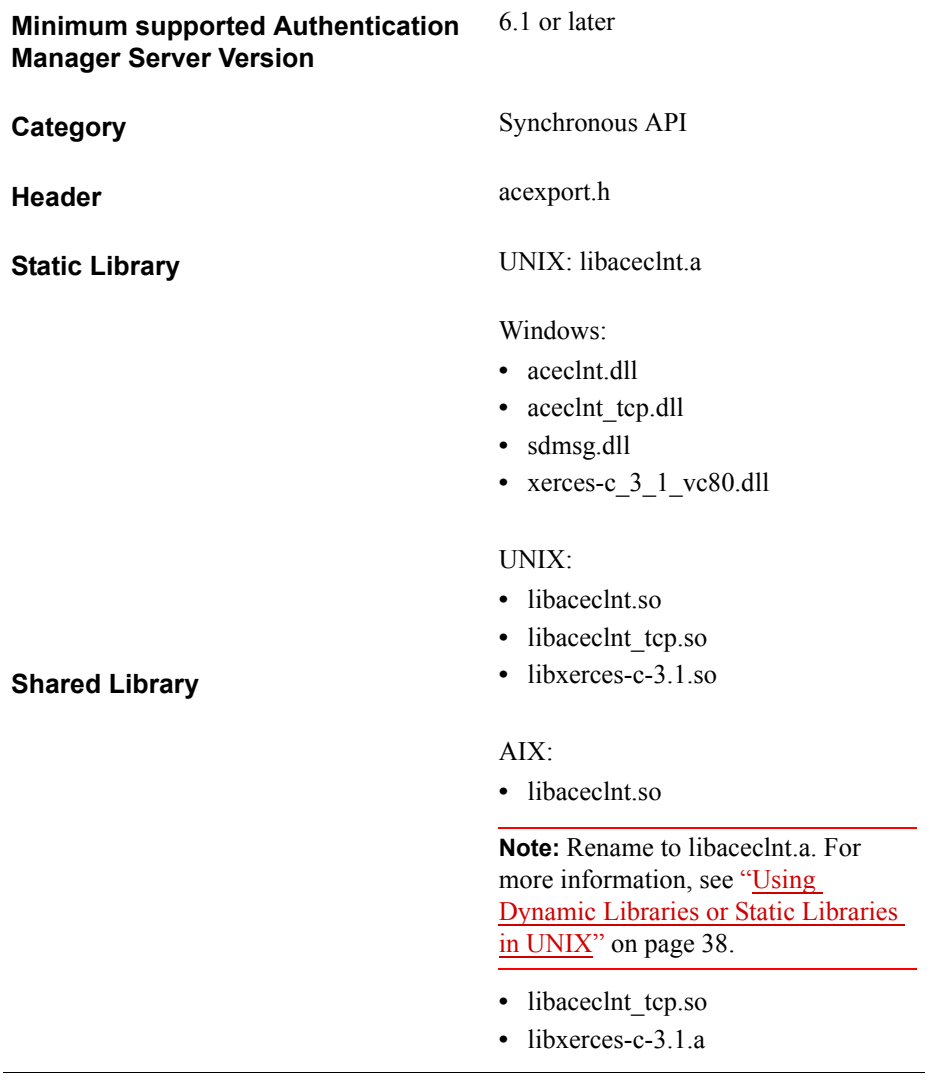

# **AceGetPinParams**

## **Description**

int WINAPI AceGetPinParams ( SDI\_HANDLE hdl, SD\_PIN \*pSdPin)

The AceGetPinParams function obtains all of the PIN-related parameters in a single call. The definitions of the attributes and associated data are described in the header file **acexport.h**. It is helpful to retrieve this value when the result code from AceCheck is ACM\_NEW\_PIN\_REQUIRED and the agent is designed to validate that the new PIN entered by the user conforms to the required PIN characteristics set by the RSA Authentication Manager administrator. Any such checking done by the agent is simply as a convenience to the user. The PIN is fully checked for correctness by the RSA Authentication Manager.

## **Architecture**

The caller of this synchronous function must supply, as the second argument, a pointer to a structure of type SD\_PIN, into which the function copies the PIN parameters. AceGetPinParams does not allocate storage for the data on its own.

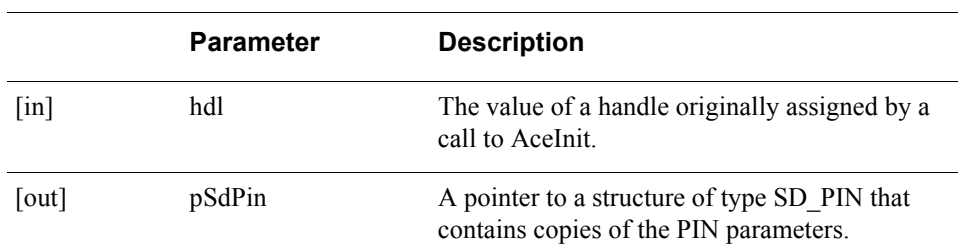

#### **Parameters**

### **Return Values**

The value returned by this function is one of the following.

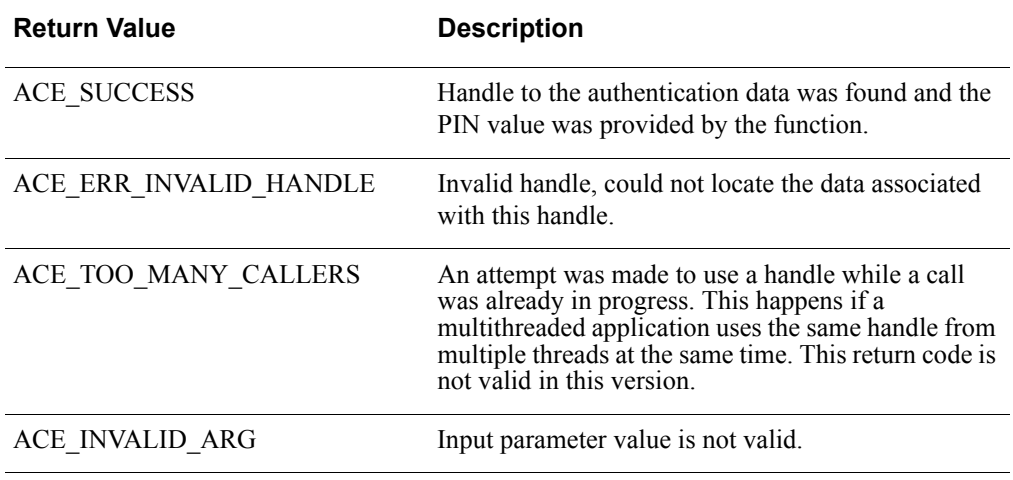

A value of ACE\_ERR\_INVALID\_HANDLE is returned if the handle to the authentication data cannot be found.

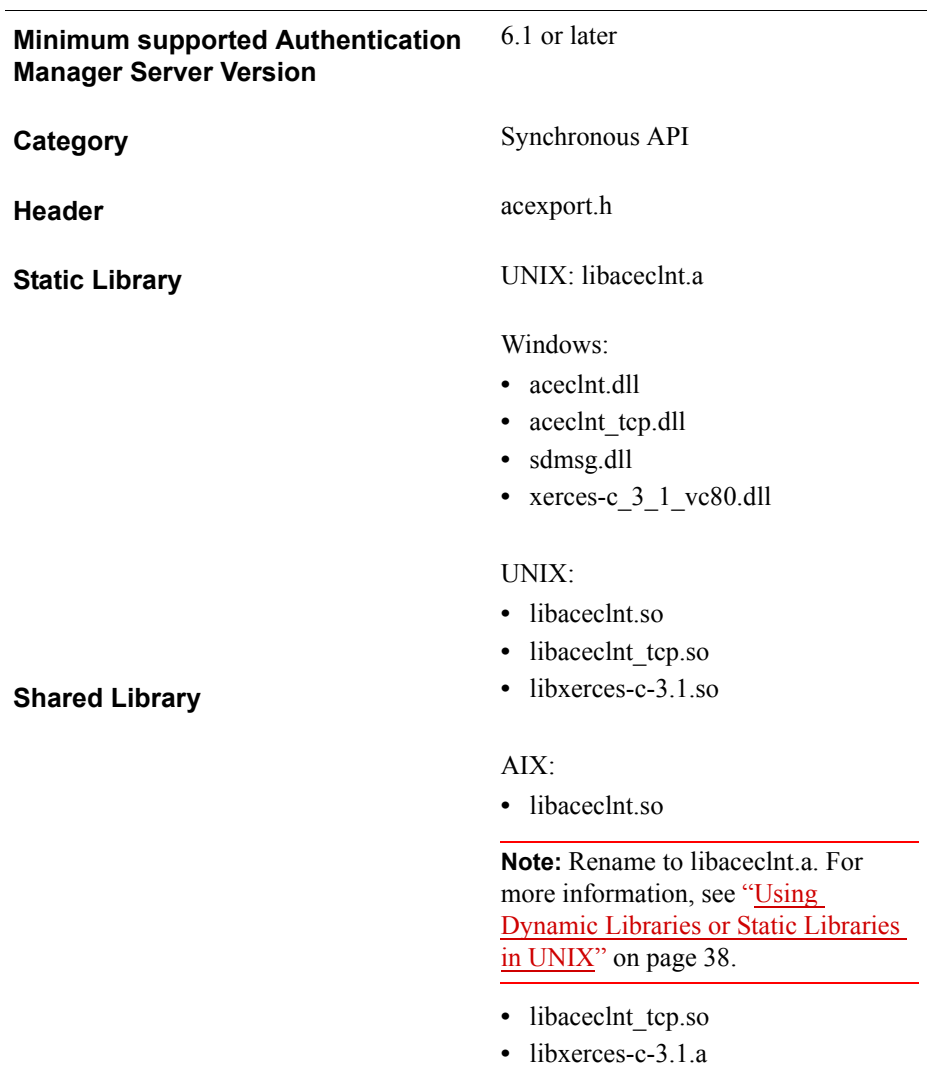

# **AceGetRealmID**

# **Description**

int WINAPI AceGetRealmID ( SDI\_HANDLE hdl, char\* pRealmID )

The AceGetRealmID function returns the realm ID of Authentication Manager, which is a base64-encoded number that identifies the realm.

AceGetRealmID is part of the Generic Credentials API. For more information, see ["Support for EAP 32 and the Generic Credential API"](#page-12-0) on page [13.](#page-12-0)

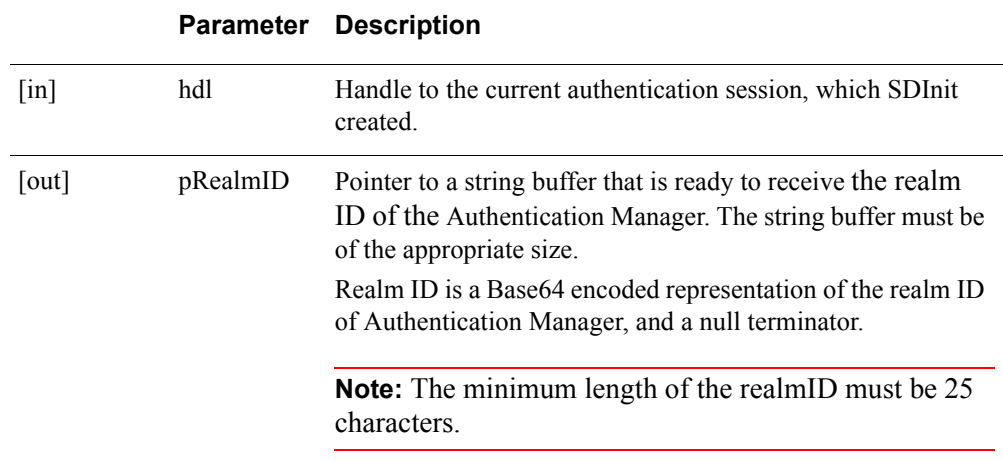

#### **Parameters**

## **Return Values**

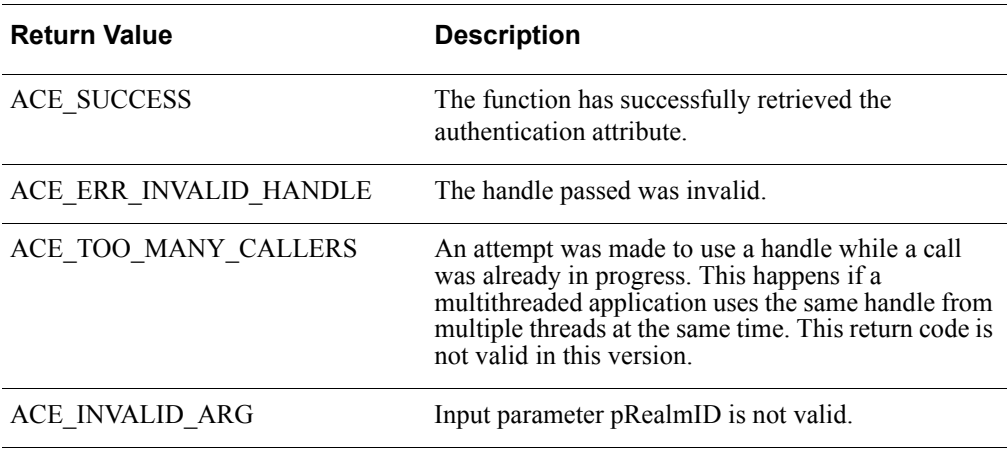

**Important:** There is a design constraint on the use of SDI\_HANDLE. An asynchronous application of the API must avoid concurrent use of the same SDI\_HANDLE. Multiple threads using the same SDI\_HANDLE return incorrect results.

# **Error Handling**

To handle errors appropriately, use the value returned by this function at a decision point in your code. A successful return allows processing to continue.

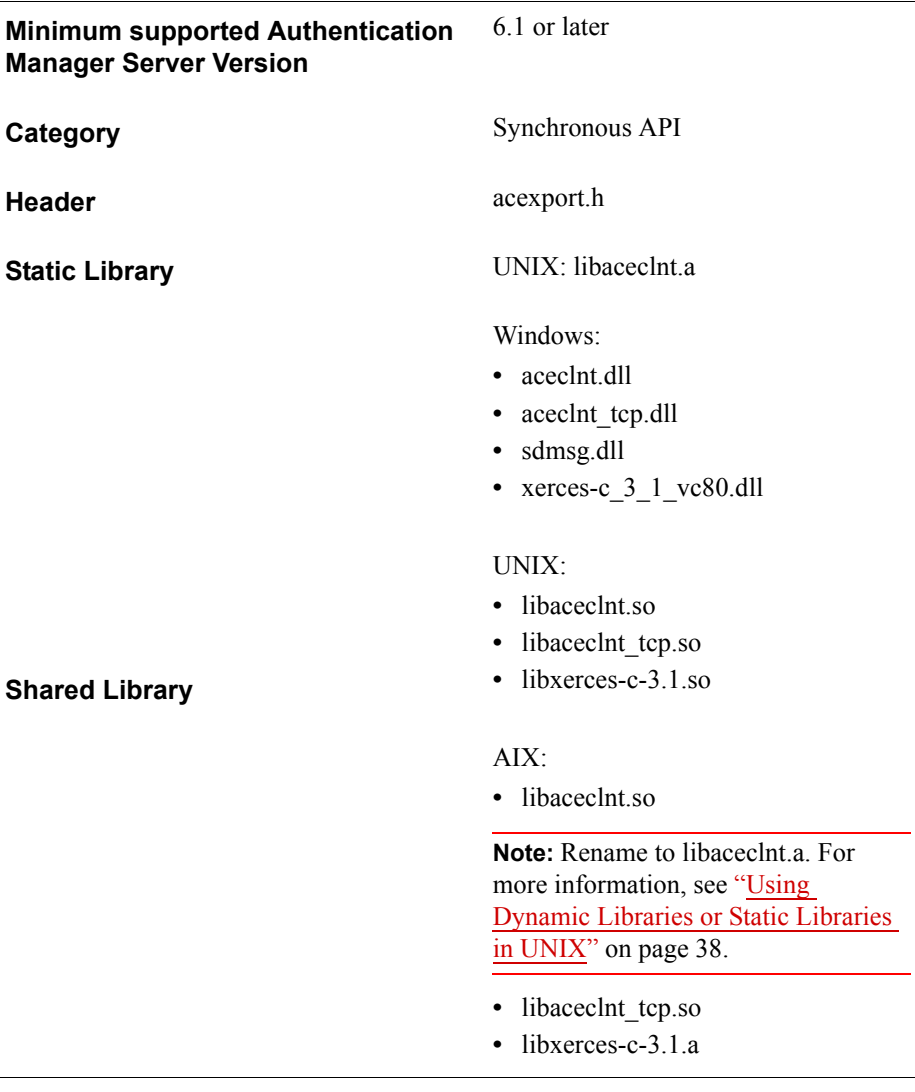

# **AceGetShell**

### **Description**

int WINAPI AceGetShell( SDI\_HANDLE hdl, char \*shell)

The AceGetShell function gets a copy of the string value containing the user's shell. This value can be retrieved at any time after a successful call to AceCheck or AceClientCheck because that is when the value is retrieved from RSA Authentication Manager.

## **Architecture**

This function is synchronous and the caller must supply, as the second argument, a pointer to a character array into which the value is copied.

## **Parameters**

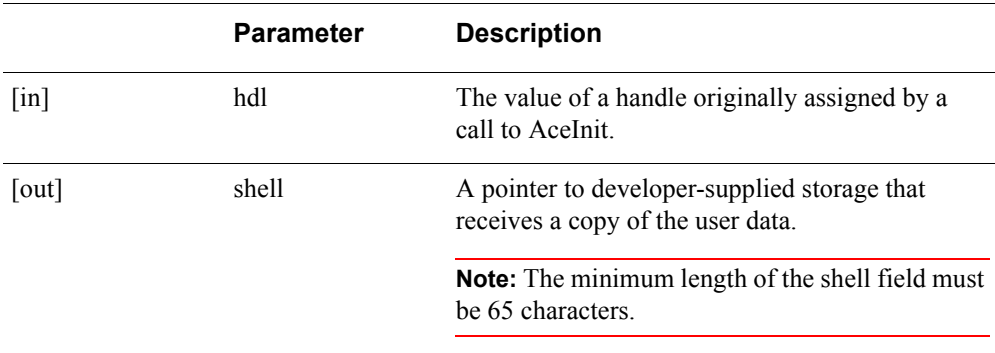

## **Return Values**

The function returns ACE\_SUCCESS if the handle to the authentication data was found and the data value was filled in by the function.

## **Return Values**

The value returned by this function is one of the following.

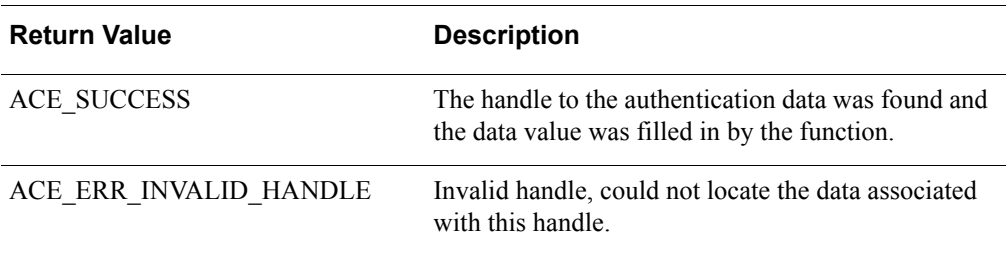

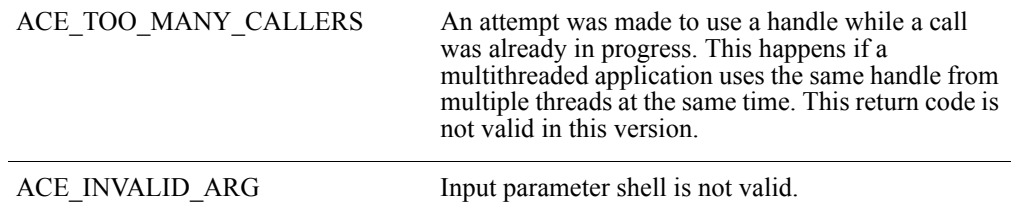

A value of ACE\_ERR\_INVALID\_HANDLE is returned if the handle to the authentication data cannot be found.

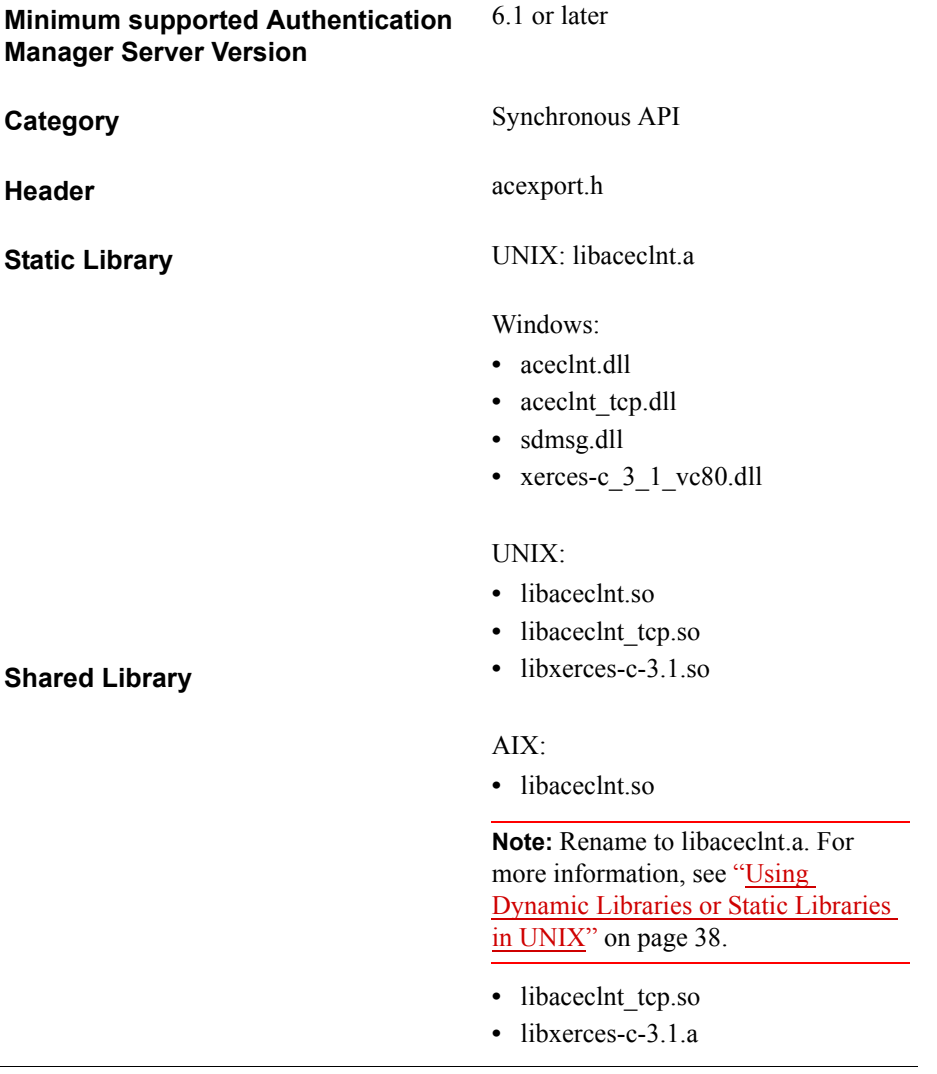

# **AceGetSystemPin**

## **Description**

int WINAPI AceGetSystemPin( SDI\_HANDLE hdl, char \*val)

The AceGetSystemPin function gets a copy of a PIN generated by the RSA Authentication Manager for the authentication request associated with SdiHandle. The retrieval of this value is necessary if the result code from AceCheck is ACM\_NEW\_PIN\_REQUIRED, and a call to AceGetPinParams or AceGetUserSelectable indicates that a system-generated PIN is required by the RSA Authentication Manager Administrator.

**Note:** To obtain all the PIN-related parameters at once, use AceGetPinParams.

## **Architecture**

The caller of this synchronous function must supply, as the second argument, a pointer to a character string into which the PIN string is copied. This function does not allocate storage for this data on its own.

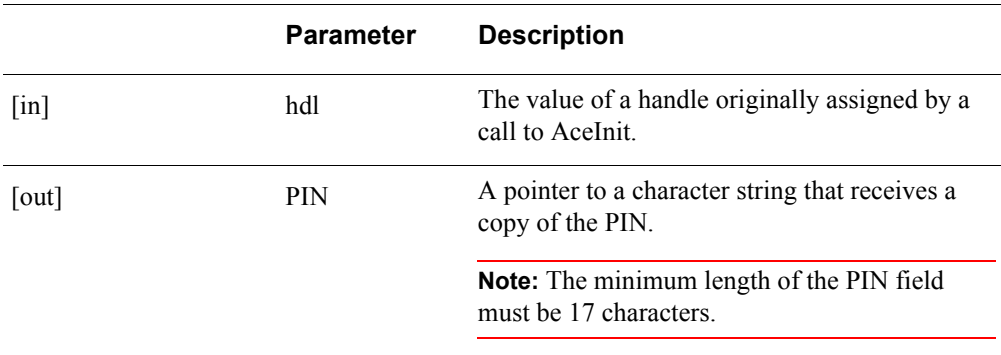

#### **Parameters**

#### **Return Values**

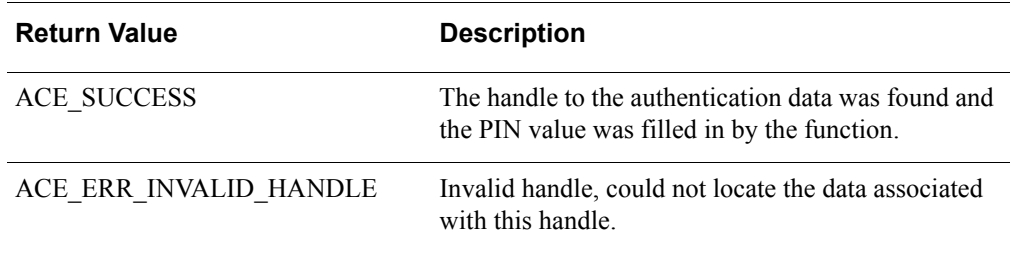

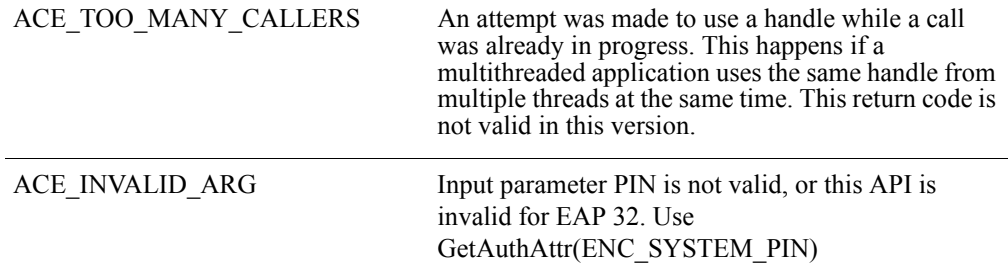

A value of ACE\_ERR\_INVALID\_HANDLE is returned if the handle to the authentication data cannot be found.

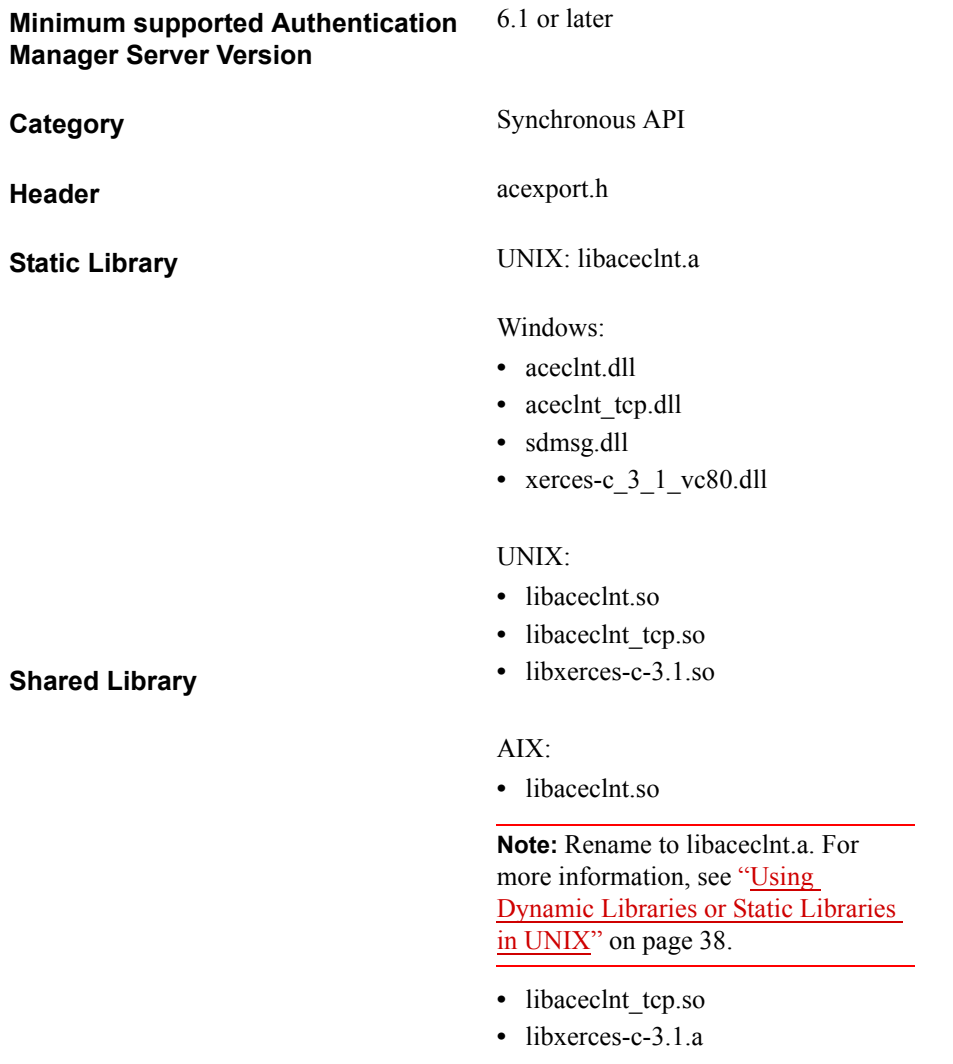

# **AceGetTime**

## **Description**

int WINAPI AceGetTime( SDI\_HANDLE hdl, UINT32BIT \*val)

The AceGetTime function gets a copy of the current time plus the time delta between the agent and the RSA Authentication Manager. The retrieval of this value can be performed at any time after a successful call to AceInit. The value is reported in seconds.

## **Architecture**

This function is synchronous and the caller must supply, as the second argument, a pointer to a 4-byte storage area into which the time value is copied.

## **Parameters**

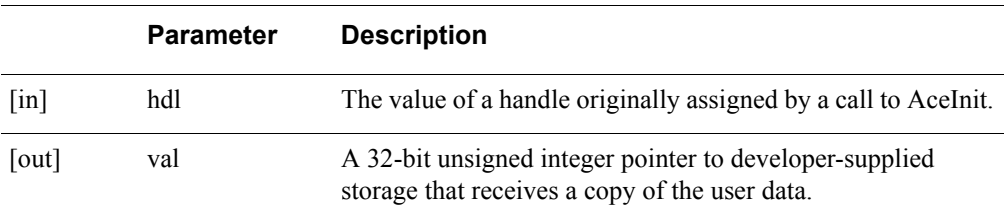

## **Return Values**

The value returned by this function is one of the following.

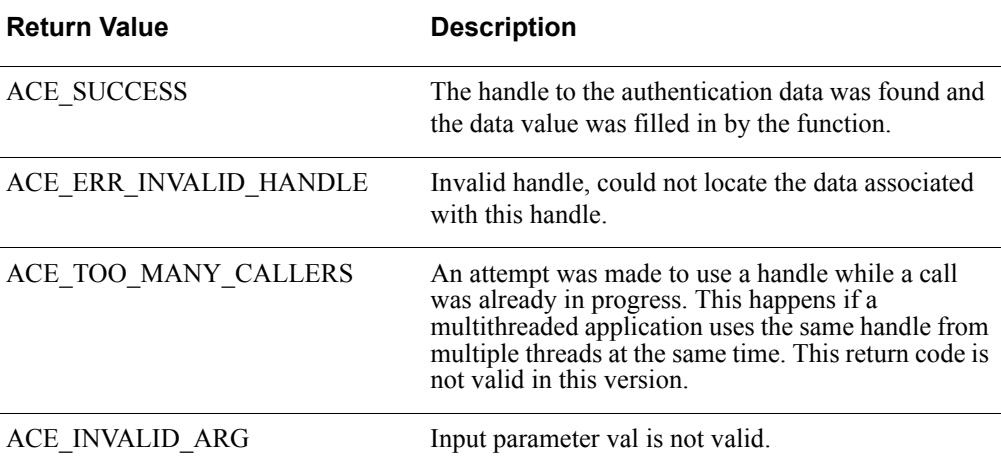

# **Error Handling**

A value of ACE\_ERR\_INVALID\_HANDLE is returned if the handle to the authentication data cannot be found.

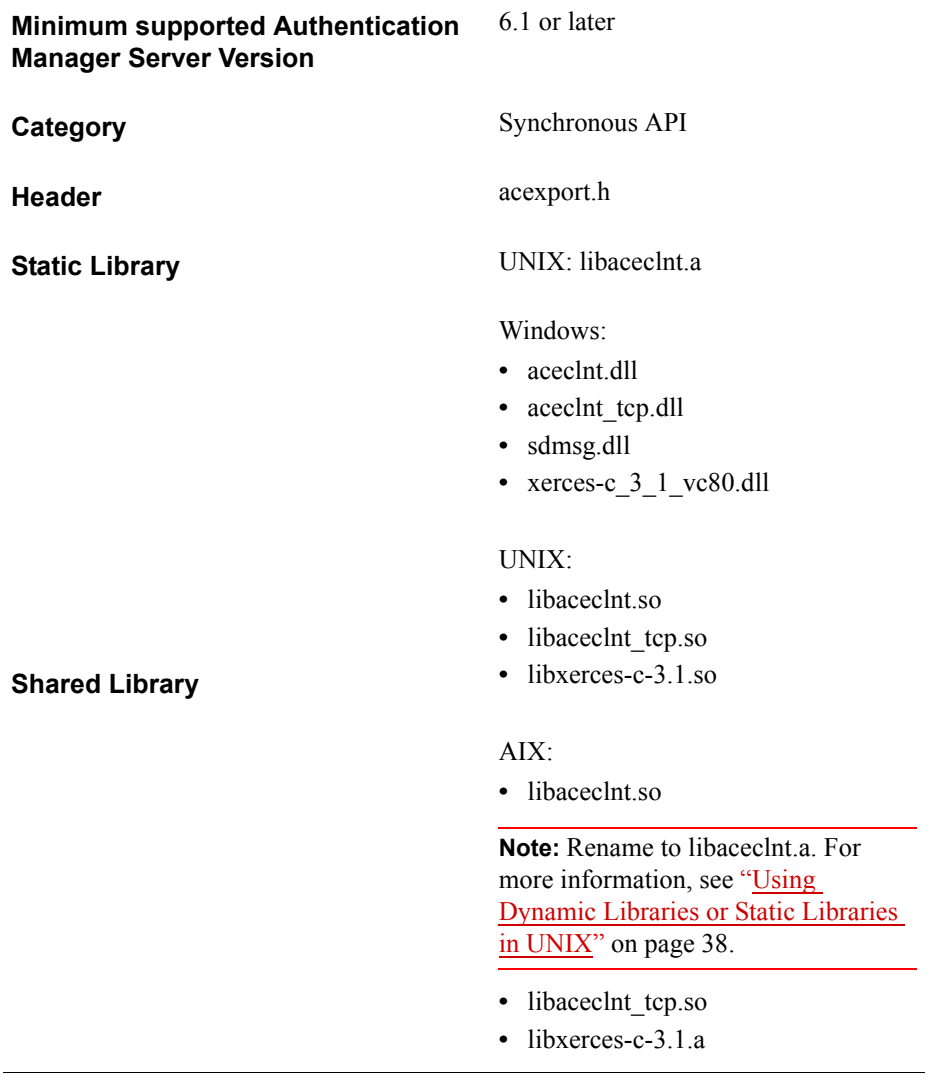

# **AceGetUserData**

## **Description**

int WINAPI AceGetUserData( SDI\_HANDLE hdl, unsigned int \*val)

The AceGetUserData function gets a copy of the user data previously set as the value of the second argument in a call to AceInit or AceSetUserData. This value can be retrieved at any time. The RSA Authentication Manager does not process data stored with this function.

The purpose of the calls AceSetUserData and AceGetUserData is to supply agent developers with routines for storing and retrieving data related to the authentication in progress. Although this is most useful in cases of asynchronous operation, it is available to both synchronous and asynchronous calls.

An example of a use for these calls is in an application that operates within a server. The application might have to maintain information about the user authentication. In that case, the code must allocate some memory and pass a pointer to the memory as the 32-bit data reference to AceSetUserData. When this data is needed at a later point in the authentication process, the code can maintain only the SDI\_HANDLE value. To get access to the data, the code would then call AceGetUserData to retrieve the pointer to the original data and process it. The caller of these functions is responsible for the disposition of any resources associated with the data referenced by the 32-bit value. The Authentication API furnishes the value on request.

## **Architecture**

This function is synchronous and the caller must supply, as the second argument, a pointer to a 32-bit storage area (that is, an unsigned int) into which to copy the user data value.

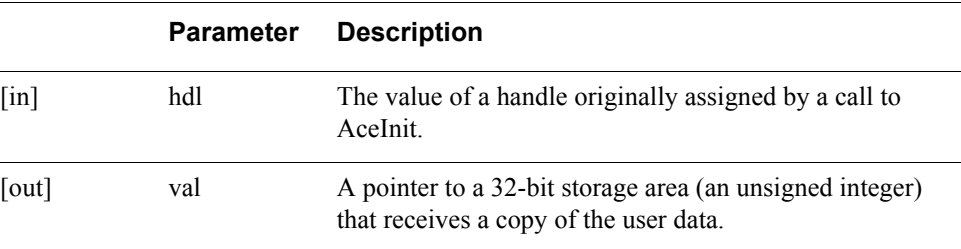

#### **Parameters**

# **Return Values**

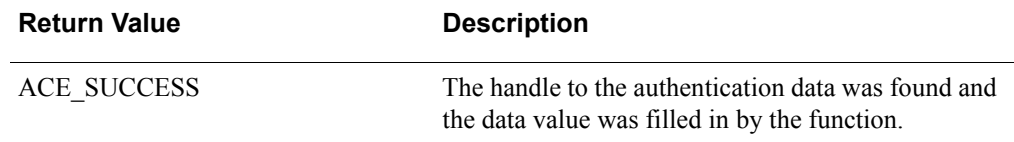

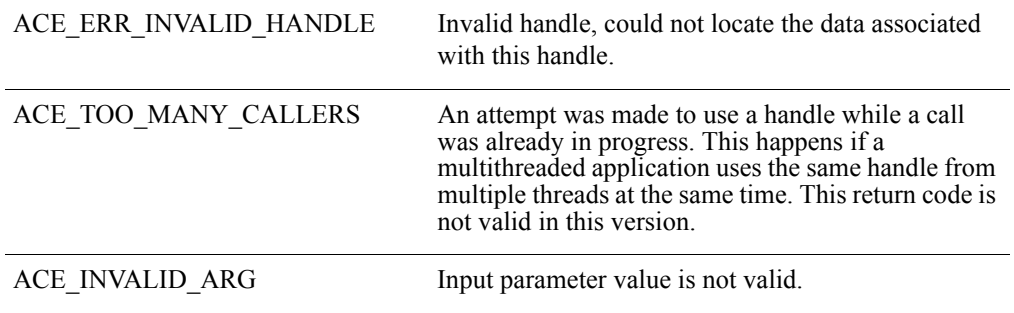

A value of ACE\_ERR\_INVALID\_HANDLE is returned if the handle to the authentication data cannot be found.

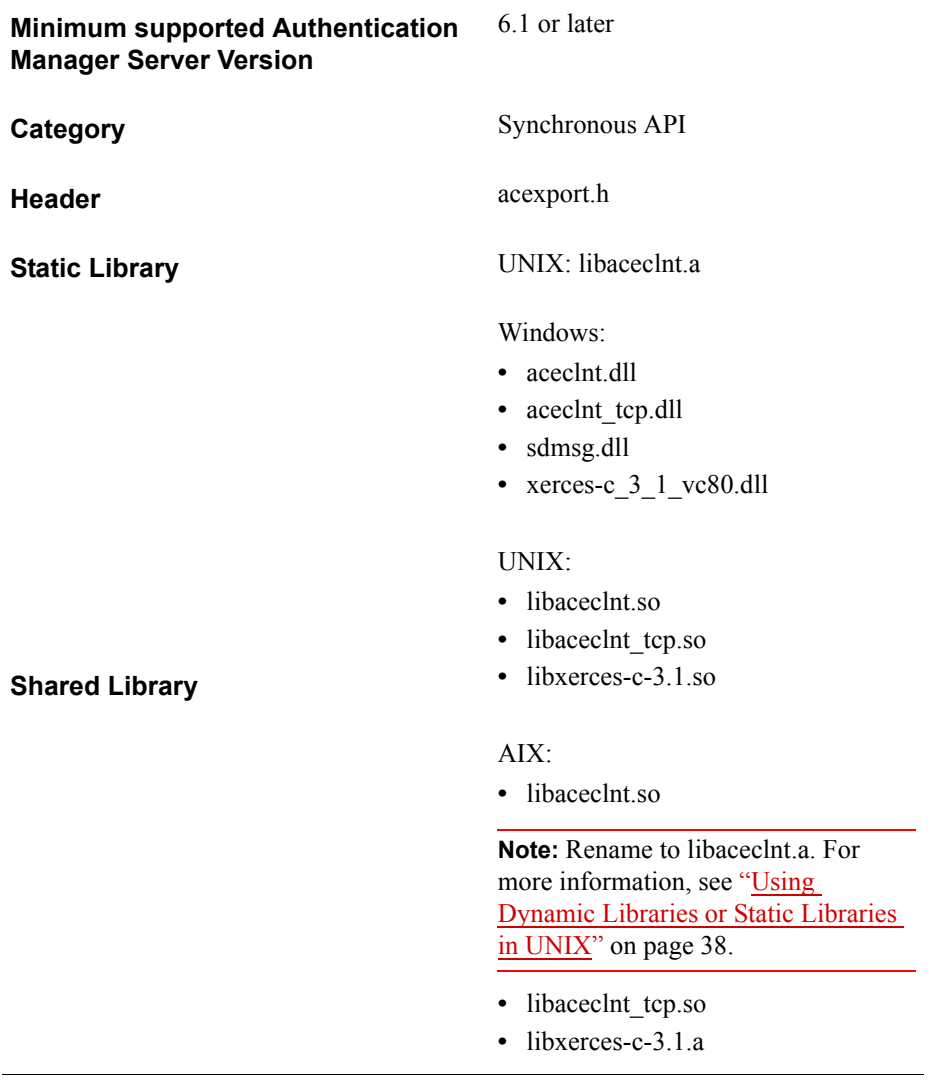

# **AceGetUserSelectable**

## **Description**

int WINAPI AceGetUserSelectable( SDI\_HANDLE hdl,  $char *val$ )

The AceGetUserSelectable function determines whether the user associated with the authentication request has the ability to select a new PIN value. The retrieval of this value might be necessary when a value of ACM\_NEW\_PIN\_REQUIRED is returned by AceCheck.

**Note:** To obtain all the PIN-related parameters at once, use AceGetPinParams.

## **Architecture**

This synchronous function fills in the second argument passed to it with a value that indicates whether the user can select a new PIN.

#### **Parameters**

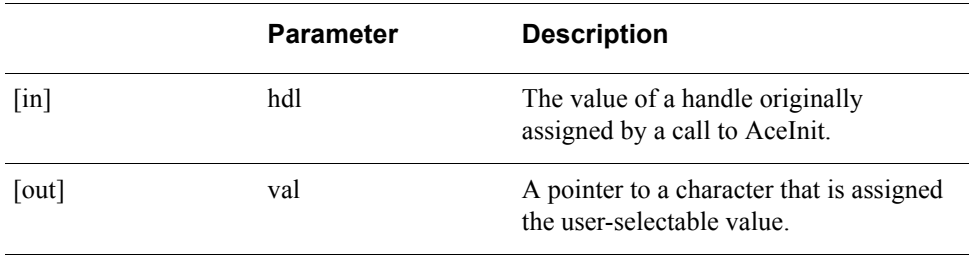

# **Return Values**

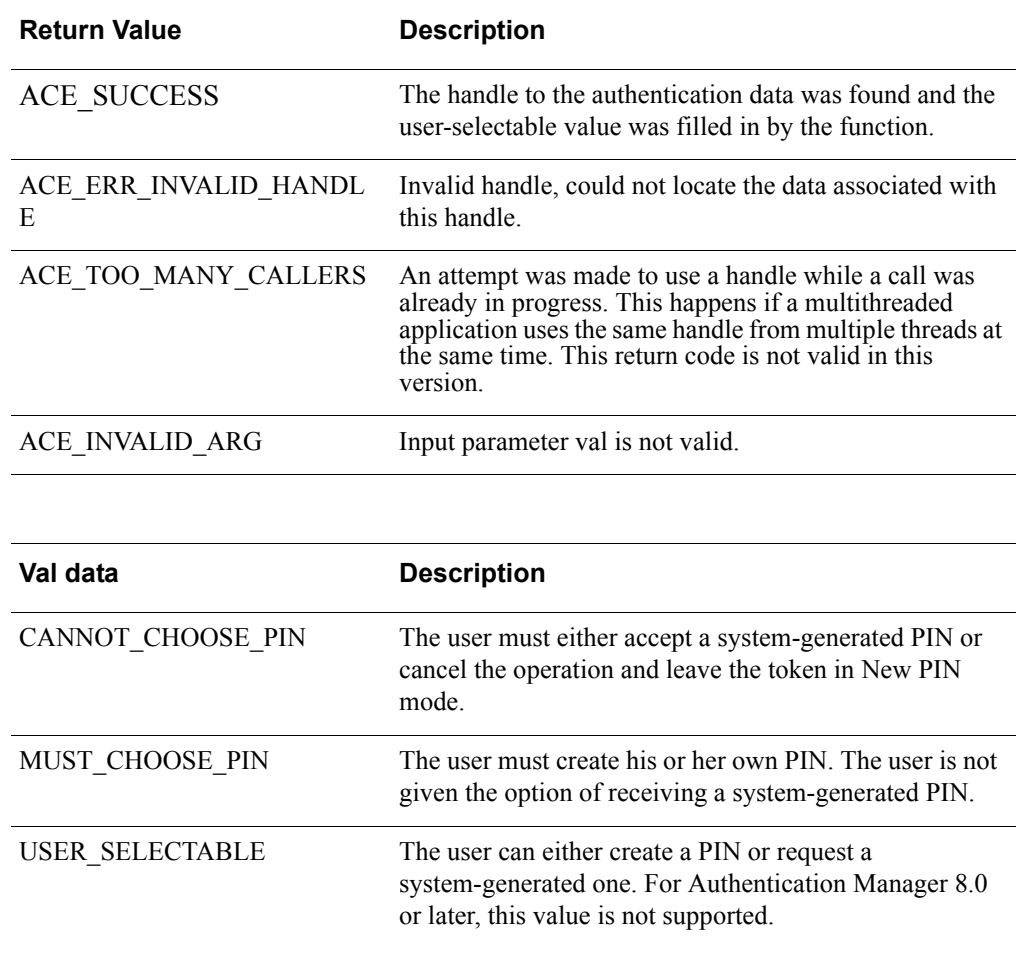

# **Error Handling**

A value of ACE\_ERR\_INVALID\_HANDLE is returned if the handle to the authentication data cannot be found.
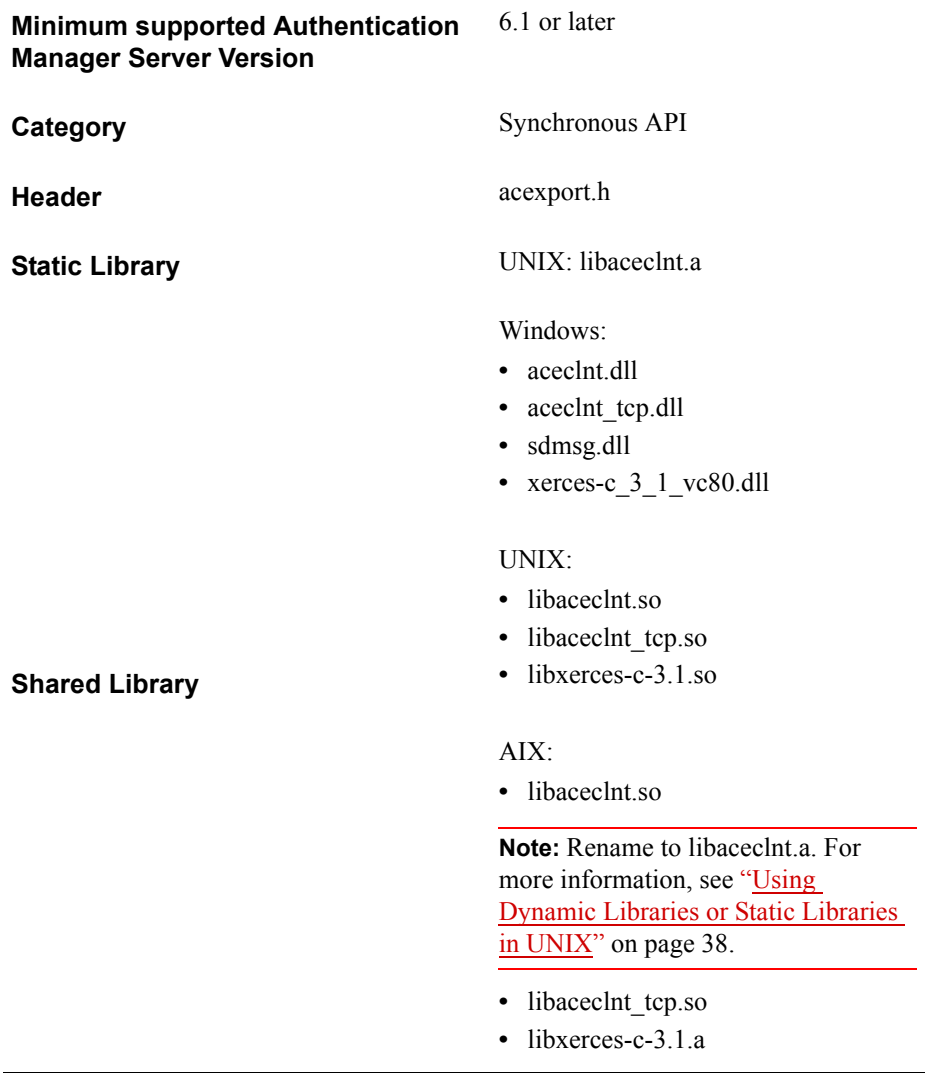

# **AceInit**

### **Description**

int WINAPI AceInit( LP\_SDI\_HANDLE pSdiHandle, unsigned int userData, void (WINAPI\*appCallback)(SDI\_HANDLE));

AceInit initializes a socket and makes a call to the RSA Authentication Manager to verify communication. AceInit must be called first in the sequence of calls for each authentication request.

The value of the argument userData can be retrieved with AceGetUserData. For more information on the function and uses of userData, see ["AceGetUserData"](#page-103-0)on page [104.](#page-103-0)

### **Architecture**

This asynchronous function returns immediately with a status value. If the status is ACE\_PROCESSING, other threads complete the initialization process.

The AceInit function allocates storage for a data structure that is to be used for a particular authentication process, sets variables within that structure, enables other threads, and returns a value to the caller. When the threads invoked by AceInit finish, the developer-defined function is called (if one has been supplied).

The developer passes a pointer to a handle and a function pointer to AceInit, which assigns a unique value to the handle. In subsequent API calls, this handle identifies the particular authentication request. The developer can supply a callback function with the following prototype:

void WINAPI Callback(SDI\_HANDLE);

The callback function is called when AceInit finishes.

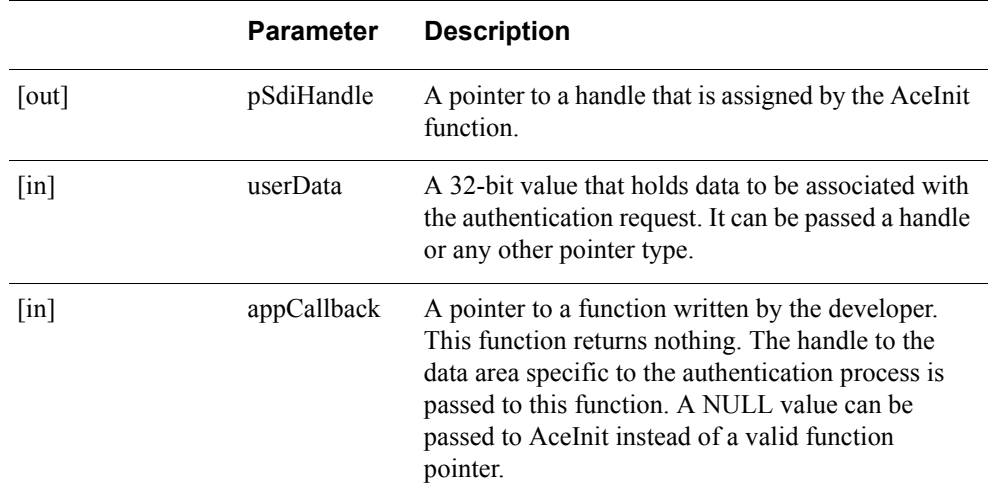

### **Parameters**

### **Return Values**

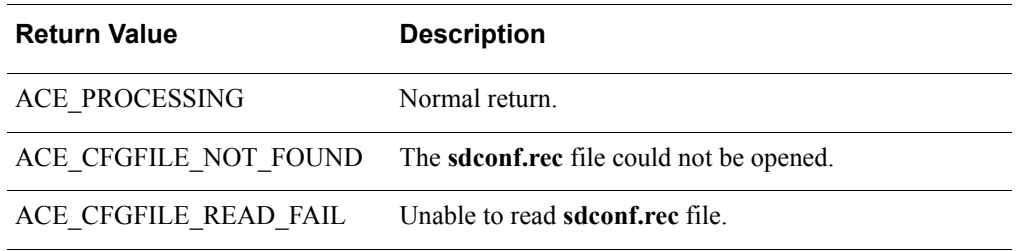

### **Error Handling**

To handle errors appropriately, use the value returned by this function at a decision point in your code. A successful return allows processing to continue. If ACE\_PROCESSING is returned, your code must eventually call AceClose.

#### **Checking the Results**

If the caller supplied a callback function, it can verify the result of the authentication operation by calling the AceGetAuthenticationStatus function.

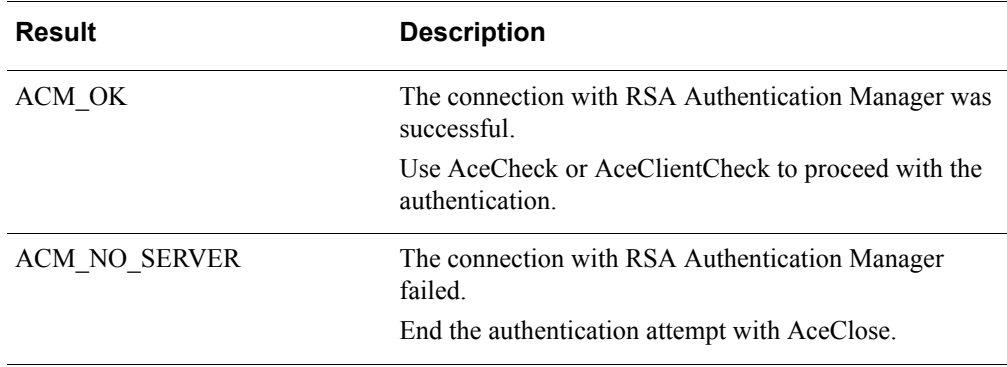

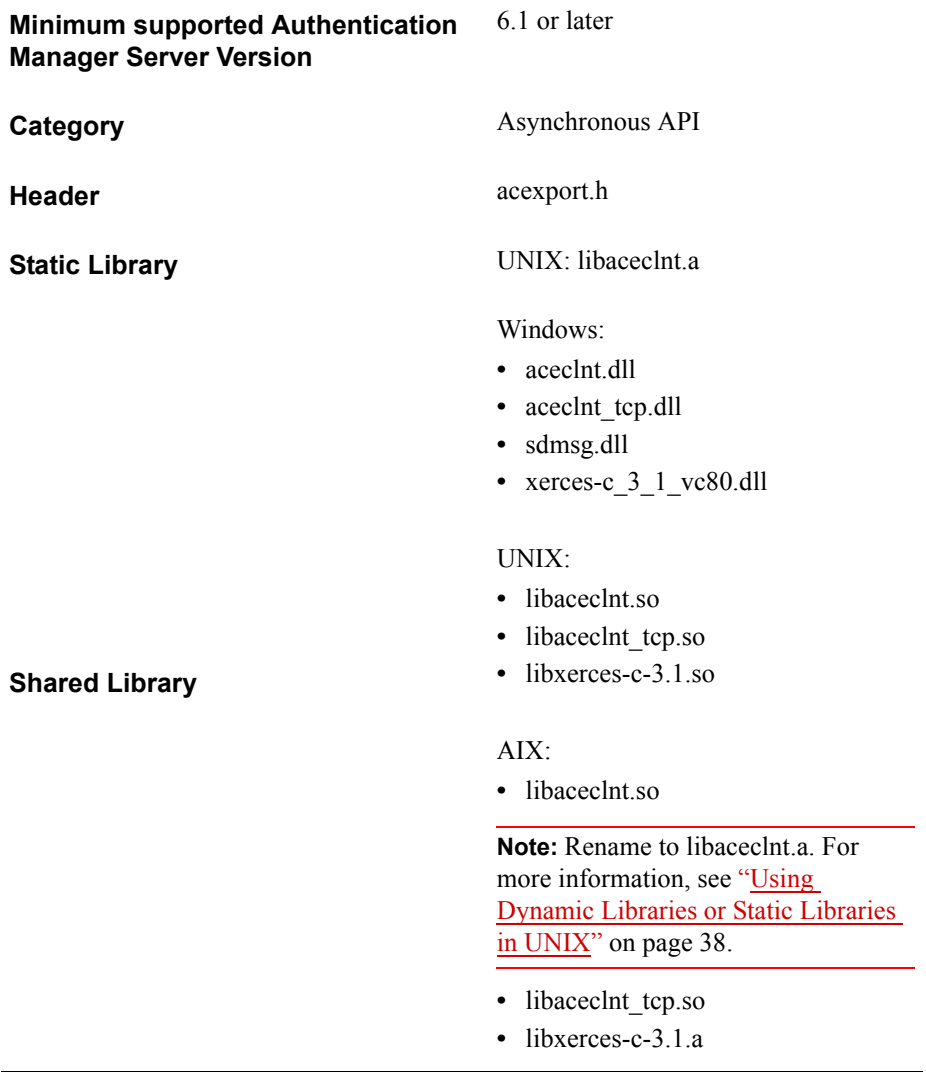

# **AceInitEx**

### **Description**

```
int WINAPI AceInitEx(
    LP_SDI_HANDLE pSdiHandle,
    unsigned int userData,
    void (WINAPI*appCallback)(SDI_HANDLE),
    RSA_DA_AGENT_TYPE agentType) (This flag is only supported for backward
compatibility);
```
It performs the same initialization tasks as AceInit and is supported only for backward compatibility. The call is supported, but the offline authentication feature is not.

### **Architecture**

This asynchronous function returns immediately with a status value. If the status is ACE\_PROCESSING, other threads complete the initialization process. The AceInitEx function allocates storage for a data structure that is to be used for a particular authentication process, sets variables within that structure, enables other threads, and returns a value to the caller. When the threads invoked by AceInitEx finish, the developer-defined function is called (if one has been supplied). The developer passes a pointer to a handle and a function pointer to AceInitEx, which assigns a unique value to the handle. In subsequent API calls, this handle identifies the particular authentication request. The developer can supply a callback function with the following prototype:

void WINAPI Callback(SDI\_HANDLE);

The callback function is called when AceInitEx finishes.

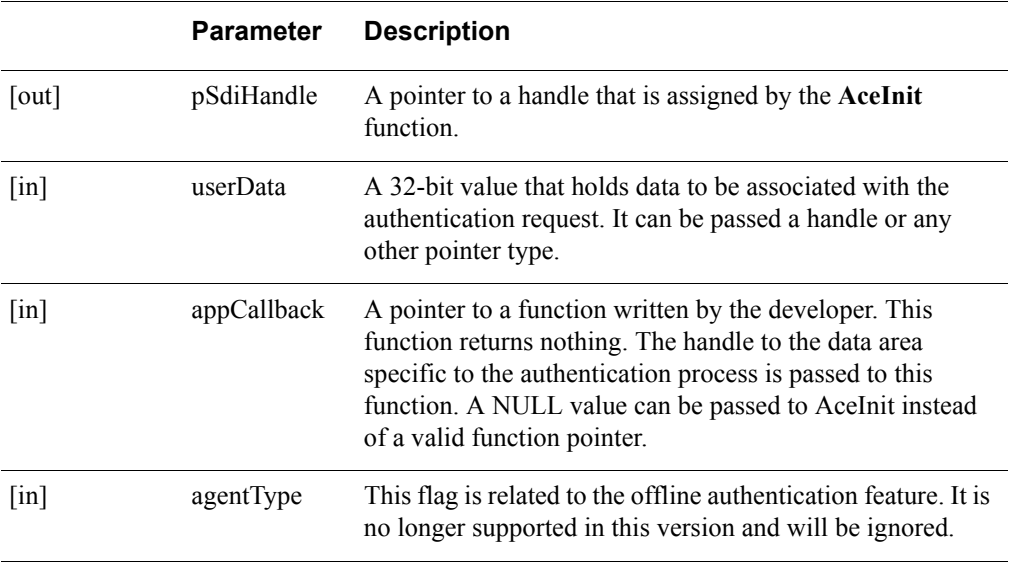

### **Parameters**

### **Return Values**

The value returned by the AceInit function is one of the following.

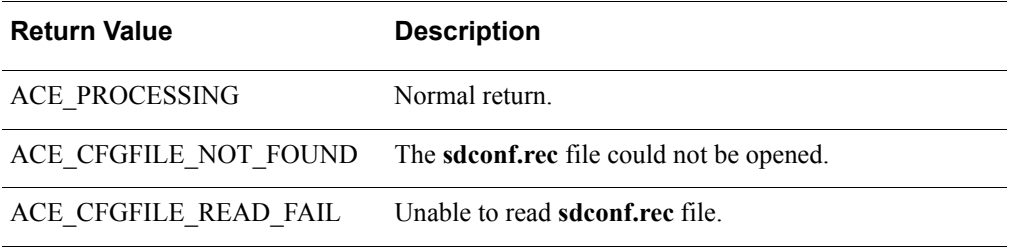

#### **Error Handling**

To handle errors appropriately, use the value returned by this function at a decision point in your code. A successful return allows processing to continue. If ACE\_PROCESSING is returned, your code must eventually call AceClose.

### <span id="page-113-0"></span>**RSA\_DA\_AGENT\_TYPE**

This tells the agent what type of agent is installed; this is no longer supported in this version.

### **Checking the Results**

If the caller supplied a callback function, it can verify the result of the authentication operation by calling the AceGetAuthenticationStatus function. The status code could be one of the following values.

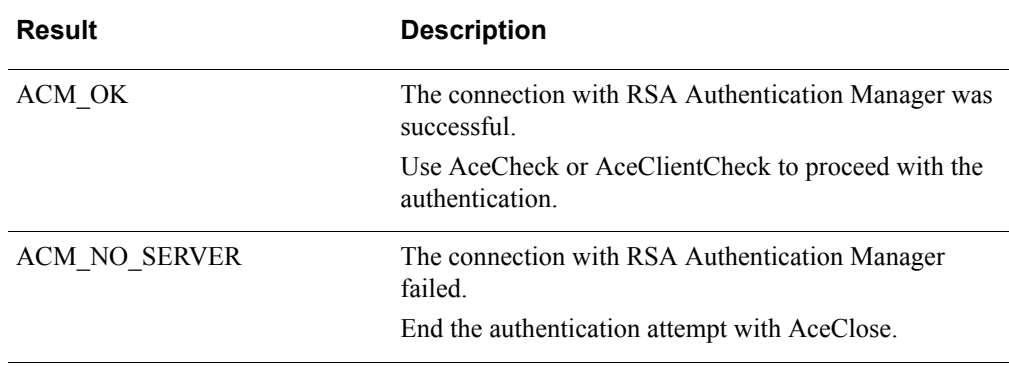

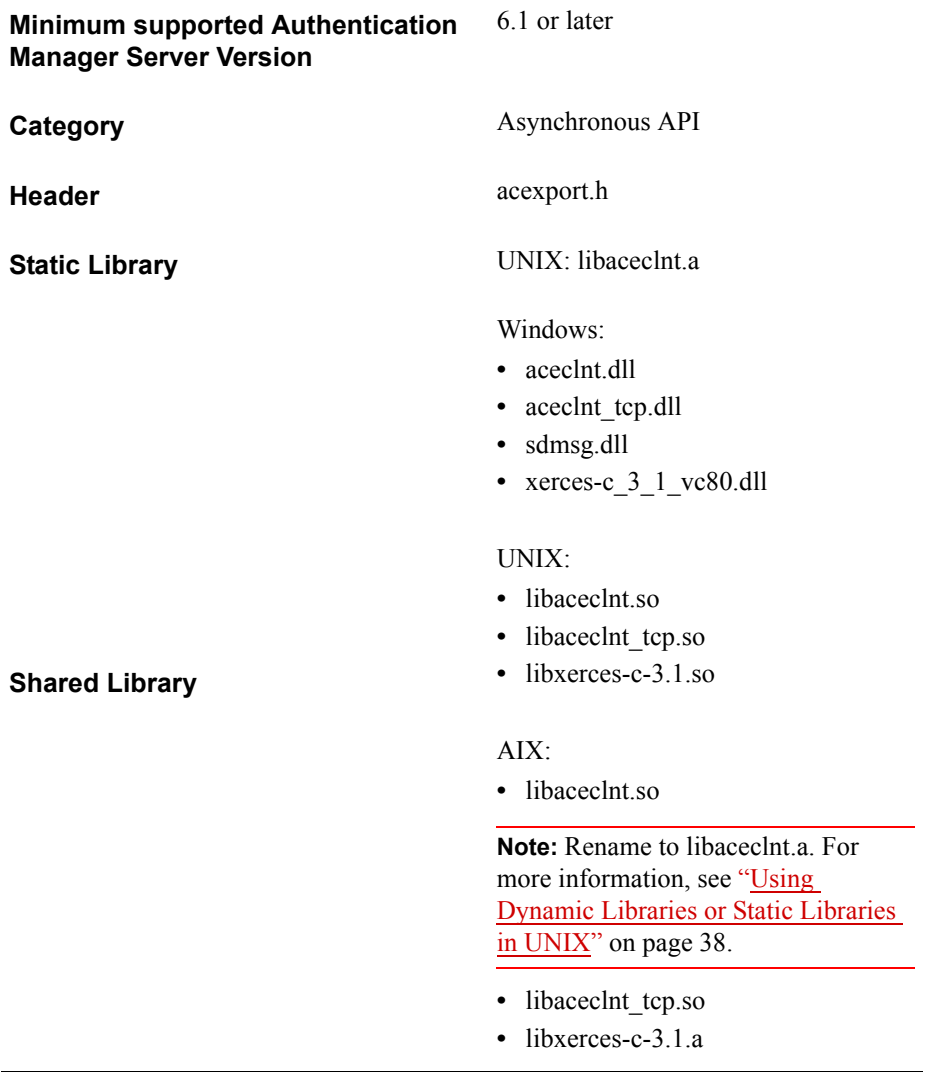

# **AceInitialize**

### **Description**

SD\_BOOL WINAPI AceInitialize( void );

**Note:** To use configuration files (**rsa\_api.properties** and **sdconf.rec**), put these files in the **aceclnt.dll** location (VAR\_ACE on UNIX or AIX environments).

AceInitialize initializes the worker threads and loads the mandatory **sdconf.rec** file, and optionally, the **sdopts.rec** file, into memory. The **sdconf.rec** file is the configuration file created during installation of the RSA Authentication Manager software. The **sdopts.rec** file is created manually to effect manual load balancing.

In the Windows environment, the API expects to find the configuration files in the *%SystemRoot%\***system32** directory if the configuration file is not found in the **aceclnt.dll** location. In the UNIX environment, the API expects to find the configuration files in the **var/ace** directory (or the directory specified by the \$VAR\_ACE system variable). Make certain that the configuration files are present in the directory that corresponds to your environment.

Do no edit the config.xml, bootstrap.xml, and root.cer files. If configuration files were modified by mistake, then those files should be deleted so that new configuration files can be downloaded from the server. When the configuration files are corrupted, AceInitialize does not update the configuration data.

Applications running with elevated privileges that let the environment variable \$VAR\_ACE control the path to the configuration files are subject to path manipulation. Such applications must always explicitly specify all paths using AceInitializeEx API, rather than relying on the environment.

AceInitialize must be called before any other API function is called, and must be called only once. The AceInitialize function replaces the creadcfg call (which is no longer supported). You must replace any creadcfg calls in older custom agents with calls to AceInitialize.

**Important:** It is required that your code always calls AceInitialize once, before calling any other API function, in both Windows and UNIX environments.

Although it is the developer's responsibility to call AceInitialize, you can avoid potential error conditions by using AceInit, AceStartAuth, SD\_Init, or sd\_init. Any of these functions detects whether AceInitialize has already been called, and calls it, if necessary. However, if your application calls AceInit, AceStartAuth, or SD Init in a multithreaded environment, and multiple automatic calls to AceInitialize occur at the same time, those functions return an error. In this case, your code must make a call to AceInitialize once before calling AceInit, AceStartAuth, or SD\_Init.

### **Architecture**

The AceInitialize function creates the internal structures and the worker threads that operate during authentication requests. If the function is called more than once, it returns success. If more than two threads call this function for the first time simultaneously, one of the calls returns SD\_FALSE. This happens if your code does not call AceInitialize directly and instead relies on the automatic call from AceInit, AceStartAuth, SD\_Init, or sd\_init.

### **Parameters**

None.

### **Return Values**

If the AceInitialize function initializes the internal state of the library successfully, it returns SD\_TRUE. If there is any failure, it returns SD\_FALSE.

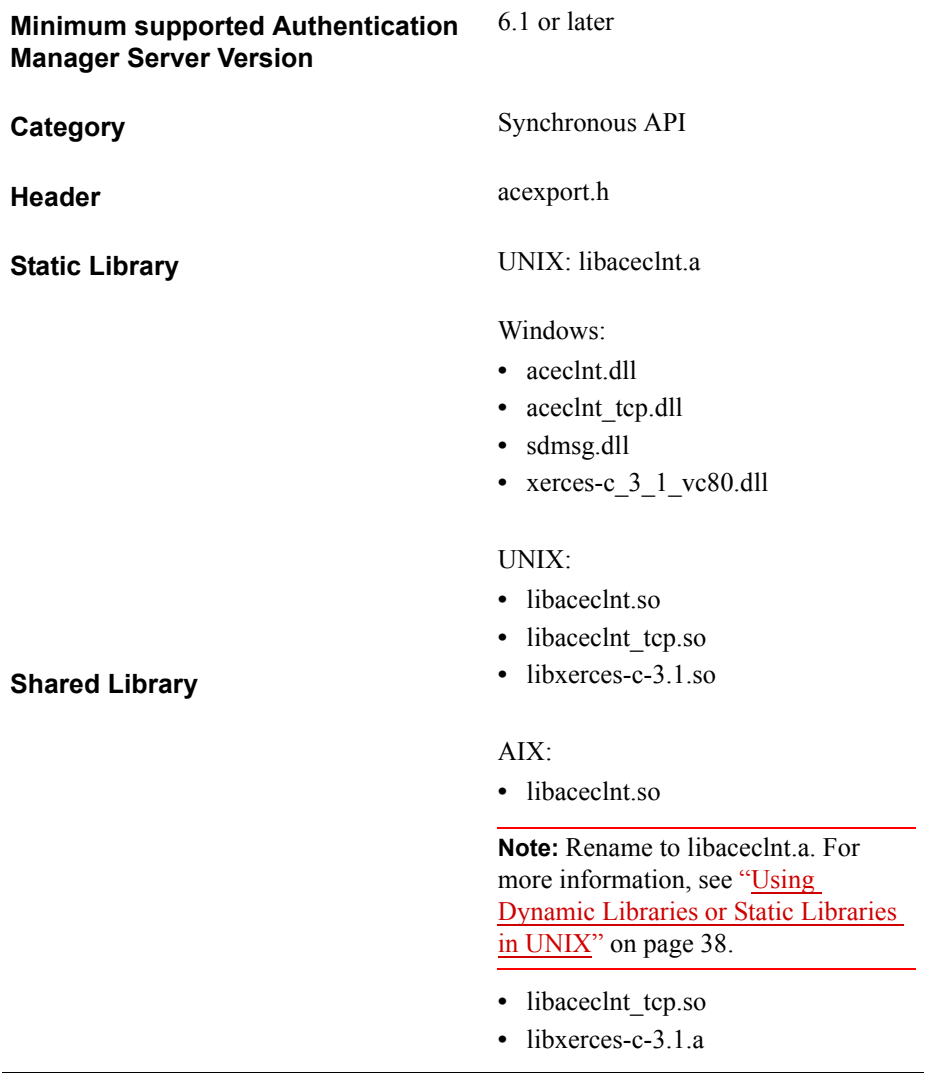

# **AceInitializeEx**

### **Description**

SD\_BOOL WINAPI AceInitializeEx( SD\_CHAR \*configFile, SD\_CHAR \*reserved1, SD U32 reserved2);

AceInitializeEx has the same functionality as AceInitialize except that AceInitializeEx allows you to specify the path to the configuration files (**rsa\_api.properties** and **sdconf.rec**).

Like AceInitialize, AceInitializeEx initializes the worker threads and loads the mandatory **sdconf.rec** file, and optionally, the **sdopts.rec** file, into memory. The **sdconf.rec** file is the configuration file created during installation of the RSA Authentication Manager software. The **sdopts.rec** file is created manually to affect manual load balancing.

Make certain that the configuration files are present in the directory that you specify.

You must call AceInitializeEx before calling any other API function, and you must call it only once.

**Important:** It is required that your code always calls AceInitializeEx once, before calling any other API function, in both Windows and UNIX environments.

Although it is the developer's responsibility to call AceInitializeEx/AceInitialize, you can avoid potential error conditions by using AceInit, AceStartAuth, or SD\_Init. Any of these functions detects whether AceInitializeEx/AceInitialize has already been called and calls AceInitialize, if necessary. However, if your application calls AceInit, AceStartAuth, or SD\_Init in a multithreaded environment, and multiple automatic calls to AceInitializeEx occur simultaneously, those functions return an error. In this case, your code must make a call to AceInitializeEx once before calling AceInit, AceStartAuth, or SD\_Init.

### **Architecture**

The AceInitializeEx function creates the internal structures and the worker threads that operate during authentication requests. If the function is called more than once, it returns success. If more than two threads call this function for the first time simultaneously, one of the calls returns SD\_FALSE. This can happen if your code does not call AceInitializeEx directly and instead relies on the automatic call from AceInit, AceStartAuth, SD\_Init, or sd\_init.

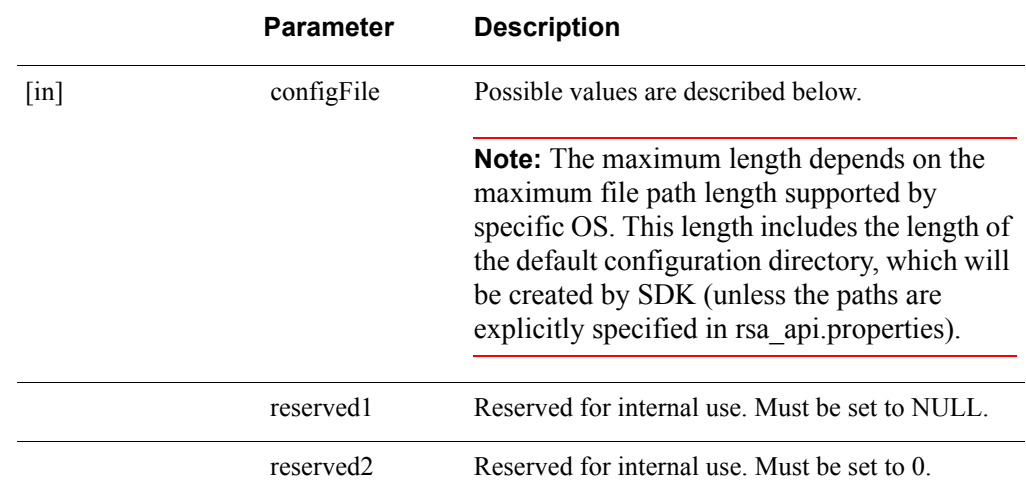

### **Parameters**

The configFile can accept any of the below configuration file paths:

**•** Full path to sdconf.rec file:

To use rsa\_api.properties in this case, it can be placed in the same directory as sdconf.rec. If it is present, the properties other than SDCONF\_LOC will be parsed from the rsa\_api.properties file.

• Full path to rsa api.properties file:

All the properties will be parsed from the rsa\_api.properties file which is passed as argument. If the properties file doe not specify SDCONF\_LOC, then it should be located in the same directory as rsa\_api.properties.

**•** Full path to directory in which any of the above file is located:

If the rsa\_api.properties file is present in the specified directory, all the properties will be parsed from it. If the sdconf.rec file is not found in the specified directory, then the API uses the location specified by the SDCONF\_LOC property in rsa\_api.properties.

If rsa\_api.properties is not present in the directory, then sdconf.rec should be placed in it.

#### **Return Values**

If the **AceInitializeEx** function initializes the internal state of the library successfully, it returns **SD\_TRUE**. If there is any failure, it returns **SD\_FALSE**.

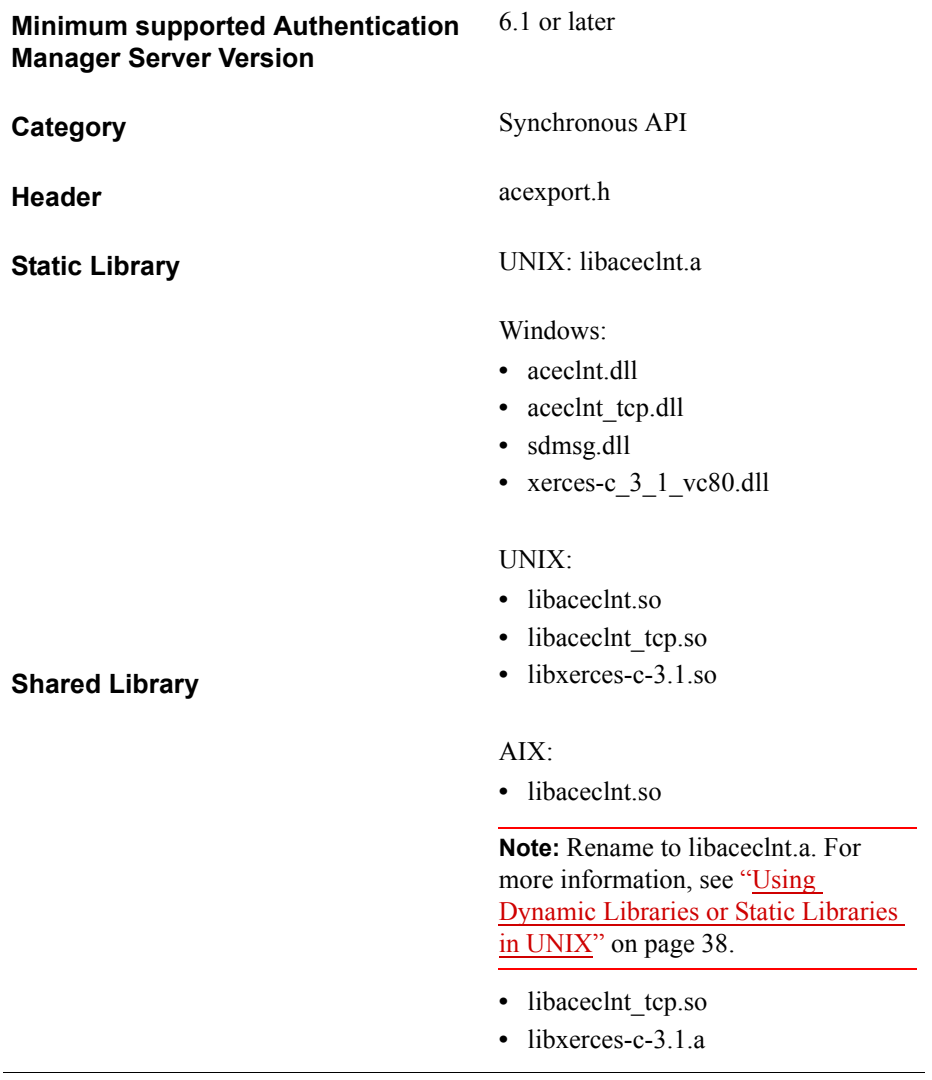

# **AceLock**

**Note:** This function is not supported in this version of the API .

#### **Description**

int WINAPI AceLock( SDI\_HANDLE SdiHandle, void (WINAPI\*appCallback)(SDI\_HANDLE));

The AceLock function verifies that a non-empty user name has been set by a previous call to AceSetUsername, and then sends a lock request to the RSA Authentication Manager as part of the two-step authentication process. For more information, see ["Load Balancing"](#page-13-0) on page [14](#page-13-0).

The AceLock function must be called only after successful calls to AceInit and AceSetUsername for the specific authentication request.

### **Architecture**

This asynchronous function returns immediately with a status value. If the status is ACE\_PROCESSING, other threads perform the rest of the task.

The AceLock function attempts to find the data associated with this specific authentication process through the unique handle value. If the data is found, AceLock enables other threads to process the data. When the threads invoked by AceLock finish, the developer-defined function is called (if one has been supplied).

### **Parameters**

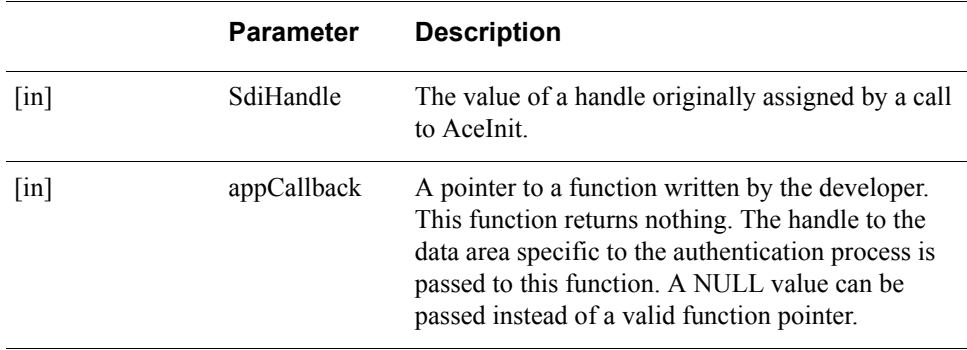

### **Return Values**

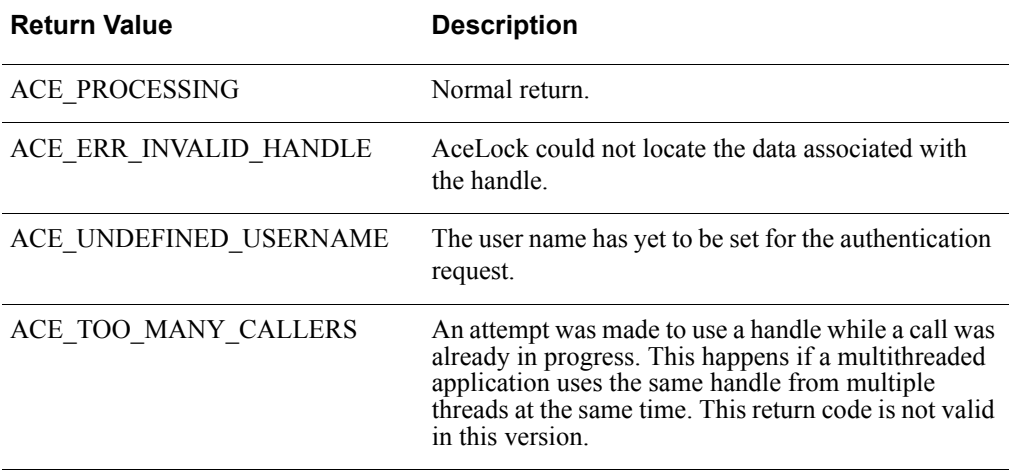

### **Error Handling**

To handle errors appropriately, use the value returned by this function at a decision point in your code. A successful return allows processing to continue.

### **Checking the Results**

If the caller supplied a callback function, it can verify the result of the authentication operation by calling the AceGetAuthenticationStatus function. The status code is one of the following values.

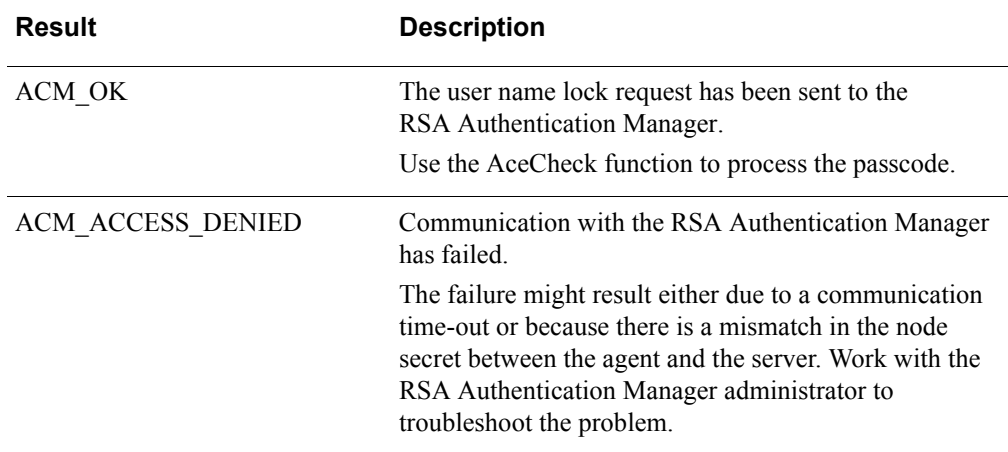

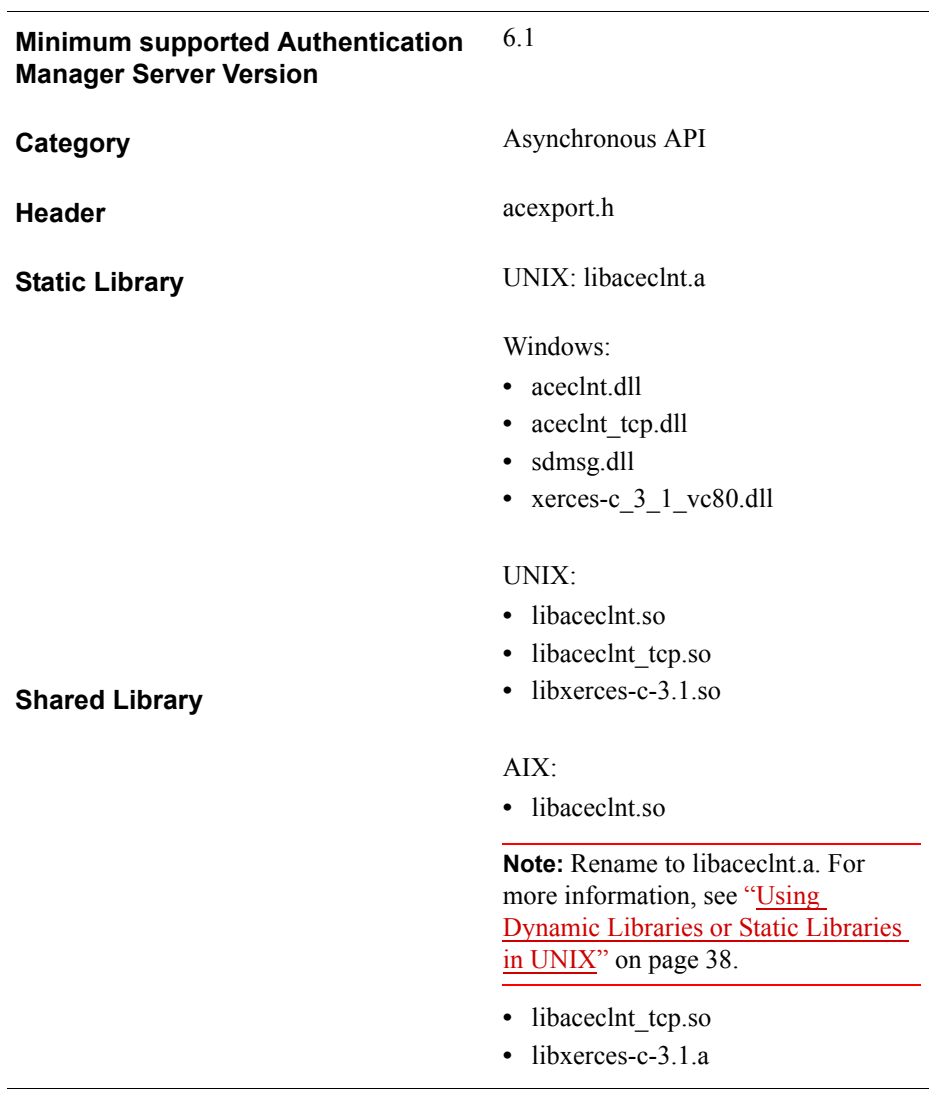

# **AceRefreshIP**

**Note:** This function is not supported in this release of the API and will always return success.

### **Description**

void AceRefreshIP()

This synchronous function refreshes the client IP on each authentication request. This is useful when the agent's IP is not static. However, it requires auto-registration facility to be enabled at the Authentication Manager server.

**Note:** Never use it if this instance of agent allows more than one authentication at the same time.

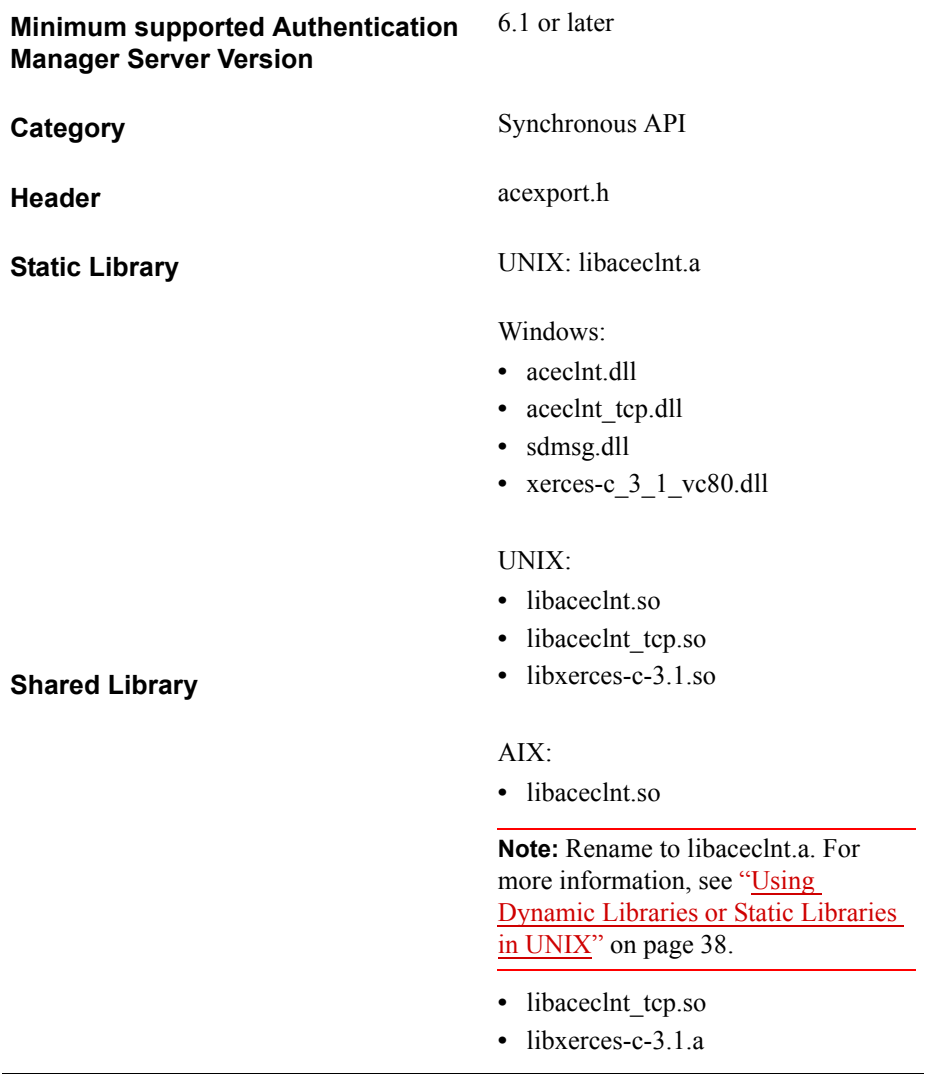

## **AceSendNextPasscode**

### **Description**

int WINAPI AceSendNextPasscode( SDI\_HANDLE SdiHandle, void (WINAPI\*appCallback)(SDI\_HANDLE));

The AceSendNextPasscode function takes a successive credential and checks its validity. The next passcode value is set by a previous call to AceSetNextPasscode before this function is called. Because AceSendNextPasscode does not display the Next Code prompt, the integrating application must perform all I/O.

Call the AceSendNextPasscode function if the result code from AceCheck is ACM\_NEXT\_CODE\_REQUIRED. Note that an ACM\_NEXT\_CODE\_REQUIRED result code can only occur after AceCheck has finished. Therefore, the developer-defined callback can check for this return value from AceCheck using AceGetAuthenticationStatus. The immediate return value from AceCheck is never set to this value.

### **Architecture**

The AceSendNextPasscode function is an asynchronous function that returns immediately with a status value. If the status is ACE\_PROCESSING, other threads perform the rest of the task.

The AceSendNextPasscode function attempts to find the data associated with the specific authentication process through the unique handle value. If the data is found, AceSendNextPasscode enables another thread to process the data. When the threads invoked by AceSendNextPasscode finish, the developer-defined function is called (if one is included).

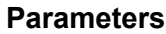

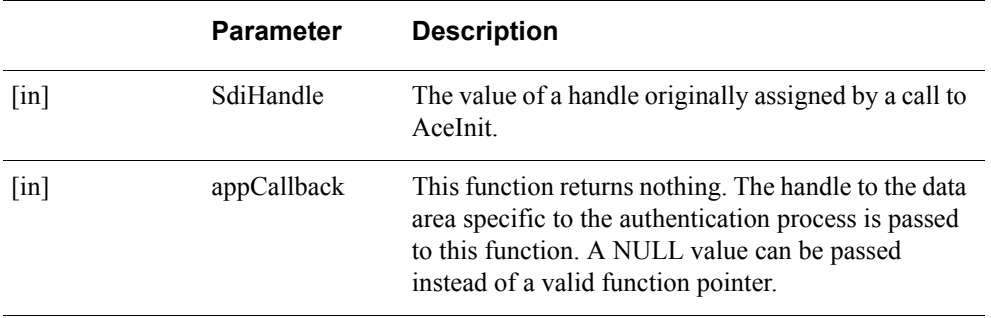

### **Return Values**

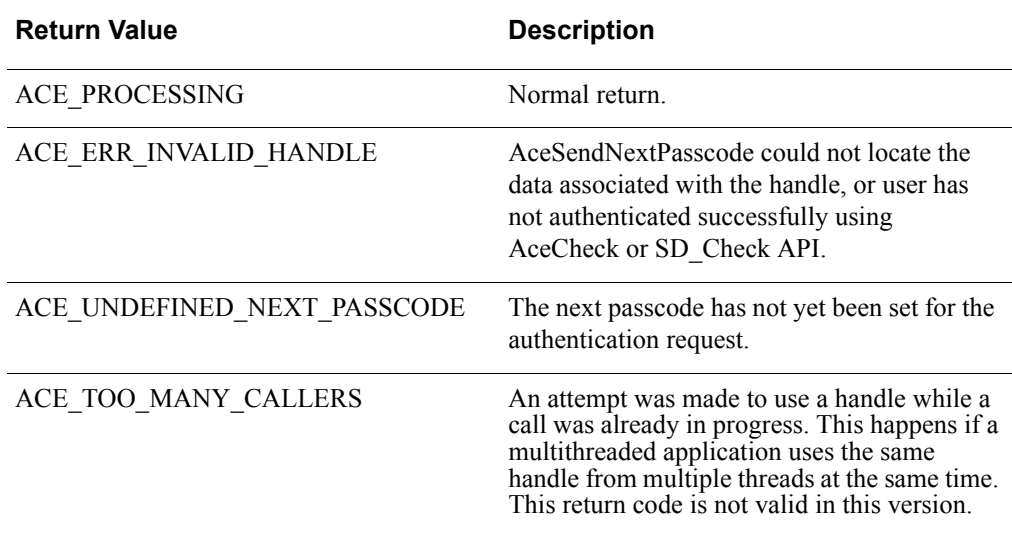

### **Error Handling**

To handle errors appropriately, use the value returned by this function at a decision point in your code. A successful return allows processing to continue.

### **Checking the Results**

If the caller supplied a callback function, it can verify the result of the authentication operation by calling the AceGetAuthenticationStatus function.

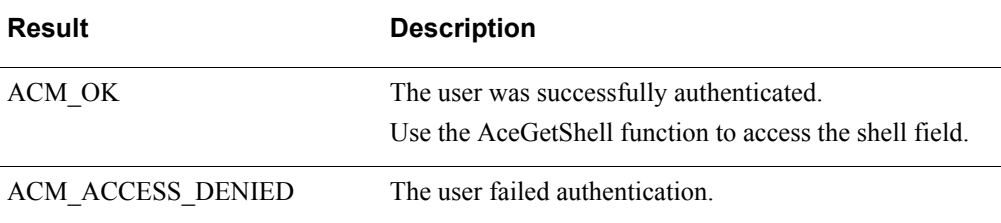

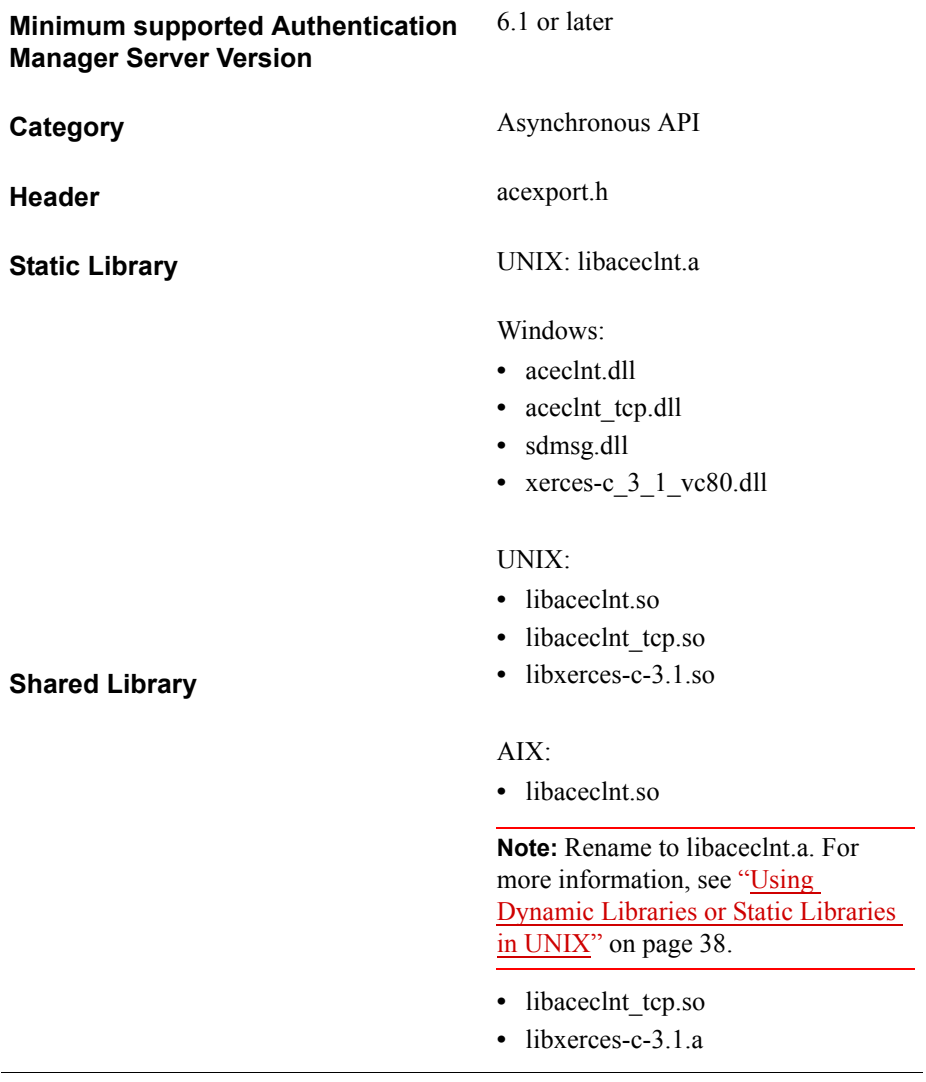

## **AceSendPin**

### **Description**

int WINAPI AceSendPin( SDI\_HANDLE hdl, void (WINAPI\*appCallback)(SDI\_HANDLE SdiHandle));

The AceSendPin function transmits a new PIN to RSA Authentication Manager for storage in a token record. AceSendPin must be called only when the result code ACM\_NEW\_PIN\_REQUIRED is set by AceCheck.

**Note:** Do not consider users to be authenticated as soon as they have completed the New PIN operation. Users must enter the new PIN to be authenticated.

### **Architecture**

This asynchronous function returns immediately with a status value. If the status is ACE\_PROCESSING, threads are enabled to process the data.

The AceSendPin function attempts to find the data associated with the specific authentication process through the unique handle value. If the data is found, AceSendPin calls another thread to process the data.

When the threads invoked by AceSendPin finish, the developer-defined function is called (if one has been supplied). AceSendPin allows the caller to attempt to change the PIN in the RSA Authentication Manager token record. The PIN value must have been previously set with a call to AceSetPin before calling this function.

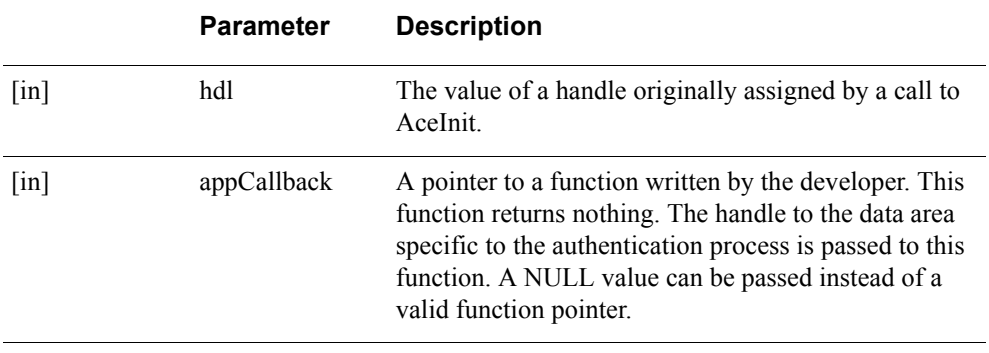

#### **Parameters**

#### **Return Values**

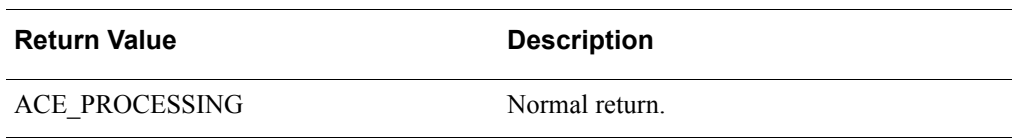

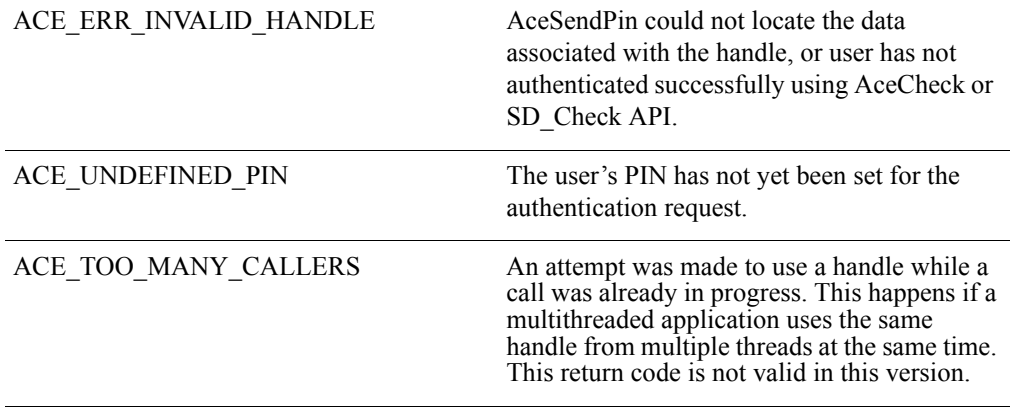

### **Error Handling**

To handle errors appropriately, use the value returned by this function at a decision point in your code. A successful return allows processing to continue.

### **Checking the Results**

If the caller supplied a callback function, it can verify the result of the authentication operation by calling the AceGetAuthenticationStatus function. The status code is one of the following values.

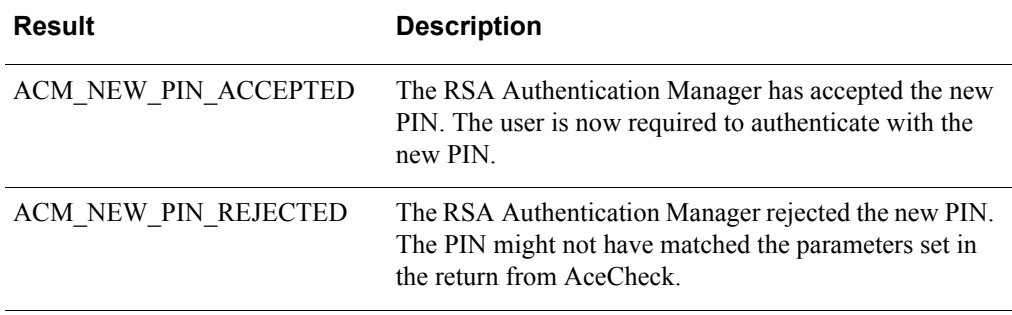

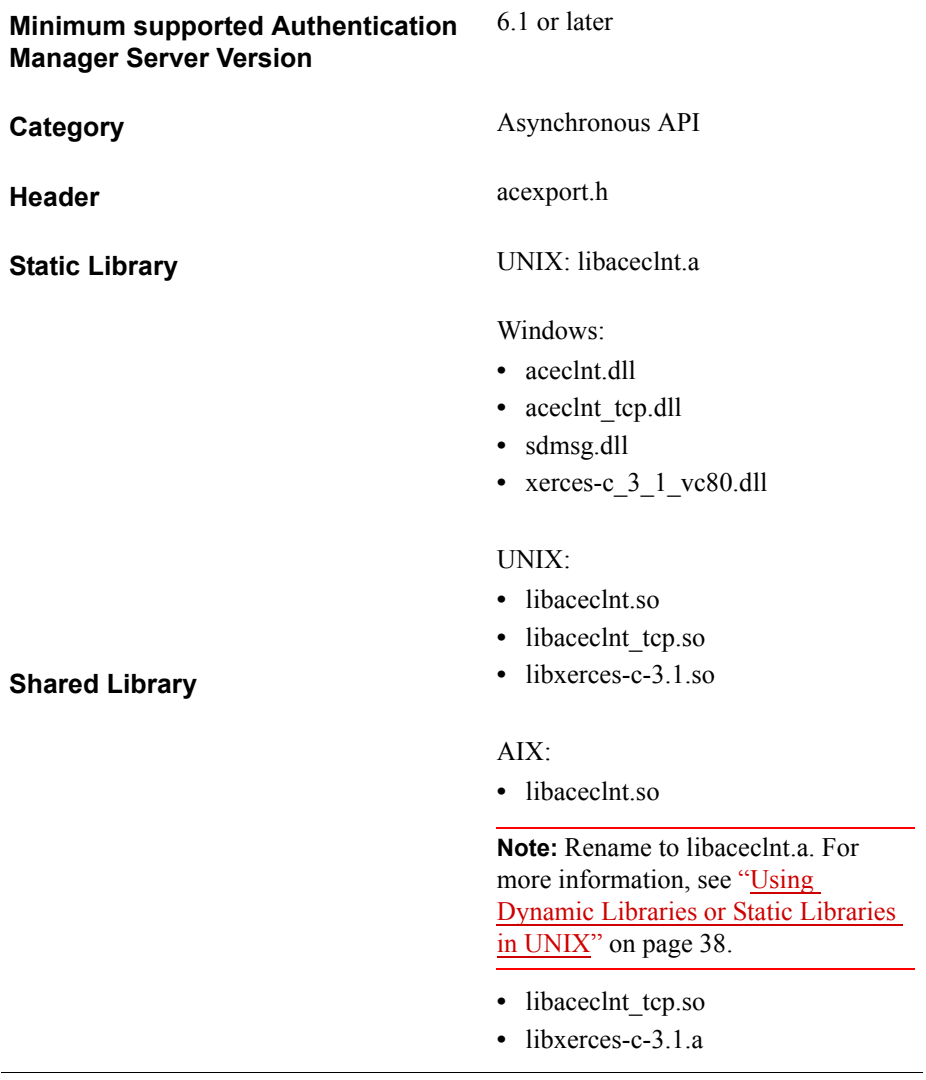

# **AceSetAuthAttr**

### **Description**

int WINAPI AceSetAuthAttr ( SDI\_HANDLE SdiHandle, [RSA\\_AUTH\\_SET\\_ATTR](#page-133-0) authAttribute, void \*attrValue, SD\_U32 attrSize )

The AceSetAuthAttr function requests a particular authentication attribute from Authentication Manager. The definitions of the attributes and associated data are described in the header file **acexport.h**. Attributes are set before a synchronous or asynchronous authentication and are delivered with the authentication request to the server.

AceSetAuthAtt**r** can be used as part of the Generic Credentials API. For more information, see ["Support for EAP 32 and the Generic Credential API"](#page-12-0) on page [13](#page-12-0).

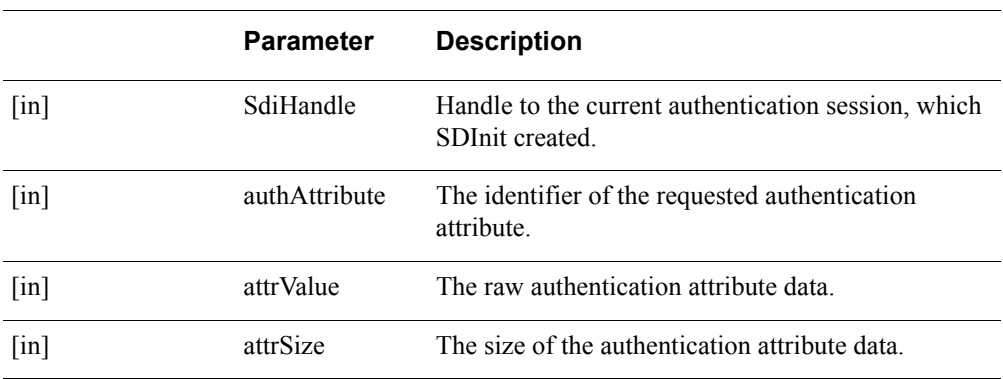

### **Parameters**

### **Return Values**

The value returned by this function is one of the following.

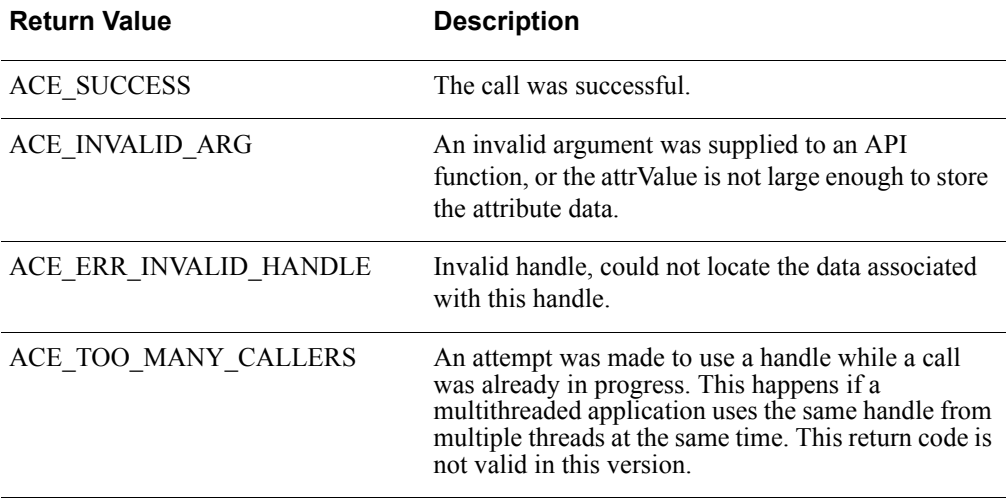

**Important:** There is a design constraint on the use of SDI\_HANDLE. An asynchronous application of the API must avoid concurrent use of the same SDI\_HANDLE. Multiple threads using the same SDI\_HANDLE return incorrect results.

### **Error Handling**

To handle errors appropriately, use the value returned by this function at a decision point in your code. A successful return allows processing to continue.

### <span id="page-133-0"></span>**RSA\_AUTH\_SET\_ATTR**

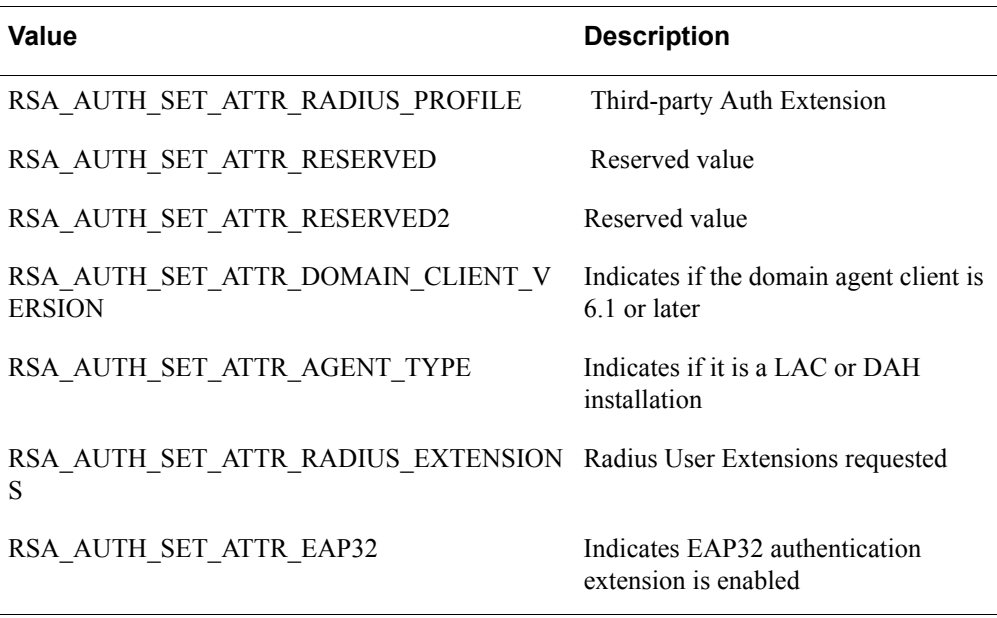

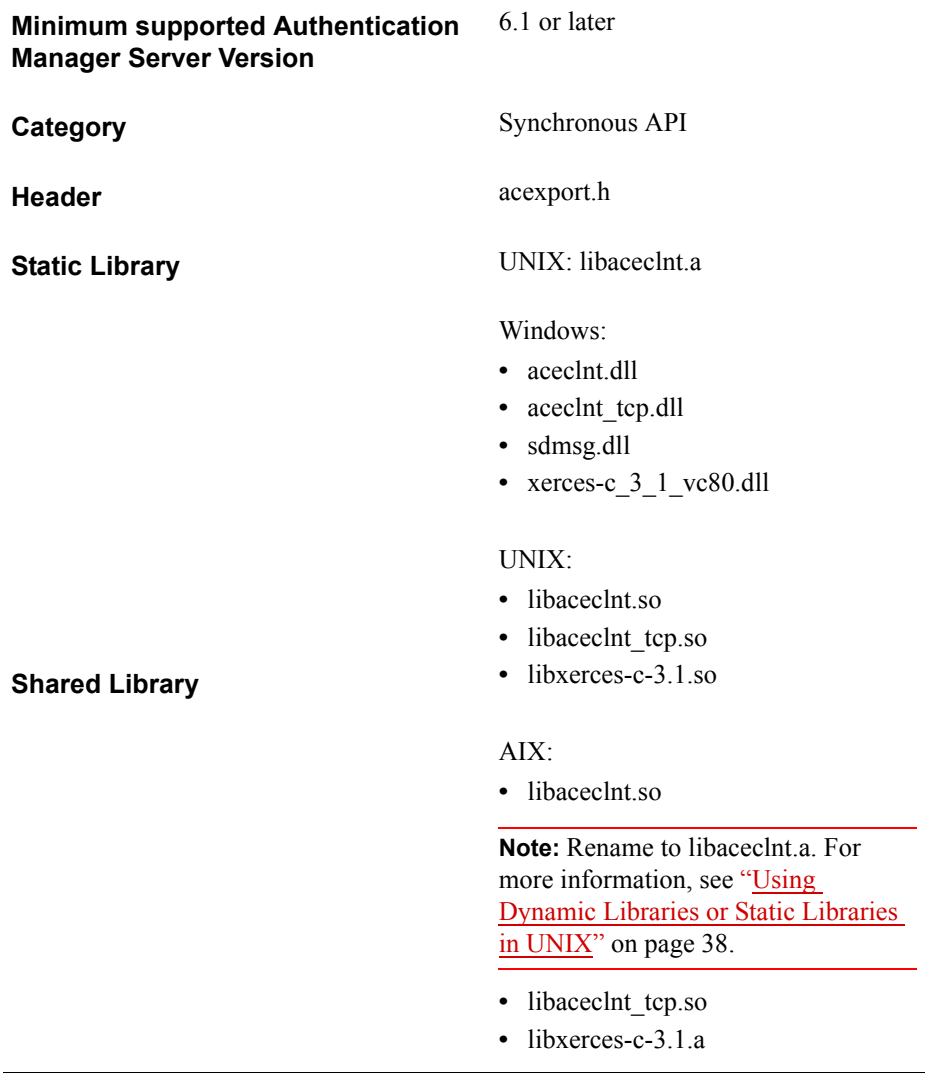

# **AceSetCredential**

### **Description**

int WINAPI AceSetCredential ( SDI\_HANDLE hdl, [RSA\\_AUTH\\_CRED\\_TYPE](#page-136-0) credType, void \*credBuf, SD U32 credLen )

The AceSetCredential function sets the generic credential to authenticate with either AceCheck or AceCheckClient. It is called after a successful return from AceInit and before a call to AceCheck. AceCheck returns with an error if the passcode value has not yet been set.The generic credential is either the passcode or the EAP 32 binary credential.

AceSetCredential is part of the Generic Credentials API. For more information, see ["Support for EAP 32 and the Generic Credential API"](#page-12-0) on page [13.](#page-12-0)

### **Architecture**

The caller of this function must supply as the second argument a pointer to the character string containing the passcode value to be copied.

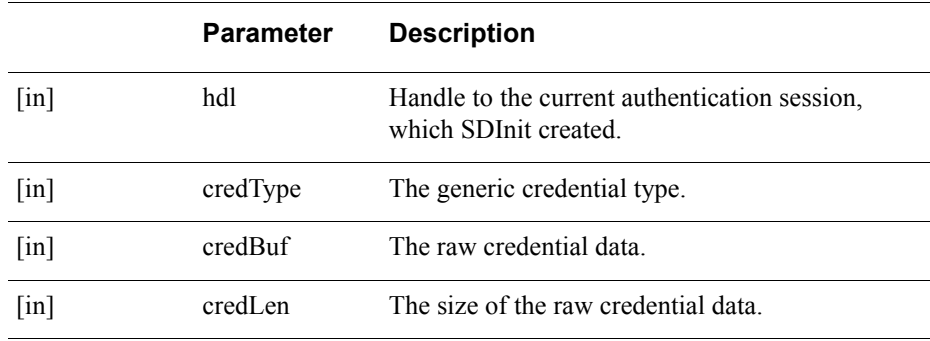

#### **Parameters**

### **Return Values**

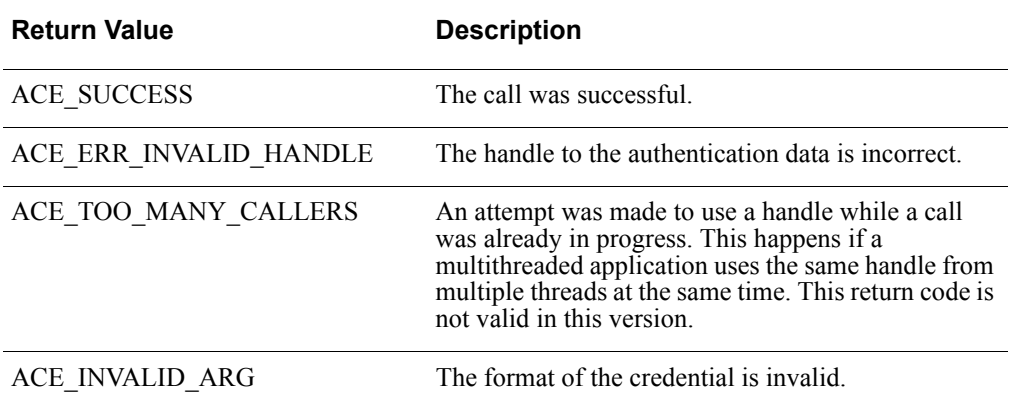

**Important:** There is a design constraint on the use of SDI\_HANDLE. An asynchronous application of the API must avoid concurrent use of the same SDI\_HANDLE. Multiple threads using the same SDI\_HANDLE return incorrect results.

### **Error Handling**

To handle errors appropriately, use the value returned by this function at a decision point in your code. A successful return allows processing to continue.

### <span id="page-136-0"></span>**RSA\_AUTH\_CRED\_TYPE**

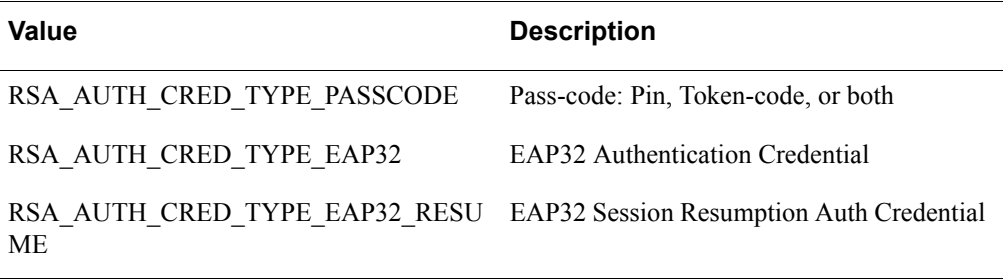

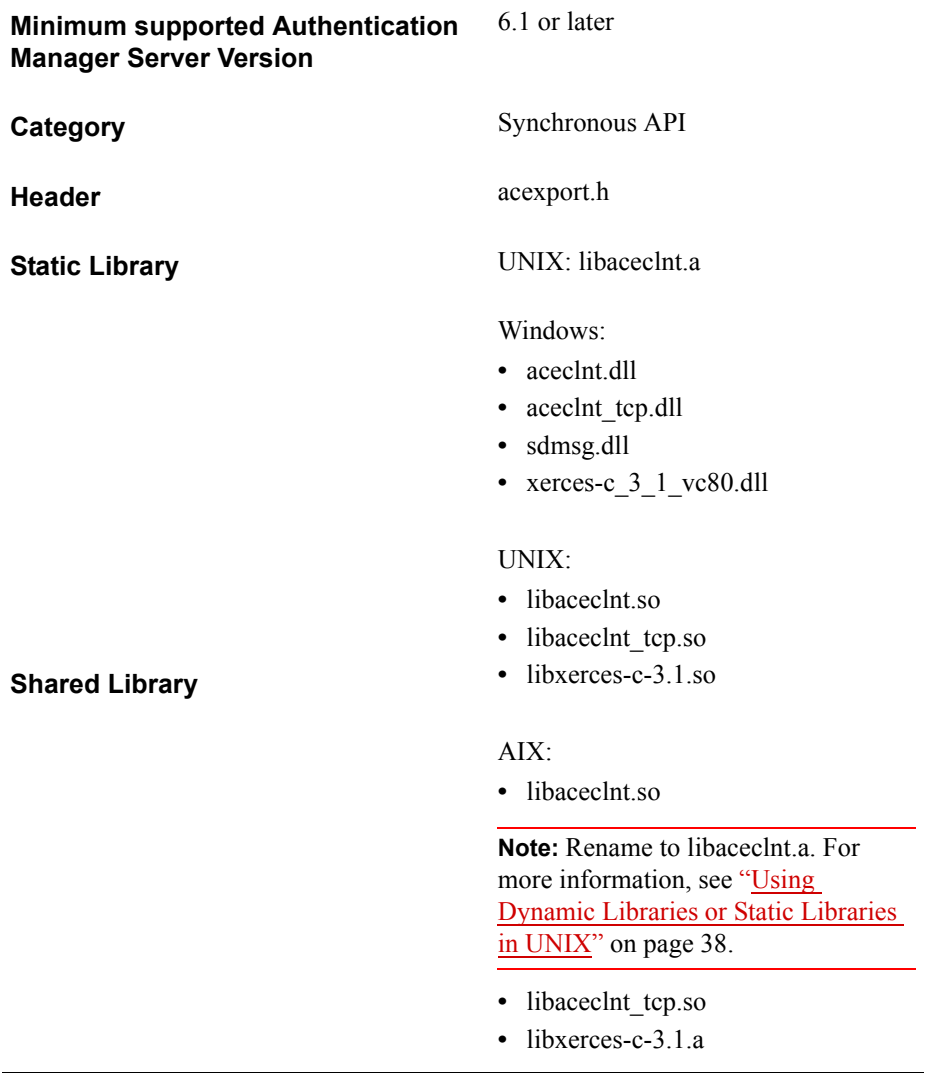

# **AceSetLoginPW**

**Note:** This function is not supported in this release of the API and will always return success.

This function sends the user's logon password to the RSA Authentication Manager for a database update. It does not require a successful authentication, but requires that the offline service is running on the local system.

**Note:** In this release of the API, this function is for the Windows platform only. If you need this functionality for \*NIX platforms, you can set the users' passwords through the Active Directory to Authentication Manager, and then retrieve them using AceGetLoginPW() API.

#### **Description**

int WINAPI AceSetLoginPW ( SDI\_HANDLE hdl, SD\_CHAR \*pchPWBuffer, SD\_U32 u32PWLen)

To call AceSetLoginPW, the API must have established communication with the offline service (through a call to SD\_Init, or to SD\_InitEx by setting bSupportOA to SD\_TRUE). In addition, you must configure RSA Authentication Manager to allow password integration.

### **Parameters**

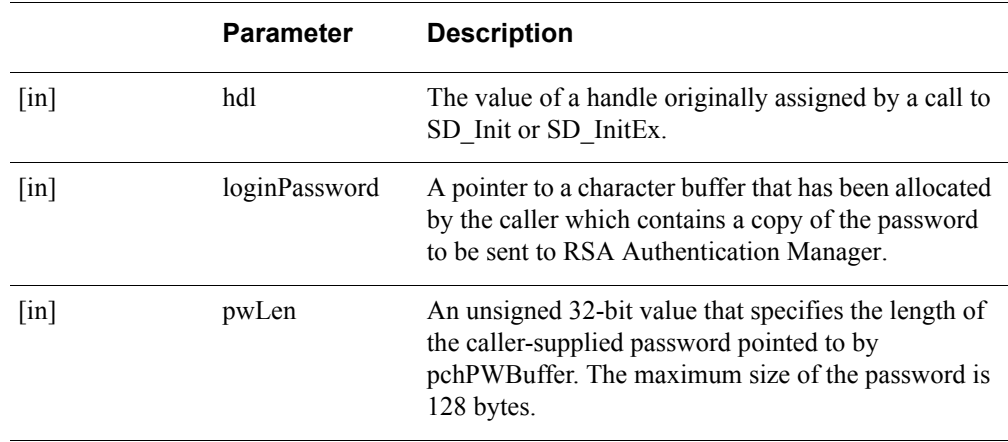

### **Return Values**

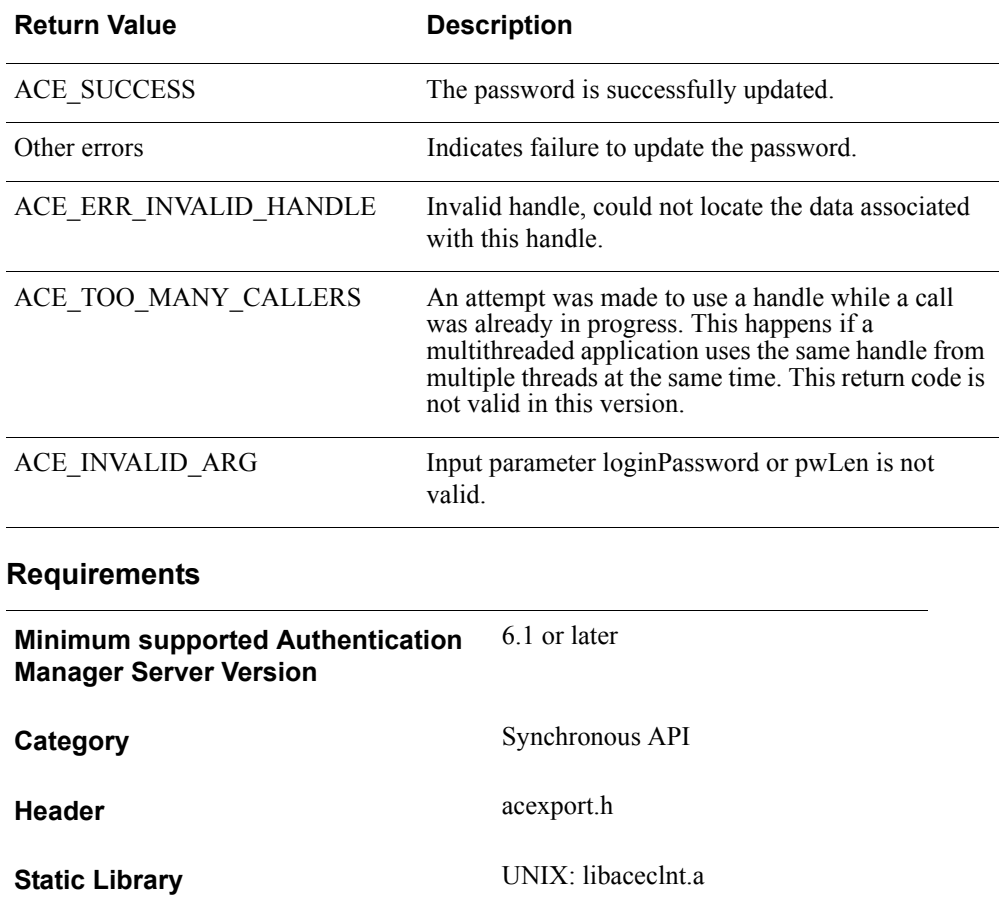

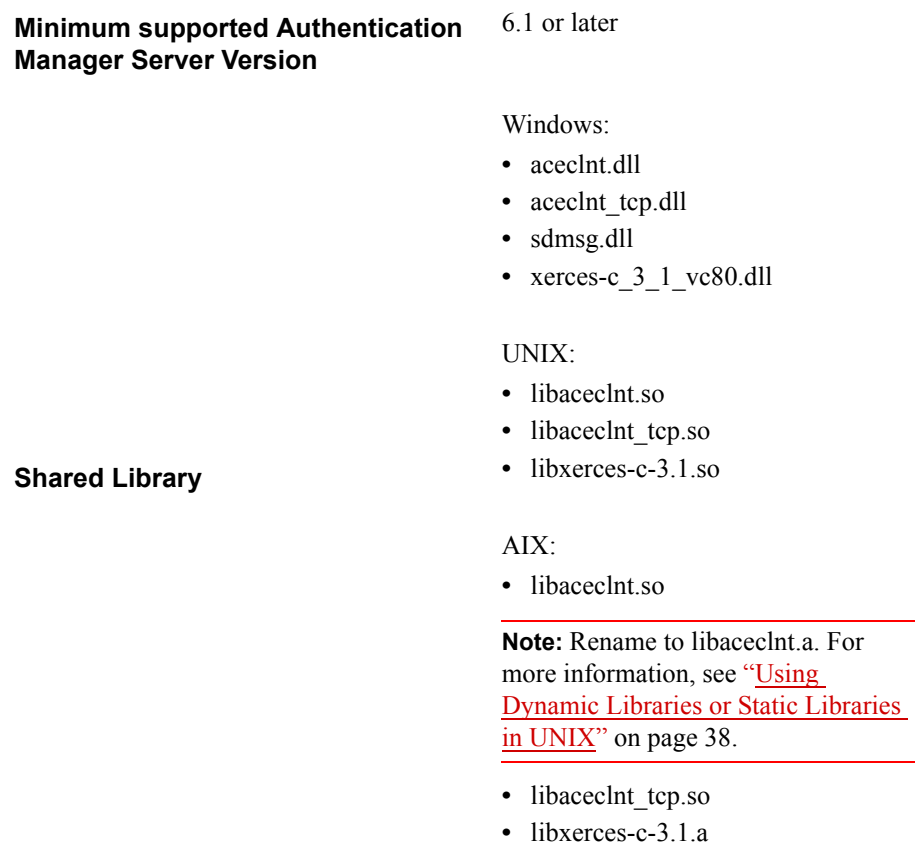

# **AceSetNextCredential**

### **Description**

int WINAPI AceSetNextCredential ( SDI\_HANDLE hdl, void \*nextBuf, SD\_U32 nextLen )

The AceSetNextCredential function sets the nextPasscode value for the specific authentication request associated with the value of the handle passed to it. AceSetNextCredential is called after a successful return from AceCheck. It is used when the task completed by AceCheck reveals (using a call to AceGetAuthenticationStatus) that Next Tokencode mode is currently enabled. It must be called before calling AceSendNextPasscode.

AceSetNextCredential is part of the Generic Credentials API. For more information, see ["Support for EAP 32 and the Generic Credential API"](#page-12-0) on page [13.](#page-12-0)

**Note:** The credential type must be the same as what was used during the initial authentication request.

#### **Parameters**

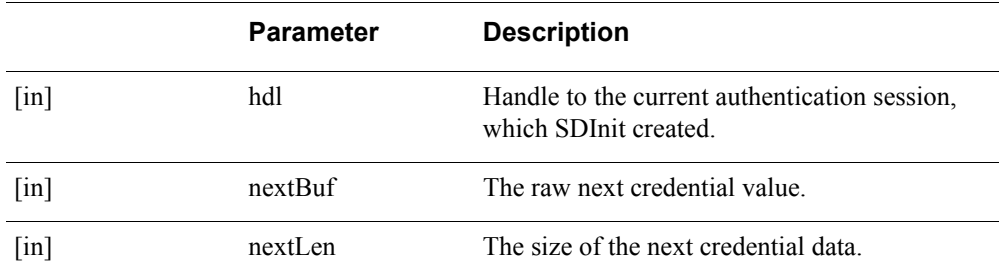

#### **Return Values**

The value returned by this function is one of the following.

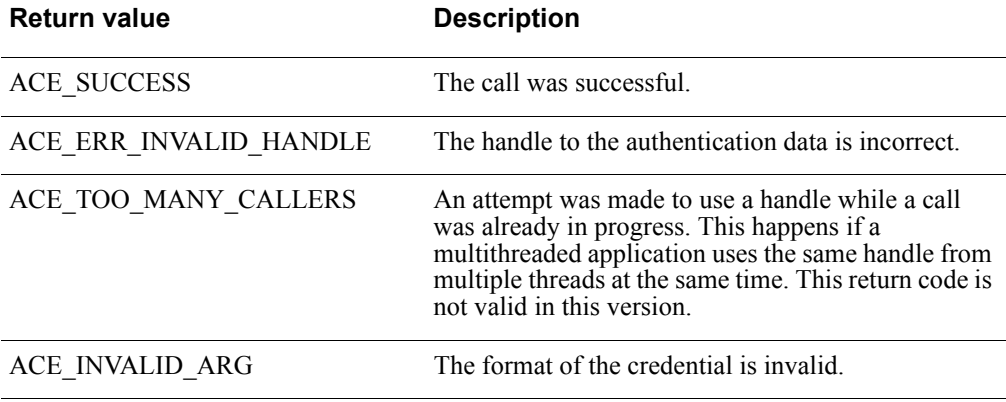

ACM\_ACCESS\_DENIED This API must be used with Generic credential APIs only.

**Important:** There is a design constraint on the use of SDI\_HANDLE. An asynchronous application of the API must avoid concurrent use of the same SDI\_HANDLE. Multiple threads using the same SDI\_HANDLE return incorrect results.

### **Error Handling**

To handle errors appropriately, use the value returned by this function at a decision point in your code. A successful return allows processing to continue.

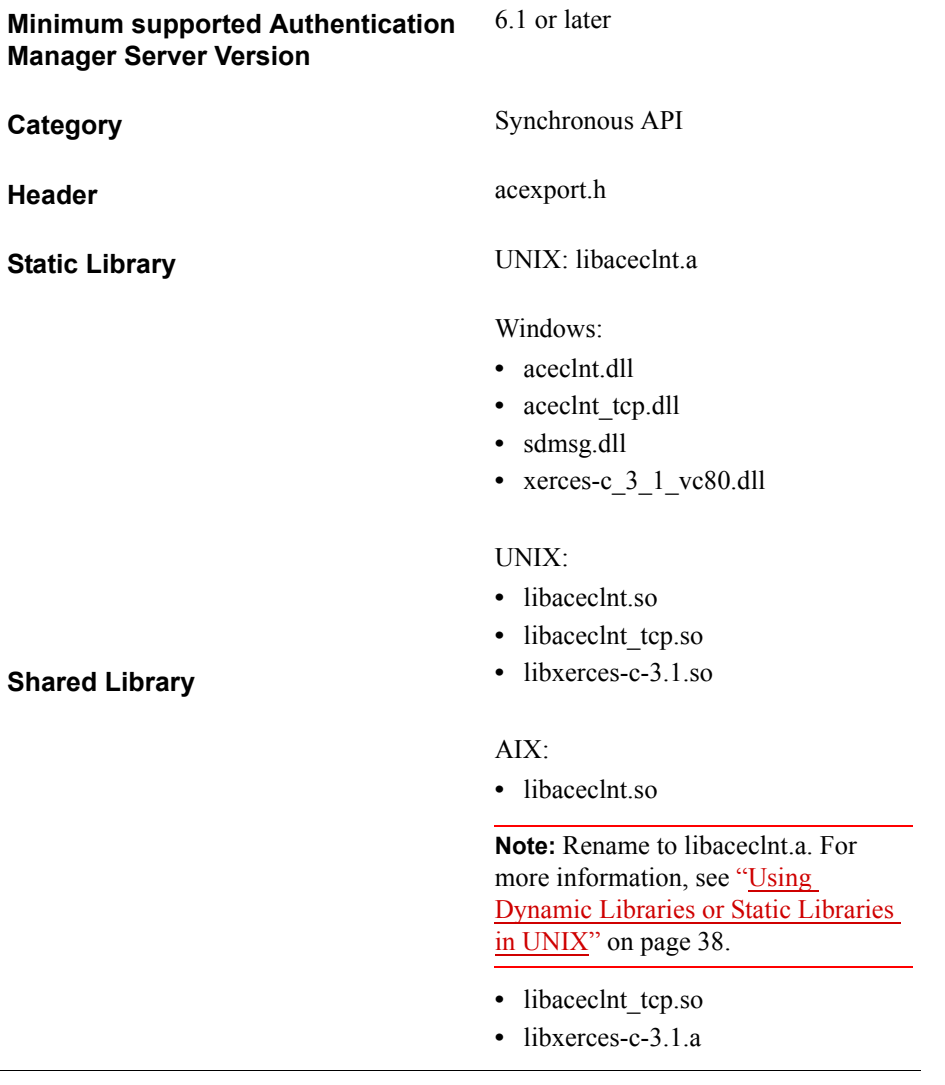

## **AceSetNextPasscode**

### **Description**

int WINAPI AceSetNextPasscode( SDI\_HANDLE SdiHandle, char \*nextPasscode)

The AceSetNextPasscode function sets the nextPasscode value for the specific authentication request associated with the value of the handle passed to it. This function is called after a successful return from AceCheck. It is used when the task completed by AceCheck reveals (using a call to AceGetAuthenticationStatus) that Next Tokencode mode is currently enabled. It must be called before calling AceSendNextPasscode.

### **Architecture**

This function is synchronous.

#### **Parameters**

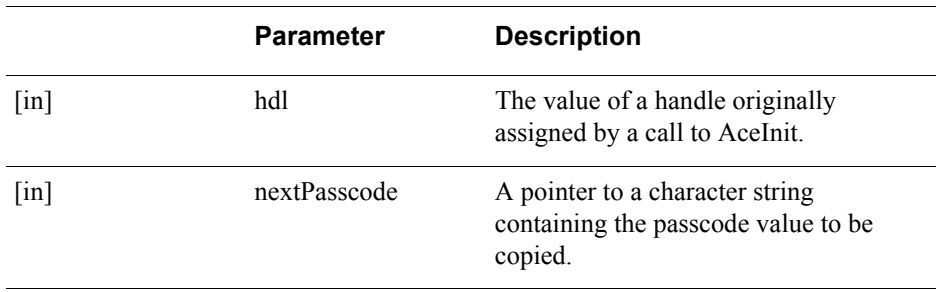

#### **Return Values**

The function returns ACE\_SUCCESS if it finds the handle to the authentication data and successfully copies the next passcode value.

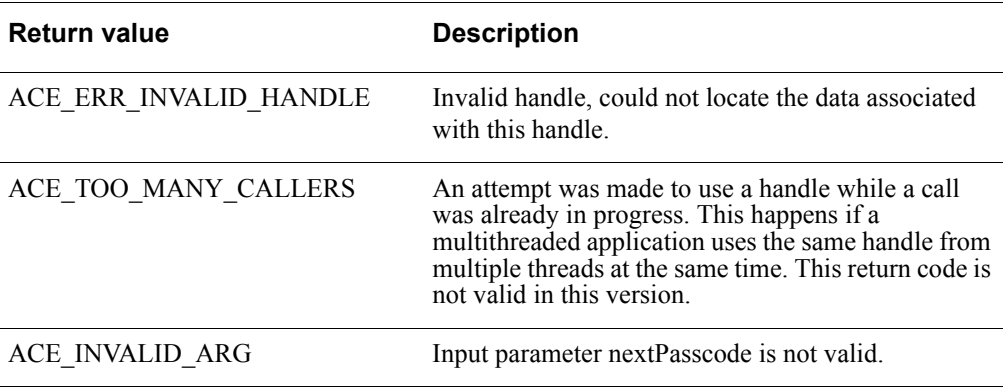
## **Error Handling**

A value of ACE\_ERR\_INVALID\_HANDLE is returned if the function cannot find the handle to the authentication data. A value of ACE\_INVALID\_ARG is returned if nextPasscode is NULL or its length is too small or too large.

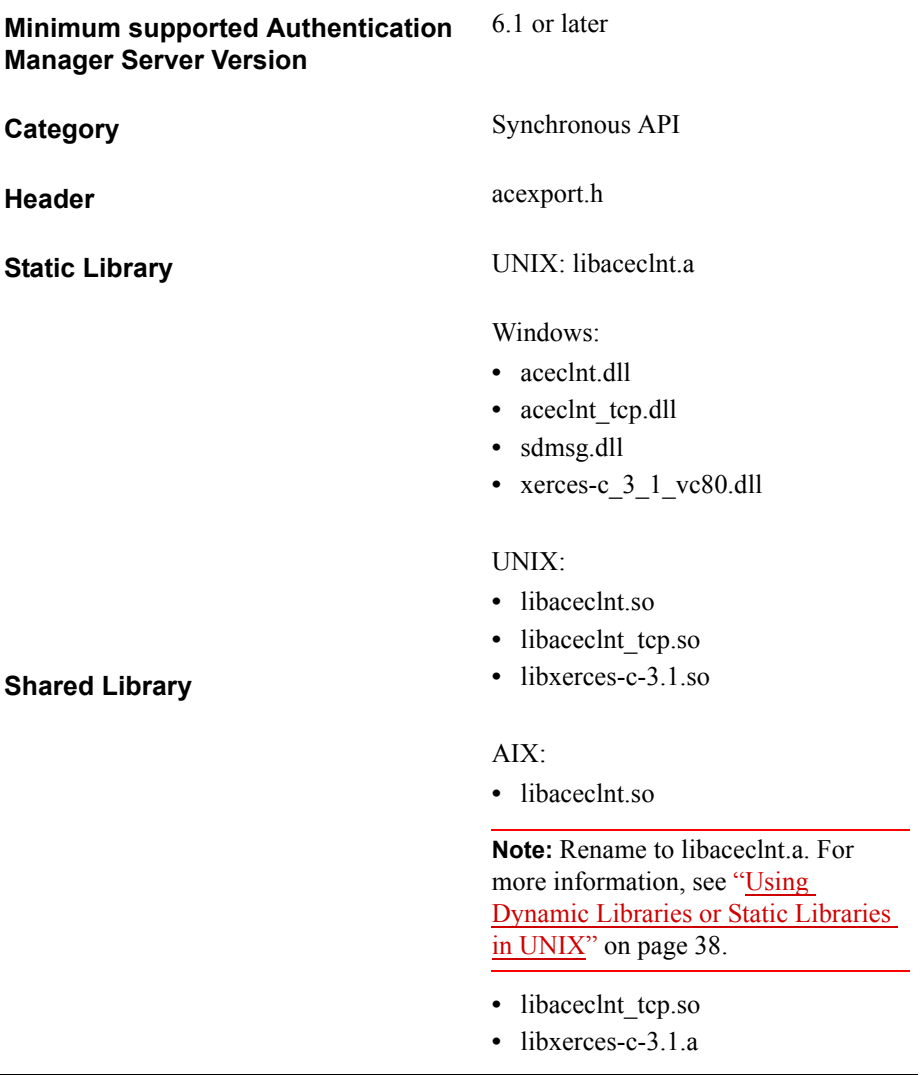

# **AceSetPasscode**

#### **Description**

int WINAPI AceSetPasscode( SDI\_HANDLE hdl, char \*passcode)

The AceSetPasscode function sets the passcode for the specific authentication request associated with the value of the handle passed to it. It is called after a successful return from AceInit and before a call to AceCheck. AceCheck returns with an error if the passcode value has not yet been set.

### **Architecture**

The caller of this synchronous function must supply, as the second argument, a pointer to the character string containing the passcode value to be copied.

#### **Parameters**

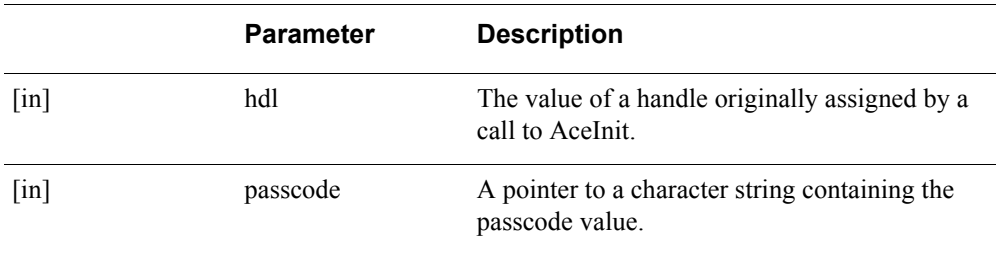

#### **Return Values**

The function returns ACE\_SUCCESS if it finds the handle to the authentication data and successfully copies the passcode.

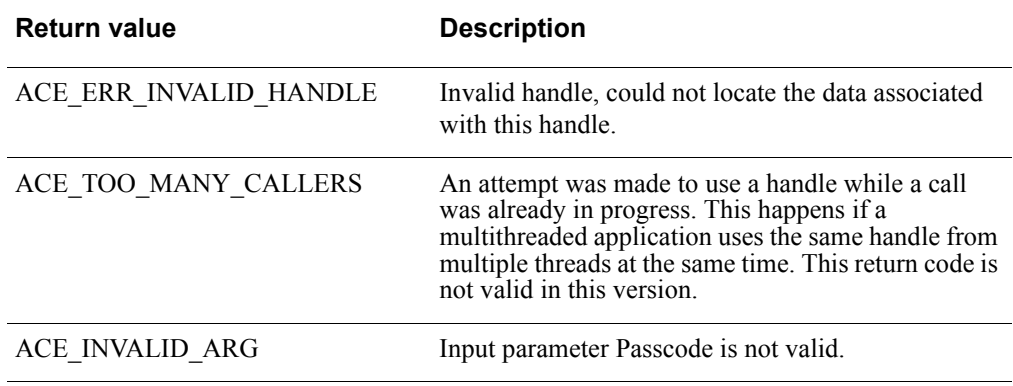

### **Error Handling**

A value of ACE\_ERR\_INVALID\_HANDLE is returned if the function cannot find the handle to the authentication data. A value of ACE\_INVALID\_ARG is returned if passcode is NULL or its length is too small or too large.

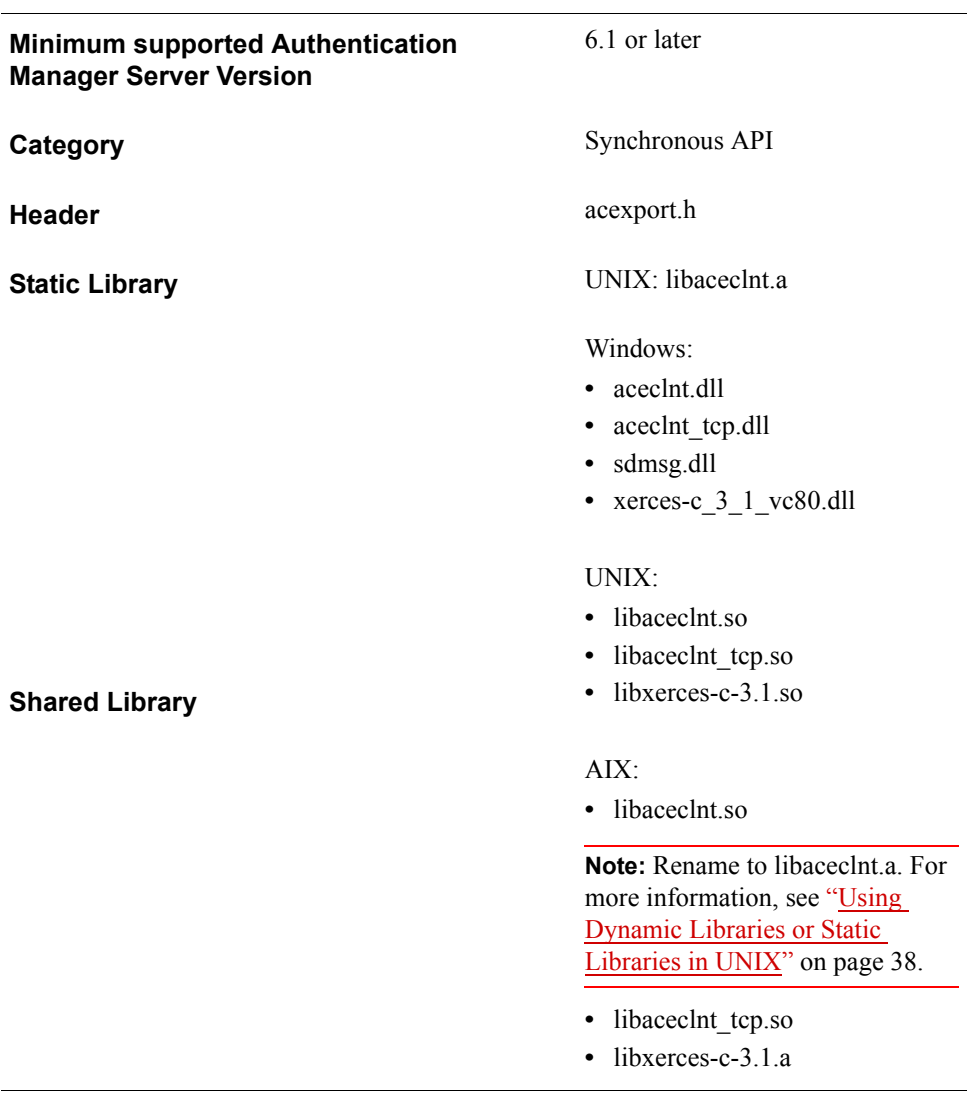

# **AceSetPin**

#### **Description**

int WINAPI AceSetPin( SDI\_HANDLE SdiHandle, char \*PIN)

The AceSetPin function sets the PIN value for the specific authentication request associated with the value of the handle passed to it. It is called after a successful return from AceInit and AceCheck. It is used when the task completed by AceCheck reveals (using a call to AceGetAuthenticationStatus) that New PIN mode is currently enabled for the token. It must be called before calling AceSendPin.

### **Architecture**

This function is synchronous.

#### **Parameters**

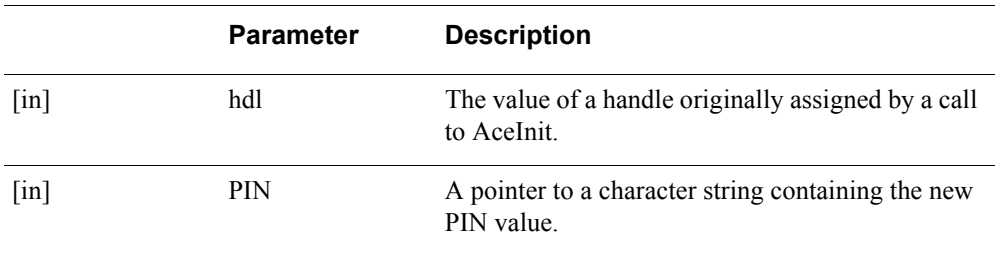

### **Return Values**

The function returns ACE\_SUCCESS if it finds the handle to the authentication data and successfully copies the new PIN value.

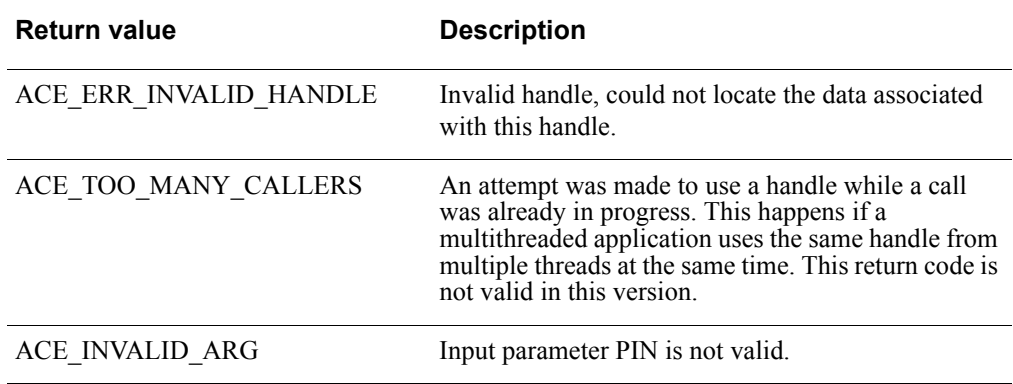

## **Error Handling**

A value of ACE\_ERR\_INVALID\_HANDLE is returned if the function cannot find the handle to the authentication data. A value of ACE\_INVALID\_ARG is returned if the:

- **•** New PIN value is NULL or
- **•** Length is too small or too large or
- **•** Alphanumeric PIN is not supported by Authentication Manager

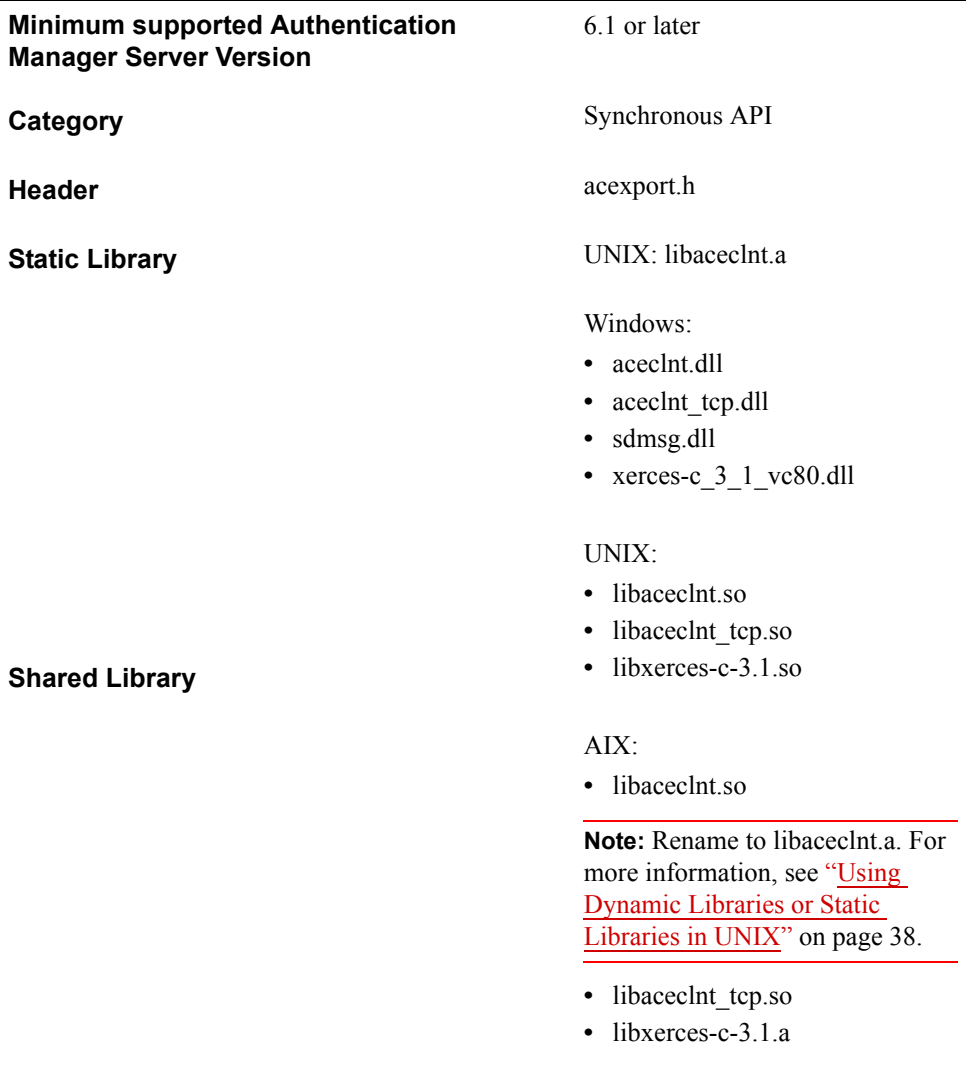

# **AceSetPinCredential**

#### **Description**

int WINAPI AceSetPinCredential ( SDI\_HANDLE hdl, void \*pinBuf, SD\_U32 bufLen )

The AceSetPinCredential function sets the PIN value for the specific authentication request associated with the value of the handle passed to it. It is called after a successful return from AceInit and AceCheck. It is used when the task completed by AceCheck reveals (using a call to AceGetAuthenticationStatus) that New PIN mode is currently enabled for the token. It must be called before calling AceSendPin.

AceSetPinCredential is part of the Generic Credentials API. For more information, see ["Support for EAP 32 and the Generic Credential API"](#page-12-0) on page [13.](#page-12-0)

**Note:** The credential type must be the same type that was used during the initial authentication request.

#### **Parameters**

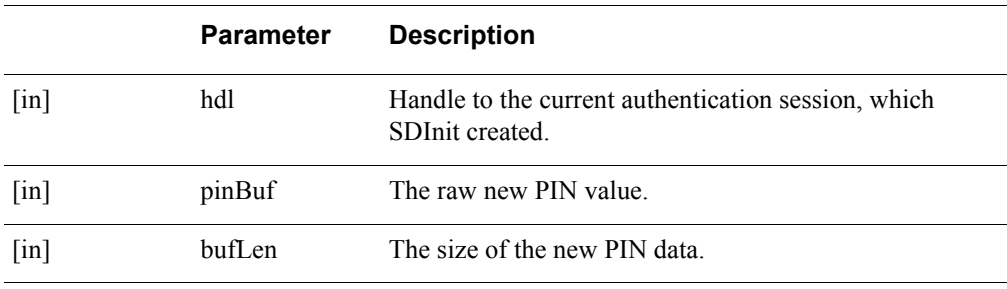

### **Return Values**

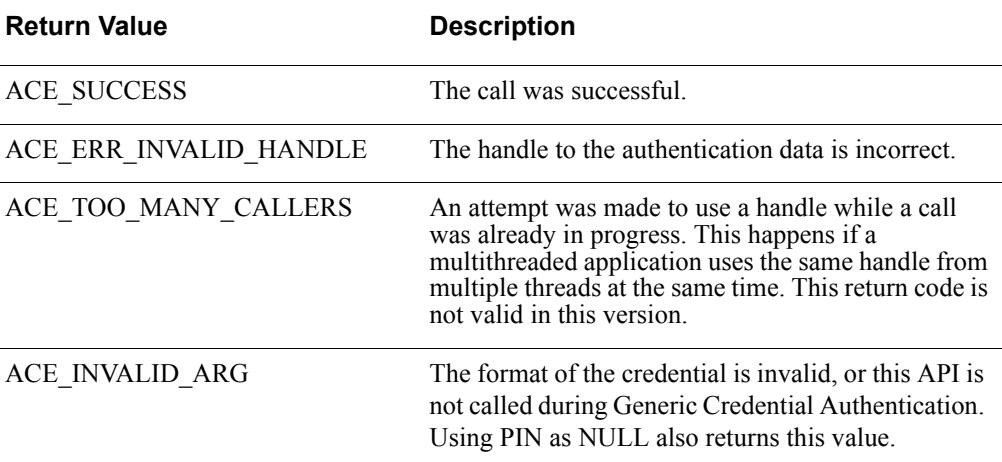

**Important:** There is a design constraint on the use of SDI\_HANDLE. An asynchronous application of the API must avoid concurrent use of the same SDI\_HANDLE. Multiple threads using the same SDI\_HANDLE return incorrect results.

## **Error Handling**

To handle errors appropriately, use the value returned by this function at a decision point in your code. A successful return allows processing to continue.

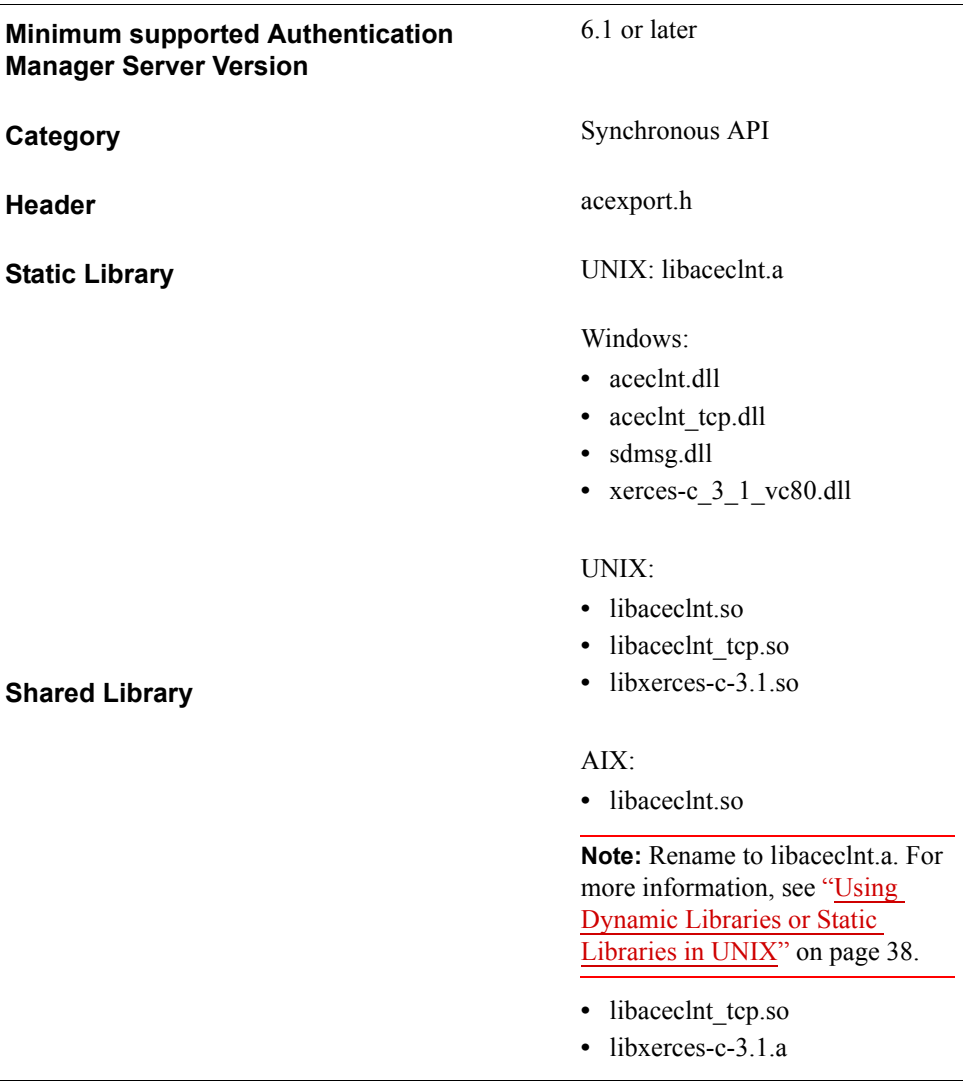

# **AceSetTimeout**

### **Description**

int WINAPI AceSetTimeout( SDI\_HANDLE hdl, time t lifetime. void (WINAPI\*appCallback)(SDI\_HANDLE SdiHandle))

The AceSetTimeout function has a dual purpose. When called with a lifetime set to a value other than 0, the function causes the agent to perform AceClose processing automatically. The time is accounted from the time of the last call to any of the API functions. When an appCallBack pointer is passed, the API calls the function after the time-out occurs for performing cleanup operations that must be completed before the handle is discarded.

A secondary purpose of this function is to set up an AceCleanup callback. When the AceCleanup function is called, the callback is used to clean up before the authentication request is discarded. An example of a cleanup callback would be a function that releases any open handles and releases any memory that might have been associated with the authentication as "user data."

The AceSetTimeout function must be called only after a successful return from AceInit, AceStartAuth, or SD\_Init.

**Note:** Do not call AceClose, AceCloseAuth, or SD\_Close within the callback function. They are called as part of the time-out handling.

#### **Architecture**

This function is synchronous. You can supply a callback, but it is not called unless a time-out occurs or the AceCleanup function is called.

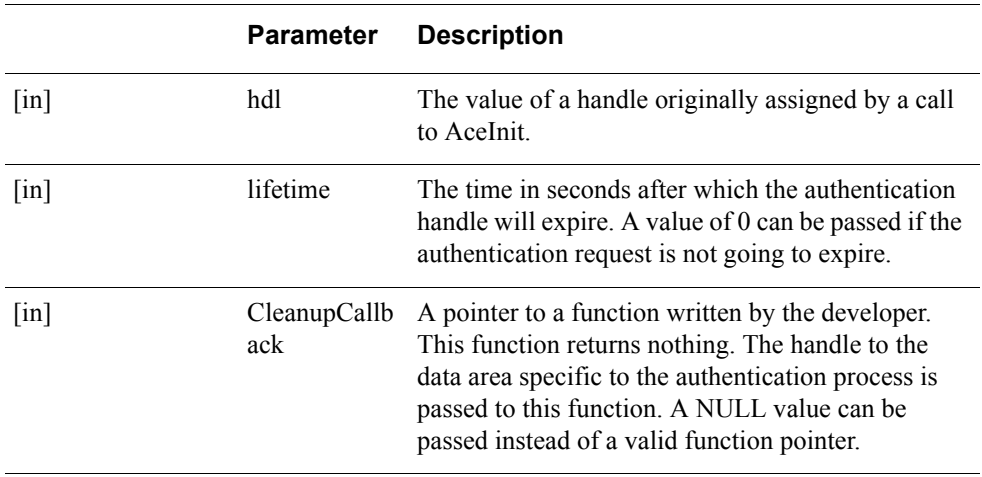

#### **Parameters**

## **Return Values**

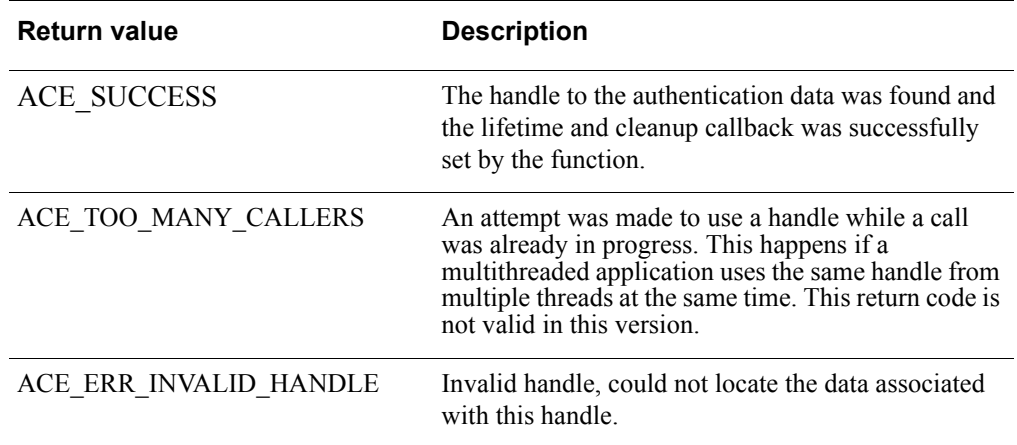

# **Error Handling**

A value of ACE\_ERR\_INVALID\_HANDLE is returned if the handle to the authentication data cannot be found.

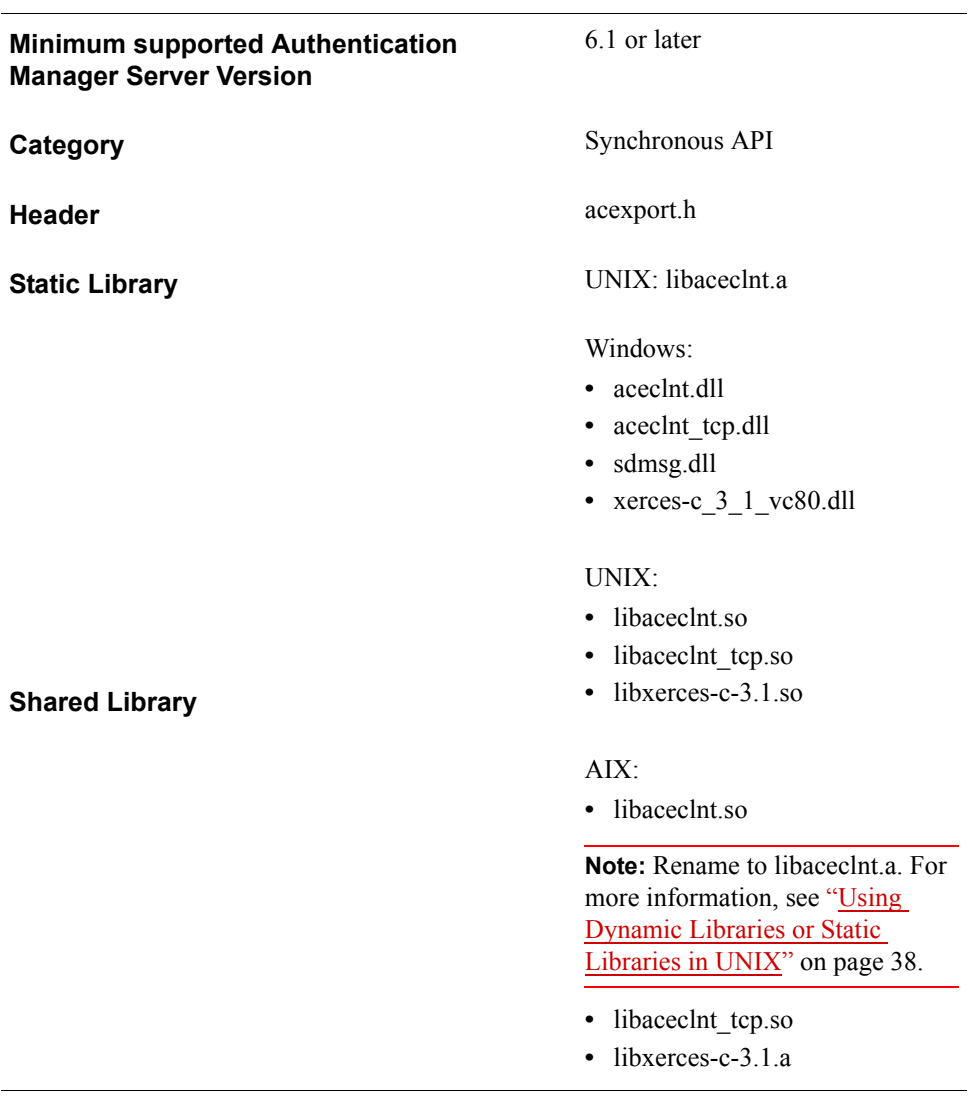

# **AceSetUserClientAddress**

#### **Description**

int WINAPI AceSetUserClientAddress( SDI\_HANDLE hdl, unsigned char \*val)

The AceSetUserClientAddress function sets the IP address that is considered the origin of the authentication request processed by a subsequent call to AceClientCheck. A call to this function must be made before calling AceClientCheck. AceClientCheck performs an authentication check just as AceCheck does. However, this request is done on behalf of the client machine whose IP address is set by a call to the AceSetUserClientAddress function.

The AceSetUserClientAddress function is called only after a successful return from AceInit.

This function is useful in situations involving proxies and is part of the Generic Credentials API. For more information, see ["Support for EAP 32 and the Generic](#page-12-0)  [Credential API"](#page-12-0) on page [13](#page-12-0).

**Note:** AceSetClientAddr is not explained separately in this guide. It also performs the same functionality as AceSetUserClientAddress. If your agent is already using AceSetClientAddr, you do not need to modify your code.

#### **Architecture**

This function is synchronous.

#### **Parameters**

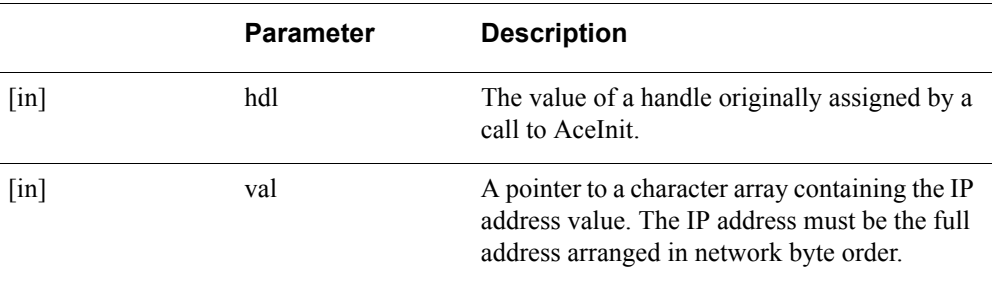

#### **Return Values**

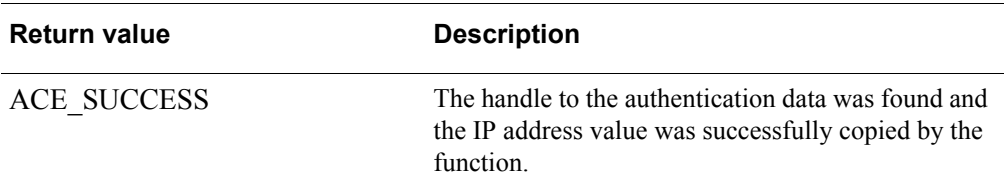

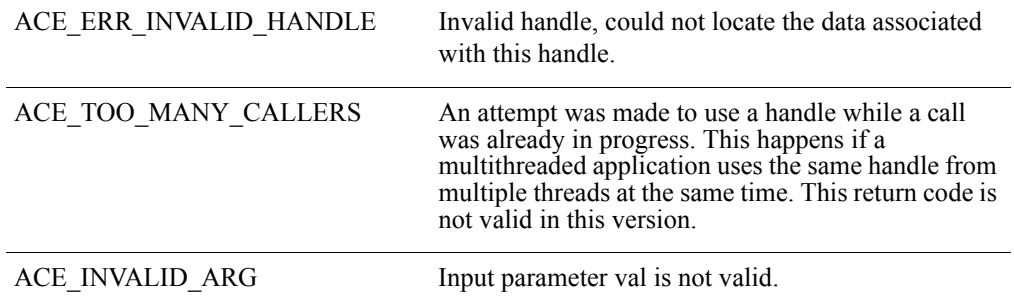

## **Error Handling**

A value of ACE\_ERR\_INVALID\_HANDLE is returned if the handle to the authentication data cannot be found.

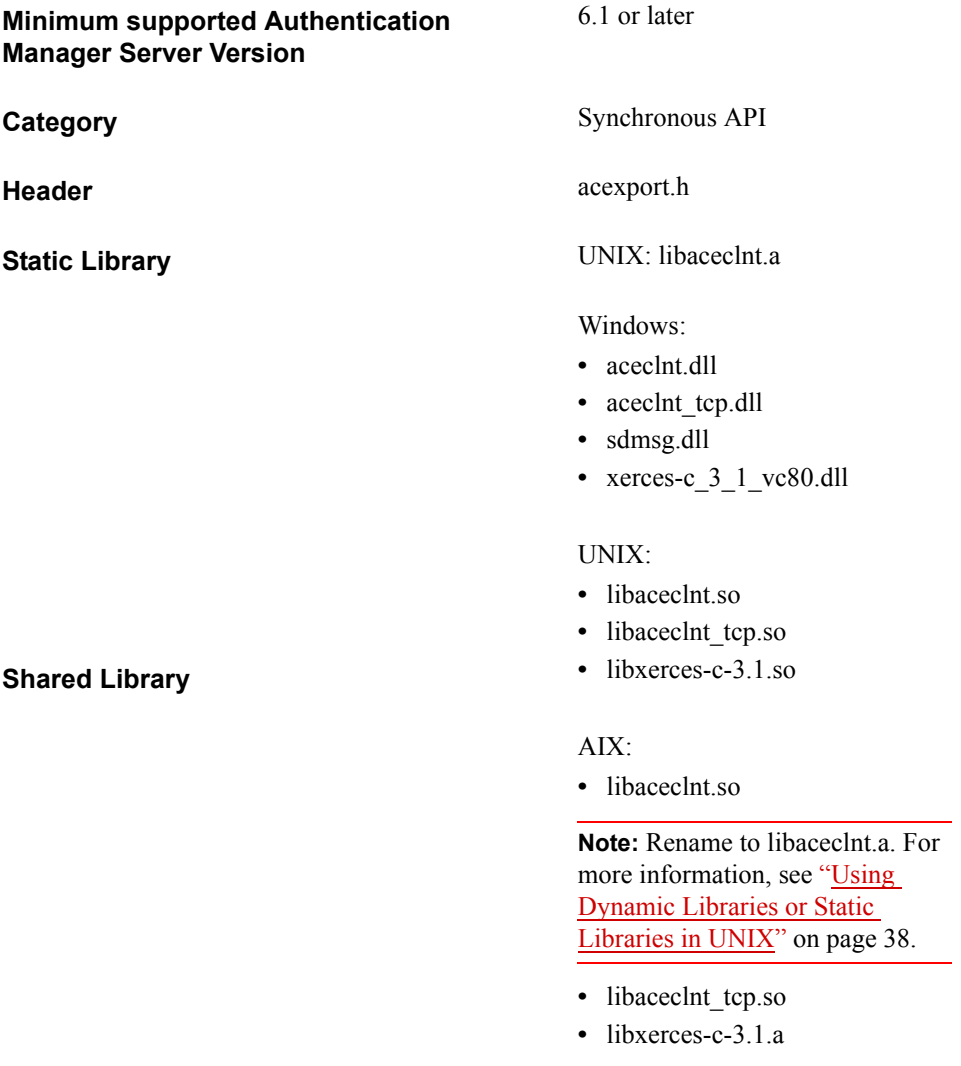

# **AceSetUserData**

#### **Description**

int WINAPI AceSetUserData( SDI\_HANDLE SdiHandle, unsigned int userData)

The AceSetUserData function sets the userData argument for the specific authentication request associated with the value of the handle passed to it. It is called after a successful return from AceInit, AceStartAuth, or SD\_Init. The data set by this function can be any 32-bit quantity, such as a pointer. It can be used to override the user data set by the AceInit call, or to supply similar data for the AceStartAuth or SD Init calls. The data set by this call can be retrieved later by a call to AceGetUserData.

The purpose of the calls AceSetUserData and AceGetUserData is to supply agent developers with a convenient location and associated routines for storing and retrieving data related to the authentication in progress. Although this is mostly useful in cases of true asynchronous operation, it is available to both the synchronous calls and the asynchronous calls.

An example of a use for these calls is in an application that operates within a server. The application might have to maintain information about the user authentication. In that case, the code would allocate some memory and pass a pointer to the memory as the 32-bit data reference to AceSetUserData. When this data is needed at a later point in the authentication process, the code only maintains the SDI\_HANDLE value.

To access the data, the code would then call AceGetUserData to retrieve the pointer to the original data and process it. The caller of these functions is responsible for the disposition of any resources that are associated with the data referenced by the 32-bit value. The Authentication API furnishes the value whenever it is requested.

#### **Architecture**

The caller of this synchronous function must supply, as the second argument, any 32-bit value to be copied.

#### **Parameters**

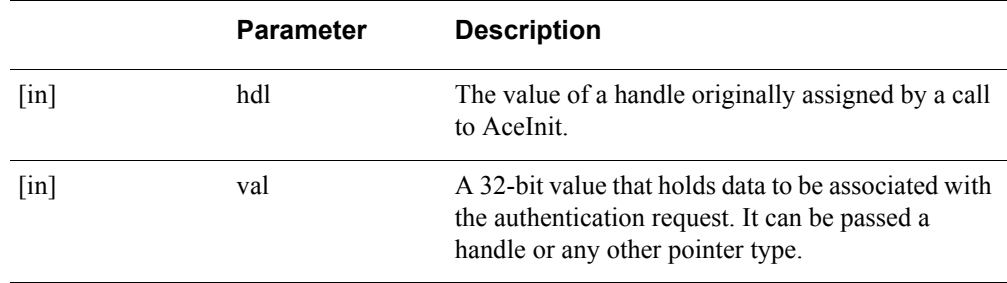

## **Return Values**

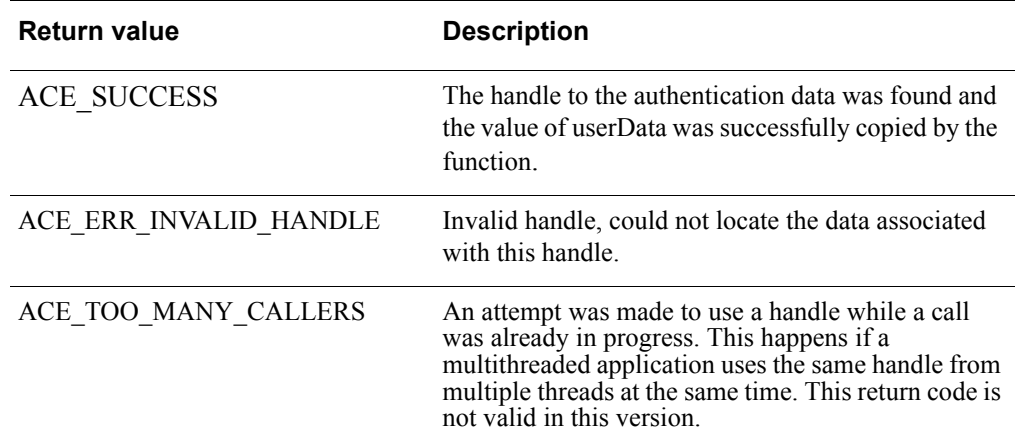

# **Error Handling**

A value of ACE\_ERR\_INVALID\_HANDLE is returned if the handle to the authentication data cannot be found.

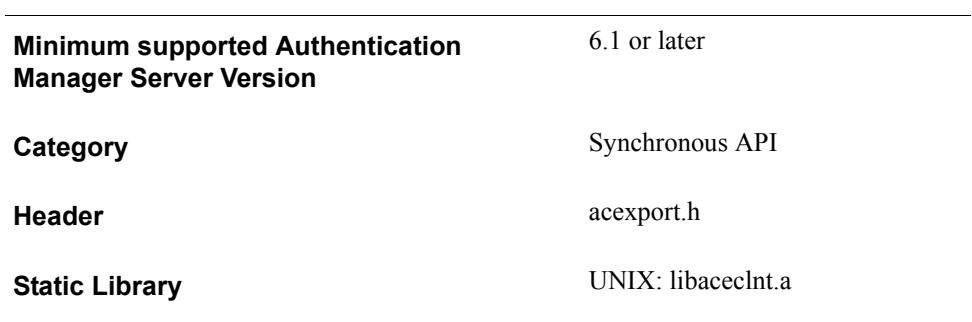

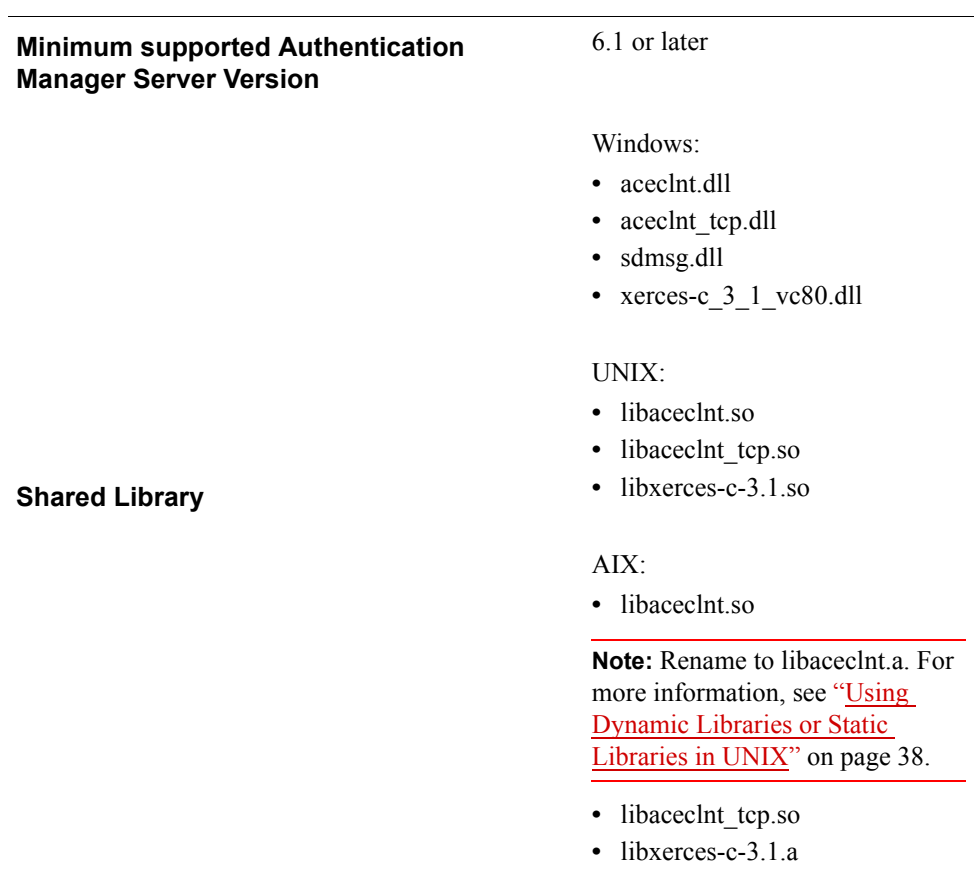

# **AceSetUsername**

#### **Description**

int WINAPI AceSetUsername( SDI\_HANDLE hdl, char \*username)

The AceSetUsername function sets the user name argument for the specific authentication request associated with the value of the handle passed to it. It is called after a successful return from AceInit, but before a call to AceCheck. AceCheck returns with an error if this value has not yet been set.

### **Architecture**

The caller of this synchronous function must supply as the second argument a pointer to the character string containing the user name value to be copied.

#### **Parameters**

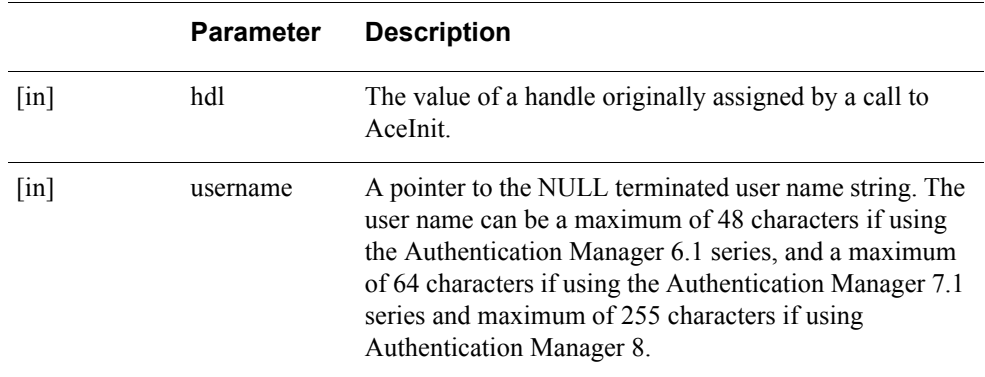

## **Return Values**

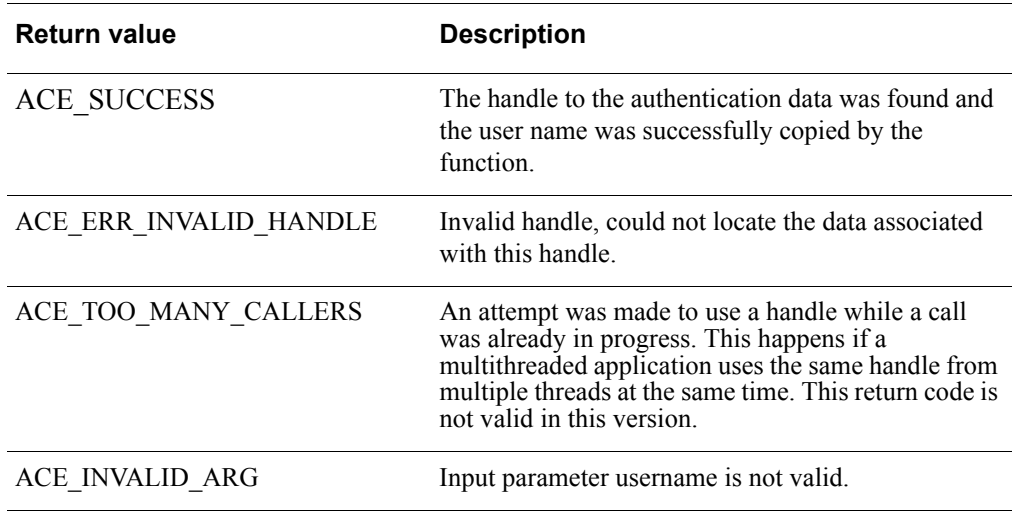

## **Error Handling**

A value of ACE\_ERR\_INVALID\_HANDLE is returned if the handle to the authentication data cannot be found. A value of ACE\_INVALID\_ARG is returned if username is NULL or its length is too large.

#### **Requirements**

 $\overline{a}$ 

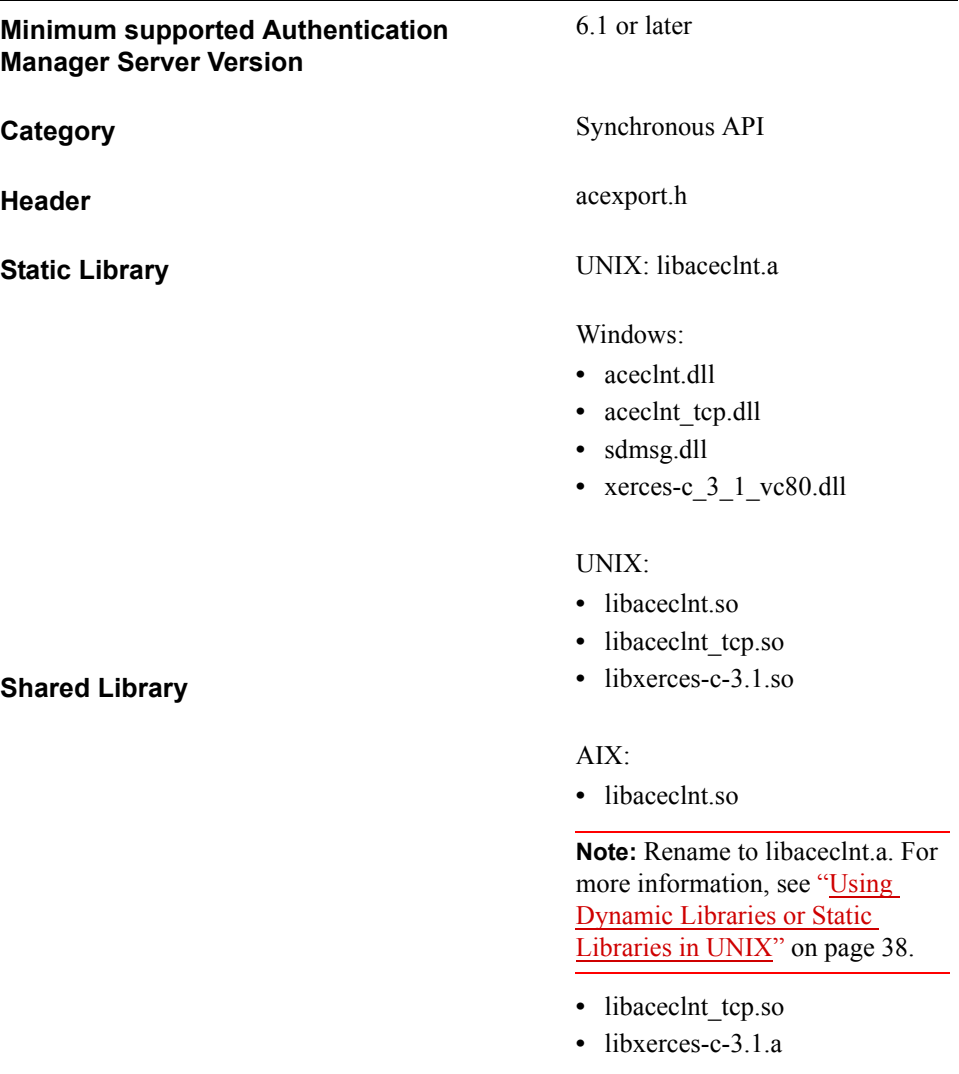

# **AceShutdown**

### **Description**

SD\_BOOL WINAPI AceShutdown( void (WINAPI\*appCallback)(SDI\_HANDLE));

The AceShutdown function can be called when the application has completed its function and is about to terminate. After AceShutdown has been called, your code must call AceInitialize again before making any calls to the library. All calls return ACE\_ERR\_NOT\_INITIALIZED after AceShutdown completes. After this call has returned, every handle that has been returned from a call to AceInit, AceStartAuth, or SD\_Init becomes invalid.

The callback argument is used to clean up before the authentication handle is discarded. If a callback has been defined by a call to AceSetTimeout, it is not called unless the callback for AceShutdown has a value other than NULL. In this case, the callback passed as an argument to AceShutdown is used instead.

### **Architecture**

This synchronous function views the internal list of outstanding authentication handles and performs the cleanup operation on them. This activity behaves as if the user's actions resulted in the appropriate final call (AceClose, AceCloseAuth, or SD Close) being made. In addition, both the internal worker threads and any memory or other resources are released.

#### **Parameters**

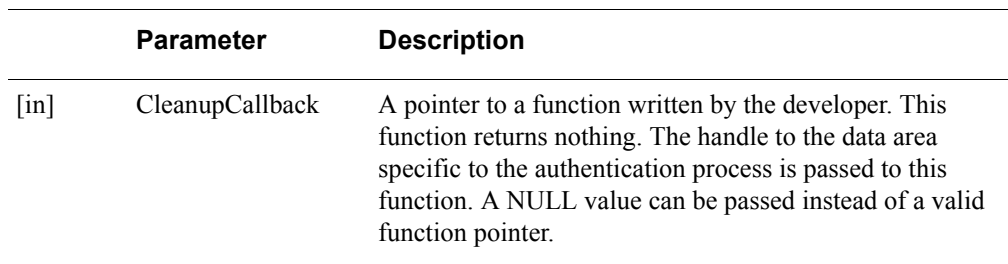

#### **Return Values**

The function returns SD\_TRUE if it is successful and SD\_FALSE if it fails. Upon return, every outstanding authentication has been discarded. All handles that have been returned by AceInit, AceStartAuth, or SD\_Init become invalid.

### **Error Handling**

If the function is called more than once, or before any calls to AceInitialize, it returns SD\_FALSE.

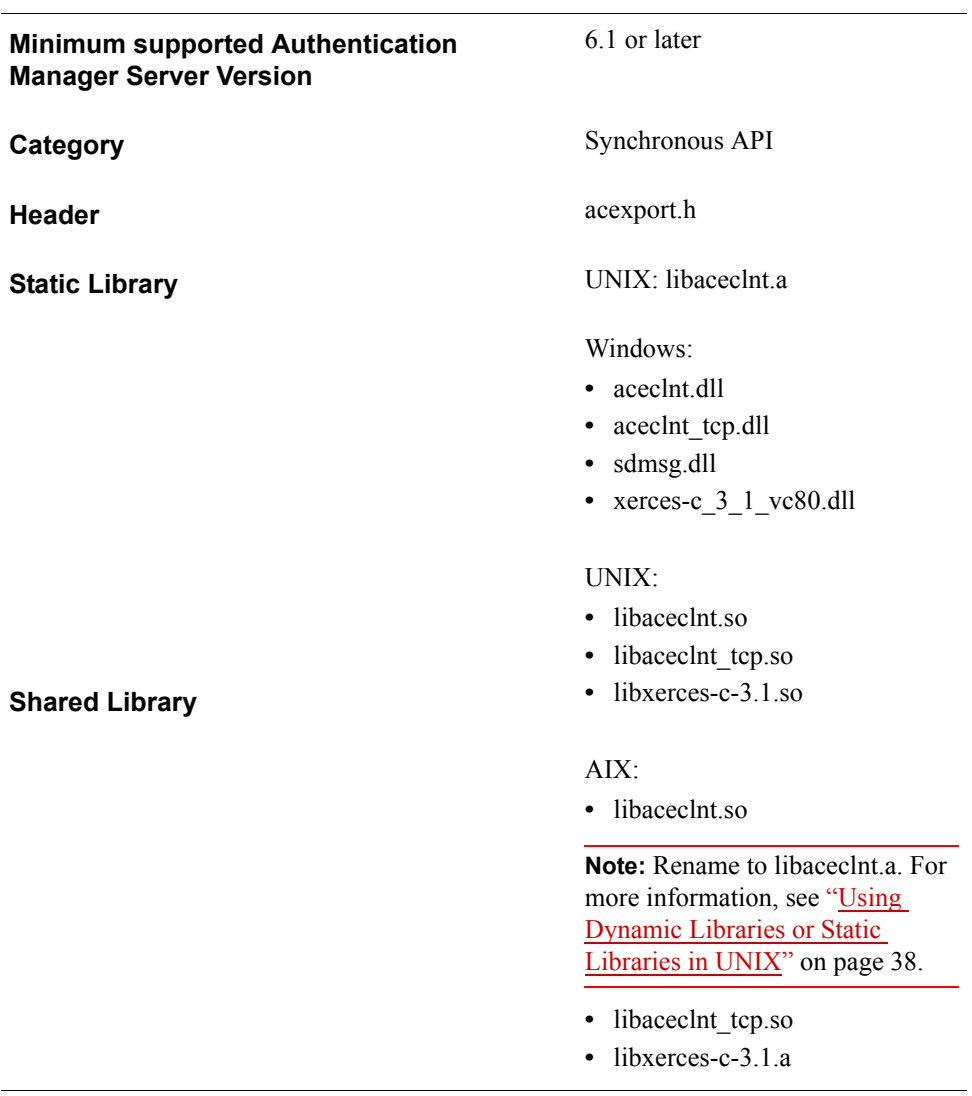

# **AceStartAuth**

### **Description**

SD\_ERROR WINAPI AceStartAuth( LP\_SDI\_HANDLE SdiHandle, char \*userID, SD\_I32 userIDLen, SD\_BOOL \*moreData, SD\_BOOL \*echoFlag, SD\_I32 \*respTimeout, SD\_I32 \*nextRespLen, char \*promptStr, SD\_I32 \*promptStrLen)

The AceStartAuth function is designed to be used with AceContinueAuth and AceCloseAuth. These three functions provide a high-level model of the protocol and process of authenticating users. The functions can be used with any number of challenge or response protocols.

The values of the prompts returned by this function are stored in a message catalog that can be modified by an agent developer. For more information, see [Appendix C,](#page-202-0)  ["Modifying the Message Catalog."](#page-202-0)

**Note:** If you use this version of the RSA Authentication Agent API with pre-5.0 agents, you do not have to change your use of the AceStartAuth, AceContinueAuth, and AceCloseAuth functions to support two-step authentication. Two-step authentication is automatically performed within these three functions.

#### **Architecture**

The AceStartAuth function provides the first step in authenticating with the RSA SecurID protocol using the synchronous API.

If the function returns successfully, then your code calls AceContinueAuth with the required passcode. Your code continues to call AceContinueAuth until no more data is required by the authentication context, or an error occurs.

Whenever AceStartAuth returns successfully, a call to AceCloseAuth must eventually be made for the specific authentication context.

#### **Parameters**

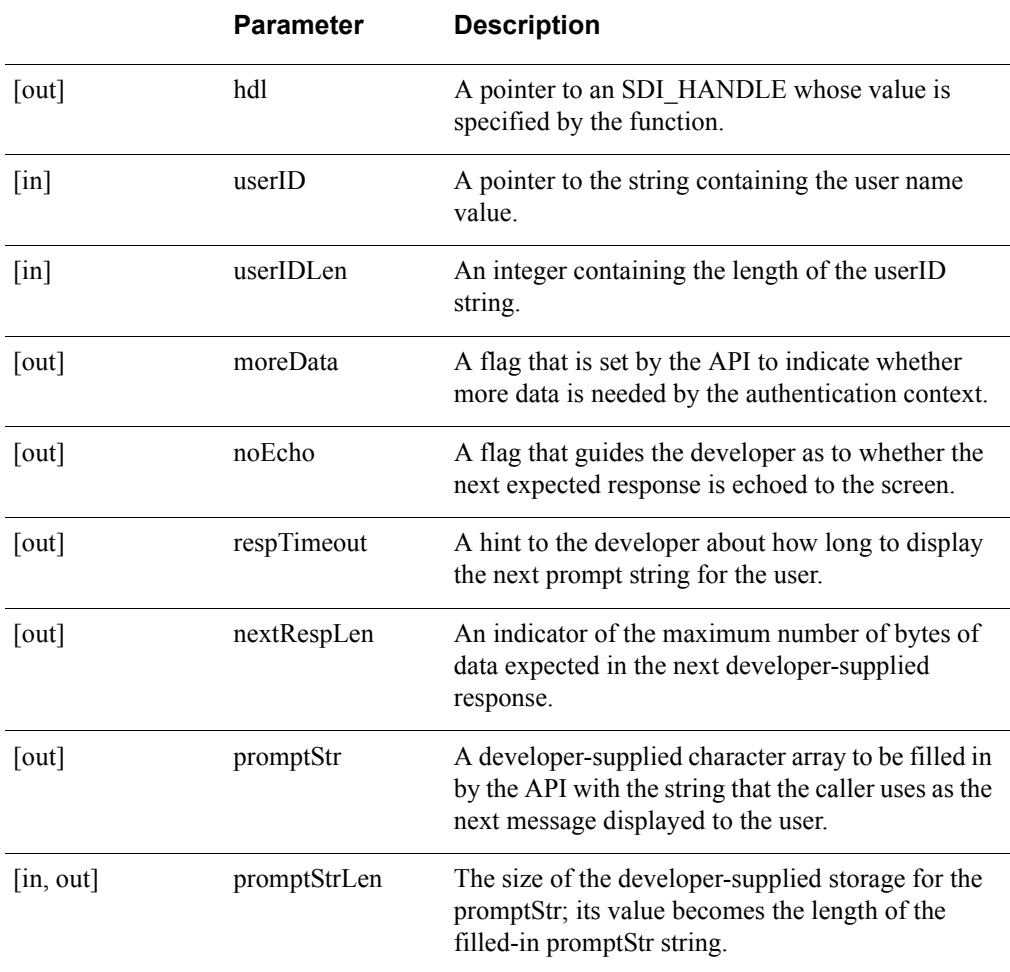

## **Return Values**

The AceStartAuth function, if successful, returns ACM\_OK. Otherwise, it returns with an error. Your code must call AceCloseAuth only if the AceStartAuth function is successful. Common error values are:

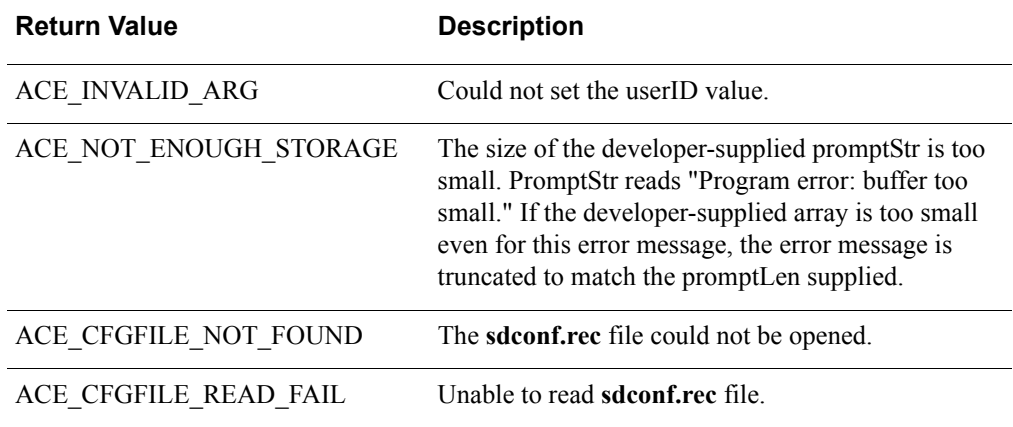

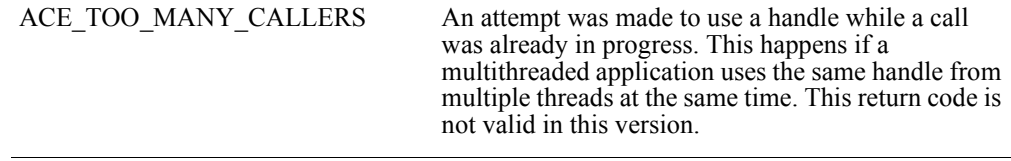

## **Error Handling**

Your code does not have to call AceCloseAuth if the AceStartAuth function is unsuccessful.

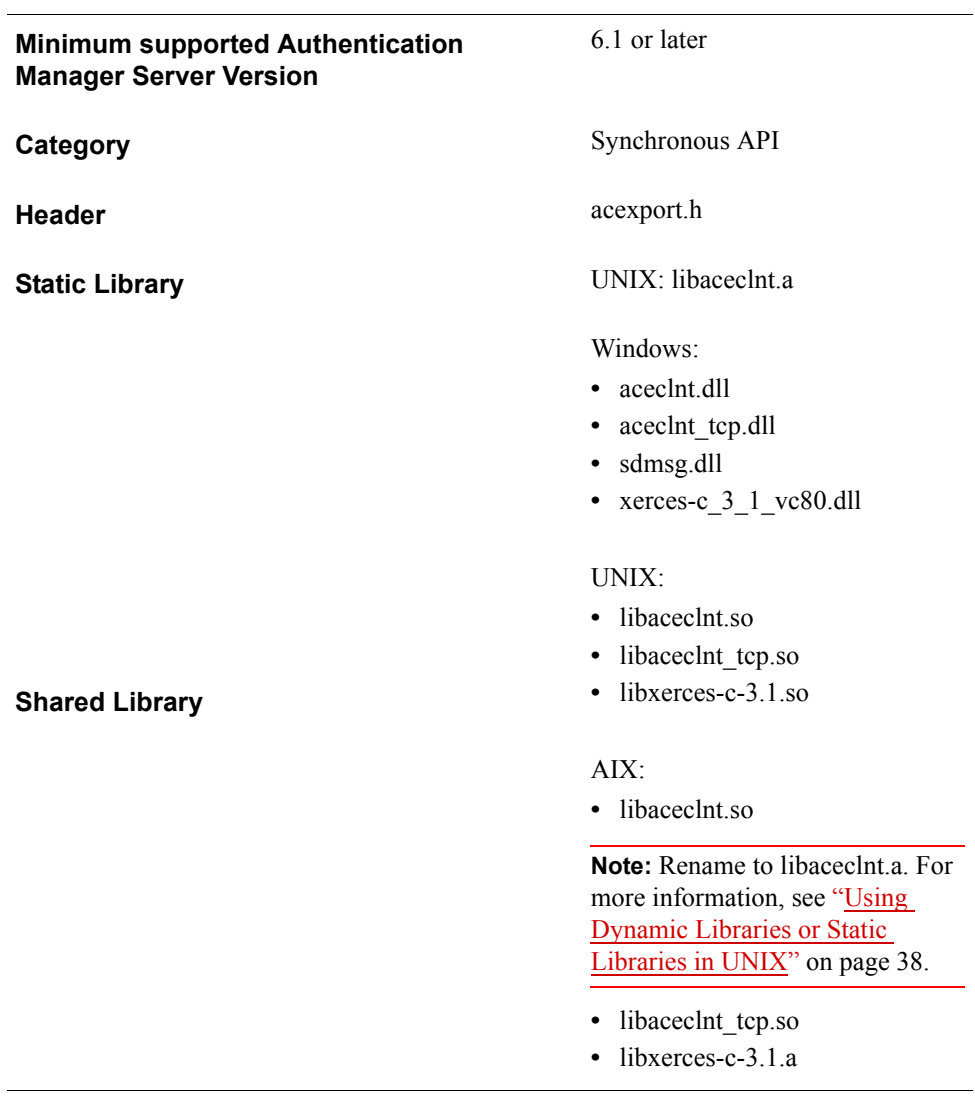

# **SD\_Check**

### **Description**

int SD\_Check( SDI\_HANDLE SdiHandle, char \*passcode, char \*username)

SD\_Check performs authentication by checking the validity of the passcode entered by a user. SD\_Check must be called only after successfully calling SD\_Init. The integrating application must perform all I/O because SD\_Check does not display the authentication prompts and messages.

This function is a synchronous wrapper for AceCheck, AceSetUsername, and AceSetPasscode.

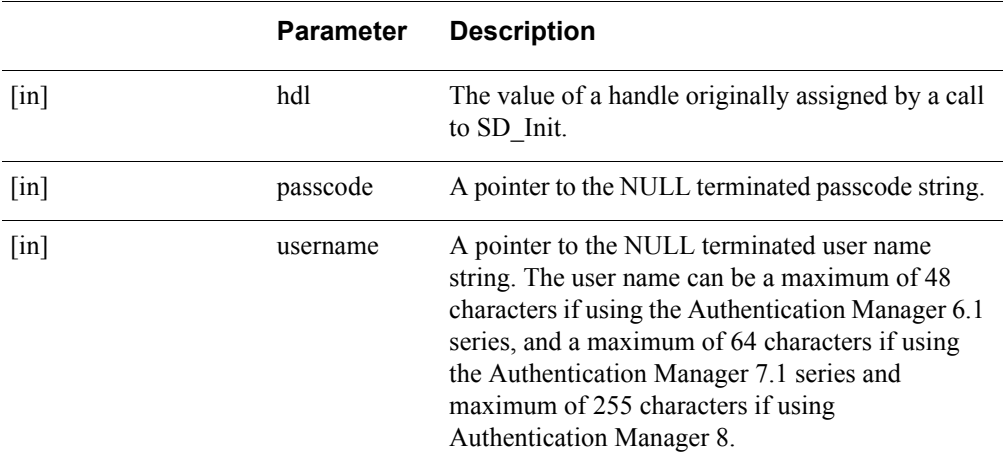

### **Parameters**

#### **Return Values**

**Note:** This function returns authentication result codes as return values.

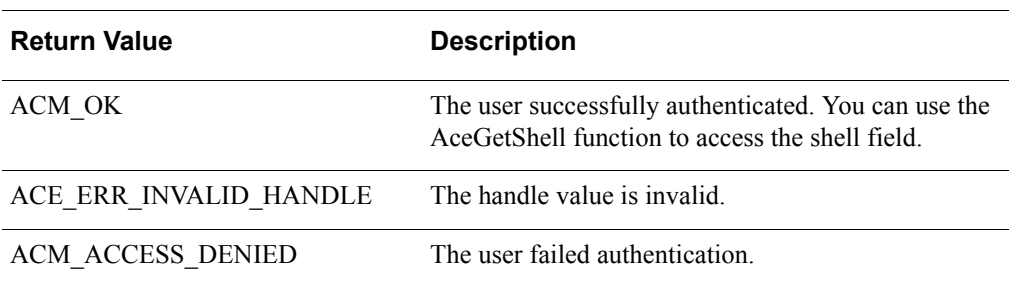

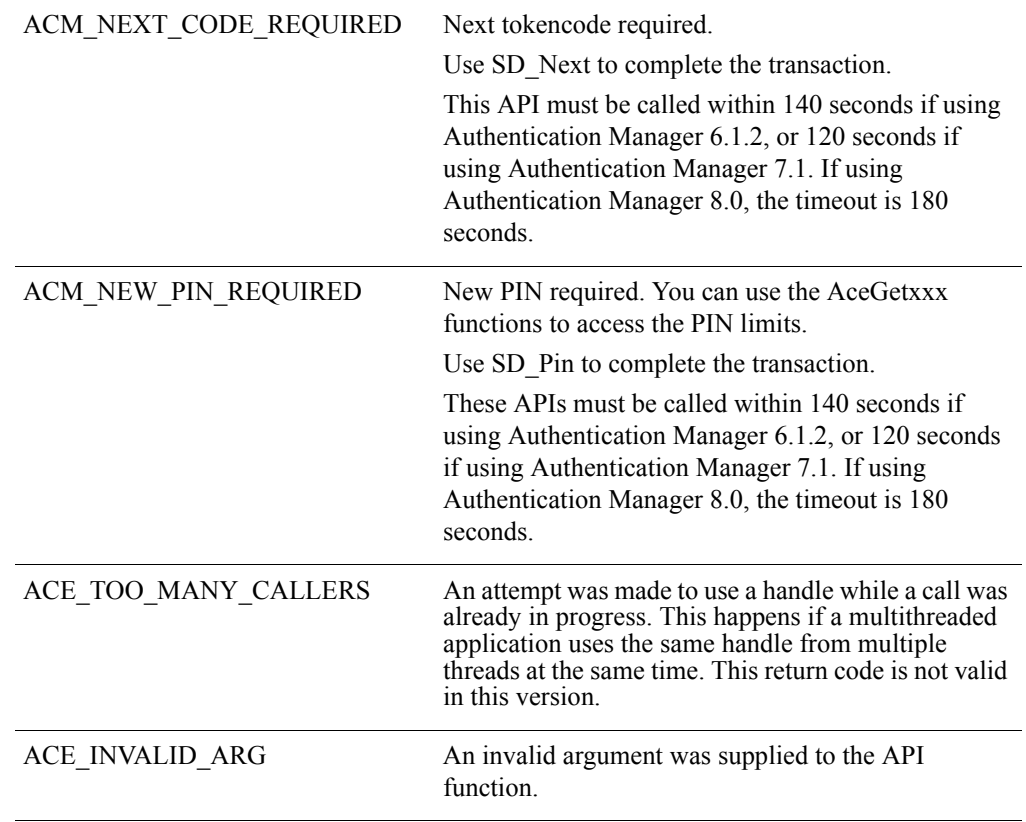

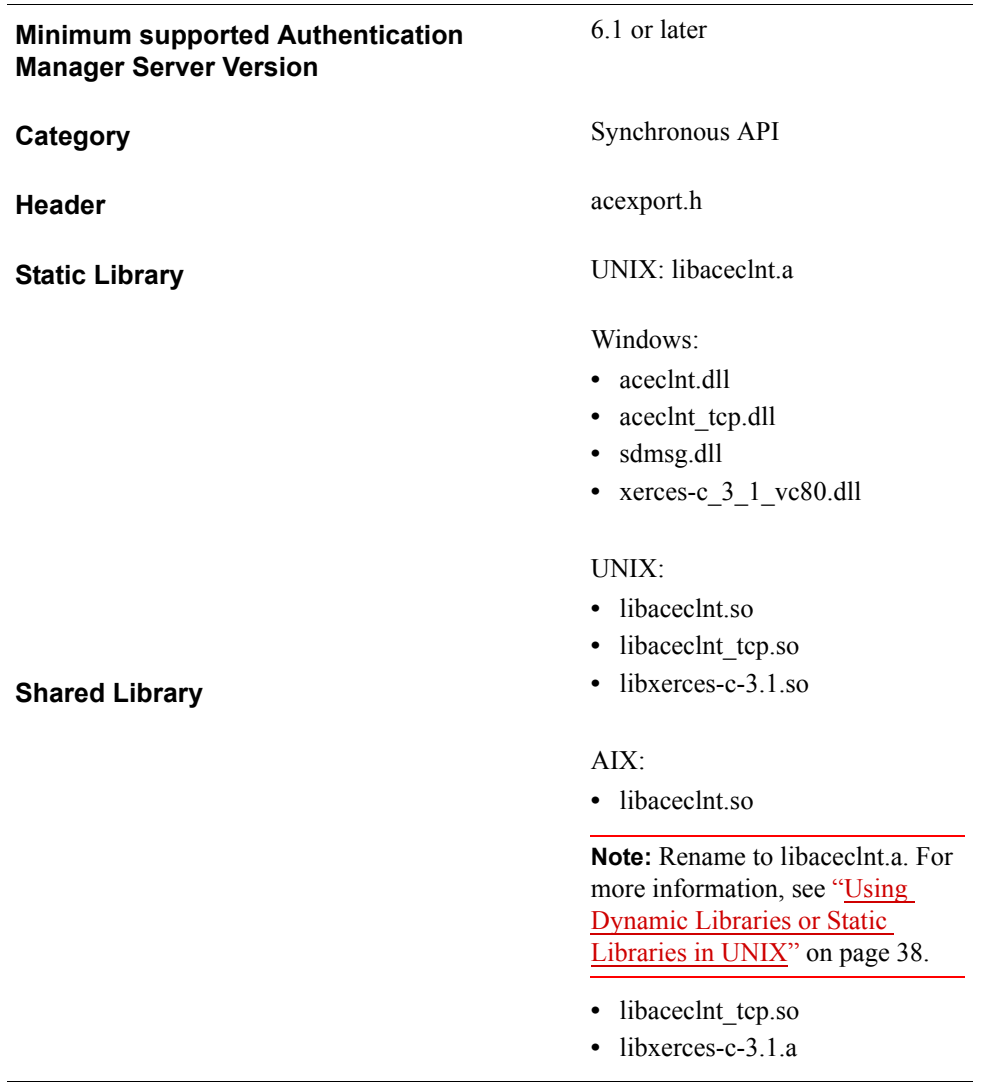

# **SD\_CheckCredential**

#### **Description**

int WINAPI SD\_CheckCredential ( SDI\_HANDLE hdl, SD\_CHAR \*username, RSA\_AUTH\_CRED\_TYPE credType, void \*credBuf, SD U32 credLen )

The SD\_CheckCredential function performs an authentication with the given credential. SD\_CheckCredential is part of the Generic Credentials API. For more information, see ["Support for EAP 32 and the Generic Credential API"](#page-12-0) on page [13](#page-12-0).

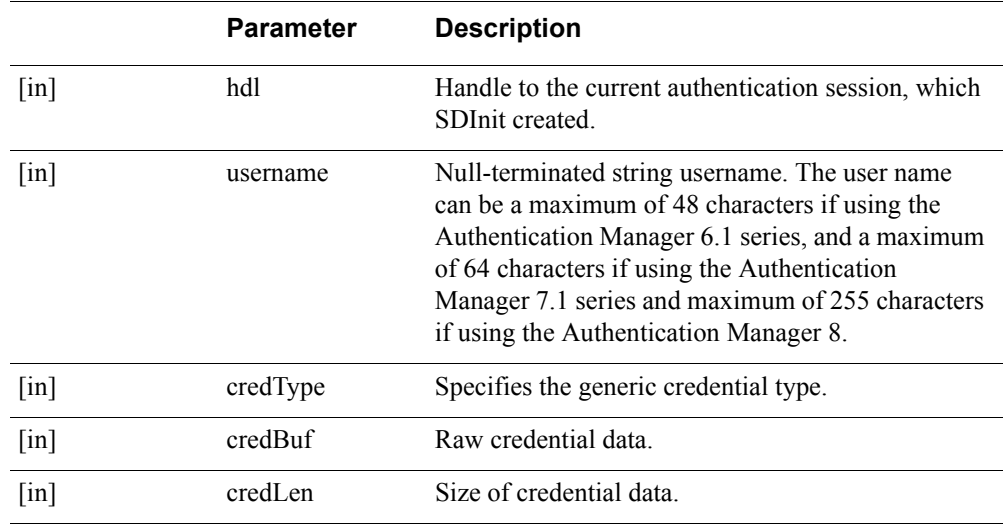

#### **Parameters**

## **Return Values**

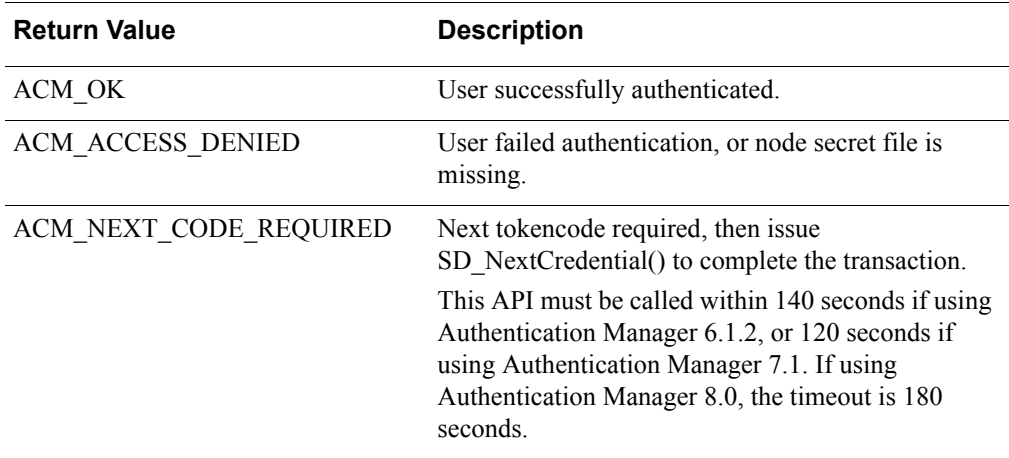

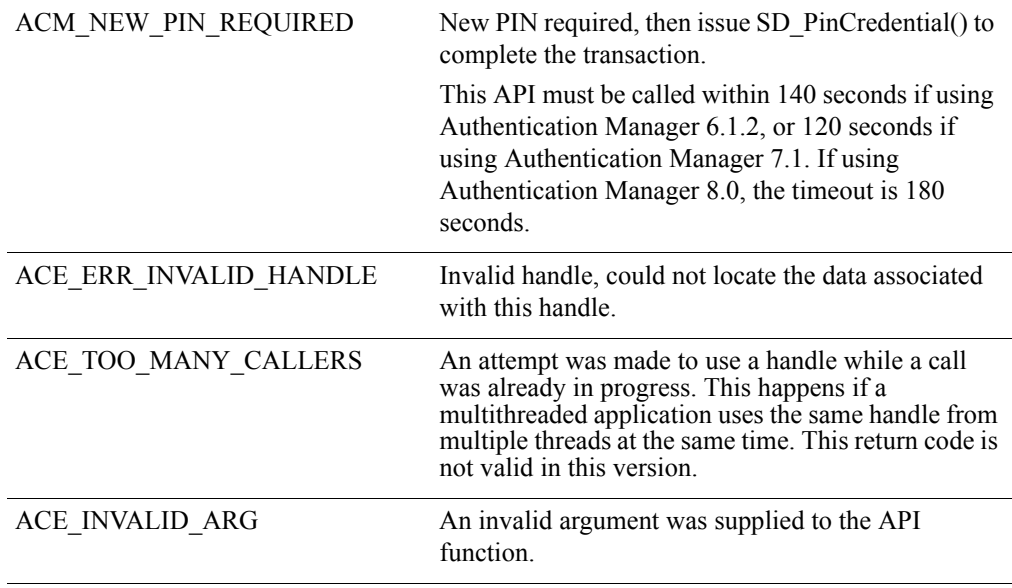

**Important:** There is a design constraint on the use of SDI\_HANDLE. An asynchronous application of the API must avoid concurrent use of the same SDI\_HANDLE. Multiple threads using the same SDI\_HANDLE return incorrect results.

## **Error Handling**

To handle errors appropriately, use the value returned by this function at a decision point in your code. A successful return allows processing to continue.

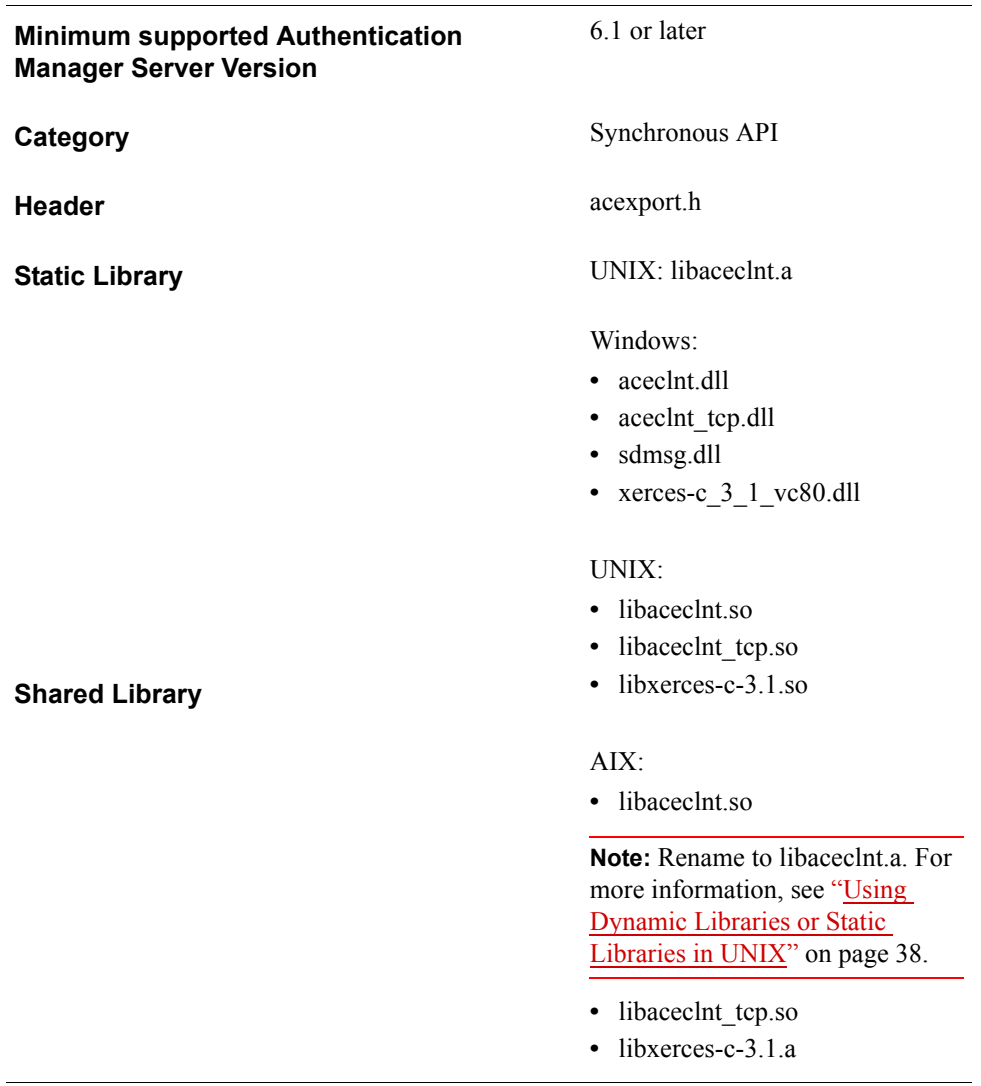

# **SD\_ClientCheck**

#### **Description**

int SD\_ClientCheck( SDI\_HANDLE SdiHandle, char \*passcode, char \*username, unsigned long client\_addr)

SD\_ClientCheck performs authentication by checking the validity of the passcode entered by a user. SD\_ClientCheck must be called only after successfully calling SD Init. The integrating application must perform all I/O because SD ClientCheck does not display the authentication prompts and messages.

This synchronous function wraps the functionality provided by AceSetUserName, AceSetPasscode, AceSetUserClientAddress, and AceClientCheck.

**Note:** This API should not be used for IPv6 in the current SDK.

#### **Parameters**

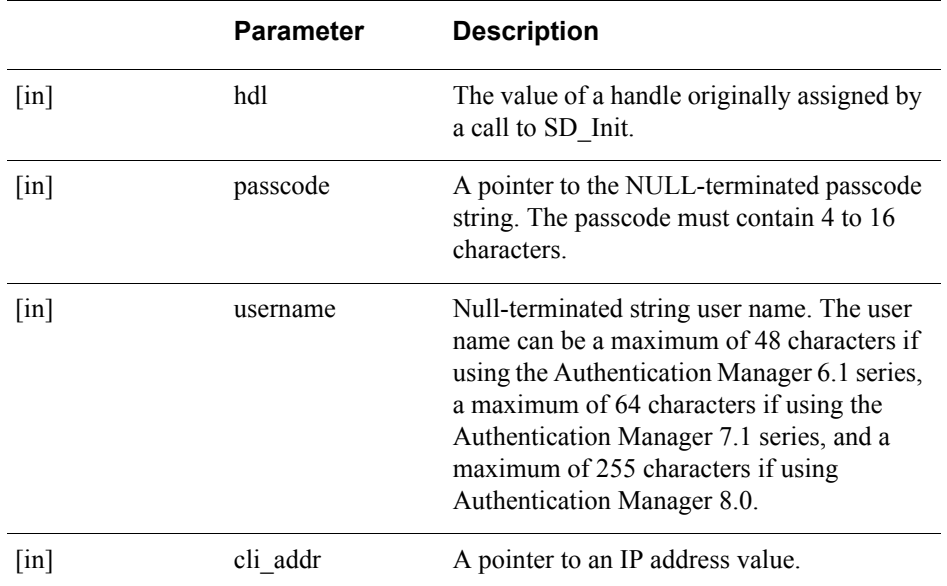

#### **Return Values**

**Note:** This function returns authentication result codes as return values.

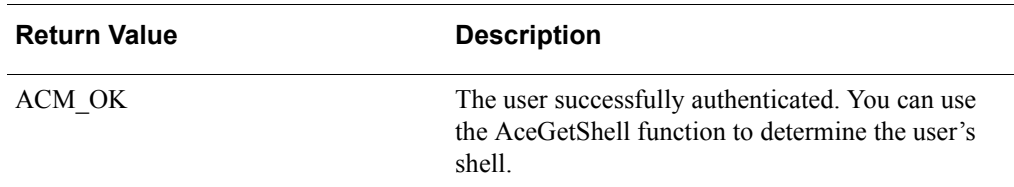

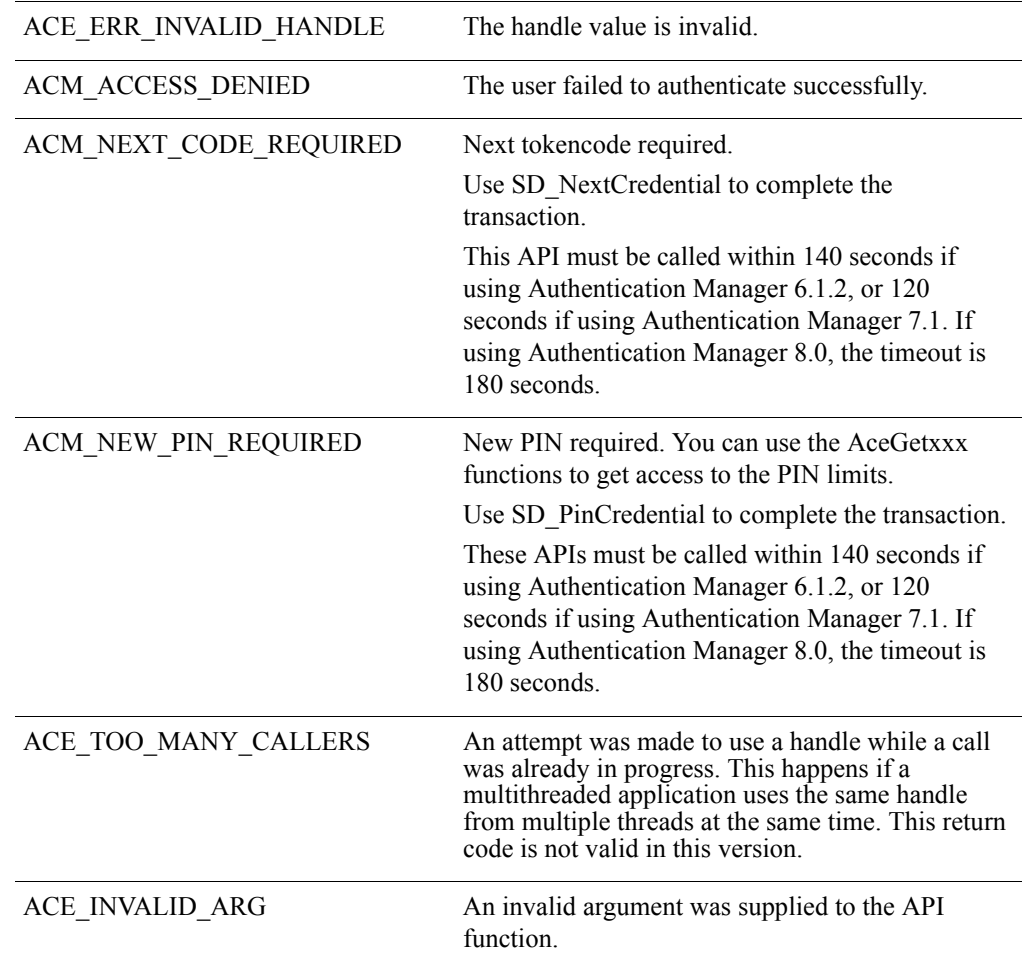

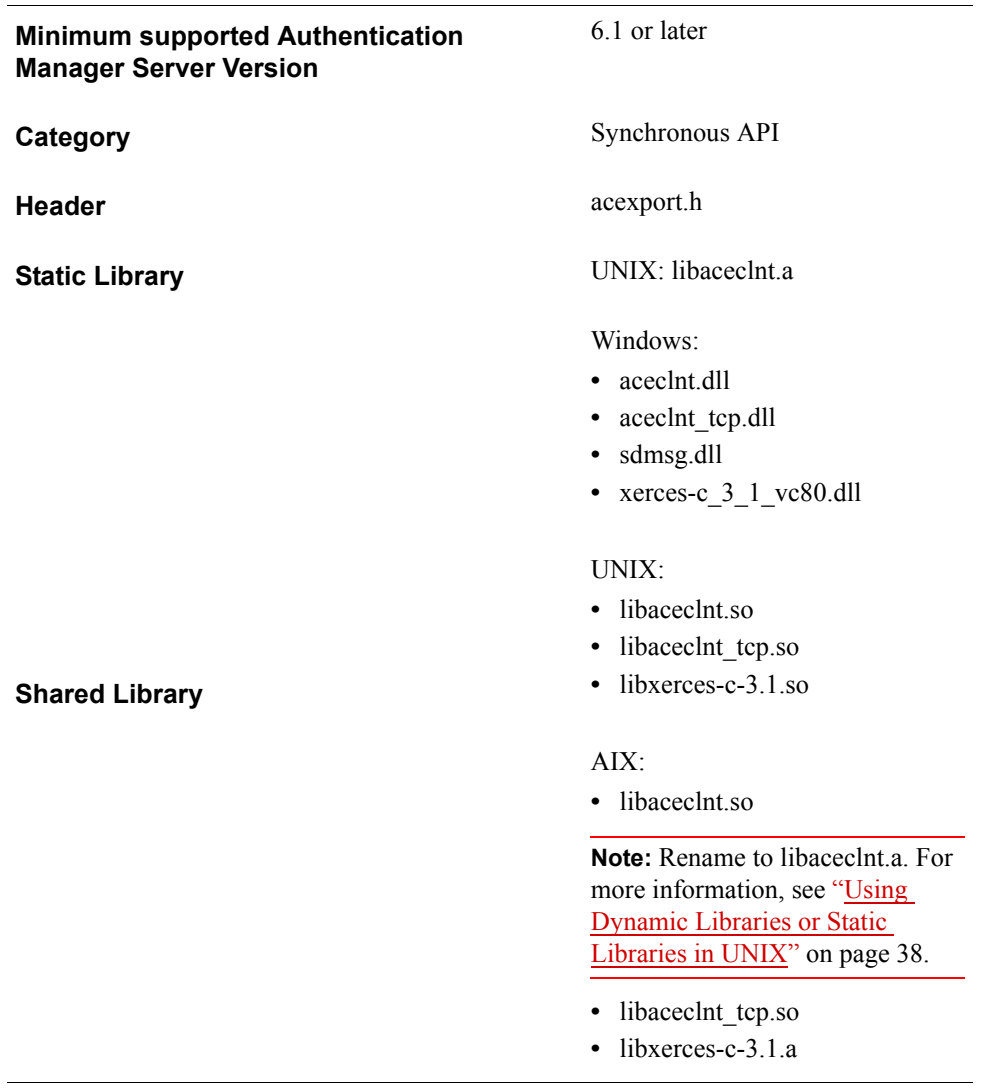

# **SD\_ClientCheckCredential**

#### **Description**

int WINAPI SD\_ClientCheckCredential ( SDI\_HANDLE hdl, SD\_CHAR \*username, RSA\_AUTH\_CRED\_TYPE credType, void \*credBuf, SD\_U32 credLen, SD\_U32 cli\_addr )

The SD\_ClientCheckCredential performs an authentication with the given credential on behalf of a particular host. SD\_ClientCheckCredential is part of the Generic Credentials API. For more information, see ["Support for EAP 32 and the Generic](#page-12-0)  [Credential API"](#page-12-0) on page [13](#page-12-0).

**Note:** This API should not be used for IPv6 in the current SDK.

#### **Parameters**

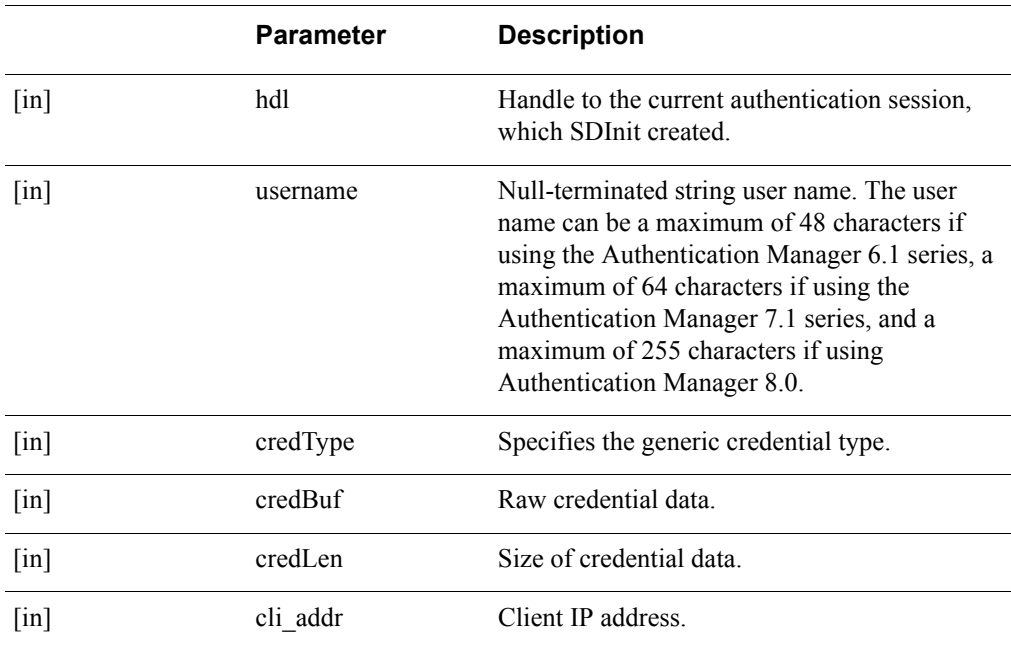

### **Return Values**

The value returned by this function is one of the following.

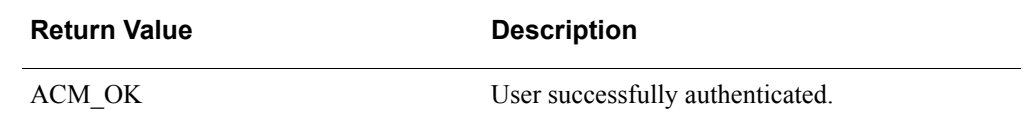

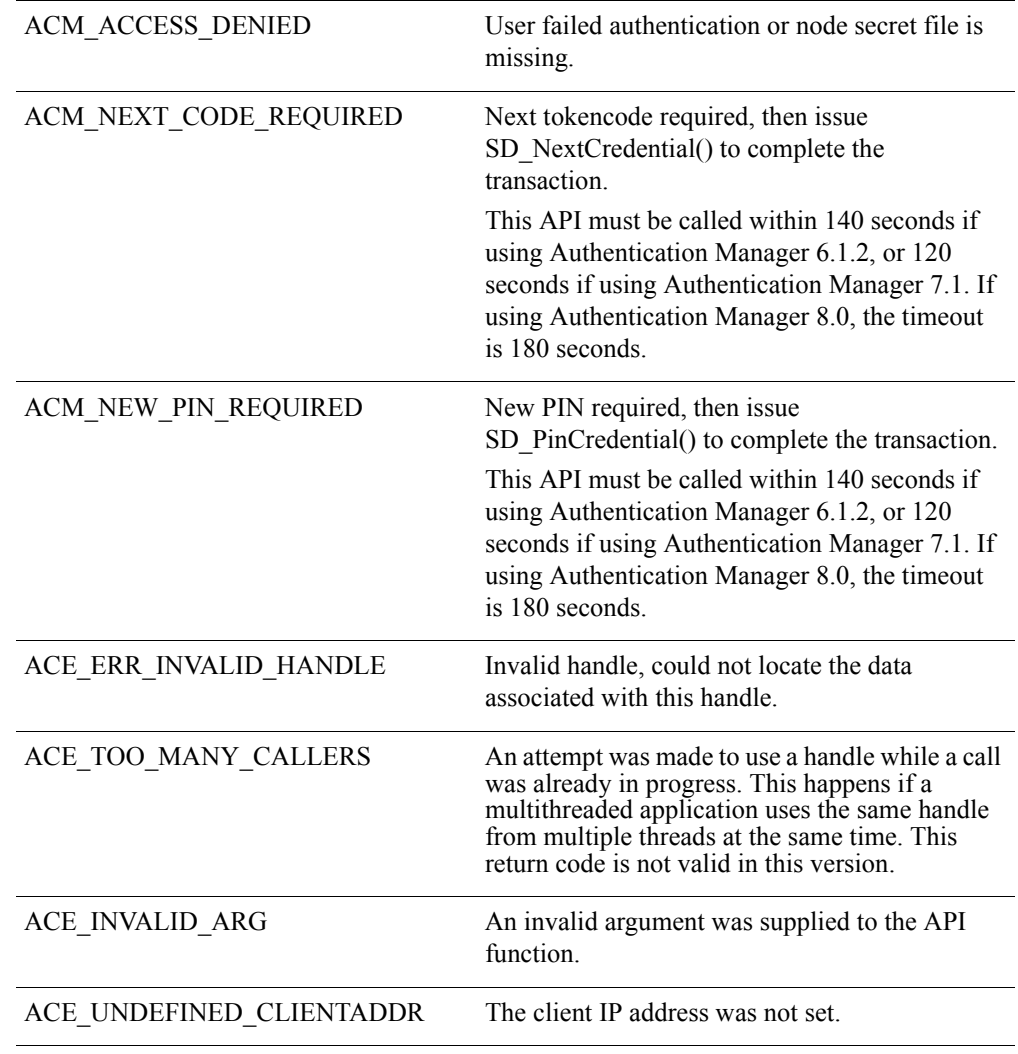

**Important:** There is a design constraint on the use of SDI\_HANDLE. An asynchronous application of the API must avoid concurrent use of the same SDI\_HANDLE. Multiple threads using the same SDI\_HANDLE return incorrect results.

## **Error Handling**

To handle errors appropriately, use the value returned by this function at a decision point in your code. A successful return allows processing to continue.

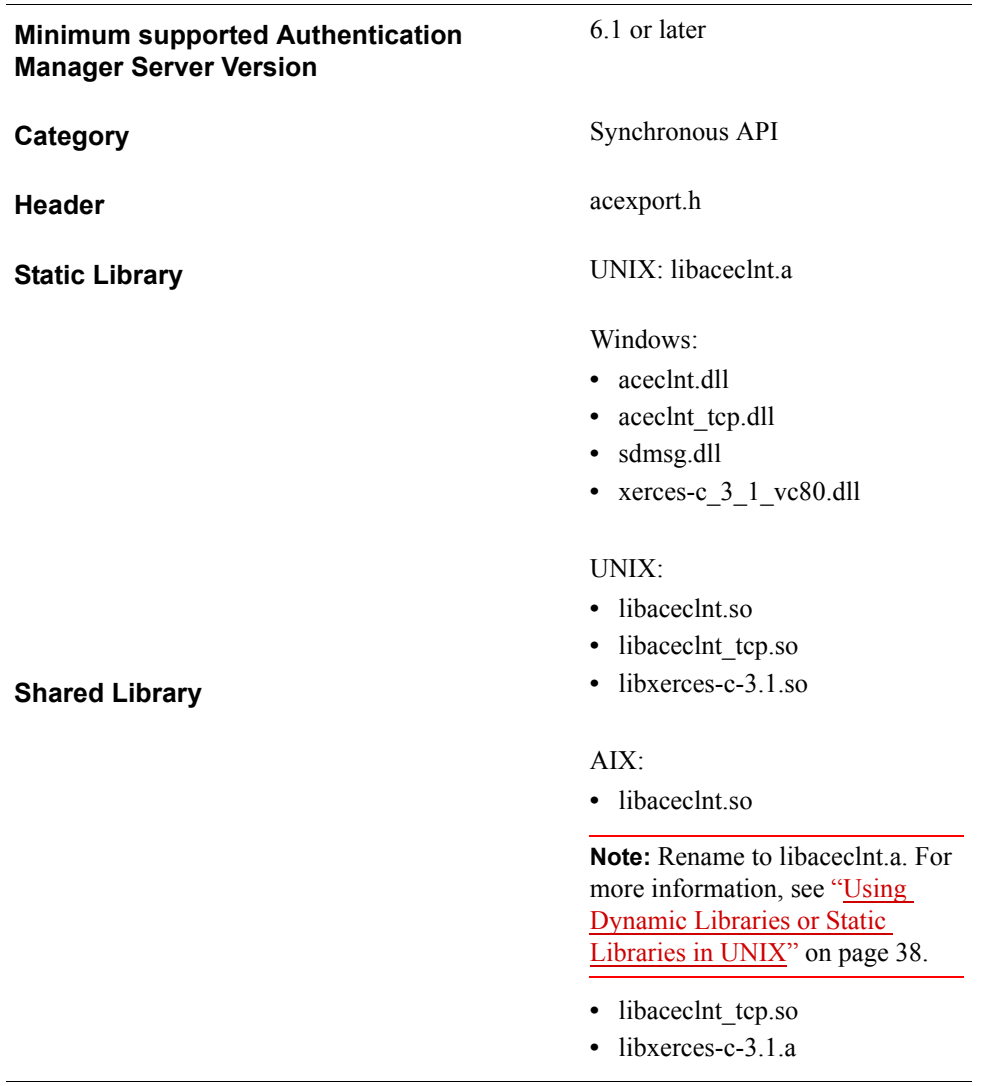

# **SD\_Close**

### **Description**

int SD\_Close( SDI\_HANDLE SdiHandle)

SD\_Close releases any resources allocated by SD\_Init. This function is called after a successful call to SD\_Init.

This function is a synchronous wrapper for AceClose.

### **Parameters**

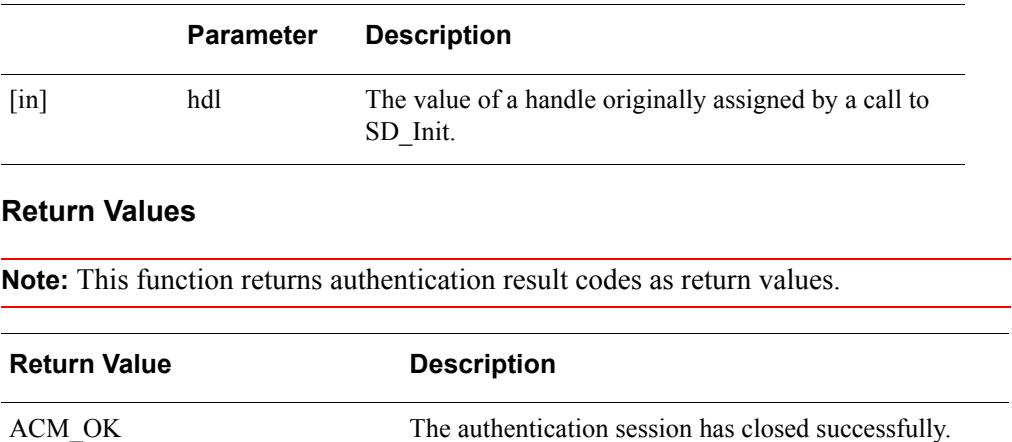

ACE\_ERR\_INVALID\_HANDLE Handle value is invalid.

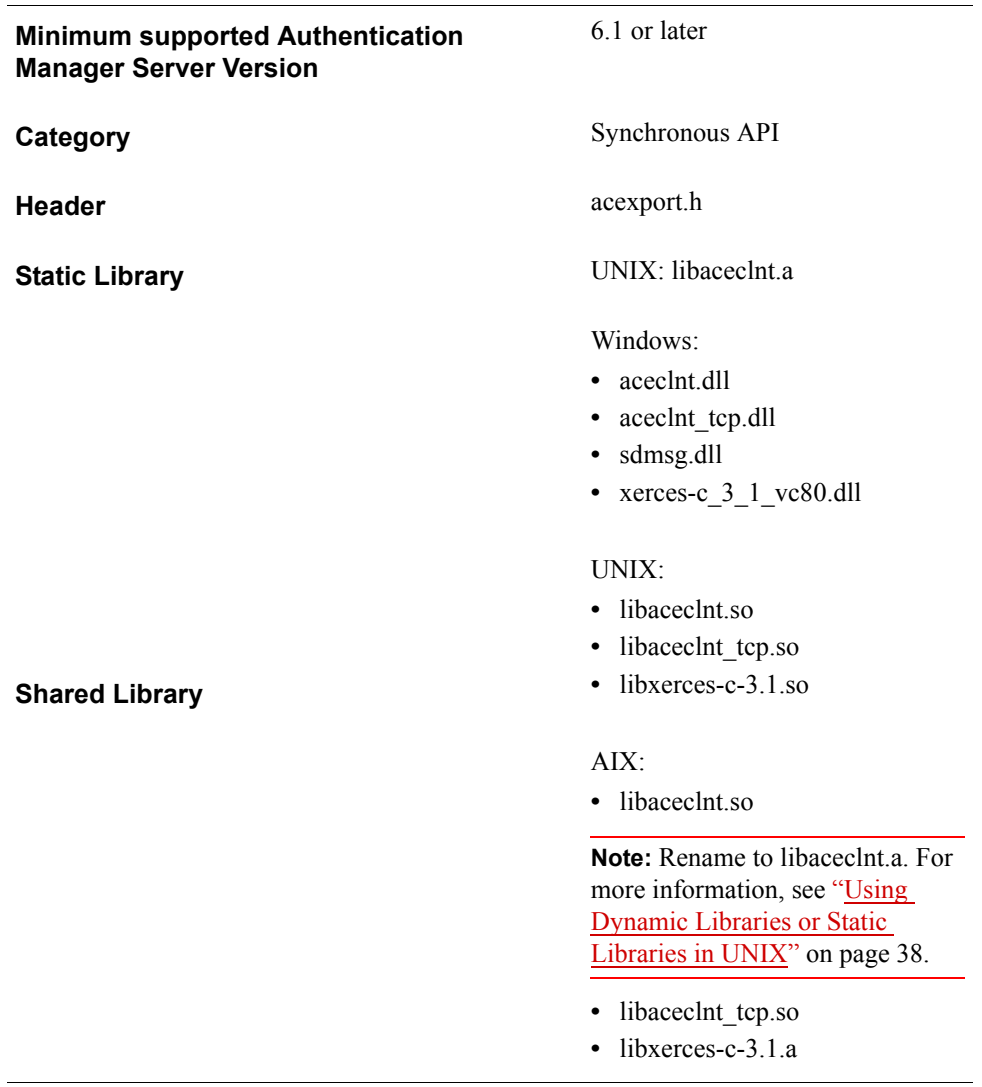
# **SD\_Init**

# **Description**

int SD\_Init( LP\_SDI\_HANDLE pSdiHandle);

SD Init initializes communication between the agent and the RSA Authentication Manager. It initializes the socket and makes a call to the RSA Authentication Manager to verify communication. SD\_Init must be called after a successful call to AceInitialize, but before calling any other API function.

This function is a synchronous wrapper for AceInit.

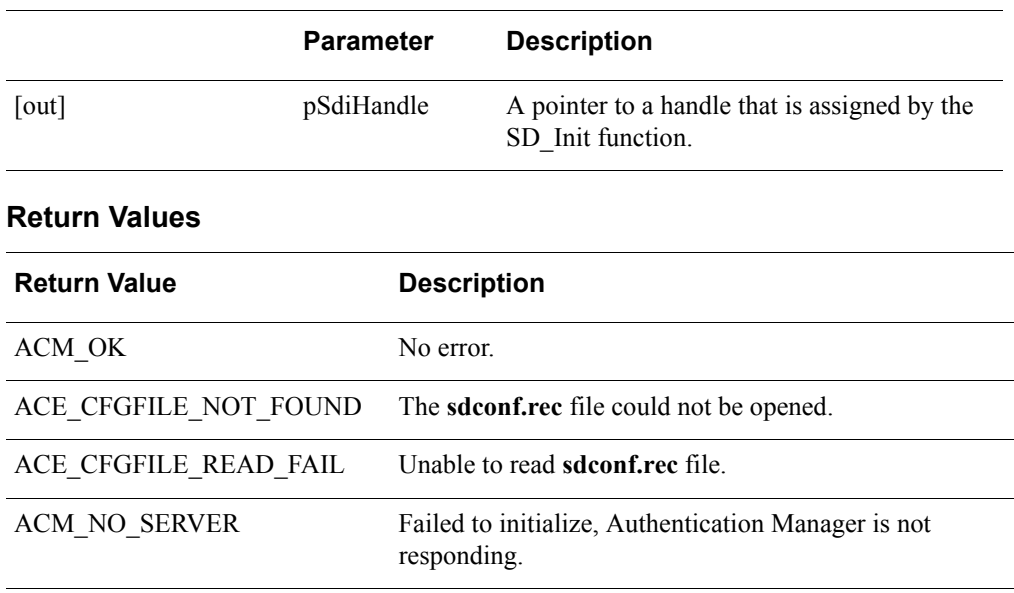

# **Parameters**

# **Error Handling**

If SD\_Init returns ACM\_OK, you must call SD\_Close to release the resources associated with the authentication handle. If any error occurs, the handle is not set, and you do not need to call SD\_Close.

# **Requirements**

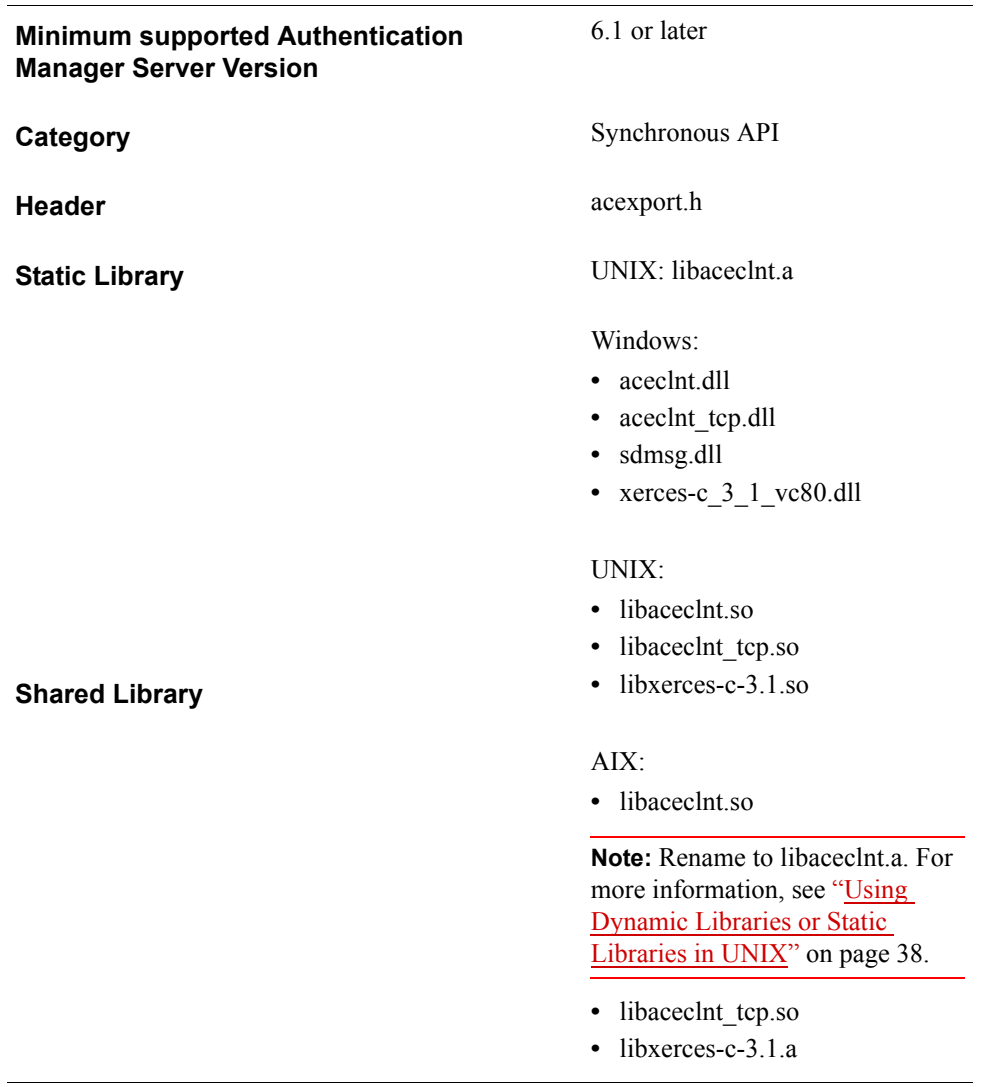

# **SD\_InitEx**

# **Description**

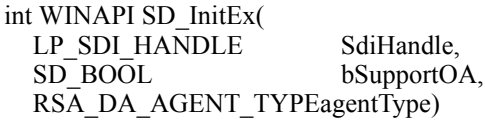

SD\_InitEx performs the same initialization tasks as SD\_Init and, additionally, initializes communication with the specified offline service.

# **Parameters**

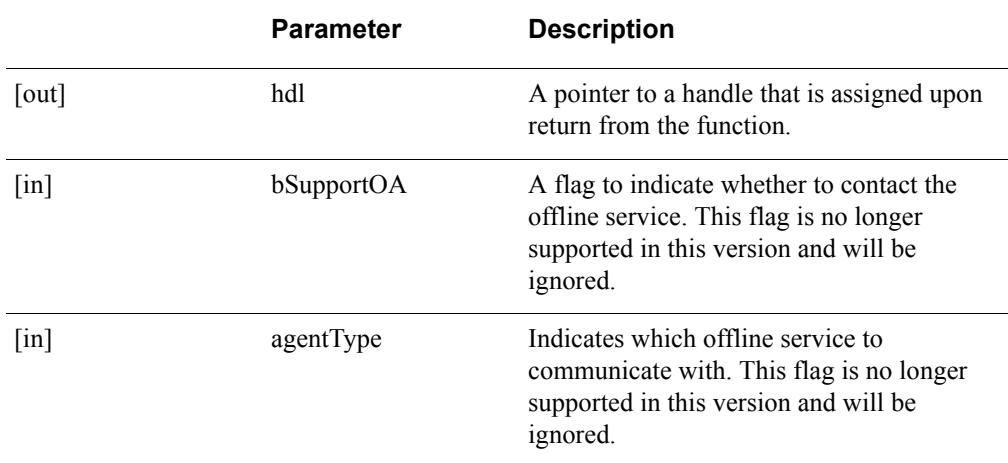

# **Return Values**

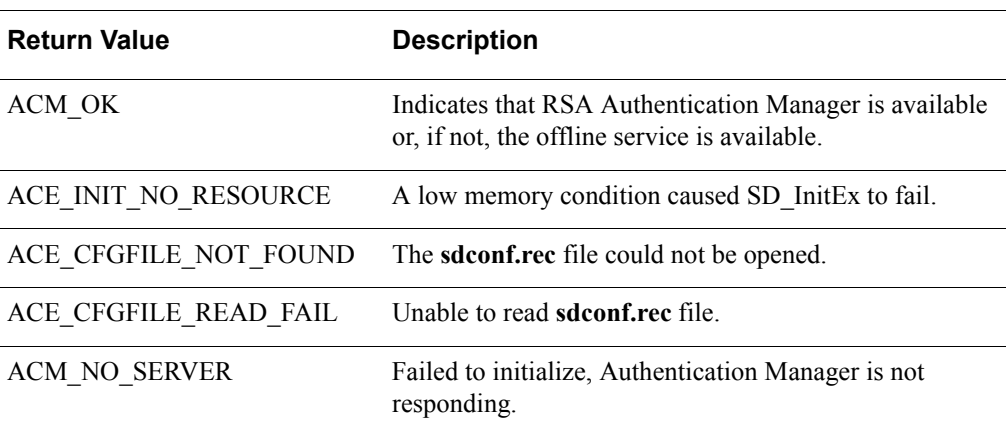

# **Requirements**

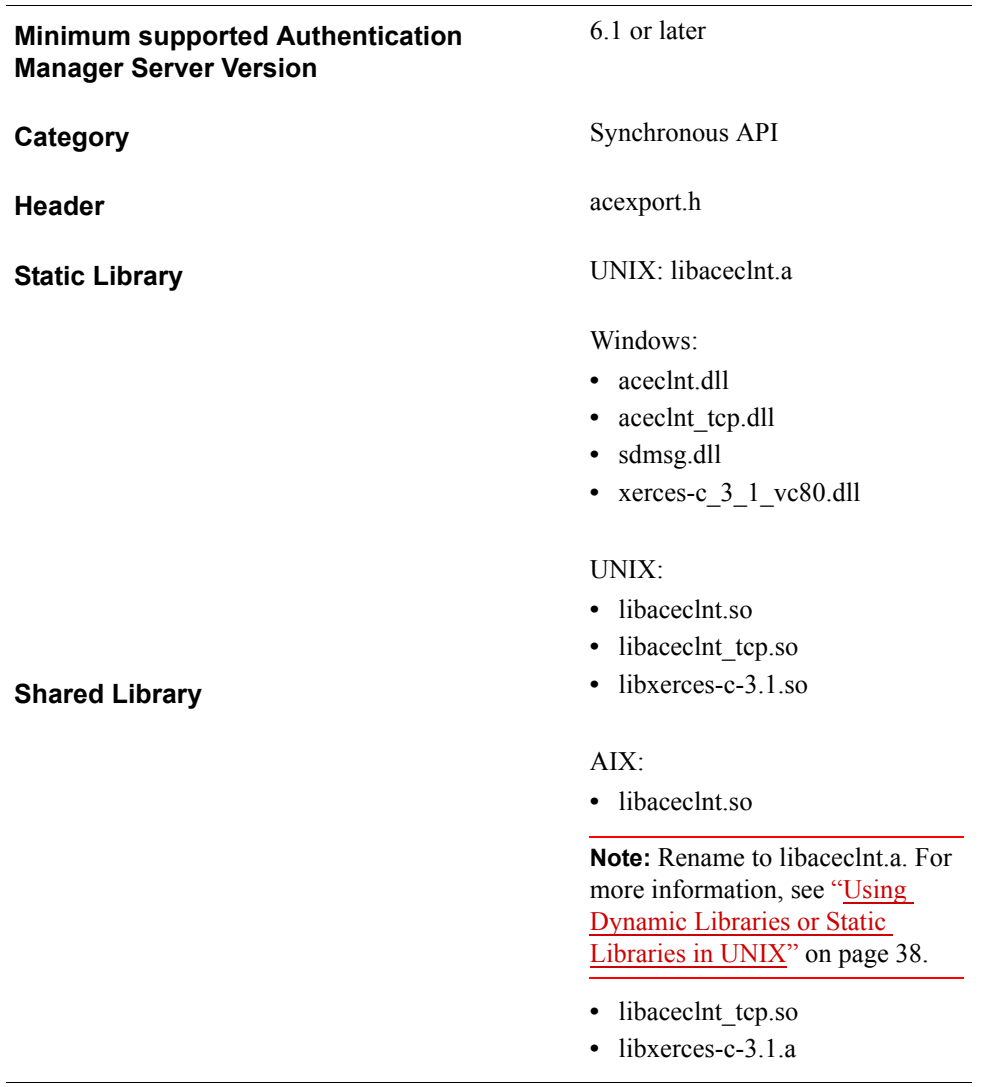

# **SD\_Lock**

**Note:** This function is not supported in this release of the API

#### **Description**

int SD\_Lock( SDI\_HANDLE SdiHandle, char \*username)

SD\_Lock performs the operations of the AceSetUserName and AceLock functions. SD\_Lock is called only after successfully calling SD\_Init.

For information about using this function to help prevent unauthorized authentications, see ["Load Balancing"](#page-13-0) on page [14.](#page-13-0)

# **Parameters**

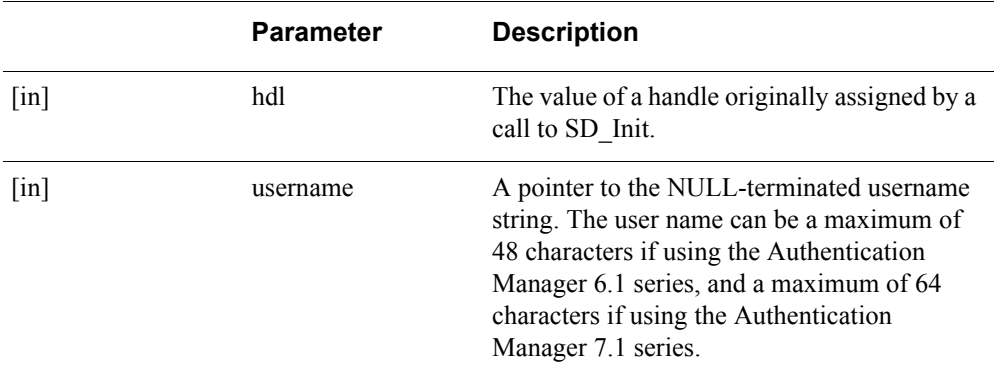

#### **Return Values**

**Note:** This function returns authentication result codes as return values.

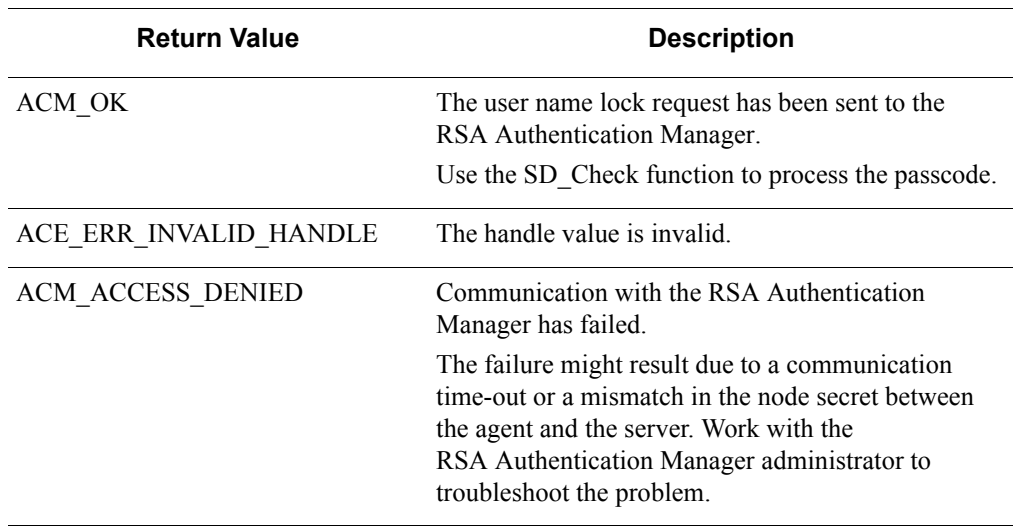

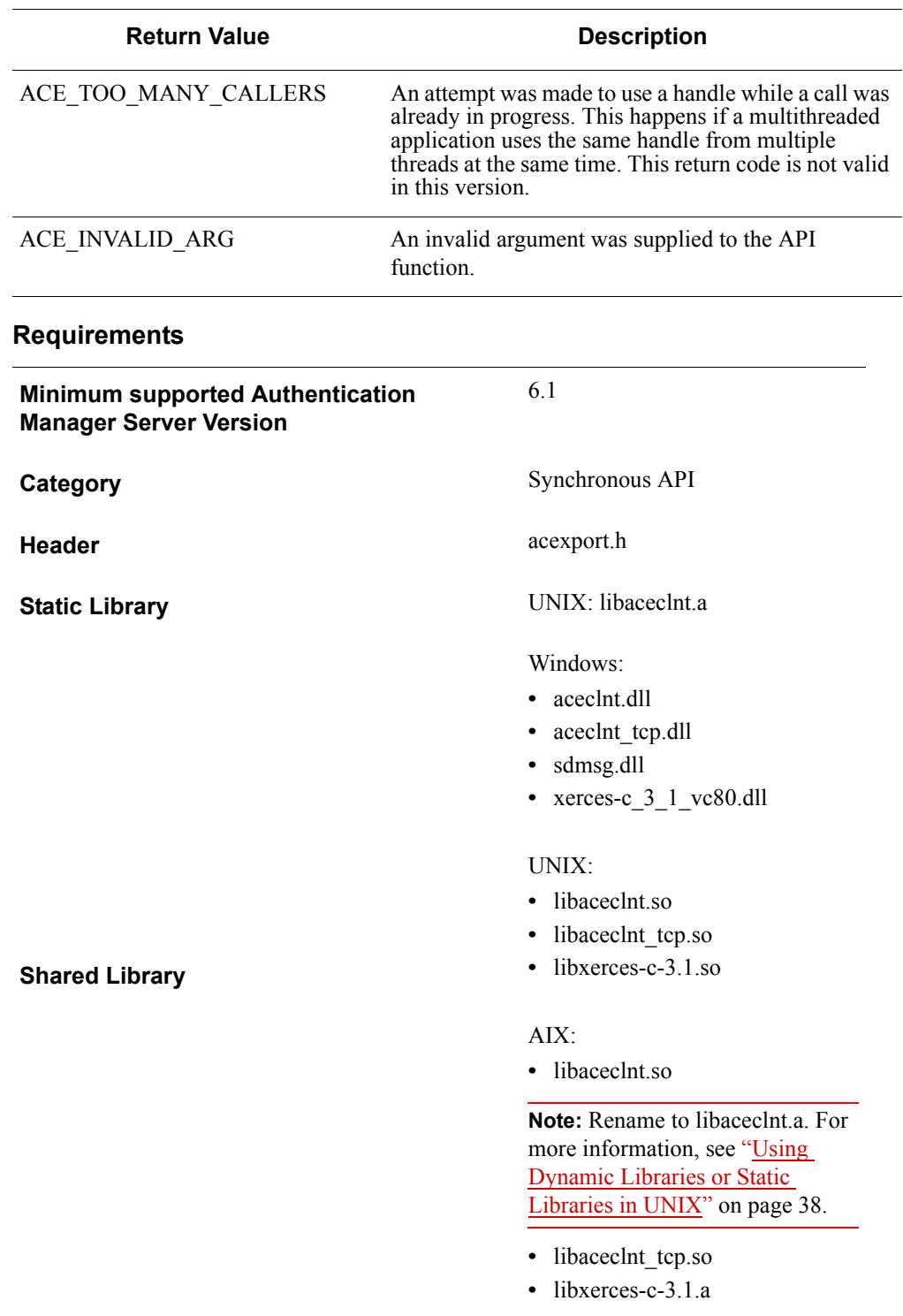

# **SD\_Next**

# **Description**

int SD\_Next( SDI\_HANDLE SdiHandle, char \*nextcode)

SD Next performs the Next Code operation, which takes a second successive tokencode from a user and checks its validity. SD\_Next is called only in response to an ACM\_NEXT\_CODE\_ REQUIRED return from SD\_Check. The integrating application must perform all I/O because SD\_Next does not display the Next Code prompt.

This function is a synchronous wrapper for AceSetNextPasscode, and AceSendNextPasscode.

#### **Parameters**

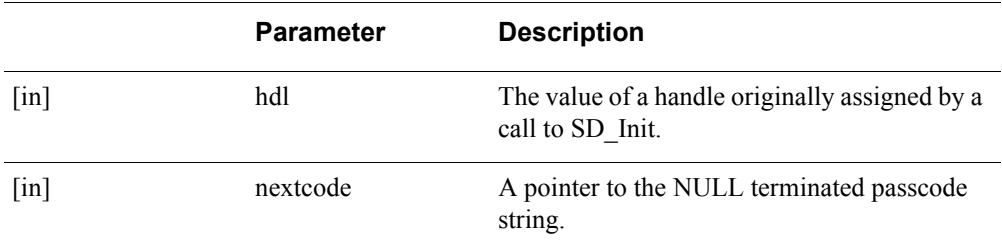

# **Return Values**

**Note:** This function returns authentication result codes as return values.

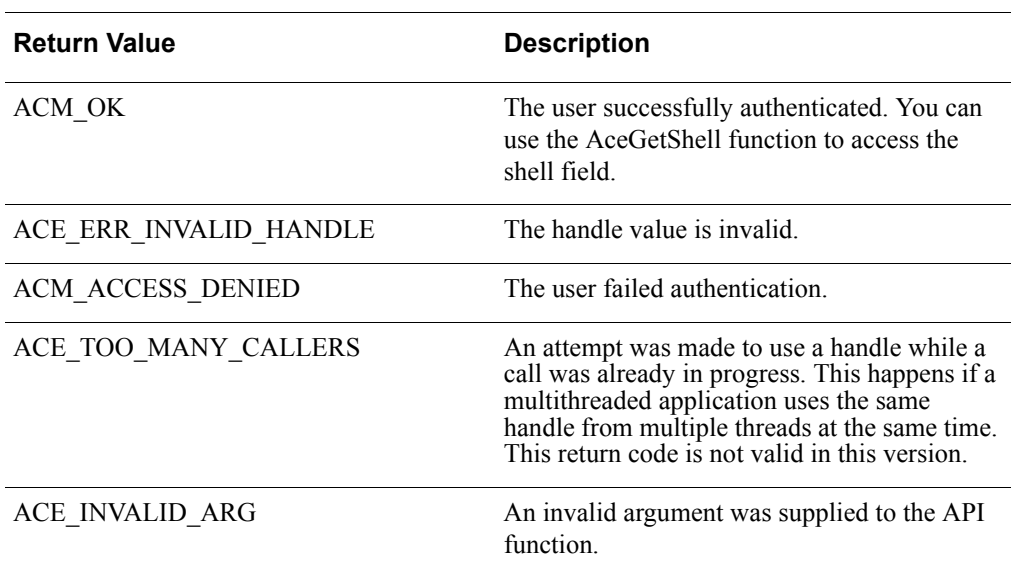

# **Requirements**

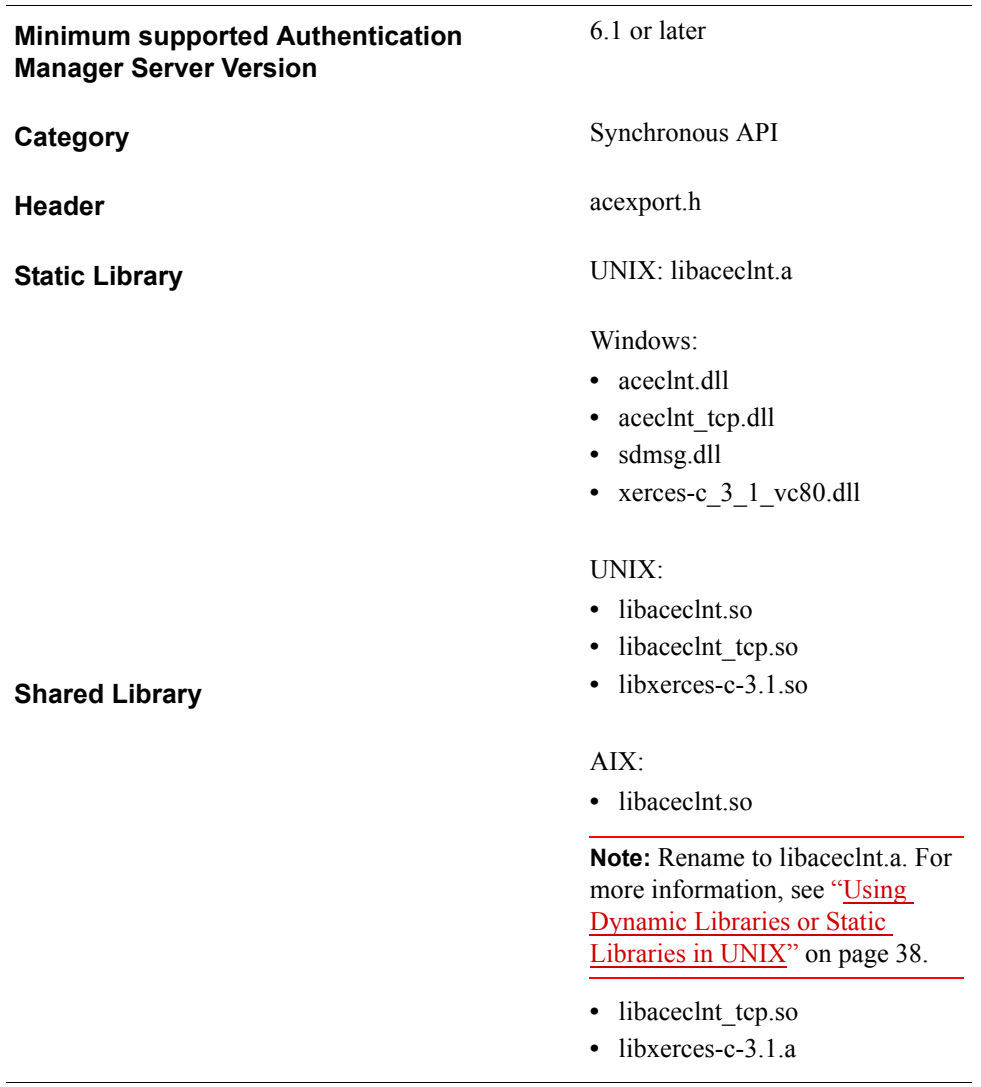

# **SD\_NextCredential**

# **Description**

int WINAPI SD\_NextCredential ( SDI\_HANDLE hdl, void \*nextBuf, SD\_U32 bufLen )

The SD\_NextCredential sends the next generic credential, which must be the same credential type used for the initial authentication attempt. SD\_NextCredential is part of the Generic Credentials API. For more information, see ["Support for EAP 32 and](#page-12-0)  [the Generic Credential API"](#page-12-0) on page [13](#page-12-0).

#### **Parameters**

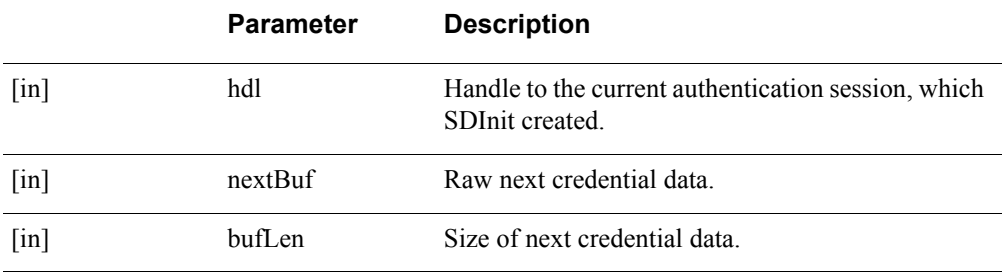

# **Return Values**

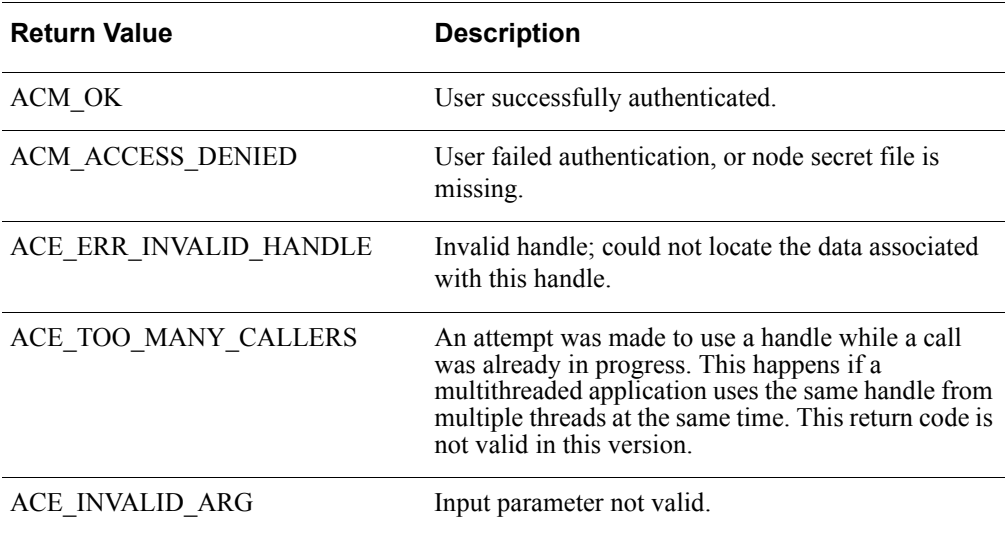

**Important:** There is a design constraint on the use of SDI\_HANDLE. An asynchronous application of the API must avoid concurrent use of the same SDI\_HANDLE. Multiple threads using the same SDI\_HANDLE return incorrect results.

# **Error Handling**

To handle errors appropriately, use the value returned by this function at a decision point in your code. A successful return allows processing to continue.

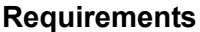

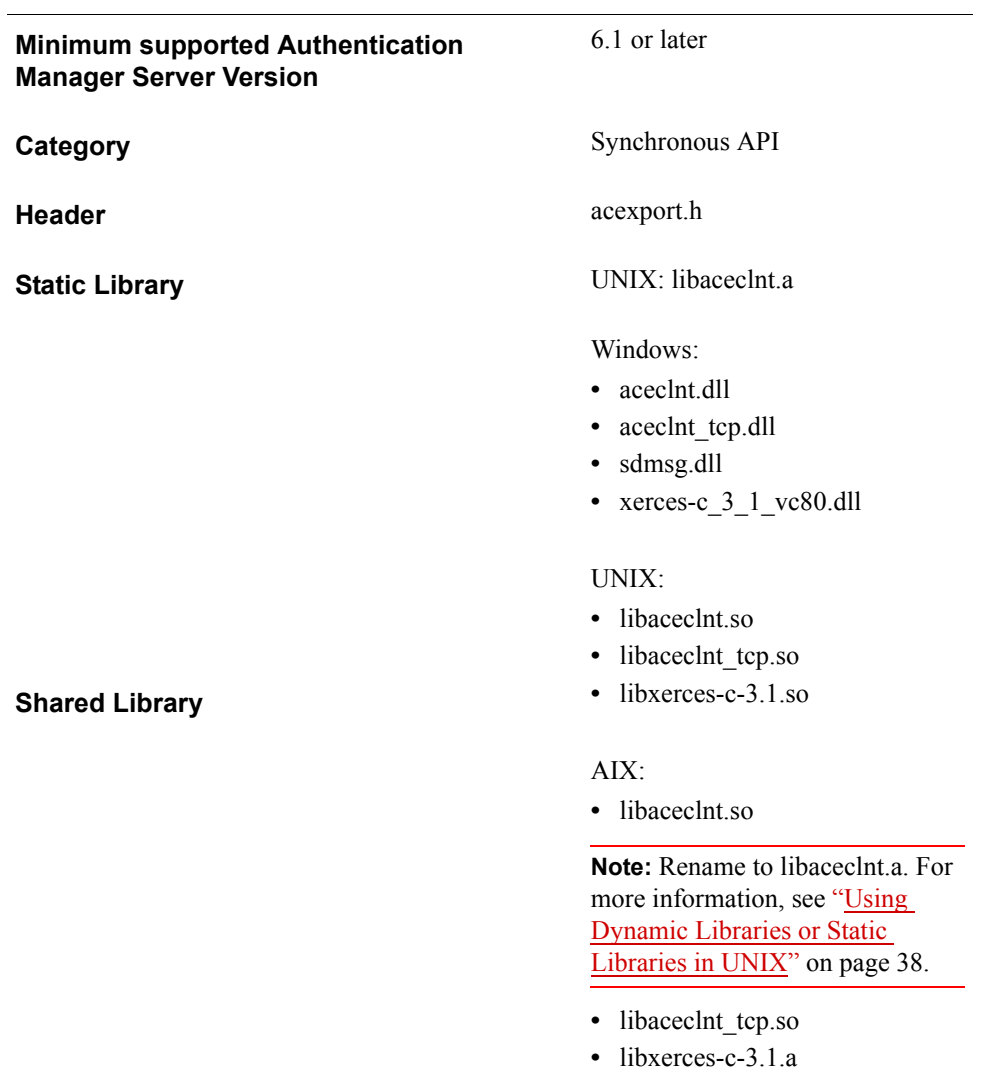

# **SD\_Pin**

# **Description**

int SD\_Pin( SDI\_HANDLE SdiHandle, char \*pin)

SD Pin performs the New PIN operation in which a new PIN is transmitted to the RSA Authentication Manager for storage in a token record. SD\_Pin is called only in response to an ACM\_NEW\_PIN\_REQUIRED return from SD\_Check. The integrating application must perform all I/O, because SD\_Pin does not display the New PIN prompts and messages.

**Note:** Do not consider users to be authenticated as soon as they have completed the New PIN operation. Users must use the new PIN to be authenticated.

# **Parameters**

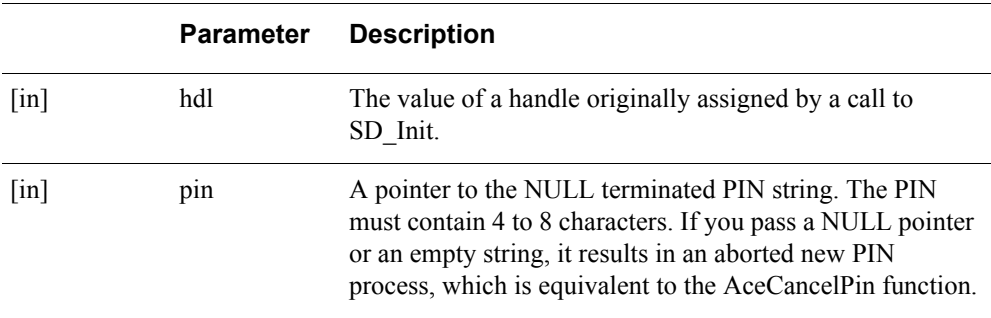

# **Return Values**

**Note:** This function returns authentication result codes as return values.

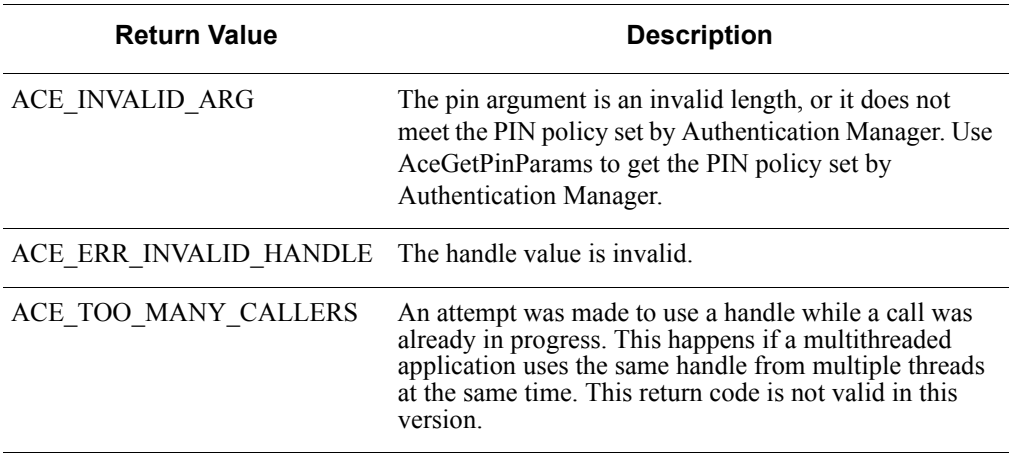

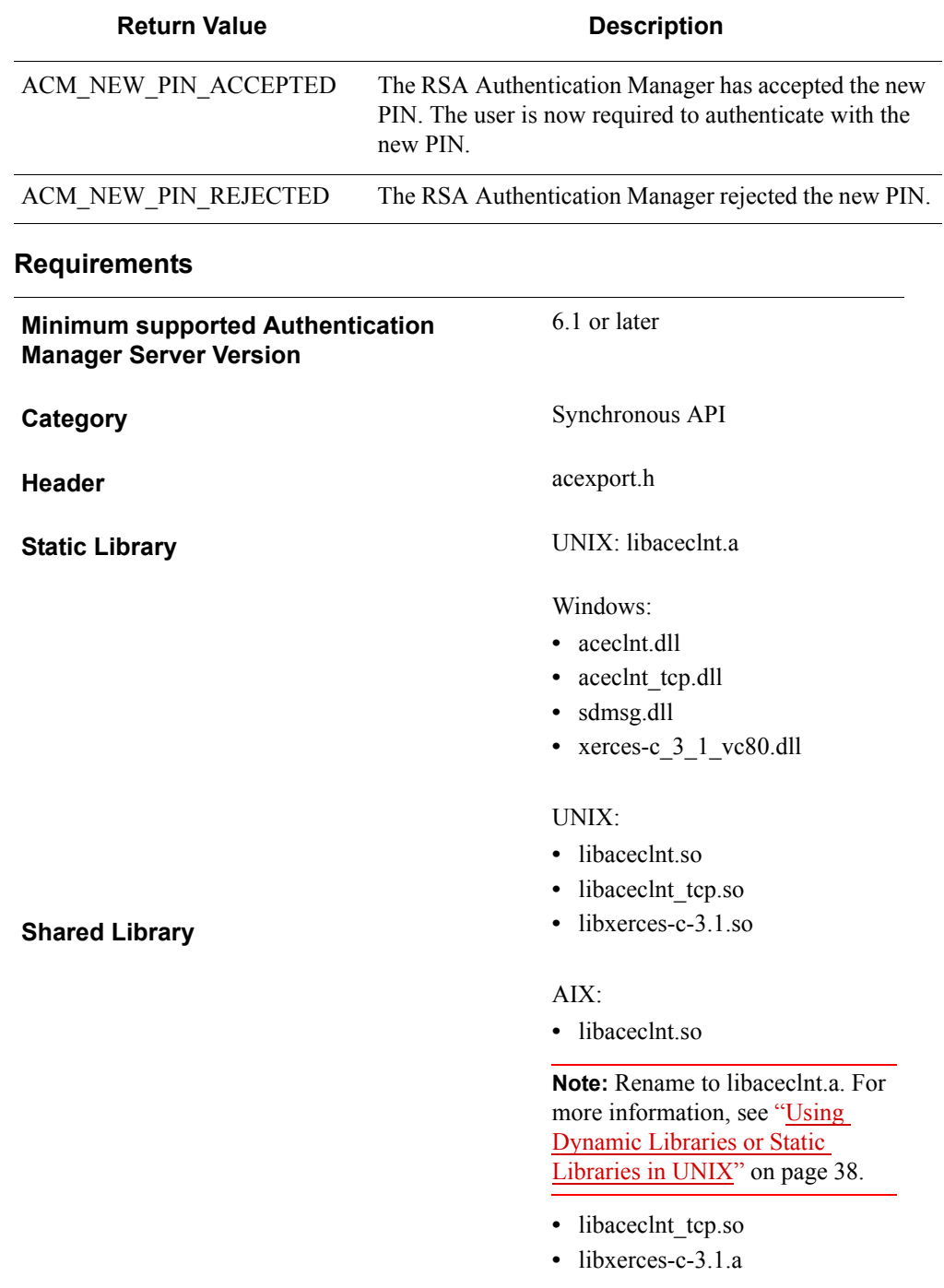

# **SD\_PinCredential**

### **Description**

int WINAPI SD\_PinCredential ( SDI\_HANDLE hdl, void \*pinBuf, SD\_U32 bufLen )

SD\_PinCredential sends the new PIN. The credential type must be the same credential type used for the initial authentication attempt. SD\_PinCredential is part of the Generic Credentials API. For more information, see ["Support for EAP 32 and the](#page-12-0)  [Generic Credential API"](#page-12-0) on page [13.](#page-12-0)

#### **Parameters**

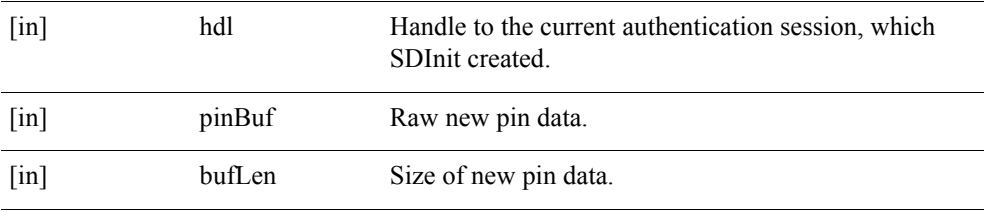

# **Return Values**

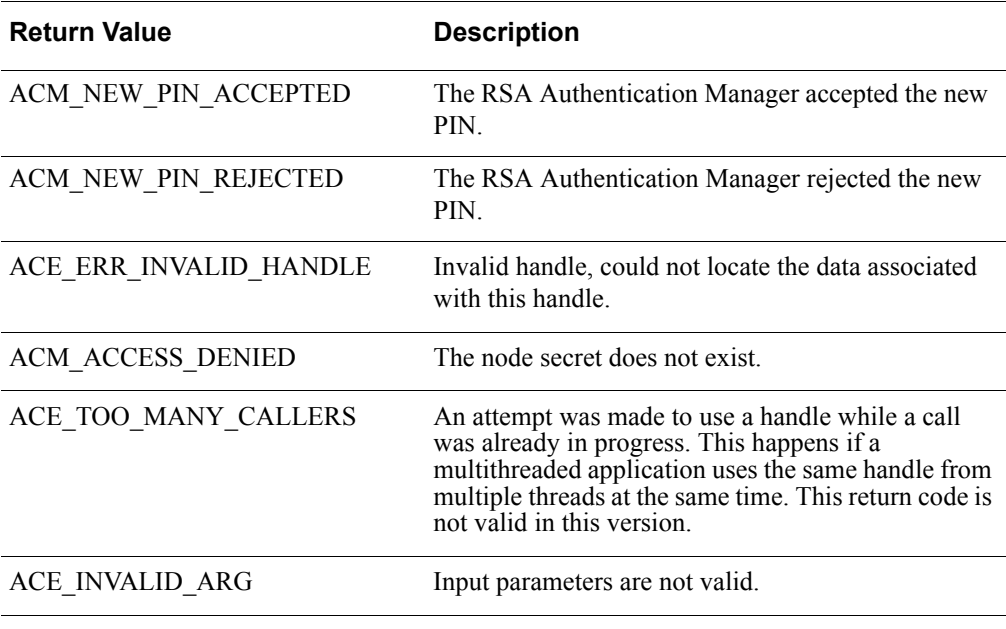

**Important:** There is a design constraint on the use of SDI\_HANDLE. An asynchronous application of the API must avoid concurrent use of the same SDI\_HANDLE. Multiple threads using the same SDI\_HANDLE return incorrect results.

# **Error Handling**

To handle errors appropriately, use the value returned by this function at a decision point in your code. A successful return allows processing to continue.

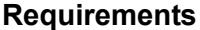

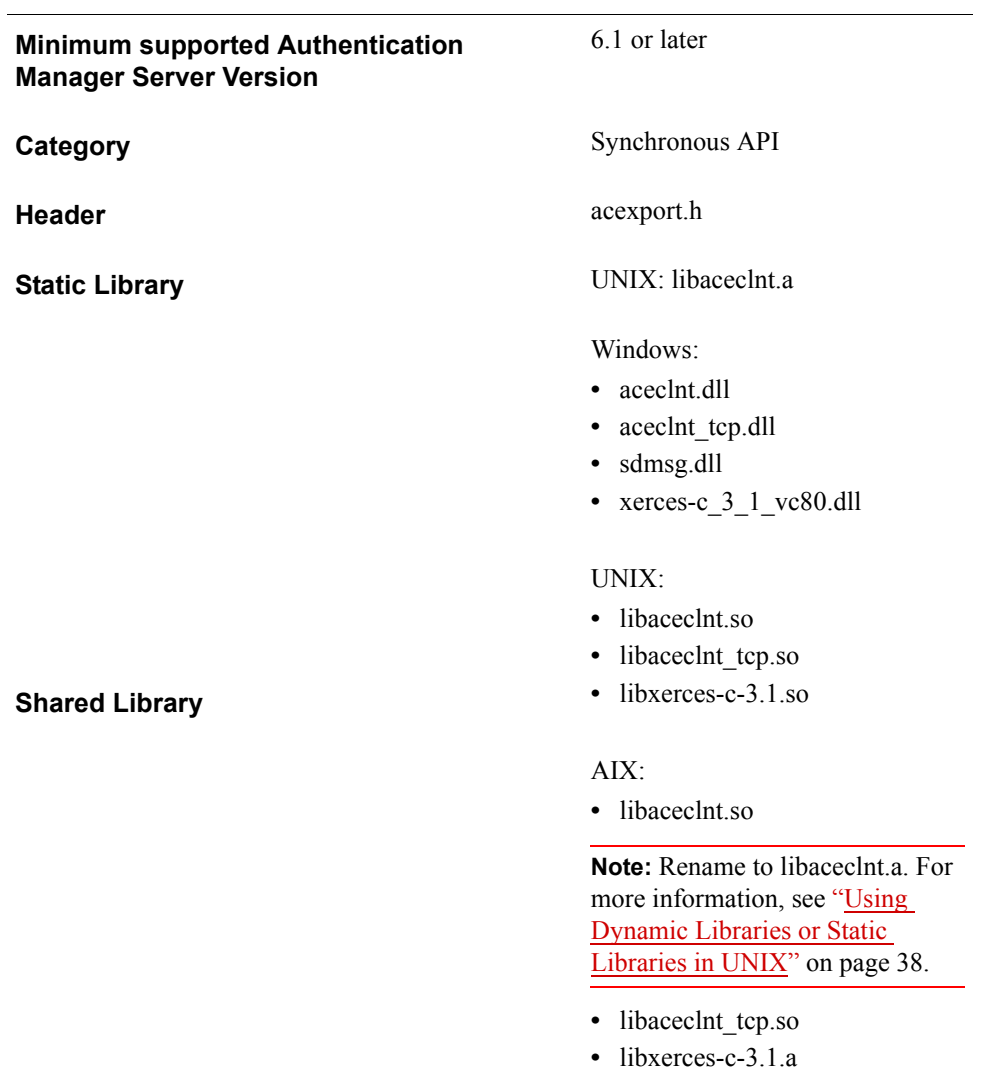

# *A* **Return Values and Result Codes**

A return value indicates whether the function completed successfully. Result code refers to the setting of flags that you can check using the AceGetAuthenticationStatus function.

# **Return Values**

The following table lists all the return values.

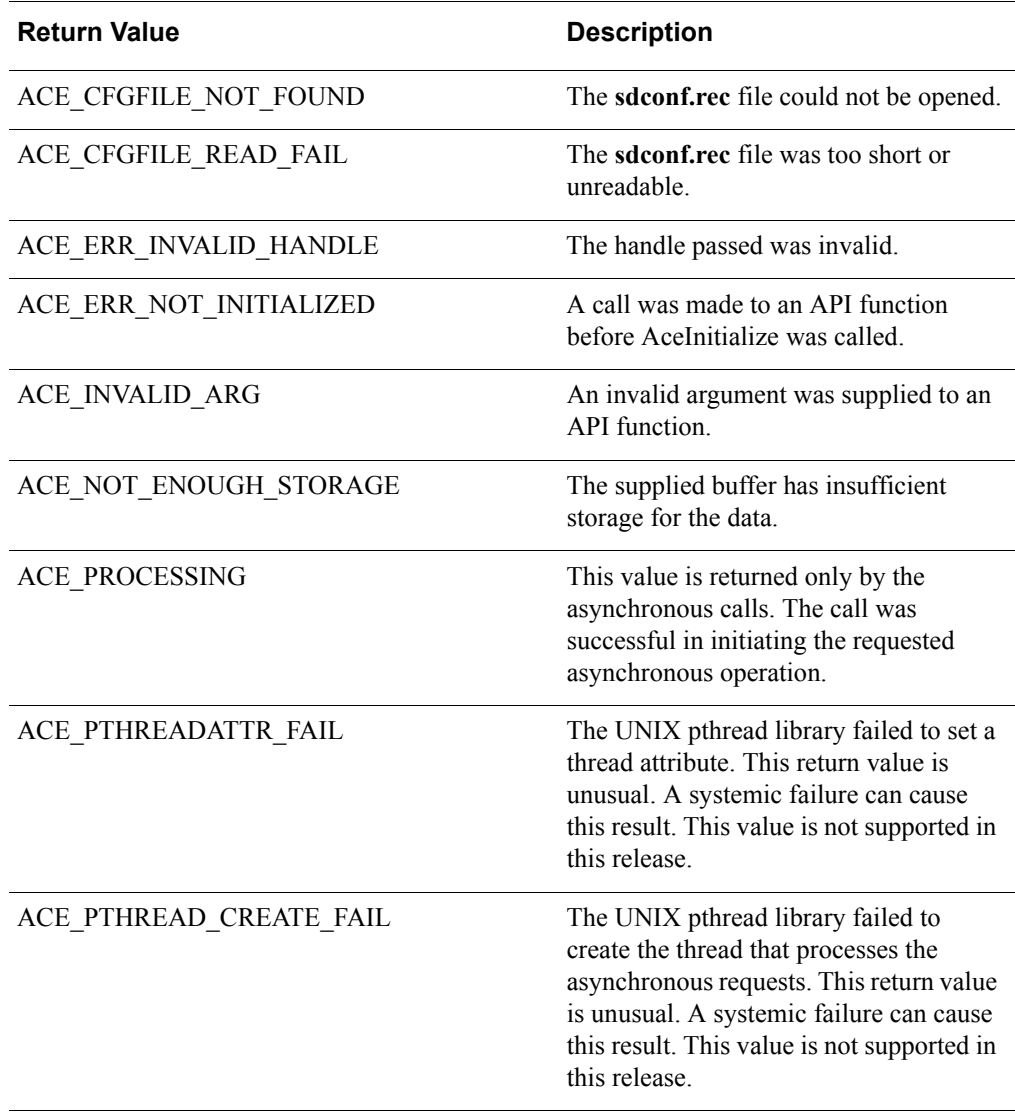

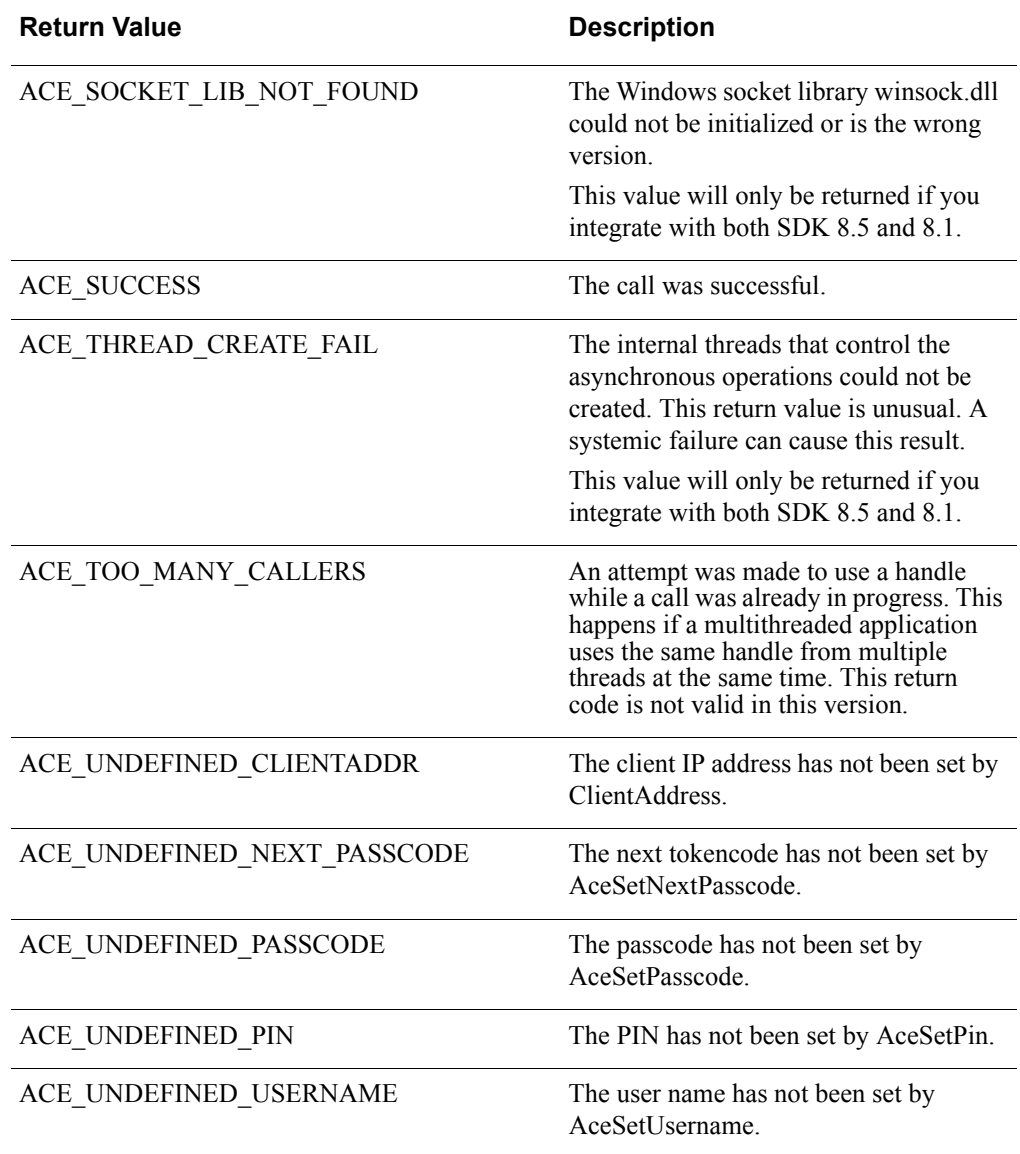

# **Result Codes**

This table lists all the result codes.

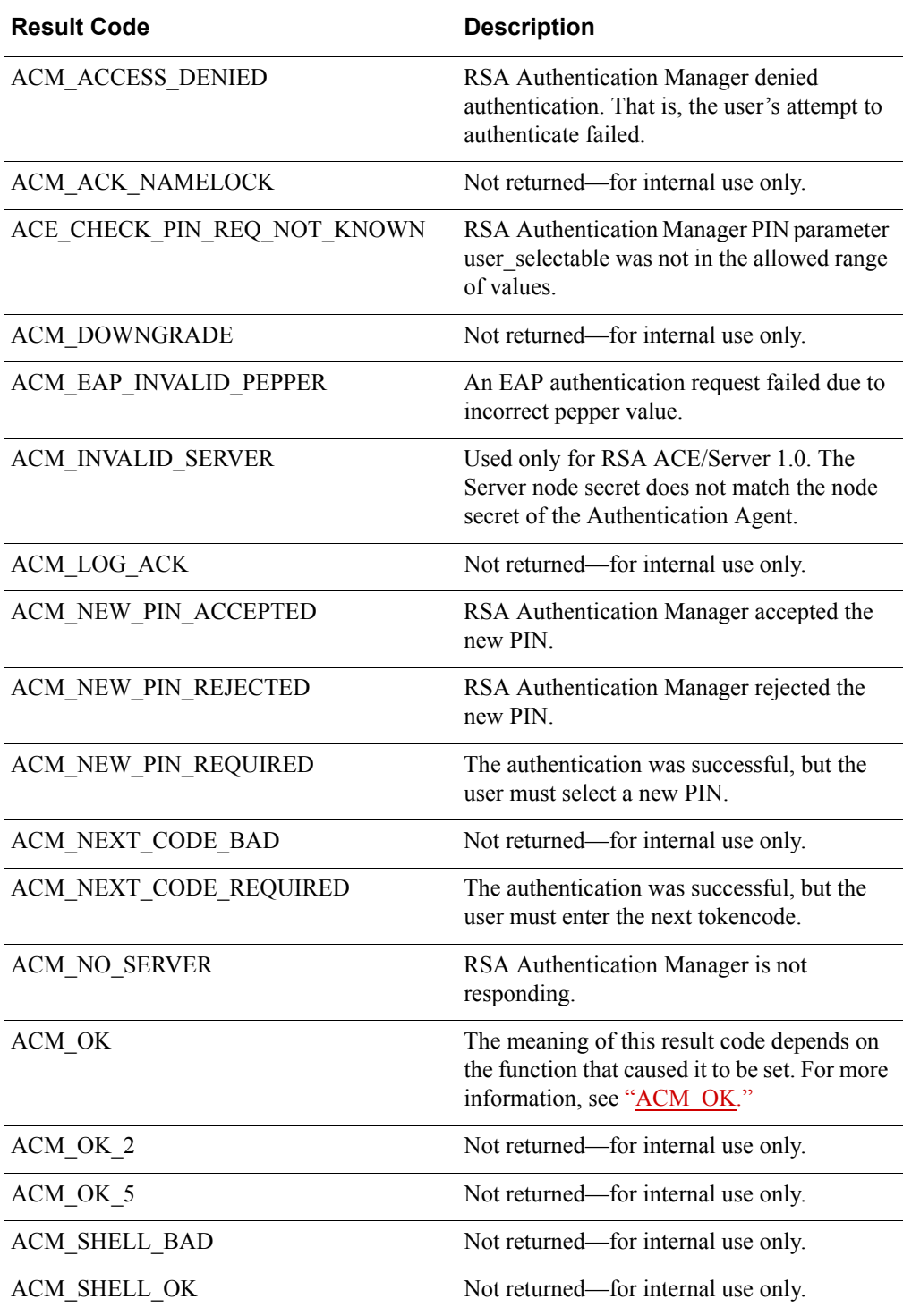

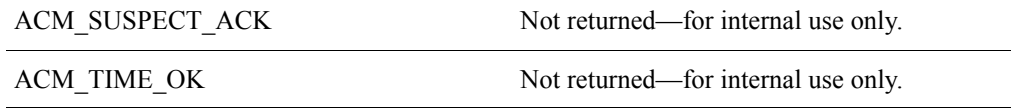

# <span id="page-197-0"></span>**ACM\_OK**

This table explains the meaning of the result code ACM\_OK as it applies to individual function calls.

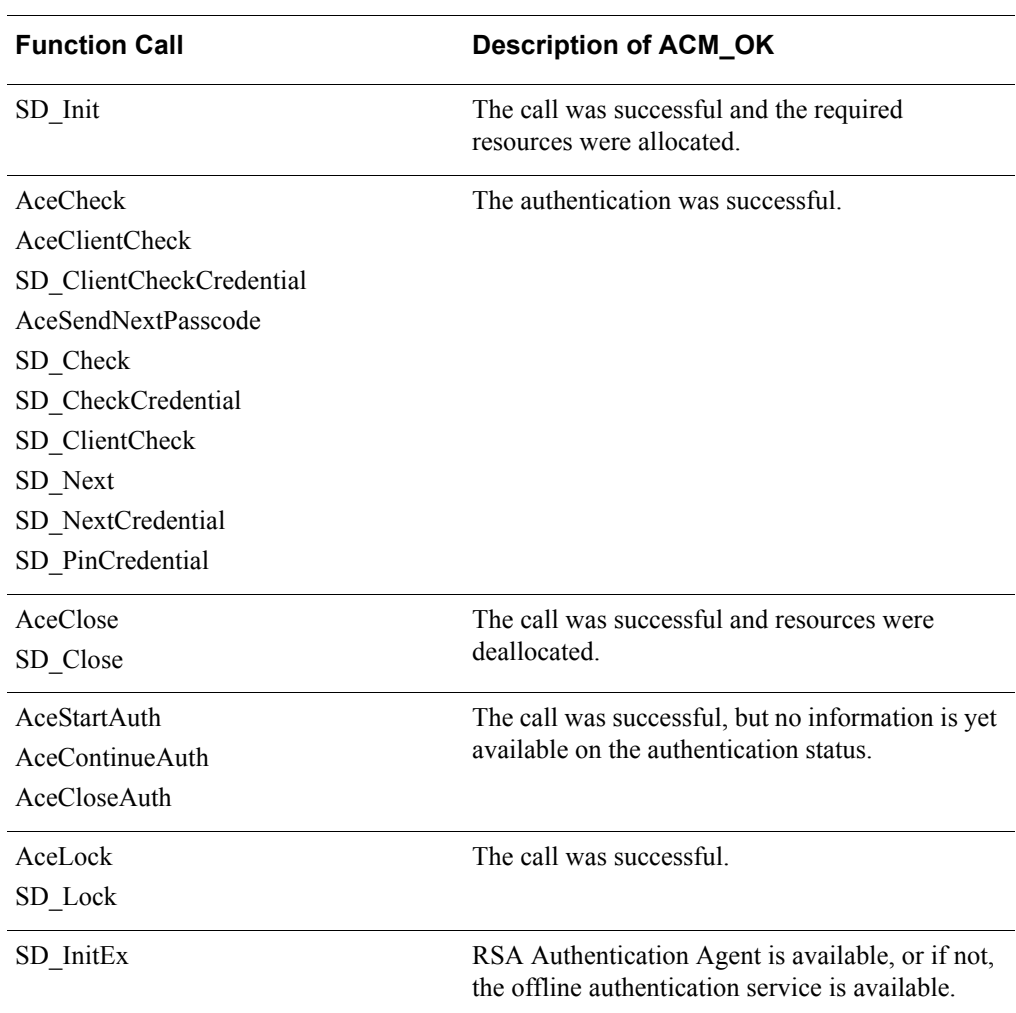

# *B* **Using Synchronous and Asynchronous API Functions**

**Note:** In SDK 8.5, all asynchronous calls from SDK 8.1 will be implemented as synchronous calls. The information in this appendix is no longer complete and will be updated in a later release of this guide.

Although the API functions share code, internal state resources exist that are managed by both synchronous and asynchronous calls. Mixing synchronous and asynchronous function calls produces unexpected results.

**Function Call Group Other Compatible Function Calls** The handles of the synchronous calls AceCloseAuth, AceContinueAuth, and AceStartAuth Can be used with the synchronous calls AceGetAuthenticationStatus, AceGetShell, AceGetTime, and AceGetUserData. Can be used with the synchronous calls AceSetTimeout and Data. (The sample code file **\<AuthSDK‐kit>\samples\sync** demonstrates the AceCloseAuth, AceContinueAuth, AceGetAuthenticationStatus, and AceStartAuth calls.) The synchronous calls AceGetAlphanumeric, AceGetAuthAttribute, AceGetAuthenticationStatus, AceGetDAAuthData, AceGetDAuthenticationStatus, AceGetIterCountPolicy, AceGetLoginPW, AceGetMaxPinLen, AceGetMinPinLen, AceGetPepperPolicy, AceGetPinParams, AceGetShell, AceGetRealmID, AceGetSystemPin, AceGetTime, AceGetUserData, AceGetUserSelectable Can be used with the synchronous calls SD\_Check, SD\_ClientCheck, SD\_Close, SD\_Init, SD\_Next, and SD\_Pin. Can be used with the asynchronous calls AceCancelPin, AceCheck, AceClientCheck, AceClose, AceInit, AceLock, AceSendNextPasscode, and AceSendPin.

The following table shows which API function calls can be used with one another.

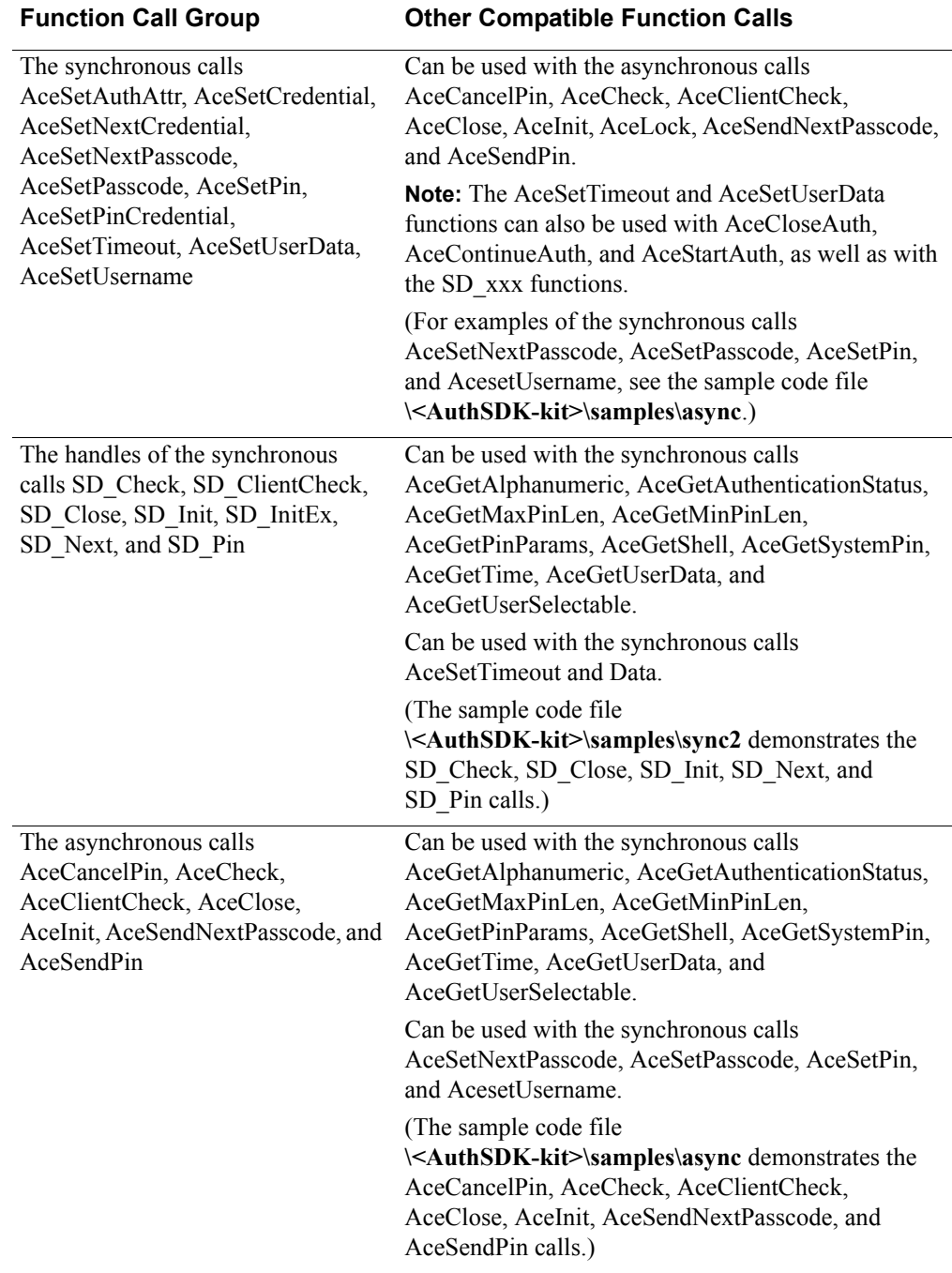

Call the function AceInitialize once before calling any other function. AceCleanup and AceShutdown work with any other function, but they operate only when needed to cancel authentications, close sockets, and terminate processing. Your code can make unlimited calls to AceCleanup. Make a call to AceShutdown only when you want to terminate all processing.

# **Checking the Status of Asynchronous Functions**

All asynchronous calls return with a status that indicates success or failure of the function call, and not whether the user successfully authenticated. You must supply your own callback functions to determine the status of the actions initiated by the call.

As part of the callback method, your code can call AceGetAuthenticationStatus to find out the status of a specific authentication request. For more information, see ["AceGetAuthAttr"](#page-67-0) on page [68](#page-67-0).

**Note:** Before a successful return from an asynchronous function occurs, other threads are enabled. A developer-supplied callback function is called when these threads finish. You can determine the status of an authentication request only after all the threads associated with an asynchronous authentication call have successfully completed.

In addition, an asynchronous application of the API must avoid concurrent use of the same SDI\_HANDLE. Multiple threads using the same SDI\_HANDLE return incorrect results.

# *C* **Modifying the Message Catalog**

The API functions AceStartAuth and AceContinueAuth return a set of prompts that the calling application must display to the user. The strings for these prompts are stored in a message catalog that you can customize. The message catalog also contains all of the messages that the API writes to the UNIX syslog and Windows Event Log.

To customize the strings on UNIX, use the UNIX gencat facility. To modify the strings on Windows, use the Microsoft Message Compiler, which is part of Microsoft Developer Studio.

**Note:** In the customizable message catalog for prompts and log messages, you must keep the size of prompts or log messages shorter than 1024 characters. Otherwise, the agent will fail. The prompts are further limited by the size of the developer-supplied promptStr character array used in the AceStartAuth and AceContinueAuth function calls.

# **Customizing Message Strings in UNIX**

#### **To customize the message strings:**

1. Open **<AuthSDK-kit>/src/sdmsg.msg**, and modify the text.

**Note:** You cannot add additional messages to this file.

2. Compile **sdmsg.msg** into **sdmsgcat.cat** by typing:

gencat sdmsgcat.cat sdmsg.msg

3. Store the **sdmsgcat.cat** in the same directory as the **sdconf.rec**.

# **Customizing Message Strings in Windows**

#### **To customize the message strings:**

1. Compile **<AuthSDK-kit>\src\sdmsg.mc** with Microsoft Message Compiler using the following command:

mc sdmsg.mc

This compilation creates **MSG00001.BIN**.

2. Make a backup of **SDMSG.DLL** in your installation. Open the original **SDMSG.DLL** with Microsoft Developer Studio using the **Open as Resources** option.

- 3. Open **MSG00001.BIN** with Microsoft Developer Studio and copy the entire contents shown as binary data to the clipboard.
- 4. In **SDMSG.DLL**, open the resource of type 11 with ID 1, and select the entire content.
- 5. Paste the contents from the Clipboard into **SDMSG.DLL**.
- 6. Modify the version resource description information of **SDMSG.DLL** to indicate that it is a customized file.
- 7. Save **SDMSG.DLL**.

# *D* **Deployment Guidelines**

Install, upgrade and uninstall options for an agent may differ depending on the deployment environment. This section describes guidelines and important points to be considered during installation and upgrade in different deployment scenarios.

# **Single Agent on a Host**

A single agent on a host machine may store the libraries (**aceclnt.dll** or **aceInit.so**) and configuration files (**sdopts.rec**, **sdconf.rec**), either in the default location or in a customized location.

The agent can be upgraded to the 8.5 APIs by updating the binaries to the latest version. See ["Upgrading from 8.1" on page 29](#page-28-0).

**Note:** SDK 8.5 does not create **sdstatus12** and **securid** files. The new Agent creates additional files: **bootstrap.xml**, **config.xml,** and **root.cer**.

# **Multiple Agents on a Host Authenticating with a Common Authentication Manager**

Multiple agents on the same host, authenticating with the same Authentication Manager, may store the configuration files and binaries in the default location or in a customized location. That is, they can either use common configuration files and binaries or have separate files.

The possible deployment types:

[Common Configuration Files and Common Binaries](#page-204-0)

[Common Configuration Files and Separate Binaries](#page-205-0)

[Separate Configuration Files and Common Binaries](#page-205-1)

[Separate Configuration Files and Separate Binaries](#page-206-0)

# <span id="page-204-0"></span>**Common Configuration Files and Common Binaries**

#### **Install Scenario**

An Agent-A using the 8.5 API is installed on a host and successfully authenticating with the Authentication Manager server. The configuration files and **aceclnt** binaries are stored in the default location.

An Agent-B using the 8.5 API is installed on the same host machine. Agent-B can load the **aceclnt** binaries from the default location and use the configuration files created by Agent-A, and start communicating with the Authentication Manager server.

#### **Upgrade**

When upgrading to 8.5 API, both agents must be upgraded. Since the binaries used are the same, when one agent is upgraded, the other agent automatically gets upgraded. For upgrade instructions, see ["Upgrading from 8.1" on page 29](#page-28-0).

#### **Uninstall**

If one of the agents is uninstalled, shared configuration files and **aceclnt** binaries used by the other agent may get deleted, thus breaking the other agent.

# <span id="page-205-0"></span>**Common Configuration Files and Separate Binaries**

#### **Install Scenario**

An Agent-A using the 8.5 API is installed on a host and successfully authenticating with the Authentication Manager server. The **aceclnt** binaries and configuration files are stored in the default location.

An Agent-B using the 8.5 API is installed on the same host machine. Binaries are stored in a customized location. Configuration files are stored in the default location. Agent-B can use the configuration files created by Agent-A and start authenticating with the Authentication Manager server.

#### **Upgrade**

**Note:** The node secret is optional in SDK 8.5. For information about deploying an IPv4/IPv6 authentication agent, see the *RSA Authentication Manager 8.x Adminstrator's Guide*.

# **Uninstall**

If one of the agents is uninstalled, the shared configuration files used by the other agent may get deleted, thus breaking the other agent.

# <span id="page-205-1"></span>**Separate Configuration Files and Common Binaries**

#### **Install Scenario**

An Agent-A using the 8.5 API is installed on a host and successfully authenticating with the Authentication Manager server. The configuration files and **aceclnt** binaries are stored in the default location.

**Note:** The node secret is optional in SDK 8.5. For information about deploying an IPv4/IPv6 authentication agent, see the *RSA Authentication Manager 8.x Adminstrator's Guide*.

An Agent-B using the 8.5 API is installed on the same host machine, loads the **aceclnt** binaries from the default location and stores the configuration files in a customized location. Since the server has already created a node secret for the host, the node secret and other configuration files of Agent-A must be copied to the customized location of Agent-B, before Agent-B can communicate with the Authentication Manager server.

# **Upgrade**

When upgrading to 8.5 AP1, since the binaries are common, both agents must be upgraded. For upgrade instructions, see ["Upgrading from 8.1" on page 29.](#page-28-0)

# **Uninstall**

If one of the agents is uninstalled, shared **aceclnt** binaries used by the other agent may get deleted, thus breaking the other agent.

# <span id="page-206-0"></span>**Separate Configuration Files and Separate Binaries**

#### **Install Scenario**

An Agent-A using the 8.5 API is installed on a host and successfully authenticating with the Authentication Manager server. The configuration files and **aceclnt** binaries are stored in the default location.

An Agent-B using 8.5 API is installed on the same host machine. Configuration files and **aceclnt** binaries are stored in customized locations.

**Note:** The node secret is optional in SDK 8.5. For information about deploying an IPv4/IPv6 authentication agent, see the *RSA Authentication Manager 8.x Adminstrator's Guide*.

Since the server has already created a node secret for the host, the node secret and other configuration files of Agent-A must be copied to the customized location of Agent-B, before Agent-B can communicate with the Authentication Manager server.

#### **Upgrade**

Since the binaries and configuration files for each agent are separate, you can upgrade one agent at a time. For upgrade instructions, see ["Upgrading from 8.1" on page 29.](#page-28-0)

The node secret is optional in SDK 8.5. For information about deploying an IPv4/IPv6 authentication agent, see the *RSA Authentication Manager 8.x Adminstrator's Guide*.

#### **Uninstall**

Since the configuration files and binaries for each agent are stored separately, one agent can be uninstalled without affecting the other.